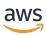

### Developer Guide

# **Amazon Polly**

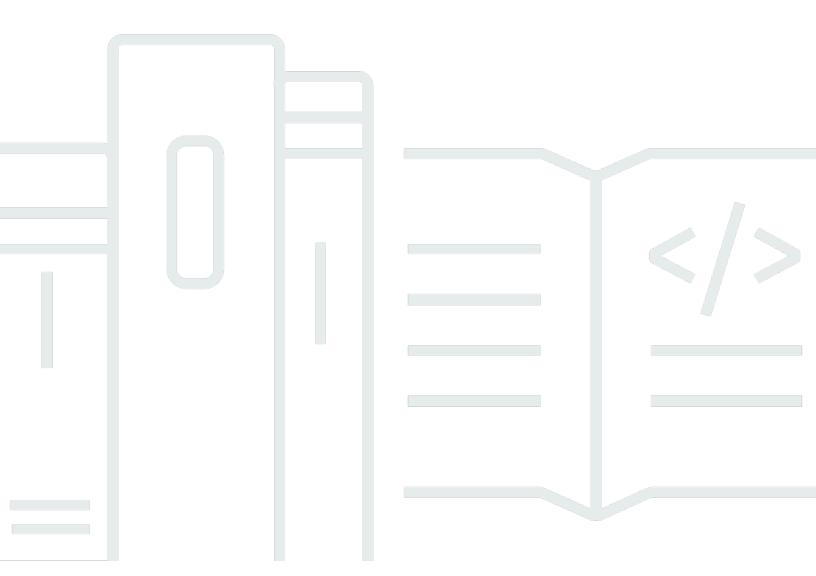

Copyright © 2024 Amazon Web Services, Inc. and/or its affiliates. All rights reserved.

### **Amazon Polly: Developer Guide**

Copyright © 2024 Amazon Web Services, Inc. and/or its affiliates. All rights reserved.

Amazon's trademarks and trade dress may not be used in connection with any product or service that is not Amazon's, in any manner that is likely to cause confusion among customers, or in any manner that disparages or discredits Amazon. All other trademarks not owned by Amazon are the property of their respective owners, who may or may not be affiliated with, connected to, or sponsored by Amazon.

## **Table of Contents**

| What Is Amazon Polly?                                           | . 1 |
|-----------------------------------------------------------------|-----|
| Benefits                                                        | 1   |
| Are you a first-time user?                                      | 2   |
| How it works                                                    | 3   |
| Are you a first-time user?                                      | 2   |
| Getting started                                                 | . 5 |
| Setting up Amazon Polly                                         | 5   |
| Sign up for an AWS account                                      | . 5 |
| Create a user with administrative access                        |     |
| Using Amazon Polly on the console                               |     |
| Step 1.1: Synthesize speech quick start on the console          | 8   |
| Step 1.2: Synthesize speech with plaintext input on the console | 9   |
| Using Amazon Polly on the AWS CLI                               | 9   |
| Step 2.1: Set up the AWS CLI                                    | 10  |
| Step 2.2: Getting started exercise using the AWS CLI            | 13  |
| Python examples                                                 | 15  |
| Set up Python and test an example (SDK)                         | 15  |
| Voices in Amazon Polly                                          | 18  |
| Listening to voices                                             | 18  |
| Available voices                                                | 19  |
| Brand voices                                                    | 26  |
| Voice speed                                                     | 26  |
| Changing your voice speed                                       | 27  |
| Bilingual voices                                                | 28  |
| Accented bilingual voices                                       | 28  |
| Fully bilingual voices                                          | 29  |
| Newscaster voices                                               | 30  |
| Languages in Amazon Polly                                       |     |
| Phoneme and Viseme Tables for Supported Languages               | 35  |
| Arabic (arb)                                                    |     |
| Arabic (Gulf) (ar-AE)                                           |     |
| Catalan (ca-ES)                                                 |     |
| Chinese (Cantonese) (yue-CN)                                    |     |
| Chinese (Mandarin) (cmn-CN)                                     | 55  |

|       | Danish (da-DK)                  | 60   |
|-------|---------------------------------|------|
|       | Dutch (Belgian) (nl-BE)         | . 64 |
|       | Dutch (nl-NL)                   | . 68 |
|       | English (US) (en-US)            | . 72 |
|       | English (Australian) (en-AU)    | 75   |
|       | English (British) (en-GB)       | . 79 |
|       | English (Indian) (en-IN)        | . 84 |
|       | English (Ireland) (en-IE)       | . 88 |
|       | English (New Zealand) (en-NZ)   | . 91 |
|       | English (South African) (en-ZA) | . 97 |
|       | English (Welsh) (en-GB-WLS)     | 102  |
|       | Finnish (fi-FI)                 | 106  |
|       | French (fr-FR)                  | 111  |
|       | French (Belgian) (fr-BE)        | 114  |
|       | French (Canadian) (fr-CA)       | 118  |
|       | German (de-DE)                  | 121  |
|       | German (Austrian) (de-AT)       | 125  |
|       | Hindi (hi-IN)                   | 130  |
|       | Icelandic (is-IS)               | 133  |
|       | Italian (it-IT)                 | 138  |
|       | Japanese (ja-JP)                | 141  |
|       | Korean (ko-KR)                  | 144  |
|       | Norwegian (nb-NO)               | 147  |
|       | Polish (pl-PL)                  | 151  |
|       | Portuguese (pt-PT)              | 155  |
|       | Portuguese (Brazilian) (pt-BR)  | 158  |
|       | Romanian (ro-RO)                | 161  |
|       | Russian (ru-RU)                 | 164  |
|       | Spanish (es-ES)                 | 168  |
|       | Spanish (Mexican) (es-MX)       | 171  |
|       | Spanish (US) (es-US)            | 174  |
|       | Swedish (sv-SE)                 | 176  |
|       | Turkish (tr-TR)                 | 180  |
|       | Welsh (cy-GB)                   | 184  |
| Voice | engines                         | 189  |
| Ge    | nerative engine                 | 189  |

| Available generative voices                    | 190   |
|------------------------------------------------|-------|
| Feature and region compatibility               | 190   |
| Using the Generative engine on the console     | 191   |
| Long-form engine                               | 192   |
| Available long-form voices                     | 193   |
| Feature and region compatibility               | 193   |
| Using the Long-form engine on the console      | . 194 |
| Neural engine                                  | 194   |
| Available neural voices                        | 195   |
| Feature and region compatibility               | 199   |
| Using the Neural engine on the console         | 200   |
| Standard engine                                | 201   |
| Available Standard voices                      | 201   |
| Feature and region compatibility               | 204   |
| Using the Standard engine on the console       | 205   |
| Speech marks                                   | 207   |
| Speech mark types                              | 207   |
| Visemes and Amazon Polly                       | 208   |
| Using speech marks                             | 209   |
| Requesting speech marks                        | 209   |
| Speech mark output                             | 210   |
| Speech mark examples                           |       |
| Requesting speech marks on the console         | 213   |
| Using SSML                                     | 215   |
| Reserved characters                            | . 216 |
| Using SSML on the console                      | 218   |
| Using SSML on the AWS CLI                      | 220   |
| Using SSML with the Synthesize-Speech command  | 220   |
| Synthesizing an SSML-enhanced document         | 221   |
| Using SSML for common Amazon Polly tasks       | . 222 |
| Supported SSML tags                            | 226   |
| Identifying SSML-enhanced text                 | 228   |
| Adding a pause                                 |       |
| Emphasizing words                              | 229   |
| Specifying another language for specific words | 230   |
| Placing a custom tag in your text              | 231   |

|       | Adding a pause between paragraphs                     | 232 |
|-------|-------------------------------------------------------|-----|
|       | Using phonetic pronunciation                          | 232 |
|       | Controlling volume, speaking rate, and pitch          | 234 |
|       | Setting a maximum duration for synthesized speech     | 237 |
|       | Adding a pause between sentences                      | 240 |
|       | Controlling how special types of words are spoken     | 241 |
|       | Pronouncing acronyms and abbreviations                | 244 |
|       | Improving pronunciation by specifying parts of speech | 245 |
|       | Adding the sound of breathing                         | 246 |
|       | Newscaster speaking style                             | 250 |
|       | Adding dynamic range compression                      | 251 |
|       | Speaking softly                                       | 253 |
|       | Controlling timbre                                    | 254 |
|       | Whispering                                            | 255 |
| Mana  | ging lexicons                                         | 257 |
| Ap    | plying multiple lexicons                              | 258 |
| Ma    | inaging lexicons on the console                       | 259 |
|       | Uploading lexicons on the console                     | 259 |
|       | Applying lexicons on the console (Synthesize Speech)  | 260 |
|       | Filtering the lexicon list on the console             | 261 |
|       | Downloading lexicons on the console                   | 262 |
|       | Deleting a lexicon on the console                     | 262 |
| Ma    | inaging lexicons on the AWS CLI                       | 263 |
|       | PutLexicon                                            | 263 |
|       | GetLexicon                                            | 270 |
|       | ListLexicons                                          | 271 |
|       | DeleteLexicon                                         | 272 |
| Creat | ing long audio files                                  | 273 |
| Se    | tting up the IAM policy for asynchronous synthesis    | 274 |
|       | eating long audio files on the console                |     |
| Cre   | eating long audio files on the AWS CLI                | 276 |
| Code  | and application examples                              | 279 |
| Sa    | mple code                                             | 279 |
|       | Java samples                                          | 279 |
|       | Python samples                                        | 289 |
| Fx    | ample applications                                    | 295 |

| Python example                                           | 295 |
|----------------------------------------------------------|-----|
| Java example                                             | 309 |
| iOS example                                              | 314 |
| Android example                                          | 316 |
| Quotas                                                   | 319 |
| Supported regions                                        | 320 |
| Quotas and throttle rates                                | 320 |
| Concurrent requests                                      | 321 |
| Best practices to mitigate throttling                    | 321 |
| Pronunciation lexicons                                   | 322 |
| SynthesizeSpeech API operations                          | 322 |
| SpeechSynthesisTask API operations                       | 323 |
| Speech Synthesis Markup Language (SSML)                  | 323 |
| Security                                                 | 324 |
| Data Protection                                          | 325 |
| Encryption at Rest                                       | 325 |
| Encryption in Transit                                    | 326 |
| Internetwork Traffic Privacy                             | 326 |
| Identity and Access Management                           | 326 |
| Audience                                                 | 326 |
| Authenticating with identities                           | 327 |
| Managing access using policies                           | 330 |
| How Amazon Polly works with IAM                          | 333 |
| Identity-based policy examples                           | 340 |
| Amazon Polly API Permissions Reference                   | 347 |
| Troubleshooting                                          | 348 |
| Logging and Monitoring                                   | 350 |
| Compliance Validation                                    | 351 |
| Resilience                                               | 351 |
| Infrastructure Security                                  | 352 |
| Security Best Practices                                  | 352 |
| Using Interface VPC Endpoints                            | 352 |
| Availability                                             |     |
| Creating a VPC endpoint for Amazon Polly                 |     |
| Testing the connection between your VPC and Amazon Polly | 353 |
| Controlling access to your Amazon Polly endpoint         | 354 |

| Support for VPC context keys                       | 355 |
|----------------------------------------------------|-----|
| Logging Amazon Polly API calls with AWS CloudTrail | 356 |
| Amazon Polly information in CloudTrail             | 356 |
| Example: Amazon Polly Log File Entries             | 357 |
| CloudWatch integration                             | 359 |
| Getting CloudWatch Metrics (Console)               | 359 |
| Getting CloudWatch metrics on the AWS CLI          | 359 |
| Amazon Polly Metrics                               | 360 |
| Dimensions for Amazon Polly Metrics                | 361 |
| API Reference                                      | 363 |
| Actions                                            | 363 |
| DeleteLexicon                                      | 364 |
| DescribeVoices                                     | 366 |
| GetLexicon                                         | 370 |
| GetSpeechSynthesisTask                             | 373 |
| ListLexicons                                       | 376 |
| ListSpeechSynthesisTasks                           | 379 |
| PutLexicon                                         | 382 |
| StartSpeechSynthesisTask                           | 385 |
| SynthesizeSpeech                                   | 393 |
| Data Types                                         | 399 |
| Lexicon                                            | 400 |
| LexiconAttributes                                  | 401 |
| LexiconDescription                                 | 403 |
| SynthesisTask                                      | 404 |
| Voice                                              | 409 |
| Document History                                   | 412 |
| AWS Glossary                                       | 424 |

### What Is Amazon Polly?

Amazon Polly is a cloud service that converts text into lifelike speech. You can use Amazon Polly to develop applications that increase engagement and accessibility. Amazon Polly supports multiple languages and includes a variety of lifelike voices. With Amazon Polly, you can build speechenabled applications that work in multiple locations and use the ideal voice for your customers. Also, you only pay for the text you synthesize. You can also cache and replay Amazon Polly's generated speech at no additional cost.

Amazon Polly offers many voice options, including generative, long-form, neural, and standard text-to-speech (TTS) options. These voices deliver ground-breaking improvements in speech quality using new machine learning technology to offer the most natural and human-like text-to-speech voices possible. Neural TTS technology also supports a Newscaster speaking style, tailored to news narration use cases.

Common use cases for Amazon Polly include, but are not limited to: mobile applications such as newsreaders, games, eLearning platforms, accessibility applications for visually impaired people, and the rapidly growing segment of Internet of Things (IoT).

Amazon Polly is certified for use with regulated workloads for HIPAA (the Health Insurance Portability and Accountability Act of 1996), and Payment Card Industry Data Security Standard (PCI DSS).

### **Benefits**

Some of the benefits of using Amazon Polly include:

- **High quality** Amazon Polly offers highly-performant generative, long-form, neural, and high-quality text-to-speech (TTS) voices. These technologies synthesize natural speech with high pronunciation accuracy (including abbreviations, acronym expansions, date/time interpretations, and homograph disambiguation).
- Low latency Amazon Polly achieves fast responses, which makes it a viable option for lowlatency use cases such as dialogue systems.
- Support for a large portfolio of languages and voices Amazon Polly supports dozens of voices and languages, offering male and female voice options for most languages. This number will continue to increase as we bring more neural voices online. US English voices Matthew and

Benefits 1

Joanna can also use the Neural Newscaster speaking style, similar to what you might hear from a professional news anchor.

- Cost-effective Amazon Polly's pay-per-use model means that there are no setup costs. Start small and scale up as your application grows.
- Cloud-based solution On-device TTS solutions require significant computing resources, notably CPU power, RAM, and disk space. These can result in higher development costs and higher power consumption on devices such as tablets, smartphones, and so on. In contrast, TTS conversion done in the AWS Cloud dramatically reduces local resource requirements. This enables support of all the available languages and voices with outstanding quality. Moreover, speech improvements are instantly available to all end users and don't require additional updates for devices.

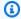

#### Note

To hear example Amazon Polly voices in your browser, see the Amazon Polly product overview.

### Are you a first-time user?

If you're a first-time user of Amazon Polly, we recommend that you read the following sections in the listed order:

- 1. How Amazon Polly works This section introduces various Amazon Polly inputs and options that you can work with in order to create a simple experience.
- 2. Getting started with Amazon Polly In this section, you set up your account and test Amazon Polly speech synthesis.
- 3. **Example applications** This section provides additional examples that you can use to explore Amazon Polly.

Are you a first-time user?

## **How Amazon Polly works**

Amazon Polly converts input text into life-like speech. To use an Amazon Polly voice, choose a voice engine, call a speech synthesis method, provide the text that you want to synthesize, then specify an audio output format. Amazon Polly then synthesizes the provided text into a highquality speech audio stream.

- Input text Provide the text that you want to synthesize, and Amazon Polly returns an audio stream. You can provide the input as plaintext or in Speech Synthesis Markup Language (SSML) format. With SSML you can control various aspects of speech, such as pronunciation, volume, pitch, and speech rate. For more information, see Generating speech from SSML documents.
- Available voices Amazon Polly provides a portfolio of languages and a variety of voices, including a bilingual voice (for both English and Hindi). For most languages you can choose from several voices, both male and female. When launching a speech synthesis task, you specify the voice ID, and then Amazon Polly uses this voice to convert the text to speech. Amazon Polly is not a translation service—the synthesized speech is in the same language as the text. Numbers represented as digits (for example, 53, not fifty-three) are synthesized in the language of the voice and not the text. For more information, see Voices in Amazon Polly.
- Output format Amazon Polly can deliver the synthesized speech in multiple formats. You can select the audio format that suits your needs. For example, you might request the speech in the MP3 or Ogg Vorbis format for consumption by web and mobile applications. Or, you might request the PCM output format for consumption by AWS IoT devices and telephony solutions.

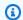

#### Note

To hear example Amazon Polly voices in your browser, see the Amazon Polly product overview.

### Are you a first-time user?

If you're new to Amazon Polly, we recommend that you read the following topics in order:

- Getting started with Amazon Polly
- Example applications

Are you a first-time user?

• Quotas in Amazon Polly

Are you a first-time user?

### **Getting started with Amazon Polly**

Amazon Polly provides several API operations that you can easily integrate with your existing applications. For a list of supported operations, see <u>Actions</u>. You can use either of the following options:

- AWS SDKs When using the SDKs, your requests to Amazon Polly are automatically signed and authenticated using the credentials you provide. This is the recommended choice for building your applications.
- AWS CLI You can use the AWS CLI to use Amazon Polly without writing any code.

The following sections describe how to get started using Amazon Polly.

#### **Topics**

- Setting up Amazon Polly
- Using Amazon Polly on the console
- Using Amazon Polly on the AWS CLI
- Python examples

### **Setting up Amazon Polly**

Before you use Amazon Polly for the first time, you must sign up for AWS. When you sign up for Amazon Web Services (AWS), your AWS account is automatically signed up for all services in AWS, including Amazon Polly. You're charged only for the services and resources that you use. If you're a new AWS customer, you can get started with Amazon Polly with no charge. For more information, see AWS Free Usage Tier.

If you already have an AWS account, you can move on to either of the following activities:

- Using Amazon Polly on the console
- Using Amazon Polly on the AWS CLI

### Sign up for an AWS account

If you do not have an AWS account, complete the following steps to create one.

Setting up Amazon Polly 5

#### To sign up for an AWS account

- 1. Open <a href="https://portal.aws.amazon.com/billing/signup.">https://portal.aws.amazon.com/billing/signup.</a>
- 2. Follow the online instructions.

Part of the sign-up procedure involves receiving a phone call and entering a verification code on the phone keypad.

When you sign up for an AWS account, an AWS account root user is created. The root user has access to all AWS services and resources in the account. As a security best practice, assign administrative access to a user, and use only the root user to perform tasks that require root user access.

AWS sends you a confirmation email after the sign-up process is complete. At any time, you can view your current account activity and manage your account by going to <a href="https://aws.amazon.com/">https://aws.amazon.com/</a> and choosing **My Account**.

#### Create a user with administrative access

After you sign up for an AWS account, secure your AWS account root user, enable AWS IAM Identity Center, and create an administrative user so that you don't use the root user for everyday tasks.

#### Secure your AWS account root user

- 1. Sign in to the <u>AWS Management Console</u> as the account owner by choosing **Root user** and entering your AWS account email address. On the next page, enter your password.
  - For help signing in by using root user, see <u>Signing in as the root user</u> in the *AWS Sign-In User Guide*.
- 2. Turn on multi-factor authentication (MFA) for your root user.

For instructions, see <u>Enable a virtual MFA device for your AWS account root user (console)</u> in the *IAM User Guide*.

#### Create a user with administrative access

Enable IAM Identity Center.

For instructions, see Enabling AWS IAM Identity Center in the AWS IAM Identity Center User Guide.

2. In IAM Identity Center, grant administrative access to a user.

For a tutorial about using the IAM Identity Center directory as your identity source, see Configure user access with the default IAM Identity Center directory in the AWS IAM Identity Center User Guide.

#### Sign in as the user with administrative access

To sign in with your IAM Identity Center user, use the sign-in URL that was sent to your email address when you created the IAM Identity Center user.

For help signing in using an IAM Identity Center user, see Signing in to the AWS access portal in the AWS Sign-In User Guide.

#### Assign access to additional users

In IAM Identity Center, create a permission set that follows the best practice of applying leastprivilege permissions.

For instructions, see Create a permission set in the AWS IAM Identity Center User Guide.

2. Assign users to a group, and then assign single sign-on access to the group.

For instructions, see Add groups in the AWS IAM Identity Center User Guide.

#### For more information about IAM, see the following:

- AWS Identity and Access Management (IAM)
- **Getting started**
- **IAM User Guide**

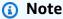

Note your AWS account ID. You will need it in the next steps.

### Using Amazon Polly on the console

From the Amazon Polly console, you can quickly start testing and using Amazon Polly's speech synthesizing features. The Amazon Polly console supports synthesizing speech from either plaintext or SSML input.

#### **Topics**

- Step 1.1: Synthesize speech quick start on the console
- Step 1.2: Synthesize speech with plaintext input on the console

### Step 1.1: Synthesize speech quick start on the console

From the console, you can quickly test Amazon Polly speech synthesis for speech quality.

#### To listen to an Amazon Polly voice on the console

- Sign in to the AWS Management Console and open the Amazon Polly console at <a href="https://console.aws.amazon.com/polly/">https://console.aws.amazon.com/polly/</a>.
- Choose the Text-to-Speech tab. The text field will load with example text so you can quickly try out Amazon Polly.
- 3. Turn off SSML.
- 4. Under Engine, choose Generative, Long Form, Neural, or Standard.
- 5. Choose a language and AWS Region, then choose a voice. (If you select **Neural** for **Engine**, only the languages and voices that support NTTS are available. All Standard and Long Form voices are disabled.)
- Choose Listen.

For more in-depth testing, see the following topics:

- Step 1.2: Synthesize speech with plaintext input on the console
- Using SSML on the console
- Applying lexicons on the console (Synthesize Speech)

### Step 1.2: Synthesize speech with plaintext input on the console

The following procedure synthesizes speech using plaintext input. (Note how "W3C" and the date "10/3" (October 3) are synthesized.)

#### To synthesize speech using plaintext input on the console

- After logging on to the Amazon Polly console, choose Try Amazon Polly. Then choose the Text-to-Speech tab.
- 2. Turn off SSML.
- 3. Type or paste this text into the input box.

```
He was caught up in the game.
In the middle of the 10/3/2014 W3C meeting
he shouted, "Score!" quite loudly.
```

- 4. For Engine, choose Generative, Long Form, Neural, or Standard.
- 5. Choose a language and AWS Region, then choose a voice. (If you choose **Neural** for **Engine**, only the languages and voices that support NTTS are available. All Standard and Long Form voices are disabled.)
- 6. To listen to the speech immediately, choose **Listen**.
- 7. To save the speech to a file, do one of the following:
  - a. Choose **Download**.
  - b. To change to a different file format, expand **Additional settings**, turn on **Speech file format settings**, choose the file format that you want, and then choose **Download**.

For more in-depth examples, see the following topics:

- Applying lexicons on the console (Synthesize Speech)
- Using SSML on the console

### **Using Amazon Polly on the AWS CLI**

You can perform almost all of the same operations on the Amazon Polly console and the AWS CLI. However, you can't listen to synthesized speech on the AWS CLI. To work with audio on the AWS CLI, save your text to a file. Then open the file in an audio application of your choice.

#### **Topics**

- Step 2.1: Set up the AWS CLI
- Step 2.2: Getting started exercise using the AWS CLI

### Step 2.1: Set up the AWS CLI

Follow these steps to download and configure the AWS CLI to work with Amazon Polly.

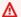

#### Important

You don't need the AWS CLI to perform the steps in this exercise. However, some of the exercises in this guide use the AWS CLI. You can skip this step and go to Step 2.2: Getting started exercise using the AWS CLI, and then set up the AWS CLI later when you need it.

#### Set up the AWS CLI

#### To set up the AWS Command Line Interface

- Download and configure the AWS CLI. For instructions, see the following topics in the AWS 1. Command Line Interface User Guide:
  - Getting Set Up with the AWS Command Line Interface
  - Configuring the AWS Command Line Interface
- Add a named profile for the administrator user in the AWS CLI AWS Config file. You can use this profile when running the AWS CLI commands. For more information about named profiles, see Named Profiles in the AWS Command Line Interface User Guide.

```
[profile adminuser]
    aws_access_key_id = adminuser access key ID
    aws_secret_access_key = adminuser secret access key
   region = aws-region
```

For a list of available AWS Regions and those supported by Amazon Polly, see Regions and Endpoints in the Amazon Web Services General Reference.

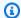

#### Note

If you're using a Region supported by Amazon Polly that you specified when you configured the AWS CLI, omit the following line from the AWS CLI code examples.

```
--region aws-region
```

Verify the setup by typing the following help command at the command prompt. 3.

```
aws help
```

A list of valid AWS commands should appear in the AWS CLI window.

### **Activate Amazon Polly from the AWS CLI**

If you've previously downloaded and configured the AWS CLI, Amazon Polly may be unavailable unless you reconfigure the AWS CLI. The following procedure checks to see if this is necessary.

#### To activate Amazon Polly from the AWS CLI

Verify the availability of Amazon Polly by typing the following help command at the AWS CLI command prompt.

```
aws polly help
```

If you see a description of Amazon Polly and a list of valid commands appears in the AWS CLI window, you can use Amazon Polly from the AWS CLI immediately. In this case, you can skip the rest of this procedure. If this is not displayed, continue with Step 2.

- 2. Activate Amazon Polly using one of the two following options:
  - Uninstall and reinstall the AWS CLI.

For instructions, see Installing the AWS Command Line Interface in the AWS Command Line Interface User Guide.

or

b. Download the file service-2.json.

At the command prompt, run the following command.

```
aws configure add-model --service-model file://service-2.json --service-name
polly
```

3. Reverify the availability of Amazon Polly.

```
aws polly help
```

The description of Amazon Polly should be visible.

#### Set up a voice engine from the AWS CLI

From the AWS CLI, the engine parameter is optional, with four possible values: generative, long-form, neural, and standard. For example, if you use the following code to run the start-speech-synthesis-task AWS CLI command in the US West-2 (Oregon) region:

```
aws polly start-speech-synthesis-task \
    --engine neural
    -region us-west-2 \
    --endpoint-url "https://polly.us-west-1.amazonaws.com/" \
    --output-format mp3 \
    --output-s3-bucket-name your-bucket-name \
    --output-s3-key-prefix optional/prefix/path/file \
    --voice-id Joanna \
    --text file://text_file.txt
```

The output will resemble the following:

```
"SynthesisTask":
{
    "CreationTime": [..],
    "Engine": "neural",
    "OutputFormat": "mp3",
    "OutputUri": "https://s3.us-west-1.amazonaws.com/your-bucket-name/optional/prefix/
path/file.<task_id>.mp3",
    "TextType": "text",
```

Step 2.1: Set up the AWS CLI 12

```
"RequestCharacters": [..],
"TaskStatus": "scheduled",
"TaskId": [task_id],
"VoiceId": "Joanna"
}
```

### Step 2.2: Getting started exercise using the AWS CLI

If you've already <u>set up the AWS CLI</u>, you can test the speech synthesis offered by Amazon Polly. In this exercise, you call the SynthesizeSpeech operation by passing input text. You can save the resulting audio as a file and verify its content.

1. Run the synthesize-speech AWS CLI command to synthesize sample text to an audio file (hello.mp3).

The following AWS CLI example is formatted for Unix, Linux, and macOS. For Windows, replace the backslash (\) Unix continuation character at the end of each line with a caret (^) and use full quotation marks (") around the input text with single quotes (') for interior tags.

```
aws polly synthesize-speech \
    --output-format mp3 \
    --voice-id Joanna \
    --text 'Hello, my name is Joanna. I learned about the W3C on 10/3 of last year.' \
    hello.mp3
```

In the call to synthesize-speech, you provide sample text to be synthesized by a voice of your choice. You must provide a voice ID (explained in the following step) and an output format. The command saves the resulting audio to the hello.mp3 file. In addition to the MP3 file, the operation sends the following output to the console.

```
{
    "ContentType": "audio/mpeg",
    "RequestCharacters": "71"
}
```

- 2. Play the resulting hello.mp3 file to verify the synthesized speech.
- Get the list of available voices by using the DescribeVoices operation. Run the following describe-voices AWS CLI command.

```
aws polly describe-voices
```

In response, Amazon Polly returns the list of all available voices. For each voice, the response provides the following metadata: voice ID, language code, language name, and the gender of the voice. The following is a sample response.

```
{
    "Voices": [
        {
            "Gender": "Female",
            "Name": "Salli",
            "LanguageName": "US English",
            "Id": "Salli",
            "LanguageCode": "en-US",
            "SupportedEngines": [
                "neural",
                "standard",
                "generative"
            ]
        },
        {
            "Gender": "Female",
            "Name": "Danielle",
            "LanguageName": "US English",
            "Id": "Danielle",
            "LanguageCode": "en-US",
            "SupportedEngines": [
                 "long-form"
            ]
        }
    ]
}
```

Optionally, you can specify the language code to find the available voices for a specific language. Amazon Polly supports dozens of voices. The following example lists all the voices for Brazilian Portuguese.

```
aws polly describe-voices \
--language-code pt-BR
```

For a list of language codes, see <u>Languages in Amazon Polly</u>. These language codes are <u>W3C language identification tags</u> (*ISO 639 code for the language name-ISO 3166 country code*). For example, en-US (US English), en-GB (British English), and es-ES (Spanish), etc. You can also use the help option in the AWS CLI to get the list of language codes:

```
aws polly describe-voices help
```

### **Python examples**

This guide provides a few Python code examples that use AWS SDK for Python (Boto) to make API calls to Amazon Polly. We recommend that you set up Python and test the example code provided in the following section. For additional examples, see <a href="Example applications">Example applications</a>.

### Set up Python and test an example (SDK)

To test the Python example code, you need the AWS SDK for Python (Boto). For instruction, see AWS SDK for Python (Boto3).

#### To test the example Python code

The following Python code example performs the following actions:

- Invokes the AWS SDK for Python (Boto) to send a SynthesizeSpeech request to Amazon Polly (by providing some text as input).
- Accesses the resulting audio stream in the response and saves the audio to a file (speech.mp3)
  on your local disk.
- Plays the audio file with the default audio player for your local system.

Save the code to a file (example.py) and run it.

```
"""Getting Started Example for Python 2.7+/3.3+"""

from boto3 import Session

from botocore.exceptions import BotoCoreError, ClientError

from contextlib import closing

import os

import sys

import subprocess
```

Python examples 15

```
from tempfile import gettempdir
# Create a client using the credentials and region defined in the [adminuser]
# section of the AWS credentials file (~/.aws/credentials).
session = Session(profile_name="adminuser")
polly = session.client("polly")
try:
    # Request speech synthesis
    response = polly.synthesize_speech(Text="Hello world!", OutputFormat="mp3",
                                        VoiceId="Joanna")
except (BotoCoreError, ClientError) as error:
    # The service returned an error, exit gracefully
    print(error)
    sys.exit(-1)
# Access the audio stream from the response
if "AudioStream" in response:
    # Note: Closing the stream is important because the service throttles on the
    # number of parallel connections. Here we are using contextlib.closing to
    # ensure the close method of the stream object will be called automatically
    # at the end of the with statement's scope.
        with closing(response["AudioStream"]) as stream:
           output = os.path.join(gettempdir(), "speech.mp3")
           try:
            # Open a file for writing the output as a binary stream
                with open(output, "wb") as file:
                   file.write(stream.read())
           except IOError as error:
              # Could not write to file, exit gracefully
              print(error)
              sys.exit(-1)
else:
    # The response didn't contain audio data, exit gracefully
    print("Could not stream audio")
    sys.exit(-1)
# Play the audio using the platform's default player
if sys.platform == "win32":
    os.startfile(output)
else:
    # The following works on macOS and Linux. (Darwin = mac, xdg-open = linux).
```

```
opener = "open" if sys.platform == "darwin" else "xdg-open"
subprocess.call([opener, output])
```

For additional examples including an example application, see **Example applications**.

### **Voices in Amazon Polly**

Amazon Polly provides dozens of lifelike voices and support for a variety of languages. Each voice is created using native language speakers, so there are variations from voice to voice, even within the same language. You can also use the AWS Management Console to test each voice with text of your choice. For most languages, there will be at least one male and one female voice, and often more than one of each. A few languages only have a single voice.

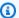

#### Note

To hear example Amazon Polly voices in your browser, see the Amazon Polly product overview.

#### **Topics**

- Listening to voices
- Available voices
- Voice speed
- Bilingual voices
- **Newscaster voices**

### Listening to voices

Once you have set up Amazon Polly, you can test voices using custom text on the console.

#### To listen to Amazon Polly voices on the console

- Sign in to the AWS Management Console and open the Amazon Polly console at https:// console.aws.amazon.com/polly/.
- 2. Choose the **Text-to-Speech** tab.
- For Engine, choose Generative, Long Form, Neural, or Standard.
- 4. Select a language and a Region. Then choose a voice.
- Enter text for the voice to speak or use the default phrase, and then choose **Listen**.

Listening to voices 18

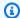

#### Note

The inventory of voices and the number of languages included is continually being updated to include additional choices. To suggest a new language or voice, provide feedback on this page. Unfortunately, we are not able to comment on plans for specific new languages before they are released.

### **Available voices**

Amazon Polly provides a variety of lifelike voices in multiple languages for synthesizing speech from text. The following table shows all the voices that Amazon Polly offers.

|   | Language<br>and<br>language<br>variants | Language<br>code | Name/<br>ID | Gender | Generativ<br>e voice | Long<br>Form<br>voice | Neural<br>voice | Standard<br>voice |
|---|-----------------------------------------|------------------|-------------|--------|----------------------|-----------------------|-----------------|-------------------|
| 1 | Arabic                                  | arb              | Zeina       | Female | No                   | No                    | No              | Yes               |
| 2 | Arabic                                  | ar-AE            | Hala*       | Female | No                   | No                    | Yes             | No                |
|   | (Gulf)                                  |                  | Zayd*       | Male   | No                   | No                    | Yes             | No                |
| 3 | Dutch<br>(Belgian)                      | nl-BE            | Lisa        | Female | No                   | No                    | Yes             | No                |
| 4 | Catalan                                 | ca-ES            | Arlet       | Female | No                   | No                    | Yes             | No                |
| 5 | Chinese<br>(Cantone:<br>e)              | yue-CN           | Hiujin      | Female | No                   | No                    | Yes             | No                |
| 6 | Chinese<br>(Mandarii<br>)               | cmn-CN           | Zhiyu       | Female | No                   | No                    | Yes             | Yes               |
| 7 | Danish                                  | da-DK            | Naja        | Female | No                   | No                    | No              | Yes               |

|    | Language<br>and<br>language<br>variants | Language<br>code | Name/<br>ID | Gender | Generativ<br>e voice | Long<br>Form<br>voice | Neural<br>voice | Standard<br>voice |
|----|-----------------------------------------|------------------|-------------|--------|----------------------|-----------------------|-----------------|-------------------|
|    |                                         |                  | Mads        | Male   | No                   | No                    | No              | Yes               |
|    |                                         |                  | Sofie       | Female | No                   | No                    | Yes             | No                |
| 8  | Dutch                                   | nl-NL            | Laura       | Female | No                   | No                    | Yes             | No                |
|    |                                         |                  | Lotte       | Female | No                   | No                    | No              | Yes               |
|    |                                         |                  | Ruben       | Male   | No                   | No                    | No              | Yes               |
| 9  | English                                 | en-AU            | Nicole      | Female | No                   | No                    | No              | Yes               |
|    | (Australi<br>an)                        |                  | Olivia      | Female | No                   | No                    | Yes             | No                |
|    |                                         |                  | Russell     | Male   | No                   | No                    | No              | Yes               |
| 10 | English                                 | en-GB            | Amy**       | Female | Yes                  | No                    | Yes             | Yes               |
|    | (British)                               |                  | Emma        | Female | No                   | No                    | Yes             | Yes               |
|    |                                         |                  | Brian       | Male   | No                   | No                    | Yes             | Yes               |
|    |                                         |                  | Arthur      | Male   | No                   | No                    | Yes             | No                |
| 11 | English                                 | en-IN            | Aditi*      | Female | No                   | No                    | No              | Yes               |
|    | (Indian)                                |                  | Raveena     | Female | No                   | No                    | No              | Yes               |
|    |                                         |                  | Kajal*      | Female | No                   | No                    | Yes             | No                |
| 12 | English<br>(Ireland)                    | en-IE            | Niamh       | Female | No                   | No                    | Yes             | No                |
| 13 | English<br>(New<br>Zealand)             | en-NZ            | Aria        | Female | No                   | No                    | Yes             | No                |

|    | Language<br>and<br>language<br>variants | Language<br>code | Name/<br>ID | Gender          | Generativ<br>e voice | Long<br>Form<br>voice | Neural<br>voice | Standard<br>voice |
|----|-----------------------------------------|------------------|-------------|-----------------|----------------------|-----------------------|-----------------|-------------------|
| 14 | English<br>(South<br>African)           | en-ZA            | Ayanda      | Female          | No                   | No                    | Yes             | No                |
| 15 | English                                 | en-US            | Danielle    | Female          | No                   | Yes                   | Yes             | No                |
|    | (US)                                    |                  | Gregory     | Male            | No                   | Yes                   | Yes             | No                |
|    |                                         |                  | lvy         | Female (c       | No                   | No                    | Yes             | Yes               |
|    |                                         |                  | Joanna**    | Female          | No                   | No                    | Yes             | Yes               |
|    |                                         |                  | Kendra      | Female          | No                   | No                    | Yes             | Yes               |
|    |                                         |                  | Kimberly    | Female          | No                   | No                    | Yes             | Yes               |
|    |                                         |                  | Salli       | Female          | No                   | No                    | Yes             | Yes               |
|    |                                         |                  | Joey        | Male            | No                   | No                    | Yes             | Yes               |
|    |                                         |                  | Justin      | Male            | No                   | No                    | Yes             | No                |
|    |                                         |                  | Kevin       | (child)         | No                   | No                    | Yes             | Yes               |
|    |                                         |                  | Matthew*    | Male<br>(child) | Yes                  | No                    | Yes             | No                |
|    |                                         |                  | Ruth        | Male            | Yes                  | Yes                   | Yes             | No                |
|    |                                         |                  | Stephen     | Female          | No                   | No                    | Yes             | No                |
|    |                                         |                  |             | Male            |                      |                       |                 |                   |
| 16 | English<br>(Welsh)                      | en-GB-<br>WLS    | Geraint     | Male            | No                   | No                    | No              | Yes               |
| 17 | Finnish                                 | fi-FI            | Suvi        | Female          | No                   | No                    | Yes             | No                |

|    | Language<br>and<br>language<br>variants | Language<br>code | Name/<br>ID                                 | Gender                           | Generativ<br>e voice | Long<br>Form<br>voice | Neural<br>voice        | Standard<br>voice       |
|----|-----------------------------------------|------------------|---------------------------------------------|----------------------------------|----------------------|-----------------------|------------------------|-------------------------|
| 18 | French                                  | fr-FR            | Céline/<br>Celine<br>Léa<br>Mathieu<br>Rémi | Female<br>Female<br>Male<br>Male | No<br>No<br>No       | No<br>No<br>No        | No<br>Yes<br>No<br>Yes | Yes<br>Yes<br>Yes       |
| 19 | French<br>(Belgian)                     | fr-BE            | Isabelle                                    | Female                           | No                   | No                    | Yes                    | No                      |
| 20 | French<br>(Canadiar<br>)                | fr-CA            | Chantal Gabrielle Liam                      | Female<br>Female<br>Male         | No<br>No<br>No       | No<br>No<br>No        | No<br>Yes<br>Yes       | Yes<br>No<br>No         |
| 21 | German                                  | de-DE            | Marlene<br>Vicki<br>Hans<br>Daniel          | Female<br>Female<br>Male<br>Male | No<br>No<br>No<br>No | No<br>No<br>No        | No<br>Yes<br>No<br>Yes | Yes<br>Yes<br>Yes<br>No |
| 22 | German<br>(Austrian<br>)                | de-AT            | Hannah                                      | Female                           | No                   | No                    | Yes                    | No                      |
| 23 | Hindi                                   | hi-IN            | Aditi*<br>Kajal*                            | Female<br>Female                 | No<br>No             | No<br>No              | No<br>Yes              | Yes<br>No               |

|    | Language<br>and<br>language<br>variants | Language<br>code | Name/<br>ID   | Gender | Generativ<br>e voice | Long<br>Form<br>voice | Neural<br>voice | Standard<br>voice |
|----|-----------------------------------------|------------------|---------------|--------|----------------------|-----------------------|-----------------|-------------------|
| 24 | Icelandic                               | is-IS            | Dóra/<br>Dora | Female | No                   | No                    | No              | Yes               |
|    |                                         |                  | Karl          | Male   | No                   | No                    | No              | Yes               |
| 25 | Italian                                 | it-IT            | Carla         | Female | No                   | No                    | No              | Yes               |
|    |                                         |                  | Bianca        | Female | No                   | No                    | Yes             | Yes               |
|    |                                         |                  | Giorgio       | Male   | No                   | No                    | No              | Yes               |
|    |                                         |                  | Adriano       | Male   | No                   | No                    | Yes             | No                |
| 26 | Japanese                                | apanese ja-JP    | Mizuki        | Female | No                   | No                    | No              | Yes               |
|    |                                         |                  | Takumi        | Male   | No                   | No                    | Yes             | Yes               |
|    |                                         |                  | Kazuha        | Female | No                   | No                    | Yes             | No                |
|    |                                         |                  | Tomoko        | Female | No                   | No                    | Yes             | No                |
| 27 | Korean                                  | ko-KR            | Seoyeon       | Female | No                   | No                    | Yes             | Yes               |
| 28 | Norwegia                                | nb-NO            | Liv           | Female | No                   | No                    | No              | Yes               |
|    |                                         |                  | Ida           | Female | No                   | No                    | Yes             | No                |
| 29 | Polish                                  | pl-PL            | Ewa           | Female | No                   | No                    | No              | Yes               |
|    |                                         |                  | Maja          | Female | No                   | No                    | No              | Yes               |
|    |                                         |                  | Jacek         | Male   | No                   | No                    | No              | Yes               |
|    |                                         |                  | Jan           | Male   | No                   | No                    | No              | Yes               |
|    |                                         |                  | Ola           | Female | No                   | No                    | Yes             | No                |

|    | Language<br>and<br>language<br>variants | Language<br>code | Name/<br>ID       | Gender | Generativ<br>e voice | Long<br>Form<br>voice | Neural<br>voice | Standard<br>voice |
|----|-----------------------------------------|------------------|-------------------|--------|----------------------|-----------------------|-----------------|-------------------|
| 30 | Portugue                                | pt-BR            | Camila            | Female | No                   | No                    | Yes             | Yes               |
|    | e<br>(Brazilia                          |                  | Vitória/          | Female | No                   | No                    | Yes             | Yes               |
|    | n)                                      |                  | Vitoria           | Male   | No                   | No                    | No              | Yes               |
|    |                                         |                  | Ricardo<br>Thiago | Male   | No                   | No                    | Yes             | No                |
| 31 | Portugue                                | pt-PT            | Inês/             | Female | No                   | No                    | Yes             | Yes               |
|    | e<br>(Europeai<br>)                     |                  | Ines<br>Cristiano | Male   | No                   | No                    | No              | Yes               |
| 32 | Romania                                 | ro-RO            | Carmen            | Female | No                   | No                    | No              | Yes               |
| 33 | Russian                                 | ru-RU            | Tatyana           | Female | No                   | No                    | No              | Yes               |
|    |                                         |                  | Maxim             | Male   | No                   | No                    | No              | Yes               |
| 34 | Spanish                                 | es-ES            | Conchita          | Female | No                   | No                    | No              | Yes               |
|    | (Europea                                |                  | Lucia             | Female | No                   | No                    | Yes             | Yes               |
|    |                                         |                  | Enrique           | Male   | No                   | No                    | No              | Yes               |
|    |                                         |                  | Sergio            | Male   | No                   | No                    | Yes             | No                |
| 35 | Spanish (Maxican)                       | es-MX            | Mia               | Female | No                   | No                    | Yes             | Yes               |
|    | (Mexican)                               |                  | Andrés            | Male   | No                   | No                    | Yes             | No                |

|    | Language<br>and<br>language<br>variants | Language<br>code | Name/<br>ID | Gender | Generativ<br>e voice | Long<br>Form<br>voice | Neural<br>voice | Standard<br>voice |
|----|-----------------------------------------|------------------|-------------|--------|----------------------|-----------------------|-----------------|-------------------|
| 36 | Spanish<br>(US)                         | es-US            | Lupe**      | Female | No                   | No                    | Yes             | Yes               |
|    |                                         |                  | Penélope,   | Female | No                   | No                    | No              | Yes               |
|    |                                         |                  | Penelope    | Male   | No                   | No                    | No              | Yes               |
|    |                                         |                  | Miguel      | Male   | No                   | No                    | Yes             | No                |
|    |                                         |                  | Pedro       |        |                      |                       |                 |                   |
| 37 | Swedish                                 | sv-SE            | Astrid      | Female | No                   | No                    | No              | Yes               |
|    |                                         |                  | Elin        | Female | No                   | No                    | Yes             | No                |
| 38 | Turkish                                 | tr-TR            | Filiz       | Female | No                   | No                    | No              | Yes               |
|    |                                         |                  | Burcu       | Female | No                   | No                    | Yes             | No                |
| 39 | Welsh                                   | cy-GB            | Gwyneth     | Female | No                   | No                    | No              | Yes               |

<sup>\*</sup> This voice is bilingual. For more information, see <u>Bilingual voices</u>.

Each Amazon Polly voice engine has unique features. Learn more about features and Region availability for the voice engines offered by Amazon Polly:

- Generative voices
- Long-form voices
- Neural voices
- Standard voices

<sup>\*\*</sup> These voices can be used with Newscaster speaking styles when used with the Neural format. For more information, see Newscaster voices.

#### **Brand voices**

In addition to the available voices listed in the previous table, you can use Amazon Polly to build a custom voice for your brand persona. With a brand voice, you can offer unique and exclusive voices to your customers. To learn more about Amazon Polly brand voices, see Brand Voice.

### **Voice speed**

Because of the natural variation between voices, each available voice speaks at slightly different speeds. For instance, with US English voices, Ivy and Joanna are slightly faster than Matthew, and considerably faster than Joey. Since there is so much variation between voices, there is no standard speed (words per minute) available for Amazon Polly voices. However, you can find how long it takes for your voice to say the selected text using Speech Marks.

#### To time the length of a spoken text passage

- 1. Open the AWS CLI.
- 2. Run the following code, filling in as needed.

```
aws polly synthesize-speech \
    --language-code optional language code if needed
    --output-format json \
    --voice-id [name of desired voice] \
    --text '[desired text]' \
    --speech-mark-types='["viseme"]' \
    LengthOfText.txt
```

3. Open LengthOfText.txt.

If the text were "Mary had a little lamb," the last few lines returned by Amazon Polly would be:

```
{"time":882,"type":"viseme","value":"t"}
{"time":964,"type":"viseme","value":"a"}
{"time":1082,"type":"viseme","value":"p"}
```

The last viseme, essentially the sound for the final letters in "lamb" starts 1082 milliseconds after the beginning of the speech. While this is not exactly the length of the audio, it's close and can serve as the basis for comparison between voices.

Brand voices 26

### **Changing your voice speed**

For certain applications, you may find that you'd prefer the voice you like be slowed down, or speeded up. If the speed of the voice is a concern, Amazon Polly provides the ability to modify this using SSML tags. For example, if your organization was making an application that reads books to immigrant audiences, you may want to vary the voice speed. Your audience may speak English, but their fluency is limited. Amazon Polly helps you slow down the rate of speech using the SSML prosody> tag.

#### You can use a percentage:

```
<speak>
    In some cases, it might help your audience to rosody rate="85%">slow
    the speaking rate slightly to aid in comprehension.
```

#### Or a preset speed:

```
<speak>
    In some cases, it might help your audience to rosody rate="slow">slow
    the speaking rate slightly to aid in comprehension.
```

Two speed options are available to you when using SSML with Amazon Polly:

- **Preset speeds:** x-slow, slow, medium, fast, and x-fast. In these cases, the speed of each option is approximate, depending on your preferred voice. The medium option is the normal speed of the voice.
- n% of speech rate: any percentage of the speech rate, between 20% and 200% can be used. In these cases, you can choose exactly the speed you want. However, the actual speed of the voice is approximate, depending on the voice you've chosen. 100% is considered to be the normal speed of the voice.

### Note

Test your selected voice at various speeds. The speed of each option is approximate and depends on the voice you choose.

Changing your voice speed 27

For more information on using the prosody tag, see Controlling volume, speaking rate, and pitch.

### **Bilingual voices**

Amazon Polly has two ways of producing bilingual voices:

- Accented bilingual voices
- Fully bilingual voices

### **Accented bilingual voices**

Accented bilingual voices can be created using any Amazon Polly voice, but only when using SSML tags.

Normally, all words in the input text are spoken in the default language of the voice specified you're using.

For example, if you're using the voice of Joanna (who speaks US English), Amazon Polly speaks the following in the Joanna voice without a French accent:

```
<speak>
    Why didn't she just say, 'Je ne parle pas français?'
</speak>
```

In this case, the words Je ne parle pas français are spoken as they would be if they were English.

However, if you use the Joanna voice with the <lang> tag, Amazon Polly speaks the sentence in the Joanna voice in American-accented French:

```
<speak>
    Why didn't she just say, <lang xml:lang="fr-FR">'Je ne parle pas français?'</
lang>.
</speak>
```

Because Joanna is not a native French voice, pronunciation is based on her native language, US English. For instance, although perfect French pronunciation features an uvual trill /R/ in the word français, Joanna's US English voice pronounces this phoneme as the corresponding sound /r/.

Bilingual voices 28

If you use the voice of Giorgio, who speaks Italian, with the following text, Amazon Polly speaks the sentence in Giorgio's voice with an Italian pronunciation:

```
<speak>
   Mi piace Bruce Springsteen.
</speak>
```

# **Fully bilingual voices**

A fully bilingual voice like Aditi or Kajal (Indian English and Hindi) can speak two languages fluently. This gives you the ability to use words and phrases from both languages in a single text using the same voice.

Currently, Aditi, Kajal, Hala, and Zayd are the only fully bilingual voices available.

#### Using a Bilingual Voice (example: Aditi)

Aditi speaks both Indian English (en-IN) and Hindi (hi-IN) fluently. You can synthesize speech in both English and Hindi, and the voice can switch between the two languages even within the same sentence.

Hindi can be used in two different forms:

- Devanagari: "उसेन कहाँ, खेल तोह अब शुर होगा"
- Romanagari (using the Latin alphabet): "Usne kahan, khel toh ab shuru hoga"

Additionally, it's possible to mix English and Hindi of either or both forms within a single sentence:

- Devanagari + English: "This is the song कभी कभी अदति।"
- Romanagari + English: "This is the song from the movie Jaane Tu Ya Jaane Na."
- Devanagari + Romanagari + English: "This is the song कभी कभी अदति from the movie Jaane Tu Ya Jaane Na."

Because Aditi is a bilingual voice, text in all of these cases will be read correctly, as Amazon Polly can differentiate between the languages and scripts.

Amazon Polly also supports numbers, dates, times, and currency expansion in both English (Arabic numerals) and Hindi (Devanagari numerals). By default, Arabic numerals are read in Indian English. To make Amazon Polly read them in Hindi, you must use the hi-IN language code parameter.

Fully bilingual voices 29

## **Newscaster voices**

People use different speaking styles, depending on context. Casual conversation, for example, sounds very different from a TV or radio newscast. Because of the way standard voices are made, they can't produce different speaking styles. However, neural voices can. They can be trained for a specific speaking style, with the variations and emphasis on certain parts of speech inherent in that style.

In addition to the default neural voices, Amazon Polly provides a newscaster speaking style that uses the neural system to generate speech in the style of a TV or radio newscaster. The Newscaster style is available with the Matthew and Joanna voices in US English (en-US), the Lupe voice in US Spanish (es-US), and the Amy voice in British English (en-GB).

To use the Newscaster style, first choose the neural engine and then use the syntax described in the following steps in your input text.

### Note

• To use any neural speaking style, you must use one of the AWS Regions that support neural voices. This option is not available in all Regions. For more information, see Feature and region compatibility.

#### To apply the Newscaster style (console)

- 1. Open the Amazon Polly console at https://console.aws.amazon.com/polly/.
- 2. Make sure that you are using an AWS Region where neural voices are supported.
- 3. On the Text-to-Speech page, for **Engine**, choose **Neural**.
- 4. Choose the language and voice you want to use. Only Matthew and Joanna for US English (en-US), Lupe for US Spanish (es-US), and Amy for British English (en-GB) are available in the newscaster voice.
- Turn on SSML.
- 6. Add input text to your text-to-speech request using the Newscaster style SSML syntax.

```
<amazon:domain name="news">text</amazon:domain>
```

For example, you might use the newscaster tag as follows:

Newscaster voices 30

```
<speak>
<amazon:domain name="news">
From the Tuesday, April 16th, 1912 edition of The Guardian newspaper:
The maiden voyage of the White Star liner Titanic, the largest ship ever launched
ended in disaster.
The Titanic started her trip from Southampton for New York on Wednesday. Late on
Sunday night she struck an iceberg off the Grand Banks of Newfoundland. By
wireless telegraphy she sent out signals of distress, and several liners were
near enough to catch and respond to the call.
</amazon:domain>
</speak>
```

7 Choose **Listen**.

#### To apply the Newscaster style (CLI)

In your API request, include the engine parameter with the neural value:

```
--engine neural
```

Add input text to your API request using the Newscaster style SSML syntax.

```
<amazon:domain name="news">text</amazon:domain>
```

For example, you might use the newscaster tag as follows:

```
<speak>
<amazon:domain name="news">
From the Tuesday, April 16th, 1912 edition of The Guardian newspaper:
The maiden voyage of the White Star liner Titanic, the largest ship ever launched
ended in disaster.
```

The Titanic started her trip from Southampton for New York on Wednesday. Late on Sunday night she struck an iceberg off the Grand Banks of Newfoundland. By wireless telegraphy she sent out signals of distress, and several liners were near enough to catch and respond to the call.

</amazon:domain>

Newscaster voices 31

</speak>

For more information about SSML, see <u>Supported SSML tags</u>.

Newscaster voices 32

# **Languages in Amazon Polly**

The following languages are supported by Amazon Polly and can be used to synthesize speech. Each language has a unique language code. These language codes are <u>W3C language identification</u> tags (*ISO* 639-3 for the language name and *ISO* 3166 for the country code).

Select a language from the following table for details on the phonemes and visemes that Amazon Polly provides.

|    | Language                | Language code |
|----|-------------------------|---------------|
| 1  | Arabic                  | arb           |
| 2  | Arabic (Gulf)           | ar-AE         |
| 3  | Catalan                 | ca-ES         |
| 4  | Chinese (Cantonese)     | yue-CN        |
| 5  | Chinese (Mandarin)      | cmn-CN        |
| 6  | Danish                  | da-DK         |
| 7  | Dutch (Belgian)         | nl-BE         |
| 8  | Dutch                   | nl-NL         |
| 9  | English (Australian)    | en-AU         |
| 10 | English (British)       | en-GB         |
| 11 | English (Indian)        | en-IN         |
| 12 | English (New Zealand)   | en-NZ         |
| 13 | English (South African) | en-ZA         |
| 14 | English (US)            | en-US         |
| 15 | English (Welsh)         | en-GB-WLS     |

|    | Language               | Language code |
|----|------------------------|---------------|
| 16 | <u>Finnish</u>         | fi-FI         |
| 17 | French                 | fr-FR         |
| 18 | French (Belgian)       | fr-BE         |
| 19 | French (Canadian)      | fr-CA         |
| 20 | <u>Hindi</u>           | hi-IN         |
| 21 | German                 | de-DE         |
| 22 | German (Austrian)      | de-AT         |
| 23 | Icelandic              | is-IS         |
| 24 | <u>Italian</u>         | it-IT         |
| 25 | <u>Japanese</u>        | ja-JP         |
| 26 | Korean                 | ko-KR         |
| 27 | Norwegian              | nb-NO         |
| 28 | Polish                 | pl-PL         |
| 29 | Portuguese (Brazilian) | pt-BR         |
| 30 | Portuguese (European)  | pt-PT         |
| 31 | Romanian               | ro-RO         |
| 32 | Russian                | ru-RU         |
| 33 | Spanish (European)     | es-ES         |
| 34 | Spanish (Mexican)      | es-MX         |
| 35 | Spanish (US)           | es-US         |

|    | Language | Language code |
|----|----------|---------------|
| 36 | Swedish  | sv-SE         |
| 37 | Turkish  | tr-TR         |
| 38 | Welsh    | cy-GB         |

For more information, see Phoneme and Viseme Tables for Supported Languages.

# **Phoneme and Viseme Tables for Supported Languages**

The following tables list the phonemes for the languages supported by Amazon Polly, along with examples and the corresponding visemes.

#### **Topics**

- Arabic (arb)
- Arabic (Gulf) (ar-AE)
- Catalan (ca-ES)
- Chinese (Cantonese) (yue-CN)
- Chinese (Mandarin) (cmn-CN)
- Danish (da-DK)
- Dutch (Belgian) (nl-BE)
- Dutch (nl-NL)
- English (US) (en-US)
- English (Australian) (en-AU)
- English (British) (en-GB)
- English (Indian) (en-IN)
- English (Ireland) (en-IE)
- English (New Zealand) (en-NZ)
- English (South African) (en-ZA)

- English (Welsh) (en-GB-WLS)
- Finnish (fi-FI)
- French (fr-FR)
- French (Belgian) (fr-BE)
- French (Canadian) (fr-CA)
- German (de-DE)
- German (Austrian) (de-AT)
- Hindi (hi-IN)
- Icelandic (is-IS)
- Italian (it-IT)
- Japanese (ja-JP)
- Korean (ko-KR)
- Norwegian (nb-NO)
- Polish (pl-PL)
- Portuguese (pt-PT)
- Portuguese (Brazilian) (pt-BR)
- Romanian (ro-RO)
- Russian (ru-RU)
- Spanish (es-ES)
- Spanish (Mexican) (es-MX)
- Spanish (US) (es-US)
- Swedish (sv-SE)
- Turkish (tr-TR)
- Welsh (cy-GB)

# **Arabic (arb)**

The following table lists the International Phonetic Alphabet (IPA) phonemes, the Extended Speech Assessment Methods Phonetic Alphabet (X-SAMPA) symbols, and the corresponding visemes for the Arabic voice of Zeina that is supported by Amazon Polly.

# Phoneme/Viseme Table

| IPA      | X-SAMPA | Description                         | Example | Viseme |
|----------|---------|-------------------------------------|---------|--------|
| Consonar | nts     |                                     |         |        |
| 7        | ?       | glottal stop                        | أنا     |        |
| ٢        | ?\      | voiced pharyngeal<br>fricative      | عُمَر   | k      |
| b        | b       | voiced bilabial plosive             | بَلَد   | р      |
| d        | d       | voiced alveolar<br>plosive          | داري    | t      |
| $q_\ell$ | d_?\    | emphatic voiced alveolar plosive    | ضَوء    | t      |
| dz       | dZ      | voiced postalveo<br>lar affricate   | جَميل   | S      |
| ð        | D       | voiced dental fricative             | ذل ِكَ  | Т      |
| ðγ       | D_?\    | emphatic voiced dental fricative    | ظَلام   | Т      |
| f        | f       | voiceless labiodent<br>al fricative | فَصل    | f      |
| g        | g       | voiced velar טיאָליכרן<br>plosive   |         | k      |
| ¥        | G       | voiced velar fricative              | غَرب    | k      |
| h        | h       | voiceless glottal<br>fricative      | ەذا     | k      |

| IPA        | X-SAMPA | Description                                  | Example            | Viseme |
|------------|---------|----------------------------------------------|--------------------|--------|
| j          | j       | palatal approxima<br>nt                      | ي <b>َ</b> مشي     | i      |
| k          | k       | voiceless velar<br>plosive                   | كَلب               | k      |
| l          | l       | alveolar lateral approximant                 | لاقى               | t      |
| <b> </b> Y | l_G     | emphatic alveolar<br>lateral approxima<br>nt | عبدالله            | t      |
| m          | m       | bilabial nasal                               | ماذا               | p      |
| n          | n       | alveolar nasal                               | نور                | t      |
| p          | p       | voiceless bilabial plosive                   | حَبس               | p      |
| q          | q       | voiceless uvular<br>plosive                  | قَريب              | k      |
| r          | r       | alveolar trill                               | رَمِل              | r      |
| S          | S       | voiceless alveolar fricative                 | س <sup>ُ</sup> ۋال | S      |
| sr         | s_?\    | emphatic voiceless alveolar fricative        | صاحِب              | S      |
| ſ          | S       | voiceless postalveo<br>lar fricative         | شُكر               | S      |
| t          | t       | voiceless alveolar plosive                   | تَمر               | t      |

| IPA                            | X-SAMPA | Description                                   | Example | Viseme |
|--------------------------------|---------|-----------------------------------------------|---------|--------|
| ť۲                             | t_?\    | emphatic voiceless alveolar plosive           | طالِب   | t      |
| θ                              | Т       | voiceless dental fricative                    | ثَلاث   | Т      |
| V                              | V       | voiced labiodental fricative                  | فيتامين | f      |
| W                              | w       | labio-velar<br>approximant                    | وَلَد   | u      |
| X                              | x       | voiceless velar fricative                     | خَوْف   | k      |
| ħ                              | X\      | voiceless<br>pharyngeal<br>fricative          | حَوْلَ  | k      |
| Z                              | Z       | voiced alveolar fricative                     | زُەور   | S      |
| Vowels                         |         |                                               |         |        |
| a                              | a       | open front<br>unrounded vowel                 | بَرد    | a      |
| a:                             | a:      | long open front unrounded vowel               | دار     | a      |
| a <sup>r</sup>                 | A_?\    | emphatic open<br>back unrounded<br>vowel      | طَبل    | a      |
| <b>α</b> <sup><i>r</i></sup> : | A_?\:   | emphatic long<br>open back<br>unrounded vowel | ظالِم   | a      |

| IPA              | X-SAMPA | Description                                     | Example  | Viseme |
|------------------|---------|-------------------------------------------------|----------|--------|
| u                | u       | close back<br>rounded vowel                     | شُرب     | u      |
| u:               | u:      | long close back rounded vowel                   | سور      | u      |
| u <sup>ς</sup>   | u_?\    | emphatic close<br>back rounded<br>vowel         | بُد      | u      |
| u <sup>r</sup> ː | u_?\:   | emphatic long<br>close back<br>rounded vowel    | طول      | u      |
| i                | i       | close front<br>unrounded vowel                  | بِانت    | i      |
| i:               | i:      | long close front unrounded vowel                | حَزين    | i      |
| <b>j</b> 7       | i_?\    | emphatic close<br>front unrounded<br>vowel      | ۻۣڎ      | i      |
| i <sub>z</sub> : | i_?\:   | emphatic long<br>close front<br>unrounded vowel | ماضي     | i      |
| е                | е       | close-mid front<br>unrounded vowel              | ماركت    | е      |
| e:               | e:      | long close-mid<br>front unrounded<br>vowel      | موديل    | e      |
| Э                | 0       | open-mid back<br>rounded vowel                  | تكنولوجي | 0      |

| IPA | X-SAMPA | Description                            | Example  | Viseme |
|-----|---------|----------------------------------------|----------|--------|
| o:  | O:      | long open-mid<br>back rounded<br>vowel | تليفزيون | 0      |

# Arabic (Gulf) (ar-AE)

The following table lists the International Phonetic Alphabet (IPA) phonemes, the Extended Speech Assessment Methods Phonetic Alphabet (X-SAMPA) symbols, and the corresponding visemes for the Arabic voice of Hala that is supported by Amazon Polly.

### **Phoneme/Viseme Table**

| IPA        | X-SAMPA    | Description                                      | Example | Pronunciation      | Viseme |  |  |
|------------|------------|--------------------------------------------------|---------|--------------------|--------|--|--|
| Conson     | Consonants |                                                  |         |                    |        |  |  |
| b          | b          | voiced bilabial plosive                          | بلد     | /"ba.lad/          | b      |  |  |
| d          | d          | voiced alveolar<br>plosive                       | رد      | / " r a d d /      | d      |  |  |
| $q_{\ell}$ | d_?\       | pharyngea<br>lised voiced<br>alveolar<br>plosive | ضوء     | / " d_?\ a w ? /   | D      |  |  |
| f          | f          | voiceless<br>labiodental<br>fricative            | فرن     | /"fl.rln/          | f      |  |  |
| g          | g          | voiced velar<br>plosive                          | قال     | / " g a: l /       | k      |  |  |
| j          | j          | voiced palatal approximant                       | يمشي    | / " j l m . S i: / | i      |  |  |

| IPA         | X-SAMPA | Description                                                  | Example | Pronunciation                              | Viseme |
|-------------|---------|--------------------------------------------------------------|---------|--------------------------------------------|--------|
| k           | k       | voiceless velar<br>plosive                                   | كامل    | / " k a: . m i l /                         | k      |
| l           | l       | voiced alveolar<br>lateral<br>approximant                    | ليل     | /"le:l/                                    | t      |
| 12          | I_G     | pharyngea<br>lised voiced<br>alveolar lateral<br>approximant | عبدالله | / ?\ a b . " d<br>A_?\ l_G . l_G<br>A_?\ / | t      |
| m           | m       | bilabial nasal<br>stop                                       | مئة     | / " m I j . j a /                          | p      |
| n           | n       | alveolar nasal<br>stop                                       | ٺور     | / " n u: r /                               | t      |
| p           | p       | voiceless<br>bilabial plosive                                | أوبرا   | / " ? O . p e . r<br>a: /                  | p      |
| q           | q       | voiceless<br>uvular plosive                                  | قصر     | / " q A_?\ s_?\<br>r /                     | k      |
| r           | r       | alveolar trill                                               | رمل     | /"ra.mIl/                                  | r      |
| S           | S       | voiceless<br>alveolar<br>fricative                           | سمسم    | / " s l m . s l<br>m /                     | S      |
| $s_{\iota}$ | s_?\    | pharyngea<br>lised voiceless<br>alveolar<br>fricative        | صاحب    | / " s_?\ A_?: . X<br>\ I b /               | S      |

| IPA            | X-SAMPA | Description                                           | Example | Pronunciation                | Viseme |
|----------------|---------|-------------------------------------------------------|---------|------------------------------|--------|
| t              | t       | voiceless<br>alveolar<br>plosive                      | تمر     | / "t a . m a r /             | t      |
| t <sup>r</sup> | t_?\    | pharyngea<br>lised voiceless<br>alveolar<br>fricative | طالب    | / " t_?\ A_?: . l I<br>b /   | t      |
| V              | V       | voiced<br>labiodental<br>fricative                    | فيتامين | / v i: . t A . " m<br>i: n / | f      |
| w              | W       | voiced<br>labiovelar<br>approximant                   | وايد    | / " w a: . j l d /           | u      |
| x              | x       | voiceless velar fricative                             | خروف    | /xa."ru:f/                   | k      |
| z              | Z       | voiceless velar fricative                             | زەور    | / " z h u: r /               | S      |
| ð              | D       | voiced<br>interdental<br>fricative                    | ذلك     | / " D a: . l I k /           | D      |
| 76             | D_?\    | pharyngea<br>lised voiced<br>interdental<br>fricative | ظلام    | / D_?\ A_?\ . " l<br>a: m /  | D      |
| ħ              | X\      | voiceless<br>pharyngeal<br>fricative                  | الجين   | /?al."X\i:<br>n/             | k      |

| IPA    | X-SAMPA | Description                            | Example   | Pronunciation             | Viseme |
|--------|---------|----------------------------------------|-----------|---------------------------|--------|
| ŋ      | N       | velar nasal<br>stop                    | ەونغ كونغ | / h O N . " k O<br>N g /  | k      |
| γ      | G       | voiced velar<br>fricative              | غريبة     | / G I . " r i: . b<br>a / | k      |
| l      | S       | voiceless<br>postalveolar<br>fricative | شمس       | / " S a m s /             | S      |
| 3      | Z       | voiced<br>postalveolar<br>fricative    | ڄاكيت     | /Za."ke:t/                | S      |
| 7      | ?       | glottal stop                           | مۇسسة     | /mu."?as.<br>sa.sa/       |        |
| ?      | ?\      | voiced<br>pharyngeal<br>fricative      | عام       | / " ?\ a: m m /           | k      |
| dЗ     | dZ      | voiced<br>postalveolar<br>affricate    | جامعة     | / " dZ a: m . ?\<br>a /   | S      |
| θ      | Т       | voiced<br>interdental<br>fricative     | ثلاثة     | / T a . " l a: . T<br>a / | Т      |
| ĥ      | h       | voiced glottal<br>fricative            | ەلال      | / " h l a: l /            | k      |
| Vowels |         |                                        |           |                           |        |

| IPA              | X-SAMPA | Description                                                 | Example | Pronunciation                   | Viseme |
|------------------|---------|-------------------------------------------------------------|---------|---------------------------------|--------|
| æ                | a       | mid-open<br>front<br>unrounded<br>short vowel               | سفر     | /"sa.far/                       | a      |
| a <sup>r</sup>   | A_?\    | pharyngea<br>lised open<br>back<br>unrounded<br>short vowel | صلب     | / " s_?\ A_?\ l<br>b /          | a      |
| æ:               | a:      | mid-open<br>front<br>unrounded<br>long vowel                | باب     | / " b a: b /                    | a      |
| a <sub>c</sub> : | A_?\:   | pharyngea<br>lised open<br>back<br>unrounded<br>long vowel  | ناضج    | / " n A_?: . D_?<br>\ i_?\ dZ / | a      |
| a                | А       | open central<br>unrounded<br>short vowel                    | wifi    | /"wAj.fAj/                      | a      |
| İ                | i       | tense<br>close front<br>unrounded<br>short vowel<br>(MSA)   | إسحاق   | / ? i s . " X\ A_?<br>\: q /    | İ      |
| I                | I       | lax close front<br>unrounded<br>short vowel                 | بنت     | /"bInt/                         | i      |

| IPA            | X-SAMPA | Description                                                   | Example | Pronunciation                  | Viseme |
|----------------|---------|---------------------------------------------------------------|---------|--------------------------------|--------|
| 71             | i_?\    | pharyngea<br>lised close<br>front<br>unrounded<br>short vowel | طفل     | / " t_?\ i_?\ f I<br>l /       | i      |
| i:             | i:      | close front<br>unrounded<br>long vowel                        | سبيل    | / s a . " b i: l /             | i      |
| ir:            | i_?:    | pharyngea<br>lised close<br>front<br>unrounded<br>long vowel  | رطيب    | / r A_?\ . " t_?\<br>i_?: b /  | İ      |
| u              | u       | tense close<br>back rounded<br>short vowel<br>(MSA)           | مخترع   | /"mux.ta.<br>ri?∖/             | u      |
| ប              | U       | lax close back<br>rounded short<br>vowel                      | رسوم    | / r U . " s u: m /             | u      |
| u <sup>r</sup> | u_?\    | pharyngea<br>lised close<br>back rounded<br>short vowel       | عصفور   | / ?\ u_?\ s_?\ .<br>" f u: r / | u      |
| u:             | u:      | close back<br>rounded long<br>vowel                           | توت     | / " t u: t /                   | u      |

| IPA              | X-SAMPA | Description                                            | Example    | Pronunciation         | Viseme |
|------------------|---------|--------------------------------------------------------|------------|-----------------------|--------|
| u <sup>ւ</sup> : | u_?\:   | pharyngea<br>lised close<br>back rounded<br>long vowel | صور        | / " s_?\ u_?\:<br>r / | u      |
| е                | е       | mid front<br>unrounded<br>short vowel                  | ٳڹۨؾۘڔ۠ڹۣؾ | / " s e n t /         | е      |
| e:               | e:      | mid front<br>unrounded<br>long vowel                   | إيش        | / " ? e: S /          | е      |
| Э                | 0       | open-mid back<br>rounded short<br>vowel                | دولار      | /dO."lAr/             | 0      |
| o:               | O:      | open-mid back<br>rounded long<br>vowel                 | لون        | / " l O: n /          | 0      |

# Catalan (ca-ES)

The following table lists the International Phonetic Alphabet (IPA) phonemes, the Extended Speech Assessment Methods Phonetic Alphabet (X-SAMPA) symbols, and the corresponding visemes for the Catalan voice of Arlet that is supported by Amazon Polly.

#### **Phoneme/Viseme Table**

| IPA      | X-SAMPA | Description                | Example        | Viseme |
|----------|---------|----------------------------|----------------|--------|
| Consonar | nts     |                            |                |        |
| р        | р       | voiceless bilabial plosive | <b>p</b> loure | p      |

| IPA | X-SAMPA | Description                                                     | Example           | Viseme |
|-----|---------|-----------------------------------------------------------------|-------------------|--------|
| t   | t       | voiceless alveolar<br>plosive                                   | <b>T</b> arragona | t      |
| k   | k       | voiceless velar<br>plosive                                      | com               | k      |
| b   | b       | voiced bilabial<br>plosive                                      | <b>b</b> ata      | p      |
| d   | d       | voiced alveolar plosive                                         | en <b>d</b> oll   | t      |
| g   | g       | voiced velar<br>plosive                                         | <b>g</b> ros      | k      |
| m   | m       | voiced bilabial<br>nasal                                        | <b>m</b> anera    | р      |
| n   | n       | voiced alveolar<br>nasal                                        | do <b>n</b> ar    | t      |
| Л   | J       | voiced palatal<br>nasal                                         | any               | J      |
| ŋ   | N       | voiced velar nasal                                              | pi <b>n</b> güí   | k      |
| †   | 5       | voiced velarized<br>alveolar lateral<br>approximant (dark<br>l) | albercoc          | l      |
| ٨   | L       | voiced palatal<br>lateral approxima<br>nt                       | llop              | J      |
| r   | r       | voiced alveolar trill                                           | pa <b>rr</b> a    | r      |
| ١   | 4       | voiced alveolar tap                                             | para              | t      |

| IPA | X-SAMPA | Description                          | Example           | Viseme |
|-----|---------|--------------------------------------|-------------------|--------|
| f   | f       | voiceless labiodent<br>al fricative  | èmfasi            | f      |
| S   | S       | voiceless alveolar fricative         | <b>s</b> ac       | S      |
| Z   | Z       | voiced alveolar fricative            | cal <b>z</b> es   | S      |
| ſ   | S       | voiceless postalveo<br>lar fricative | guix              | S      |
| 3   | Z       | voiced postalveo<br>lar fricative    | col·le <b>g</b> i | S      |
| _fl | tS      | voiceless postalveo<br>lar affricate | cotxe             | S      |
| d̃ʒ | dZ      | voiced postalveo<br>lar affricate    | pla <b>tj</b> a   | S      |
| β   | В       | voiced bilabial<br>approximant       | o <b>b</b> ert    | В      |
| ð   | D       | voiced dental approximant            | be <b>d</b> oll   | Т      |
| j   | j       | voiced palatal<br>approximant        | noia              | i      |
| X   | G       | voiced velar<br>approximant          | pe <b>g</b> a     | k      |
| V   | V       | voiced labiodental fricative         | a <b>f</b> gà     | f      |
| W   | w       | voiced labiovelar approximant        | aig <b>u</b> a    | u      |

| IPA       | X-SAMPA    | Description                                | Example           | Viseme |
|-----------|------------|--------------------------------------------|-------------------|--------|
| Х         | x          | voiceless velar<br>fricative               | <b>J</b> iménez   | k      |
| j         | j\         | voiced palatal fricative                   | <b>y</b> eso      | J      |
| l         | l          | voiced alveolar<br>lateral approxima<br>nt | alondra           | t      |
| θ         | Т          | voiceless dental fricative                 | Gon <b>z</b> ález | Т      |
| Vowels    |            |                                            |                   |        |
| a         | a          | open back vowel                            | c <b>a</b> sa     | a      |
| е         | е          | close-mid front<br>unrounded vowel         | ll <b>e</b> nya   | е      |
| 3         | Е          | open-mid front<br>unrounded vowel          | xec               | Е      |
| i         | i          | closed front<br>unrounded vowel            | visca             | i      |
| 0         | o          | close-mid back<br>rounded vowel            | g <b>o</b> s      | 0      |
| Э         | 0          | open-mid back<br>rounded vowel             | j <b>o</b> c      | 0      |
| u         | u          | closed back<br>rounded vowel               | un                | u      |
| ə         | @          | mid-central vowel                          | cas <b>a</b>      | @      |
| Additiona | al Symbols |                                            |                   |        |

| IPA | X-SAMPA | Description       | Example          | Viseme |
|-----|---------|-------------------|------------------|--------|
| 1   | п       | primary stress    | Ala <b>ba</b> ma |        |
| 1   | %       | secondary stress  | Alabama          |        |
| •   |         | syllable boundary | A.la.ba.ma       |        |

# Chinese (Cantonese) (yue-CN)

The following table lists the Jyutping and International Phonetic Alphabet (IPA) phonemes for the Cantonese voice that is supported by Amazon Polly. Jyutping is a romanization system of Cantonese which is commonly used in academia and among Cantonese speakers. IPA and X-SAMPA are not commonly used but are available for English support. The IPA and X-SAMPA symbols in the table are for reference only and should not be used for Chinese transcription. Jyutping examples and the corresponding visemes are also shown.

To make Amazon Polly use phonetic pronunciation with Jyutping, use the phoneme alphabet="x-amazon-jyutping" tag.

The following examples show this with each standard.

#### Jyutping:

```
<speak>
    ## <phoneme alphabet="x-amazon-jyutping" ph="sing2">#</phoneme>#
    ## <phoneme alphabet="x-amazon-jyutping" ph="seng2">#</phoneme>#
</speak>
```

#### IPA:

```
<speak>
    ## <phoneme alphabet="ipa" ph="p##k##n">pecan</phoneme>#
    ## <phoneme alphabet="ipa" ph="#pi.kæn">pecan</phoneme>#
</speak>
```

#### X-SAMPA:

```
<speak>
```

```
## <phoneme alphabet='x-sampa' ph='pI"kA:n'>pecan</phoneme>#
     ## <phoneme alphabet='x-sampa' ph='"pi.k{n'>pecan</phoneme>#
</speak>
```

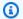

# Note

Amazon Polly accepts Cantonese input encoded in UTF-8 only.

### Phoneme/Viseme Table

| Jyutping | IPA                   | X-<br>SAMPA | Description                                  | Jyutping<br>Example | Viseme |  |  |  |
|----------|-----------------------|-------------|----------------------------------------------|---------------------|--------|--|--|--|
| Consonar | Consonants            |             |                                              |                     |        |  |  |  |
| b        | p                     | p           | voiceless bilabial plosive                   | 巴, <b>b</b> aa1     | p      |  |  |  |
| С        | tsh                   | ts_h        | aspirated voiceless<br>alveolar affricate    | 叉, <b>c</b> aa1     | S      |  |  |  |
| d        | t                     | t           | voiceless alveolar<br>plosive                | 打, <b>d</b> aa2     | t      |  |  |  |
| f        | f                     | f           | voiceless labiodental fricative              | 花, <b>f</b> aa1     | f      |  |  |  |
| g        | k                     | k           | voiceless velar plosive                      | 家, <b>g</b> aa1     | k      |  |  |  |
| gw       | k <sup>w</sup>        | k_w         | labialized voiceless velar<br>plosive        | 瓜, <b>gw</b> aa1    | u      |  |  |  |
| h        | h                     | h           | voiceless glottal fricative                  | 哈, <b>h</b> aa1     | k      |  |  |  |
| k        | <b>k</b> <sup>h</sup> | k_h         | aspirated voiceless velar plosive            | 卡, <b>k</b> aa1     | k      |  |  |  |
| kw       | k <sup>wh</sup>       | k_wh        | labialized aspirated voiceless velar plosive | 誇, <b>kw</b> aa1    | u      |  |  |  |

Chinese (Cantonese) (yue-CN)

| Jyutping | IPA            | X-<br>SAMPA | Description                             | Jyutping<br>Example | Viseme |
|----------|----------------|-------------|-----------------------------------------|---------------------|--------|
| l        | l              | l           | alveolar lateral<br>approximant         | 啦, <b>l</b> aa1     | t      |
| m        | m              | m           | bilabial nasal                          | 媽, <b>m</b> aa1     | p      |
| m        | m              | m=          | syllabic bilabial nasal                 | 唔, <b>m</b> 4       | p      |
| ng       | ŋ              | N           | velar nasal                             | 牙, <b>ng</b> aa4    | k      |
| ng       | ŋ              | N=          | syllabic velar nasal                    | 吳, <b>ng</b> 4      | k      |
| n        | n              | n           | alveolar nasal                          | 拿, <b>n</b> aa4     | t      |
| р        | p <sup>h</sup> | p_h         | aspirated voiceless<br>bilabial plosive | 趴, <b>p</b> aa1     | р      |
| S        | S              | S           | voiceless alveolar fricative            | 沙, <b>s</b> aa1     | S      |
| t        | t <sup>h</sup> | t_h         | aspirated voiceless<br>alveolar plosive | 他, <b>t</b> aa1     | t      |
| W        | W              | W           | labio-velar approximant                 | 娃, <b>w</b> aa1     | u      |
| у        | j              | j           | palatal approximant                     | 也, <b>j</b> aa5     | i      |
| Z        | ts             | ts          | voiceless alveolar affricate            | 渣, <b>z</b> aa1     | S      |
| Vowels   |                |             |                                         |                     |        |
| a        | В              | 6           | near-open central vowel                 | 吉, g <b>a</b> t1    | a      |
| aa       | а              | Α           | open back unrounded<br>vowel            | 家, g <b>aa</b> 1    | a      |
| aai      | ai             | Ai          | dipthong                                | 街, g <b>aai</b> 1   | a      |

| Jyutping | IPA | X-<br>SAMPA | Description                           | Jyutping<br>Example        | Viseme |
|----------|-----|-------------|---------------------------------------|----------------------------|--------|
| aau      | au  | Au          | dipthong                              | 交, g <b>aau</b> 1          | a      |
| ai       | ei  | 6i          | dipthong                              | 雞, g <b>ai</b> 1           | a      |
| au       | вп  | 6u          | dipthong                              | 溝, k <b>au</b> 1           | a      |
| е        | ε   | E           | open-mid front<br>unrounded vowel     | 爹, d <b>e</b> 1            | Е      |
| ei       | ei  | ei          | dipthong                              | 基, g <b>ei</b> 1           | е      |
| eo       | θ   | 8           | close-mid central rounded vowel       | 春, c <b>eo</b> n1          | 0      |
| eoi      | өу  | 8y          | diphthong                             | 居, g <b>eoi</b> 1          | 0      |
| eu       | ευ  | Eu          | diphthong                             | 掉 in 掉垃圾,<br>d <b>eu</b> 6 | Е      |
| i        | i   | i           | close front unrounded vowel           | 斯, <b>si</b> 1             | i      |
| i        | I   | l           | near-close near-front unrounded vowel | 激, gik1                    | i      |
| iu       | iu  | iu          | diphthong                             | 驕, g <b>iu</b> 1           | i      |
| 0        | Э   | 0           | open-mid back rounded vowel           | 哥, g <b>o</b> 1            | 0      |
| oe       | œ   | 9           | open-mid front rounded vowel          | 鋸, g <b>oe</b> 3           | 0      |
| oi       | ic  | Oi          | dipthong                              | 該, g <b>oi</b> 1           | 0      |
| ou       | ou  | ou          | dipthong                              | 高, g <b>ou</b> 1           | 0      |

| Jyutping | IPA        | X-<br>SAMPA  | Description                           | Jyutping<br>Example | Viseme |
|----------|------------|--------------|---------------------------------------|---------------------|--------|
| u        | u          | u            | close back rounded vowel              | 姑, g <b>u</b> 1     | u      |
| u        | υ          | U            | near-close near-back<br>rounded vowel | 谷, g <b>u</b> k5    | u      |
| ui       | ui         | ui           | dipthong                              | 攰, g <b>ui</b> 6    | u      |
| yu       | у          | у            | close front rounded vowel             | 於, j <b>yu</b> 1    | u      |
| Tone mar | ks and Add | ditional Syr | mbols                                 |                     |        |
| 1        |            |              | high level                            | 詩, si <b>1</b>      |        |
| 2        |            |              | medium rising                         | 史, si <b>2</b>      |        |
| 3        |            |              | medium level                          | 試, si <b>3</b>      |        |
| 4        |            |              | very low level                        | 時, si <b>4</b>      |        |
| 5        |            |              | low rising                            | 市, si <b>5</b>      |        |
| 6        |            |              | low level                             | 是, si <b>6</b>      |        |
| -        |            |              | syllable boundary                     | 語音 jyu5-<br>jam1    |        |

# Chinese (Mandarin) (cmn-CN)

The following table lists the Pinyin and International Phonetic Alphabet (IPA) phonemes for the Mandarin Chinese voice that is supported by Amazon Polly. Pinyin is the international standard for Standard Chinese romanization. IPA and X-SAMPA are not commonly used but are available for English support. The IPA and X-SAMPA symbols in the table are for reference only and should not be used for Chinese transcription. Pinyin examples and the corresponding visemes are also shown.

To make Amazon Polly use phonetic pronunciation with Pinyin, use the phoneme alphabet="x-amazon-phonetic standard used" tag.

The following examples show this with each standard.

#### Pinyin:

```
<speak>
    ## <phoneme alphabet="x-amazon-pinyin" ph="bo2">#</phoneme>#
    ## <phoneme alphabet="x-amazon-pinyin" ph="bao2">#</phoneme>#
</speak>
```

#### IPA:

```
<speak>
    ## <phoneme alphabet="ipa" ph="p##k##n">pecan</phoneme>#
    ## <phoneme alphabet="ipa" ph="#pi.kæn">pecan</phoneme>#
</speak>
```

#### X-SAMPA:

```
<speak>
    ## <phoneme alphabet='x-sampa' ph='pI"kA:n'>pecan</phoneme>#
    ## <phoneme alphabet='x-sampa' ph='"pi.k{n'>pecan</phoneme>#
</speak>
```

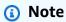

Amazon Polly accepts Mandarin Chinese input encoded in UTF-8 only. The GB 18030 encoding standard is not currently supported by Amazon Polly.

### Phoneme/Viseme Table

| Pinyin   | IPA | X-<br>SAMPA | Description | Pinyin<br>Example | Viseme |
|----------|-----|-------------|-------------|-------------------|--------|
| Consonai | nts |             |             |                   |        |

| Pinyin | IPA                   | X-<br>SAMPA | Description                             | Pinyin<br>Example  | Viseme |
|--------|-----------------------|-------------|-----------------------------------------|--------------------|--------|
| f      | f                     | f           | voiceless labiodental fricative         | 发, <b>f</b> a1     | f      |
| h      | h                     | h           | voiceless glottal<br>fricative          | 和, <b>h</b> e2     | k      |
| g      | k                     | k           | voiceless velar plosive                 | 古, <b>g</b> u3     | k      |
| k      | <b>k</b> <sup>h</sup> | k_h         | aspirated voiceless velar plosive       | 苦, <b>k</b> u3     | k      |
| l      | l                     | l           | alveolar lateral approximant            | 拉, <b>l</b> a1     | t      |
| m      | m                     | m           | bilabial nasal                          | 骂, <b>m</b> a4     | р      |
| n      | n                     | n           | alveolar nasal                          | 那, <b>n</b> a4     | t      |
| ng     | ŋ                     | N           | velar nasal                             | 正, zhe <b>ng</b> 4 | k      |
| b      | p                     | p           | voiceless bilabial plosive              | 爸, <b>b</b> a4     | р      |
| р      | p <sup>h</sup>        | p_h         | aspirated voiceless<br>bilabial plosive | 怕, <b>p</b> a4     | р      |
| S      | S                     | S           | voiceless alveolar fricative            | 四, si4             | S      |
| X      | Ç                     | s\          | voiceless alveolo-palatal fricative     | 西, <b>x</b> i1     | J      |
| sh     | ş                     | s`          | voiceless retroflex fricative           | 是, shi4            | S      |
| d      | t                     | t           | voiceless alveolar<br>plosive           | 打, <b>d</b> a3     | t      |

| Pinyin   | IPA                     | X-<br>SAMPA | Description                                      | Pinyin<br>Example   | Viseme |
|----------|-------------------------|-------------|--------------------------------------------------|---------------------|--------|
| t        | t <sup>h</sup>          | t_h         | aspirated voiceless alveolar plosive             | 他, <b>t</b> a1      | t      |
| zh       | <b>t</b> ş              | t`s`        | voiceless retroflex affricate                    | 之, <b>zh</b> i1     | S      |
| ch       | িt্হ <sup>h</sup>       | t`s`_h      | aspirated voiceless retroflex affricate          | 吃, <b>ch</b> i1     | S      |
| S        | ૈts                     | ts          | voiceless alveolar<br>affricate                  | 字, <b>z</b> i4      | S      |
| j        | <b>T</b> t¢             | ts\         | voiceless alveolo-palatal affricate              | 鸡, <b>j</b> i1      | J      |
| q        | <b>T</b> c <sup>h</sup> | ts\_h       | aspirated voiceless<br>alveolo-palatal affricate | 七, <b>q</b> i1      | J      |
| С        | <b>⊤t</b> sʰ            | ts_h        | aspirated voiceless alveolar affricate           | 次, <b>c</b> i4      | S      |
| W        | W                       | W           | labio-velar approximant                          | 我, <b>w</b> o3      | u      |
| r        | Z,                      | z`          | voiced retroflex fricative                       | 日, ri4              | S      |
| "er" and | "r" colored             | syllables   |                                                  |                     |        |
| er       | ð                       | @`          | r-coloured mid central vowel                     | 二, er4              | @      |
| -r       |                         |             | r-colored syllable                               | 馅儿, xian <b>r</b> 4 | @      |
| Vowels   |                         |             |                                                  |                     |        |
| е        | ¥                       | 7           | close-mid back<br>unrounded vowel                | 恶, <b>e</b> 4       | е      |

| Pinyin   | IPA        | X-<br>SAMPA  | Description                       | Pinyin<br>Example | Viseme |
|----------|------------|--------------|-----------------------------------|-------------------|--------|
| е        | ə          | @            | mid central vowel                 | 恩, <b>e</b> n1    | @      |
| a        | a          | a            | open front unrounded<br>vowel     | 安, <b>a</b> n1    | a      |
| ai       | aı         | al           | diphthong                         | 爱, <b>ai</b> 4    | a      |
| ao       | ลช         | aU           | diphthong                         | 奥, <b>ao</b> 4    | а      |
| ei       | еі         | е            | diphthong                         | 诶, <b>ei</b> 4    | е      |
| е        | 3          | E            | open-mid front<br>unrounded vowel | 姐, ji <b>e</b> 3  | E      |
| i        | i          | i            | close front unrounded vowel       | 鸡, j <b>i</b> 1   | i      |
| ou       | ου         | oU           | diphthong                         | 欧, <b>ou</b> 1    | 0      |
| 0        | Э          | 0            | open-mid back rounded vowel       | 哦, <b>o</b> 4     | 0      |
| u        | u          | u            | close back rounded<br>vowel       | 主, zh <b>u</b> 3  | u      |
| yu       | у          | у            | close front rounded vowel         | 于, <b>yu</b> 2    | u      |
| Tone mar | ks and Add | ditional Syr | nbols                             |                   |        |
| 1        |            |              | high level tone                   | 淤, yu1            |        |
| 2        |            |              | rising tone                       | 鱼, yu2            |        |
| 3        |            |              | low (falling-rising) tone         | 语, yu3            |        |
| 4        |            |              | falling tone                      | 育, yu4            |        |

| Pinyin | IPA | X-<br>SAMPA | Description       | Pinyin<br>Example | Viseme |
|--------|-----|-------------|-------------------|-------------------|--------|
| 0      |     |             | neutral tone      | 的, de0            |        |
| -      |     |             | syllable boundary | 语音 yu3-yin1       |        |

# Danish (da-DK)

The following table lists the International Phonetic Alphabet (IPA) phonemes, the Extended Speech Assessment Methods Phonetic Alphabet (X-SAMPA) symbols, and the corresponding visemes for the Danish voices that are supported by Amazon Polly.

#### **Phoneme/Viseme Table**

| IPA      | X-SAMPA    | Description                         | Example                | Viseme |  |  |  |
|----------|------------|-------------------------------------|------------------------|--------|--|--|--|
| Consonar | Consonants |                                     |                        |        |  |  |  |
| b        | b          | voiced bilabial plosive             | <b>b</b> at            | р      |  |  |  |
| d        | d          | voiced alveolar<br>plosive          | <b>d</b> a             | t      |  |  |  |
| ð        | D          | voiced dental fricative             | ma <b>d, th</b> riller | Т      |  |  |  |
| f        | f          | voiceless labiodent<br>al fricative | fat                    | f      |  |  |  |
| g        | g          | voiced velar<br>plosive             | <b>g</b> at            | k      |  |  |  |
| h        | h          | voiceless glottal fricative         | <b>h</b> at            | k      |  |  |  |
| j        | j          | palatal approxima<br>nt             | jo                     | i      |  |  |  |

| IPA    | X-SAMPA | Description                   | Example                          | Viseme |
|--------|---------|-------------------------------|----------------------------------|--------|
| k      | k       | voiceless velar<br>plosive    | <b>k</b> at                      | k      |
| l      | l       | alveolar lateral approximant  | ladt                             | t      |
| m      | m       | bilabial nasal                | <b>m</b> at                      | p      |
| n      | n       | alveolar nasal                | <b>n</b> ay                      | t      |
| ŋ      | N       | velar nasal                   | la <b>ng</b>                     | k      |
| p      | p       | voiceless bilabial plosive    | <b>p</b> ande                    | p      |
| r      | r       | alveolar trill                | <b>th</b> riller, sto <b>r</b> y | r      |
| R      | R       | voiced uvular fricative       | rat                              | k      |
| S      | S       | voiceless alveolar fricative  | <b>s</b> at                      | S      |
| t      | t       | voiceless alveolar plosive    | tal                              | t      |
| V      | V       | voiced labiodental fricative  | <b>v</b> at                      | f      |
| W      | w       | labial-velar<br>approximant   | ha <b>v</b> , <b>w</b> eekend    | u      |
| Vowels |         |                               |                                  |        |
| Ø      | 2       | close-mid front rounded vowel | øst                              | 0      |

| IPA | X-SAMPA    | Description                                | Example          | Viseme |
|-----|------------|--------------------------------------------|------------------|--------|
| ø:  | 2:         | long close-mid<br>front rounded<br>vowel   | øse              | 0      |
| В   | 6          | near-open central<br>vowel                 | m <b>or</b>      | a      |
| œ   | 9          | open-mid front<br>rounded vowel            | skøn, grønt      | 0      |
| œ:  | 9:         | long open-mid<br>front rounded<br>vowel    | høne, gøre       | 0      |
| Ә   | @          | mid central vowel                          | an <b>e</b>      | @      |
| æ:  | <b>{</b> : | long near-open<br>front unrounded<br>vowel | m <b>a</b> le    | a      |
| а   | a          | open front<br>unrounded vowel              | m <b>a</b> n     | a      |
| æ   | {          | near-open front unrounded vowel            | adr <b>e</b> sse | a      |
| а   | А          | open back<br>unrounded vowel               | lak, tak         | a      |
| a:  | A:         | long open back<br>unrounded vowel          | r <b>a</b> se    | a      |
| е   | е          | close-mid front<br>unrounded vowel         | midt             | е      |

| IPA | X-SAMPA | Description                                | Example        | Viseme |
|-----|---------|--------------------------------------------|----------------|--------|
| e:  | e:      | long close-mid<br>front unrounded<br>vowel | m <b>e</b> le  | е      |
| 3   | Е       | open-mid front<br>unrounded vowel          | mæt            | Е      |
| ε:  | E:      | long open-mid<br>front unrounded<br>vowel  | mæle           | E      |
| i   | i       | close front<br>unrounded vowel             | mit            | i      |
| i:  | i:      | long close front unrounded vowel           | mile           | i      |
| 0   | 0       | close-mid back<br>rounded vowel            | foto           | 0      |
| 0:  | o:      | long close-mid<br>back rounded<br>vowel    | m <b>o</b> le  | 0      |
| Э   | 0       | open-mid back<br>rounded vowel             | m <b>u</b> nd  | 0      |
| 0:  | O:      | long open-mid<br>back rounded<br>vowel     | m <b>å</b> le  | 0      |
| D.  | Q:      | long open back<br>rounded vowel            | m <b>o</b> rse | 0      |
| u   | u       | close back<br>rounded vowel                | l <b>u</b> sk  | u      |

| IPA      | X-SAMPA    | Description                    | Example          | Viseme |
|----------|------------|--------------------------------|------------------|--------|
| u:       | u:         | long close back rounded vowel  | m <b>u</b> le    | u      |
| ٨        | V          | open-mid back<br>unrounded     | kør <b>er</b>    | E      |
| у        | У          | close front<br>rounded vowel   | <b>y</b> t       | u      |
| y:       | y:         | long close front rounded vowel | h <b>y</b> le    | u      |
| Addition | al Symbols |                                |                  |        |
| 1        | n-         | primary stress                 | Ala <b>ba</b> ma |        |
| 1        | %          | secondary stress               | <b>A</b> labama  |        |
| •        |            | syllable boundary              | A.la.ba.ma       |        |

# **Dutch (Belgian) (nl-BE)**

The following table lists the International Phonetic Alphabet (IPA) phonemes, the Extended Speech Assessment Methods Phonetic Alphabet (X-SAMPA) symbols, and the corresponding visemes for the Belgian Dutch (Flemish) voices that are supported by Amazon Polly.

### **Phoneme/Viseme Table**

| IPA      | X-SAMPA | Description                | Example     | Viseme |
|----------|---------|----------------------------|-------------|--------|
| Consonar | nts     |                            |             |        |
| b        | b       | voiced bilabial plosive    | <b>b</b> ak | р      |
| d        | d       | voiced alveolar<br>plosive | <b>d</b> ak | t      |

Dutch (Belgian) (nl-BE) 64

| IPA | X-SAMPA | Description                         | Example          | Viseme |
|-----|---------|-------------------------------------|------------------|--------|
| dz  | dZ      | voiced postalveo<br>lar affricate   | mana <b>g</b> er | S      |
| f   | f       | voiceless labiodent<br>al fricative | fel              | f      |
| g   | g       | voiced velar<br>plosive             | <b>g</b> oal     | k      |
| ¥   | G       | voiced velar<br>fricative           | hoed             | k      |
| h   | h\      | voiced glottal fricative            | <b>h</b> and     | k      |
| j   | j       | palatal approxima<br>nt             | ja               | i      |
| k   | k       | voiceless velar<br>plosive          | <b>k</b> ap      | k      |
| l   | l       | alveolar lateral<br>approximant     | land             | t      |
| m   | m       | bilabial nasal                      | <b>m</b> et      | p      |
| n   | n       | alveolar nasal                      | <b>n</b> et      | t      |
| ŋ   | N       | velar nasal                         | <b>ba</b> ng     | k      |
| p   | p       | voiceless bilabial<br>plosive       | <b>p</b> ak      | p      |
| r   | r       | alveolar trill                      | rand             | r      |
| S   | S       | voiceless alveolar fricative        | <b>s</b> ein     | S      |

Dutch (Belgian) (nl-BE) 65

| IPA    | X-SAMPA | Description                              | Example         | Viseme |
|--------|---------|------------------------------------------|-----------------|--------|
| ſ      | S       | voiceless postalveo<br>lar fricative     | show            | S      |
| t      | t       | voiceless alveolar<br>plosive            | <b>t</b> ak     | t      |
| V      | V       | voiced labiodental fricative             | <b>v</b> el     | f      |
| υ      | v\      | labiodental<br>approximant               | wit             | f      |
| X      | x       | voiceless velar fricative                | <b>to</b> ch    | k      |
| Z      | Z       | voiced alveolar fricative                | ziin            | S      |
| 3      | Z       | voiced postalveo<br>lar fricative        | baga <b>g</b> e | S      |
| Vowels |         |                                          |                 |        |
| Ø:     | 2:      | long close-mid<br>front rounded<br>vowel | n <b>eu</b> s   | 0      |
| œy     | 9y      | dipthong                                 | b <b>ui</b> t   | 0      |
| ə      | @       | mid central vowel                        | de              | @      |
| a:     | a:      | long open front<br>unrounded vowel       | b <b>aa</b> d   | a      |
| a:     | Α       | open back<br>unrounded vowel             | b <b>a</b> d    | a      |

Dutch (Belgian) (nl-BE) 66

| IPA | X-SAMPA | Description                                  | Example           | Viseme |
|-----|---------|----------------------------------------------|-------------------|--------|
| e:  | e:      | long close-mid<br>front unrounded<br>vowel   | beet              | е      |
| 3.  | 3:      | long open-mid<br>central unrounded<br>vowel  | barri <b>è</b> re | E      |
| 3   | E       | open-mid front<br>unrounded vowel            | bed               | Е      |
| εί  | Ei      | dipthong                                     | beet              | Е      |
| i   | i       | close front<br>unrounded vowel               | vier              | i      |
| I   | I       | near-close near-<br>front unrounded<br>vowel | pit               | i      |
| 0:  | 0:      | long close-mid<br>back rounded<br>vowel      | b <b>oo</b> t     | 0      |
| Э   | 0       | open-mid back<br>rounded vowel               | p <b>o</b> t      | 0      |
| u   | u       | close back<br>rounded vowel                  | h <b>oe</b> d     | u      |
| ΛU  | Vu      | dipthong                                     | fout              | E      |
| y:  | y:      | long close front rounded vowel               | fuut              | u      |

Dutch (Belgian) (nl-BE) 67

| IPA      | X-SAMPA    | Description                                | Example          | Viseme |
|----------|------------|--------------------------------------------|------------------|--------|
| Y        | Υ          | near-close near-<br>front rounded<br>vowel | hut              | u      |
| Addition | al Symbols |                                            |                  |        |
| 1        | n          | primary stress                             | Ala <b>ba</b> ma |        |
| 1        | %          | secondary stress                           | <b>A</b> labama  |        |
|          |            | syllable boundary                          | A.la.ba.ma       |        |

# **Dutch (nl-NL)**

The following table lists the International Phonetic Alphabet (IPA) phonemes, the Extended Speech Assessment Methods Phonetic Alphabet (X-SAMPA) symbols, and the corresponding visemes for the Dutch voices that are supported by Amazon Polly.

### Phoneme/Viseme Table

| IPA      | X-SAMPA    | Description                         | Example          | Viseme |  |  |
|----------|------------|-------------------------------------|------------------|--------|--|--|
| Consonar | Consonants |                                     |                  |        |  |  |
| b        | b          | voiced bilabial plosive             | <b>b</b> ak      | р      |  |  |
| d        | d          | voiced alveolar<br>plosive          | <b>d</b> ak      | t      |  |  |
| dz       | dZ         | voiced postalveo<br>lar affricate   | mana <b>g</b> er | S      |  |  |
| f        | f          | voiceless labiodent<br>al fricative | fel              | f      |  |  |

| IPA | X-SAMPA | Description                          | Example      | Viseme |
|-----|---------|--------------------------------------|--------------|--------|
| g   | g       | voiced velar<br>plosive              | <b>g</b> oal | k      |
| X   | G       | voiced velar<br>fricative            | <b>h</b> oed | k      |
| ĥ   | h\      | voiced glottal fricative             | <b>h</b> and | k      |
| j   | j       | palatal approxima<br>nt              | <b>j</b> a   | i      |
| k   | k       | voiceless velar<br>plosive           | <b>k</b> ap  | k      |
| l   | l       | alveolar lateral<br>approximant      | land         | t      |
| m   | m       | bilabial nasal                       | <b>m</b> et  | р      |
| n   | n       | alveolar nasal                       | net          | t      |
| ŋ   | N       | velar nasal                          | <b>ba</b> ng | k      |
| р   | р       | voiceless bilabial<br>plosive        | <b>p</b> ak  | р      |
| r   | r       | alveolar trill                       | rand         | r      |
| S   | S       | voiceless alveolar fricative         | <b>s</b> ein | S      |
| ſ   | S       | voiceless postalveo<br>lar fricative | show         | S      |
| t   | t       | voiceless alveolar<br>plosive        | <b>t</b> ak  | t      |

| IPA    | X-SAMPA   | Description                                 | Example           | Viseme |
|--------|-----------|---------------------------------------------|-------------------|--------|
| V      | V         | voiced labiodental fricative                | <b>v</b> el       | f      |
| υ      | <b>v\</b> | labiodental<br>approximant                  | wit               | f      |
| X      | X         | voiceless velar fricative                   | <b>to</b> ch      | k      |
| Z      | z         | voiced alveolar fricative                   | ziin              | S      |
| 3      | Z         | voiced postalveo<br>lar fricative           | baga <b>g</b> e   | S      |
| Vowels |           |                                             |                   |        |
| Ø:     | 2:        | long close-mid<br>front rounded<br>vowel    | n <b>eu</b> s     | 0      |
| œy     | 9y        | dipthong                                    | buit              | 0      |
| Э      | @         | mid central vowel                           | de                | @      |
| a:     | a:        | long open front<br>unrounded vowel          | b <b>aa</b> d     | a      |
| a:     | Α         | open back<br>unrounded vowel                | b <b>a</b> d      | a      |
| e:     | e:        | long close-mid<br>front unrounded<br>vowel  | beet              | е      |
| 3.     | 3:        | long open-mid<br>central unrounded<br>vowel | barri <b>è</b> re | E      |

| IPA       | X-SAMPA    | Description                                  | Example          | Viseme |
|-----------|------------|----------------------------------------------|------------------|--------|
| 3         | Е          | open-mid front<br>unrounded vowel            | bed              | Е      |
| εί        | Ei         | dipthong                                     | b <b>ee</b> t    | Е      |
| i         | i          | close front<br>unrounded vowel               | vier             | i      |
| I         | I          | near-close near-<br>front unrounded<br>vowel | pit              | i      |
| 0:        | o:         | long close-mid<br>back rounded<br>vowel      | b <b>oo</b> t    | 0      |
| Э         | 0          | open-mid back<br>rounded vowel               | p <b>o</b> t     | 0      |
| u         | u          | close back<br>rounded vowel                  | h <b>oe</b> d    | u      |
| ΛU        | Vu         | dipthong                                     | fout             | Е      |
| y:        | y:         | long close front rounded vowel               | fuut             | u      |
| Y         | Υ          | near-close near-<br>front rounded<br>vowel   | hut              | u      |
| Additiona | al Symbols |                                              |                  |        |
| 1         | п          | primary stress                               | Ala <b>ba</b> ma |        |
| 1         | %          | secondary stress                             | <b>A</b> labama  |        |
| ٠         |            | syllable boundary                            | A.la.ba.ma       |        |

# English (US) (en-US)

The following table lists the International Phonetic Alphabet (IPA) phonemes, the Extended Speech Assessment Methods Phonetic Alphabet (X-SAMPA) symbols, and the corresponding visemes for the American English voices that are supported by Amazon Polly.

#### **Phoneme/Viseme Table**

| IPA      | X-SAMPA    | Description                         | Example       | Viseme |  |  |
|----------|------------|-------------------------------------|---------------|--------|--|--|
| Consonar | Consonants |                                     |               |        |  |  |
| b        | b          | voiced bilabial plosive             | <b>b</b> ed   | р      |  |  |
| d        | d          | voiced alveolar<br>plosive          | <b>d</b> ig   | t      |  |  |
| dz       | dZ         | voiced postalveo<br>lar affricate   | jump          | S      |  |  |
| ð        | D          | voiced dental<br>fricative          | <b>th</b> en  | Т      |  |  |
| f        | f          | voiceless labiodent<br>al fricative | five          | f      |  |  |
| g        | g          | voiced velar<br>plosive             | <b>g</b> ame  | k      |  |  |
| h        | h          | voiceless glottal fricative         | <b>h</b> ouse | k      |  |  |
| j        | j          | palatal approxima<br>nt             | <b>y</b> es   | i      |  |  |
| k        | k          | voiceless velar<br>plosive          | <b>c</b> at   | k      |  |  |

English (US) (en-US) 72

| IPA | X-SAMPA | Description                          | Example        | Viseme |
|-----|---------|--------------------------------------|----------------|--------|
| l   | l       | alveolar lateral<br>approximant      | lay            | l      |
| m   | m       | bilabial nasal                       | mouse          | p      |
| n   | n       | alveolar nasal                       | <b>n</b> ap    | t      |
| ŋ   | N       | velar nasal                          | thi <b>ng</b>  | k      |
| p   | p       | voiceless bilabial<br>plosive        | s <b>p</b> eak | p      |
| ı   | r\      | alveolar approxima<br>nt             | red            | r      |
| S   | S       | voiceless alveolar fricative         | <b>s</b> eem   | S      |
| ſ   | S       | voiceless postalveo<br>lar fricative | <b>sh</b> ip   | S      |
| t   | t       | voiceless alveolar<br>plosive        | <b>t</b> rap   | t      |
| Ą   | tS      | voiceless postalveo<br>lar affricate | <b>ch</b> art  | S      |
| θ   | Т       | voiceless dental fricative           | <b>th</b> in   | Т      |
| V   | V       | voiced labiodental fricative         | <b>v</b> est   | f      |
| W   | w       | labial-velar<br>approximant          | <b>w</b> est   | u      |
| Z   | z       | voiced alveolar fricative            | zero           | S      |

English (US) (en-US) 73

| IPA    | X-SAMPA | Description                                        | Example               | Viseme |
|--------|---------|----------------------------------------------------|-----------------------|--------|
| 3      | Z       | voiced postalveo<br>lar fricative                  | vision                | S      |
| Vowels |         |                                                    |                       |        |
| ə      | @       | mid-central vowel                                  | <b>a</b> ren <b>a</b> | @      |
| Э      | @`      | mid-central r-<br>colored vowel                    | read <b>er</b>        | @      |
| æ      | {       | near open-front<br>unrounded vowel                 | tr <b>a</b> p         | a      |
| aı     | al      | diphthong                                          | price                 | a      |
| аυ     | aU      | diphthong                                          | m <b>ou</b> th        | a      |
| а      | Α       | long open-back<br>unrounded vowel                  | f <b>a</b> ther       | a      |
| еі     | el      | diphthong                                          | f <b>a</b> ce         | е      |
| 3,     | 3`      | open mid-centr<br>al unrounded r-<br>colored vowel | n <b>ur</b> se        | E      |
| 3      | Е       | open mid-front<br>unrounded vowel                  | dr <b>e</b> ss        | Е      |
| i      | i       | long close front unrounded vowel                   | fl <b>ee</b> ce       | i      |
| I      | I       | near-close near-<br>front unrounded<br>vowel       | kit                   | i      |
| ου     | oU      | diphthong                                          | g <b>oa</b> t         | 0      |

English (US) (en-US) 74

| IPA      | X-SAMPA    | Description                               | Example          | Viseme |
|----------|------------|-------------------------------------------|------------------|--------|
| Э        | 0          | long open mid-<br>back rounded<br>vowel   | th <b>ou</b> ght | 0      |
| OI       | OI         | diphthong                                 | ch <b>oi</b> ce  | 0      |
| u        | u          | long close-back<br>rounded vowel          | g <b>oo</b> se   | u      |
| ឋ        | U          | near-close near-<br>back rounded<br>vowel | f <b>oo</b> t    | u      |
| ٨        | V          | open-mid-back<br>unrounded vowel          | str <b>u</b> t   | Е      |
| Addition | al Symbols |                                           |                  |        |
| 1        | п          | primary stress                            | Ala <b>ba</b> ma |        |
| 1        | %          | secondary stress                          | <b>A</b> labama  |        |
| •        |            | syllable boundary                         | A.la.ba.ma       |        |

# English (Australian) (en-AU)

The following table lists the International Phonetic Alphabet (IPA) phonemes, the Extended Speech Assessment Methods Phonetic Alphabet (X-SAMPA) symbols, and the corresponding visemes for the Australian English voices that are supported by Amazon Polly.

### Phoneme/Viseme Table

| IPA      | X-SAMPA | Description | Example | Viseme |
|----------|---------|-------------|---------|--------|
| Consonar | nts     |             |         |        |

English (Australian) (en-AU) 75

| IPA            | X-SAMPA | Description                                  | Example        | Viseme |
|----------------|---------|----------------------------------------------|----------------|--------|
| b              | b       | voiced bilabial plosive                      | <b>b</b> ed    | р      |
| d              | d       | voiced alveolar<br>plosive                   | <b>d</b> ig    | t      |
| d <sub>3</sub> | dZ      | voiced postalveo<br>lar affricate            | jump           | S      |
| ð              | D       | voiced dental<br>fricative                   | <b>th</b> en   | Т      |
| f              | f       | voiceless labiodent<br>al fricative          | <b>f</b> ive   | f      |
| g              | g       | voiced velar<br>plosive                      | <b>g</b> ame   | k      |
| h              | h       | voiceless glottal fricative                  | <b>h</b> ouse  | k      |
| j              | j       | palatal approxima<br>nt                      | <b>y</b> es    | i      |
| k              | k       | voiceless velar<br>plosive                   | <b>c</b> at    | k      |
| l              | l       | alveolar lateral<br>approximant              | lay            | t      |
| ļ              | l=      | syllabic alveolar<br>lateral approxima<br>nt | batt <b>le</b> | t      |
| m              | m       | bilabial nasal                               | <b>m</b> ouse  | p      |
| ψ              | m=      | syllabic bilabial<br>nasal                   | anth <b>em</b> | p      |

76

| IPA | X-SAMPA | Description                          | Example        | Viseme |
|-----|---------|--------------------------------------|----------------|--------|
| n   | n       | alveolar nasal                       | <b>n</b> ap    | t      |
| ņ   | n=      | syllabic alveolar<br>nasal           | butto <b>n</b> | t      |
| ŋ   | N       | velar nasal                          | thi <b>ng</b>  | k      |
| p   | p       | voiceless bilabial plosive           | <b>p</b> in    | p      |
| 1   | r\      | alveolar approxima<br>nt             | red            | r      |
| S   | S       | voiceless alveolar fricative         | <b>s</b> eem   | S      |
| ſ   | S       | voiceless postalveo<br>lar fricative | <b>sh</b> ip   | S      |
| t   | t       | voiceless alveolar<br>plosive        | <b>t</b> ask   | t      |
| ्री | tS      | voiceless postalveo<br>lar affricate | <b>ch</b> art  | S      |
| Θ   | Т       | voiceless dental fricative           | <b>th</b> in   | Т      |
| V   | V       | voiced labiodental fricative         | <b>v</b> est   | f      |
| W   | w       | labial-velar<br>approximant          | west           | u      |
| Z   | Z       | voiced alveolar fricative            | zero           | S      |

| IPA    | X-SAMPA | Description                                  | Example         | Viseme |
|--------|---------|----------------------------------------------|-----------------|--------|
| 3      | Z       | voiced postalveo<br>lar fricative            | vision          | S      |
| Vowels |         |                                              |                 |        |
| Ә      | @       | mid central vowel                            | arena           | @      |
| эυ     | @U      | diphthong                                    | g <b>oa</b> t   | @      |
| æ      | {       | near open-front<br>unrounded vowel           | tr <b>a</b> p   | a      |
| aı     | al      | diphthong                                    | price           | a      |
| аυ     | aU      | diphthong                                    | m <b>ou</b> th  | a      |
| a:     | A:      | long open-back<br>unrounded vowel            | f <b>a</b> ther | a      |
| еі     | el      | diphthong                                    | f <b>a</b> ce   | е      |
| 3.     | 3:      | long open mid-<br>central unrounded<br>vowel | n <b>ur</b> se  | E      |
| 3      | E       | open mid-front<br>unrounded vowel            | dr <b>e</b> ss  | E      |
| 63     | E@      | diphthong                                    | squ <b>are</b>  | E      |
| i:     | i       | long close front unrounded vowel             | fl <b>ee</b> ce | i      |
| I      | 1       | near-close near-<br>front unrounded<br>vowel | kit             | i      |
| IÐ     | I@      | diphthong                                    | near            | i      |

| IPA      | X-SAMPA    | Description                               | Example          | Viseme |
|----------|------------|-------------------------------------------|------------------|--------|
| 0.       | OI         | long open-mid<br>back rounded<br>vowel    | th <b>ou</b> ght | 0      |
| OI       | OI         | Diphthong                                 | ch <b>oi</b> ce  | 0      |
| D        | Q          | open back<br>rounded vowel                | lot              | 0      |
| u:       | u:         | long close-back<br>rounded vowel          | g <b>oo</b> se   | u      |
| ប        | U          | near-close near-<br>back rounded<br>vowel | foot             | u      |
| υə       | U@         | diphthong                                 | cure             | u      |
| ٨        | V          | Open-mid-back unrounded vowel             | str <b>u</b> t   | Е      |
| Addition | al Symbols |                                           |                  |        |
| 1        | п          | primary stress                            | Ala <b>ba</b> ma |        |
| ı        | %          | secondary stress                          | <b>A</b> labama  |        |
|          |            | syllable boundary                         | A.la.ba.ma       |        |

# English (British) (en-GB)

The following table lists the International Phonetic Alphabet (IPA) phonemes, the Extended Speech Assessment Methods Phonetic Alphabet (X-SAMPA) symbols, and the corresponding visemes for the British English voices that are supported by Amazon Polly.

## Phoneme/Viseme Table

| IPA      | X-SAMPA    | Description                                  | Example        | Viseme |  |  |
|----------|------------|----------------------------------------------|----------------|--------|--|--|
| Consonar | Consonants |                                              |                |        |  |  |
| b        | b          | voiced bilabial plosive                      | <b>b</b> ed    | p      |  |  |
| d        | d          | voiced alveolar<br>plosive                   | <b>d</b> ig    | t      |  |  |
| d̃3      | dZ         | voiced postalveo<br>lar affricate            | jump           | S      |  |  |
| ð        | D          | voiced dental<br>fricative                   | <b>th</b> en   | Т      |  |  |
| f        | f          | voiceless labiodent al fricative             | five           | f      |  |  |
| g        | g          | voiced velar<br>plosive                      | <b>g</b> ame   | k      |  |  |
| h        | h          | voiceless glottal fricative                  | house          | k      |  |  |
| j        | j          | palatal approxima<br>nt                      | <b>y</b> es    | i      |  |  |
| k        | k          | voiceless velar<br>plosive                   | <b>c</b> at    | k      |  |  |
| l        | l          | alveolar lateral<br>approximant              | lay            | t      |  |  |
| J        | l=         | syllabic alveolar<br>lateral approxima<br>nt | batt <b>le</b> | t      |  |  |

| IPA | X-SAMPA | Description                          | Example        | Viseme |
|-----|---------|--------------------------------------|----------------|--------|
| m   | m       | bilabial nasal                       | <b>m</b> ouse  | p      |
| ψ   | m=      | syllabic bilabial<br>nasal           | anth <b>em</b> | р      |
| n   | n       | alveolar nasal                       | <b>n</b> ap    | t      |
| ù   | n=      | syllabic alveolar<br>nasal           | butto <b>n</b> | t      |
| ŋ   | N       | velar nasal                          | thi <b>ng</b>  | k      |
| p   | p       | voiceless bilabial plosive           | <b>p</b> in    | p      |
| 1   | r\      | alveolar approxima<br>nt             | red            | r      |
| S   | S       | voiceless alveolar fricative         | <b>s</b> eem   | S      |
| ſ   | S       | voiceless postalveo<br>lar fricative | <b>sh</b> ip   | S      |
| t   | t       | voiceless alveolar<br>plosive        | <b>t</b> ask   | t      |
| ्री | tS      | voiceless postalveo<br>lar affricate | <b>ch</b> art  | S      |
| Θ   | Т       | voiceless dental fricative           | <b>th</b> in   | Т      |
| V   | V       | voiced labiodental fricative         | <b>v</b> est   | f      |
| W   | w       | labial-velar<br>approximant          | west           | u      |

| IPA    | X-SAMPA | Description                                  | Example               | Viseme |
|--------|---------|----------------------------------------------|-----------------------|--------|
| Z      | Z       | voiced alveolar fricative                    | zero                  | S      |
| 3      | Z       | voiced postalveo<br>lar fricative            | vi <b>s</b> ion       | S      |
| Vowels |         |                                              |                       |        |
| ə      | @       | mid central vowel                            | <b>a</b> ren <b>a</b> | @      |
| әʊ     | @U      | diphthong                                    | g <b>oa</b> t         | @      |
| æ      | {       | near open-front<br>unrounded vowel           | trap                  | a      |
| aı     | al      | diphthong                                    | price                 | a      |
| аυ     | aU      | diphthong                                    | m <b>ou</b> th        | a      |
| a:     | A:      | long open-back<br>unrounded vowel            | f <b>a</b> ther       | a      |
| еі     | el      | diphthong                                    | f <b>a</b> ce         | е      |
| 3.     | 3:      | long open mid-<br>central unrounded<br>vowel | n <b>ur</b> se        | E      |
| 3      | Е       | open mid-front<br>unrounded vowel            | dr <b>e</b> ss        | Е      |
| 63     | E@      | diphthong                                    | squ <b>are</b>        | Е      |
| i:     | i       | long close front<br>unrounded vowel          | fl <b>ee</b> ce       | i      |

| IPA                | X-SAMPA | Description                                  | Example          | Viseme |
|--------------------|---------|----------------------------------------------|------------------|--------|
| I                  | I       | near-close near-<br>front unrounded<br>vowel | kit              | i      |
| ΙƏ                 | I@      | diphthong                                    | near             | i      |
| 0.                 | O:      | long open-mid<br>back rounded<br>vowel       | th <b>ou</b> ght | O      |
| OI                 | OI      | Diphthong                                    | ch <b>oi</b> ce  | 0      |
| D                  | Q       | open back<br>rounded vowel                   | lot              | 0      |
| u:                 | u:      | long close-back rounded vowel                | g <b>oo</b> se   | u      |
| ឋ                  | U       | near-close near-<br>back rounded<br>vowel    | foot             | u      |
| υә                 | U@      | diphthong                                    | cure             | u      |
| ٨                  | V       | Open-mid-back unrounded vowel                | str <b>u</b> t   | Е      |
| Additional Symbols |         |                                              |                  |        |
| 1                  | п       | primary stress                               | Ala <b>ba</b> ma |        |
| I                  | %       | secondary stress                             | <b>A</b> labama  |        |
|                    |         | syllable boundary                            | A.la.ba.ma       |        |

# English (Indian) (en-IN)

The following table lists the International Phonetic Alphabet (IPA) phonemes, the Extended Speech Assessment Methods Phonetic Alphabet (X-SAMPA) symbols, and the corresponding visemes for the Indian English voice supported by Amazon Polly.

For additional phonemes used in conjunction with Indian English, see Hindi (hi-IN).

#### **Phoneme/Viseme Table**

| IPA            | X-SAMPA    | Description                         | Example       | Viseme |  |  |
|----------------|------------|-------------------------------------|---------------|--------|--|--|
| Consonar       | Consonants |                                     |               |        |  |  |
| b              | b          | voiced bilabial plosive             | <b>b</b> ed   | р      |  |  |
| d              | d          | voiced alveolar<br>plosive          | <b>d</b> ig   | t      |  |  |
| d <sub>3</sub> | dZ         | voiced postalveo<br>lar affricate   | jump          | S      |  |  |
| ð              | D          | voiced dental<br>fricative          | <b>th</b> en  | Т      |  |  |
| f              | f          | voiceless labiodent<br>al fricative | five          | f      |  |  |
| g              | g          | voiced velar<br>plosive             | <b>g</b> ame  | k      |  |  |
| h              | h          | voiceless glottal fricative         | <b>h</b> ouse | k      |  |  |
| j              | j          | palatal approxima<br>nt             | <b>y</b> es   | i      |  |  |
| k              | k          | voiceless velar<br>plosive          | <b>c</b> at   | k      |  |  |

| IPA | X-SAMPA | Description                                  | Example        | Viseme |
|-----|---------|----------------------------------------------|----------------|--------|
| l   | l       | alveolar lateral<br>approximant              | lay            | t      |
| ļ   | l=      | syllabic alveolar<br>lateral approxima<br>nt | batt <b>le</b> | t      |
| m   | m       | bilabial nasal                               | <b>m</b> ouse  | p      |
| ψ   | m=      | syllabic bilabial<br>nasal                   | anth <b>em</b> | p      |
| n   | n       | alveolar nasal                               | <b>n</b> ap    | t      |
| ņ   | n=      | syllabic alveolar<br>nasal                   | <b>n</b> ap    | t      |
| ŋ   | N       | velar nasal                                  | thi <b>ng</b>  | k      |
| p   | p       | voiceless bilabial plosive                   | <b>p</b> in    | p      |
| J   | r\      | alveolar approxima<br>nt                     | red            | r      |
| S   | S       | voiceless alveolar fricative                 | <b>s</b> eem   | S      |
| ſ   | S       | voiceless postalveo<br>lar fricative         | <b>sh</b> ip   | S      |
| t   | t       | voiceless alveolar<br>plosive                | task           | t      |
| ्री | tS      | voiceless postalveo<br>lar affricate         | <b>ch</b> art  | S      |

| IPA    | X-SAMPA | Description                                  | Example         | Viseme |
|--------|---------|----------------------------------------------|-----------------|--------|
| Θ      | Т       | voiceless dental fricative                   | <b>th</b> in    | Т      |
| V      | V       | voiced labiodental fricative                 | <b>v</b> est    | f      |
| W      | W       | labial-velar<br>approximant                  | west            | u      |
| Z      | z       | voiced alveolar fricative                    | <b>z</b> ero    | S      |
| 3      | Z       | voiced postalveo<br>lar fricative            | vision          | S      |
| Vowels |         |                                              |                 |        |
| ə      | @       | mid central vowel                            | arena           | @      |
| әυ     | @U      | diphthong                                    | g <b>oa</b> t   | @      |
| æ      | {       | near open-front<br>unrounded vowel           | trap            | a      |
| aı     | al      | diphthong                                    | price           | a      |
| аʊ     | aU      | diphthong                                    | m <b>ou</b> th  | a      |
| a:     | A:      | long open-back<br>unrounded vowel            | f <b>a</b> ther | a      |
| еі     | el      | diphthong                                    | f <b>a</b> ce   | е      |
| 3.     | 3:      | long open mid-<br>central unrounded<br>vowel | n <b>ur</b> se  | E      |

| IPA      | X-SAMPA    | Description                                  | Example          | Viseme |
|----------|------------|----------------------------------------------|------------------|--------|
| 3        | E          | open mid-front<br>unrounded vowel            | dr <b>e</b> ss   | E      |
| еэ       | E@         | diphthong                                    | squ <b>are</b>   | Е      |
| i:       | i          | long close front unrounded vowel             | fl <b>ee</b> ce  | i      |
| I        | 1          | near-close near-<br>front unrounded<br>vowel | kit              | İ      |
| ΙƏ       | I@         | diphthong                                    | near             | i      |
| 0.       | OI         | long open-mid<br>back rounded<br>vowel       | th <b>ou</b> ght | 0      |
| OI       | OI         | Diphthong                                    | ch <b>oi</b> ce  | 0      |
| D        | Q          | open back<br>rounded vowel                   | lot              | 0      |
| u:       | u:         | long close-back<br>rounded vowel             | g <b>oo</b> se   | u      |
| ប        | U          | near-close near-<br>back rounded<br>vowel    | f <b>oo</b> t    | u      |
| υə       | U@         | diphthong                                    | cure             | u      |
| ٨        | V          | Open-mid-back unrounded vowel                | str <b>u</b> t   | Е      |
| Addition | al Symbols |                                              |                  |        |
| ı        | п          | primary stress                               | Ala <b>ba</b> ma |        |

| IPA | X-SAMPA | Description       | Example         | Viseme |
|-----|---------|-------------------|-----------------|--------|
| 1   | %       | secondary stress  | <b>A</b> labama |        |
| •   |         | syllable boundary | A.la.ba.ma      |        |

# English (Ireland) (en-IE)

The following table lists the International Phonetic Alphabet (IPA) phonemes, the Extended Speech Assessment Methods Phonetic Alphabet (X-SAMPA) symbols, and the corresponding visemes for the Irish English voices that are supported by Amazon Polly.

### Phoneme/Viseme Table

| IPA      | X-SAMPA | Description                       | Example      | Viseme |
|----------|---------|-----------------------------------|--------------|--------|
| Consonar | nts     |                                   |              |        |
| b        | b       | voiced bilabial plosive           | <b>b</b> ed  | p      |
| d        | d       | voiced alveolar<br>plosive        | <b>d</b> ig  | t      |
| dz       | dZ      | voiced postalveo<br>lar affricate | jump         | S      |
| ð        | D       | voiced dental<br>fricative        | <b>th</b> en | Т      |
| f        | f       | voiceless labiodent al fricative  | five         | f      |
| g        | g       | voiced velar<br>plosive           | <b>g</b> ame | k      |
| h        | h       | voiceless glottal fricative       | house        | k      |

English (Ireland) (en-IE) 88

| IPA | X-SAMPA | Description                          | Example        | Viseme |
|-----|---------|--------------------------------------|----------------|--------|
| j   | j       | palatal approxima<br>nt              | <b>y</b> es    | i      |
| k   | k       | voiceless velar<br>plosive           | <b>c</b> at    | k      |
| l   | ι       | alveolar lateral<br>approximant      | lay            | t      |
| m   | m       | bilabial nasal                       | mouse          | p      |
| n   | n       | alveolar nasal                       | <b>n</b> ap    | t      |
| ŋ   | N       | velar nasal                          | thi <b>ng</b>  | k      |
| p   | р       | voiceless bilabial<br>plosive        | s <b>p</b> eak | p      |
| J   | r\      | alveolar approxima<br>nt             | red            | r      |
| S   | S       | voiceless alveolar fricative         | <b>s</b> eem   | S      |
| ſ   | S       | voiceless postalveo<br>lar fricative | <b>sh</b> ip   | S      |
| t   | t       | voiceless alveolar<br>plosive        | <b>t</b> rap   | t      |
| ्री | tS      | voiceless postalveo<br>lar affricate | <b>ch</b> art  | S      |
| θ   | Т       | voiceless dental fricative           | <b>th</b> in   | Т      |
| V   | V       | voiced labiodental fricative         | <b>v</b> est   | f      |

English (Ireland) (en-IE)

| IPA    | X-SAMPA | Description                                        | Example               | Viseme |
|--------|---------|----------------------------------------------------|-----------------------|--------|
| W      | W       | labial-velar<br>approximant                        | west                  | u      |
| Z      | Z       | voiced alveolar fricative                          | <b>z</b> ero          | S      |
| 3      | Z       | voiced postalveo<br>lar fricative                  | vision                | S      |
| Vowels |         |                                                    |                       |        |
| ə      | @       | mid-central vowel                                  | <b>a</b> ren <b>a</b> | @      |
| э      | @`      | mid-central r-<br>colored vowel                    | read <b>er</b>        | @      |
| æ      | {       | near open-front<br>unrounded vowel                 | trap                  | a      |
| aı     | al      | diphthong                                          | price                 | а      |
| аʊ     | aU      | diphthong                                          | m <b>ou</b> th        | a      |
| а      | Α       | long open-back<br>unrounded vowel                  | father                | a      |
| еі     | el      | diphthong                                          | f <b>a</b> ce         | е      |
| 3,     | 3`      | open mid-centr<br>al unrounded r-<br>colored vowel | n <b>ur</b> se        | E      |
| 3      | Е       | open mid-front<br>unrounded vowel                  | dr <b>e</b> ss        | Е      |
| i      | i       | long close front unrounded vowel                   | fl <b>ee</b> ce       | i      |

English (Ireland) (en-IE) 90

| IPA      | X-SAMPA    | Description                                  | Example          | Viseme |
|----------|------------|----------------------------------------------|------------------|--------|
| I        | 1          | near-close near-<br>front unrounded<br>vowel | kit              | i      |
| oυ       | oU         | diphthong                                    | g <b>oa</b> t    | 0      |
| Э        | 0          | long open mid-<br>back rounded<br>vowel      | th <b>ou</b> ght | 0      |
| OI       | OI         | diphthong                                    | ch <b>oi</b> ce  | 0      |
| u        | u          | long close-back<br>rounded vowel             | g <b>oo</b> se   | u      |
| ឋ        | U          | near-close near-<br>back rounded<br>vowel    | foot             | u      |
| ٨        | V          | open-mid-back<br>unrounded vowel             | str <b>u</b> t   | Е      |
| Addition | al Symbols |                                              |                  |        |
| 1        | п          | primary stress                               | Ala <b>ba</b> ma |        |
| 1        | %          | secondary stress                             | <b>A</b> labama  |        |
|          |            | syllable boundary                            | A.la.ba.ma       |        |

# English (New Zealand) (en-NZ)

The following table lists the International Phonetic Alphabet (IPA) phonemes, the Extended Speech Assessment Methods Phonetic Alphabet (X-SAMPA) symbols, and the corresponding visemes for the New Zealand English voices that are supported by Amazon Polly.

## Phoneme/Viseme Table

| IPA      | X-SAMPA | Description                                  | Example        | Viseme |
|----------|---------|----------------------------------------------|----------------|--------|
| Consonar | nts     |                                              |                |        |
| b        | b       | voiced bilabial<br>plosive                   | <b>b</b> ed    | p      |
| d        | d       | voiced alveolar<br>plosive                   | <b>d</b> ig    | t      |
| dz       | dZ      | voiced postalveo<br>lar affricate            | jump           | S      |
| ð        | D       | voiced dental<br>fricative                   | <b>th</b> en   | Т      |
| f        | f       | voiceless labiodent<br>al fricative          | five           | f      |
| g        | g       | voiced velar<br>plosive                      | <b>g</b> ame   | k      |
| h        | h       | voiceless glottal fricative                  | house          | k      |
| j        | j       | palatal approxima<br>nt                      | <b>y</b> es    | i      |
| k        | k       | voiceless velar<br>plosive                   | <b>c</b> at    | k      |
| l        | ι       | alveolar lateral<br>approximant              | lay            | t      |
| Ţ        | [=      | syllabic alveolar<br>lateral approxima<br>nt | batt <b>le</b> | t      |

| IPA | X-SAMPA | Description                          | Example        | Viseme |
|-----|---------|--------------------------------------|----------------|--------|
| m   | m       | bilabial nasal                       | <b>m</b> ouse  | р      |
| ψ   | m=      | syllabic bilabial<br>nasal           | anth <b>em</b> | p      |
| n   | n       | alveolar nasal                       | <b>n</b> ap    | t      |
| ņ   | n=      | syllabic alveolar<br>nasal           | butto <b>n</b> | t      |
| ŋ   | N       | velar nasal                          | thi <b>ng</b>  | k      |
| p   | р       | voiceless bilabial<br>plosive        | <b>p</b> in    | p      |
| ı   | r\      | alveolar approxima<br>nt             | red            | r      |
| S   | S       | voiceless alveolar fricative         | <b>s</b> eem   | S      |
| ſ   | S       | voiceless postalveo<br>lar fricative | <b>sh</b> ip   | S      |
| t   | t       | voiceless alveolar<br>plosive        | <b>t</b> ask   | t      |
| _fl | tS      | voiceless postalveo<br>lar affricate | <b>ch</b> art  | S      |
| Θ   | Т       | voiceless dental fricative           | <b>th</b> in   | Т      |
| V   | V       | voiced labiodental fricative         | <b>v</b> est   | f      |
| W   | W       | labial-velar<br>approximant          | west           | u      |

| IPA    | X-SAMPA | Description                                  | Example               | Viseme |
|--------|---------|----------------------------------------------|-----------------------|--------|
| Z      | Z       | voiced alveolar fricative                    | zero                  | S      |
| 3      | Z       | voiced postalveo<br>lar fricative            | vision                | S      |
| Vowels |         |                                              |                       |        |
| ə      | @       | mid central vowel                            | <b>a</b> ren <b>a</b> | @      |
| әυ     | @U      | diphthong                                    | g <b>oa</b> t         | @      |
| æ      | {       | near open-front<br>unrounded vowel           | trap                  | a      |
| aı     | al      | diphthong                                    | price                 | a      |
| аυ     | aU      | diphthong                                    | m <b>ou</b> th        | a      |
| a:     | A:      | long open-back<br>unrounded vowel            | f <b>a</b> ther       | a      |
| еі     | el      | diphthong                                    | f <b>a</b> ce         | е      |
| 3.     | 3:      | long open mid-<br>central unrounded<br>vowel | n <b>ur</b> se        | E      |
| 3      | Е       | open mid-front<br>unrounded vowel            | dr <b>e</b> ss        | Е      |
| 63     | E@      | diphthong                                    | squ <b>are</b>        | Е      |
| i:     | i       | long close front<br>unrounded vowel          | fl <b>ee</b> ce       | i      |

| IPA      | X-SAMPA    | Description                                  | Example          | Viseme |
|----------|------------|----------------------------------------------|------------------|--------|
| I        | 1          | near-close near-<br>front unrounded<br>vowel | kit              | i      |
| ΙƏ       | I@         | diphthong                                    | near             | i      |
| 0.       | O:         | long open-mid<br>back rounded<br>vowel       | th <b>ou</b> ght | 0      |
| OI       | OI         | Diphthong                                    | ch <b>oi</b> ce  | 0      |
| D        | Q          | open back<br>rounded vowel                   | lot              | 0      |
| u:       | u:         | long close-back rounded vowel                | g <b>oo</b> se   | u      |
| ប        | U          | near-close near-<br>back rounded<br>vowel    | foot             | u      |
| υə       | U@         | diphthong                                    | cure             | u      |
| ٨        | V          | Open-mid-back unrounded vowel                | str <b>u</b> t   | Е      |
| Addition | al Symbols |                                              |                  |        |
| 1        | п          | primary stress                               | Ala <b>ba</b> ma |        |
| ı        | %          | secondary stress                             | <b>A</b> labama  |        |
|          |            | syllable boundary                            | A.la.ba.ma       |        |

The Aria voice speaks New Zealand English and offers limited support for Maori. It can pronounce the following Maori words and phrases. The Maori phrases are case-sensitive.

| Hello/cheersKia oraWelcome (to)Nau mai (ki)Hello (one person)/thank youTēnā koeHello (three or more people)/thank youTēnā koutouGood morningAta mārieGood morningMōrenaThank youNgā mihiTake careNgā manaakitangaSee youKa kiteSee you laterMā te wāHave a good dayKia pai tō rāMerry ChristmasMeri KirihimeteMaoriMāoriMaori languagete reo MāoriMaori language weekTe wiki o te reo MāoriNew ZealandAotearoaMaori New YearMātarikiTown in New Zealand / Waitangi Day is the national day of New ZealandWaitangi                                                                                                    | English                                | Maori                  |
|----------------------------------------------------------------------------------------------------|----------------------------------------|------------------------|
| Hello (one person)/thank you  Hello (three or more people)/thank you  Good morning  Ata mārie  Good morning  Mōrena  Thank you  Ngā mihi  Take care  Ngā manaakitanga  See you  Ka kite  See you later  Mā te wā  Have a good day  Kia pai tō rā  Merry Christmas  Meri Kirihimete  Maori  Maori language  te reo Māori  Maori language week  Te wiki o te reo Māori  New Zealand  Maori New Year  Mātariki  Town in New Zealand / Waitangi Day is the  Te waitanguage  Waitangi  Tenā koutou  Tenā koutou  Tenā koutou  Tenā koutou  Ata mārie  Ata mārie  Neirena  Mērena  Ngā manaakitanga  Kia pai tō rā  Meri Kirihimete  Te wiki o te reo Māori  Maori language week  Te wiki o te reo Māori  New Zealand  Mātariki | Hello/cheers                           | Kia ora                |
| Hello (three or more people)/thank you  Good morning  Ata mārie  Good morning  Mōrena  Thank you  Ngā mihi  Take care  Ngā manaakitanga  See you  Ka kite  See you later  Mā te wā  Have a good day  Kia pai tō rā  Merry Christmas  Meri Kirihimete  Maori  Maori  Maori language  te reo Māori  New Zealand  Aotearoa  Maori New Year  Mātariki  Town in New Zealand / Waitangi Day is the                                                                                                    | Welcome (to)                           | Nau mai (ki)           |
| Good morning  Mōrena  Thank you  Ngā mihi  Take care  Ngā manaakitanga  See you  Ka kite  See you later  Mā te wā  Have a good day  Kia pai tō rā  Merry Christmas  Meri Kirihimete  Maori  Maori language  te reo Māori  Maori language week  Te wiki o te reo Māori  New Zealand  Maori New Year  Mātariki  Town in New Zealand / Waitangi Day is the  Worna  Mōrena  Ka kite  Ka kite  Ka kite  Mā te wā  Mā te wā  Mā te wā  Mā te wā  Mē te wā  Mē te wā  Mē te wā  Mē te wā  Mē te wā  Mē te wā  Mē te viki o tā  Mē te reo Māori  Maori language week  Mātariki                                                                                                    | Hello (one person)/thank you           | Tēnā koe               |
| Thank you Ngā mihi Take care Ngā manaakitanga See you Ka kite See you later Mā te wā Have a good day Kia pai tō rā Merry Christmas Meri Kirihimete Maori Māori Maori language te reo Māori Maori language week Te wiki o te reo Māori New Zealand Aotearoa Maori New Year Mātariki Town in New Zealand / Waitangi Day is the Waitangi                                                                                                    | Hello (three or more people)/thank you | Tēnā koutou            |
| Thank you Ngā mihi  Take care Ngā manaakitanga  See you Ka kite  See you later Mā te wā  Have a good day Kia pai tō rā  Merry Christmas Meri Kirihimete  Maori Maori Ianguage te reo Māori  Maori language week Te wiki o te reo Māori  New Zealand Aotearoa  Maori New Year Mātariki  Town in New Zealand / Waitangi Day is the Waitangi                                                                                                    | Good morning                           | Ata mārie              |
| Take care  Ngā manaakitanga  See you  Ka kite  See you later  Mā te wā  Have a good day  Kia pai tō rā  Merry Christmas  Meri Kirihimete  Maori  Maori  Maori language  te reo Māori  Maori language week  Te wiki o te reo Māori  New Zealand  Aotearoa  Maori New Year  Mātariki  Town in New Zealand / Waitangi Day is the  Waitangi                                                                                                    | Good morning                           | Mōrena                 |
| See you Ka kite  See you later Mā te wā  Have a good day Kia pai tō rā  Merry Christmas Meri Kirihimete  Maori Māori  Maori language te reo Māori  Maori language week Te wiki o te reo Māori  New Zealand Aotearoa  Maori New Year Mātariki  Town in New Zealand / Waitangi Day is the Waitangi                                                                                                    | Thank you                              | Ngā mihi               |
| See you later  Have a good day  Kia pai tō rā  Merry Christmas  Meri Kirihimete  Maori  Maori  Maori language  te reo Māori  Maori language week  Te wiki o te reo Māori  New Zealand  Aotearoa  Maori New Year  Mātariki  Town in New Zealand / Waitangi Day is the  Waitangi                                                                                                    | Take care                              | Ngā manaakitanga       |
| Have a good day  Kia pai tō rā  Merry Christmas  Meri Kirihimete  Maori  Maori  Maori language  te reo Māori  Maori language week  Te wiki o te reo Māori  New Zealand  Aotearoa  Maori New Year  Mātariki  Town in New Zealand / Waitangi Day is the  Waitangi                                                                                                    | See you                                | Ka kite                |
| Merry ChristmasMeri KirihimeteMaoriMāoriMaori languagete reo MāoriMaori language weekTe wiki o te reo MāoriNew ZealandAotearoaMaori New YearMātarikiTown in New Zealand / Waitangi Day is theWaitangi                                                                                                    | See you later                          | Mā te wā               |
| Maori Maori language te reo Māori  Maori language week Te wiki o te reo Māori  New Zealand Aotearoa  Maori New Year Mātariki  Town in New Zealand / Waitangi Day is the Waitangi                                                                                                    | Have a good day                        | Kia pai tō rā          |
| Maori language te reo Māori  Maori language week Te wiki o te reo Māori  New Zealand Aotearoa  Maori New Year Mātariki  Town in New Zealand / Waitangi Day is the Waitangi                                                                                                    | Merry Christmas                        | Meri Kirihimete        |
| Maori language week  Te wiki o te reo Māori  New Zealand  Aotearoa  Maori New Year  Mātariki  Town in New Zealand / Waitangi Day is the  Waitangi                                                                                                    | Maori                                  | Māori                  |
| New ZealandAotearoaMaori New YearMātarikiTown in New Zealand / Waitangi Day is theWaitangi                                                                                                    | Maori language                         | te reo Māori           |
| Maori New Year Mātariki  Town in New Zealand / Waitangi Day is the Waitangi                                                                                                    | Maori language week                    | Te wiki o te reo Māori |
| Town in New Zealand / Waitangi Day is the Waitangi                                                                                                    | New Zealand                            | Aotearoa               |
|                                                                                                    | Maori New Year                         | Mātariki               |
|                                                                                                    |                                        | Waitangi               |
| One tahi                                                                                                    | One                                    | tahi                   |
| Two                                                                                                    | Two                                    | rua                    |

| English | Maori      |
|---------|------------|
| Three   | toru       |
| Four    | whā        |
| Five    | rima       |
| Six     | ono        |
| Seven   | whitu      |
| Eight   | waru       |
| Nine    | iwa        |
| Ten     | tekau      |
| Twenty  | rua tekau  |
| Thirty  | Toru tekau |

# English (South African) (en-ZA)

The following table lists the International Phonetic Alphabet (IPA) phonemes, the Extended Speech Assessment Methods Phonetic Alphabet (X-SAMPA) symbols, and the corresponding visemes for the South African English voices that are supported by Amazon Polly.

### **Phoneme/Viseme Table**

| IPA        | X-SAMPA | Description                | Example     | Viseme |
|------------|---------|----------------------------|-------------|--------|
| Consonants |         |                            |             |        |
| b          | b       | voiced bilabial plosive    | <b>b</b> ed | р      |
| d          | d       | voiced alveolar<br>plosive | <b>d</b> ig | t      |

| IPA            | X-SAMPA | Description                                  | Example           | Viseme |
|----------------|---------|----------------------------------------------|-------------------|--------|
| d <sub>3</sub> | dZ      | voiced postalveo<br>lar affricate            | jump              | S      |
| ð              | D       | voiced dental<br>fricative                   | <b>th</b> en      | Т      |
| f              | f       | voiceless labiodent<br>al fricative          | five              | f      |
| g              | g       | voiced velar<br>plosive                      | <b>g</b> ame      | k      |
| h              | h       | voiceless glottal fricative                  | <b>h</b> ouse     | k      |
| j              | j       | palatal approxima<br>nt                      | <b>y</b> es       | i      |
| k              | k       | voiceless velar<br>plosive                   | <b>c</b> at       | k      |
| l              | l       | alveolar lateral<br>approximant              | lay               | t      |
| ļ              | l=      | syllabic alveolar<br>lateral approxima<br>nt | batt <b>le</b>    | t      |
| ļ              | K       | voiceless lateral fricative                  | um <b>hl</b> anga | t      |
| m              | m       | bilabial nasal                               | mouse             | p      |
| ψ              | m=      | syllabic bilabial<br>nasal                   | anth <b>em</b>    | p      |
| n              | n       | alveolar nasal                               | <b>n</b> ap       | t      |

| IPA            | X-SAMPA | Description                          | Example         | Viseme |
|----------------|---------|--------------------------------------|-----------------|--------|
| ņ              | n=      | syllabic alveolar<br>nasal           | butt <b>on</b>  | t      |
| ŋ              | N       | velar nasal                          | thi <b>ng</b>   | k      |
| p              | р       | voiceless bilabial<br>plosive        | <b>p</b> in     | p      |
| 1              | r\      | alveolar approxima<br>nt             | red             | r      |
| r              | r       | alveolar trill                       | pareis          | r      |
| S              | S       | voiceless alveolar fricative         | <b>s</b> eem    | S      |
| ſ              | S       | voiceless postalveo<br>lar fricative | <b>sh</b> ip    | S      |
| t              | t       | voiceless alveolar<br>plosive        | <b>t</b> ask    | t      |
| <del>t</del> f | tS      | voiceless postalveo<br>lar affricate | <b>ch</b> art   | S      |
| Θ              | Т       | voiceless dental fricative           | <b>th</b> in    | Т      |
| V              | V       | voiced labiodental fricative         | <b>v</b> est    | f      |
| W              | w       | labial-velar<br>approximant          | west            | u      |
| X              | x       | voiceless velar<br>fricative         | <b>g</b> auteng | k      |

| IPA    | X-SAMPA | Description                                  | Example            | Viseme |  |
|--------|---------|----------------------------------------------|--------------------|--------|--|
| Z      | z       | voiced alveolar fricative                    | zero               | S      |  |
| !      | !\      | post-alveolar click                          | <b>gq</b> eberha   | k      |  |
| I      | \       | dental click                                 | n <b>c</b> ube     | t      |  |
| II     | \       | lateral click                                | xhosa              | t      |  |
| Vowels |         |                                              |                    |        |  |
| ə      | @       | mid central vowel                            | <b>a</b> rena      | @      |  |
| əi     | @i      | diphthong                                    | nelspr <b>ui</b> t | i      |  |
| әʊ     | @U      | diphthong                                    | g <b>oa</b> t      | @      |  |
| æ      | {       | near open-front<br>unrounded vowel           | trap               | a      |  |
| аі     | al      | diphthong                                    | price              | a      |  |
| аυ     | aU      | diphthong                                    | m <b>ou</b> th     | a      |  |
| a:     | A:      | long open-back<br>unrounded vowel            | f <b>a</b> ther    | a      |  |
| еі     | el      | diphthong                                    | f <b>a</b> ce      | е      |  |
| 3.     | 3:      | long open mid-<br>central unrounded<br>vowel | n <b>ur</b> se     | E      |  |
| 3      | E       | open mid-front<br>unrounded vowel            | dr <b>e</b> ss     | Е      |  |
| 63     | E@      | diphthong                                    | squ <b>are</b>     | Е      |  |

| IPA        | X-SAMPA    | Description                                  | Example             | Viseme |
|------------|------------|----------------------------------------------|---------------------|--------|
| i:         | i          | long close front<br>unrounded vowel          | fl <b>ee</b> ce     | i      |
| iə         | I@         | diphthong                                    | du pr <b>eez</b>    | i      |
| I          | 1          | near-close near-<br>front unrounded<br>vowel | kit                 | i      |
| IÐ         | I@         | diphthong                                    | near                | i      |
| <b>ɔ</b> ː | O:         | long open-mid<br>back rounded<br>vowel       | th <b>ou</b> ght    | 0      |
| OI         | OI         | Diphthong                                    | ch <b>oi</b> ce     | 0      |
| а          | Q          | open back<br>rounded vowel                   | lot                 | 0      |
| u:         | u:         | long close-back<br>rounded vowel             | g <b>oo</b> se      | u      |
| ប          | U          | near-close near-<br>back rounded<br>vowel    | f <b>oo</b> t       | u      |
| υә         | U@         | diphthong                                    | cure                | u      |
| ٨          | V          | Open-mid-back unrounded vowel                | strut               | Е      |
| у          | У          | close front<br>rounded vowel                 | van v <b>uu</b> ren | u      |
| Additiona  | al Symbols |                                              |                     |        |
| 1          | п          | primary stress                               | Ala <b>ba</b> ma    |        |

| IPA | X-SAMPA | Description       | Example         | Viseme |
|-----|---------|-------------------|-----------------|--------|
|     | %       | secondary stress  | <b>A</b> labama |        |
| •   |         | syllable boundary | A.la.ba.ma      |        |

### English (Welsh) (en-GB-WLS)

The following table lists the International Phonetic Alphabet (IPA) phonemes, the Extended Speech Assessment Methods Phonetic Alphabet (X-SAMPA) symbols, and the corresponding visemes for the Welsh English voice supported by Amazon Polly.

#### **Phoneme/Viseme Table**

| IPA      | X-SAMPA | Description                         | Example      | Viseme |
|----------|---------|-------------------------------------|--------------|--------|
| Consonar | nts     |                                     |              |        |
| b        | b       | voiced bilabial plosive             | <b>b</b> ed  | p      |
| d        | d       | voiced alveolar<br>plosive          | <b>d</b> ig  | t      |
| dz       | dZ      | voiced postalveo<br>lar affricate   | jump         | S      |
| ð        | D       | voiced dental<br>fricative          | <b>th</b> en | Т      |
| f        | f       | voiceless labiodent<br>al fricative | five         | f      |
| g        | g       | voiced velar<br>plosive             | <b>g</b> ame | k      |
| h        | h       | voiceless glottal fricative         | house        | k      |

English (Welsh) (en-GB-WLS)

| IPA | X-SAMPA | Description                                  | Example        | Viseme |
|-----|---------|----------------------------------------------|----------------|--------|
| j   | j       | palatal approxima<br>nt                      | <b>y</b> es    | i      |
| k   | k       | voiceless velar<br>plosive                   | <b>c</b> at    | k      |
| l   | l       | alveolar lateral<br>approximant              | lay            | t      |
| J   | l=      | syllabic alveolar<br>lateral approxima<br>nt | batt <b>le</b> | t      |
| m   | m       | bilabial nasal                               | mouse          | р      |
| ψ   | m=      | syllabic bilabial<br>nasal                   | anth <b>em</b> | р      |
| n   | n       | alveolar nasal                               | <b>n</b> ap    | t      |
| ņ   | n=      | syllabic alveolar<br>nasal                   | <b>n</b> ap    | t      |
| ŋ   | N       | velar nasal                                  | thi <b>ng</b>  | k      |
| p   | p       | voiceless bilabial plosive                   | <b>p</b> in    | p      |
| J   | r\      | alveolar approxima<br>nt                     | red            | r      |
| S   | S       | voiceless alveolar fricative                 | <b>s</b> eem   | S      |
| ſ   | S       | voiceless postalveo<br>lar fricative         | <b>sh</b> ip   | S      |

| IPA        | X-SAMPA | Description                          | Example               | Viseme |
|------------|---------|--------------------------------------|-----------------------|--------|
| t          | t       | voiceless alveolar<br>plosive        | <b>t</b> ask          | t      |
| <b>t</b> f | tS      | voiceless postalveo<br>lar affricate | <b>ch</b> art         | S      |
| Θ          | Т       | voiceless dental fricative           | <b>th</b> in          | Т      |
| V          | V       | voiced labiodental fricative         | <b>v</b> est          | f      |
| W          | W       | labial-velar<br>approximant          | west                  | u      |
| Z          | z       | voiced alveolar fricative            | <b>z</b> ero          | S      |
| 3          | Z       | voiced postalveo<br>lar fricative    | vision                | S      |
| Vowels     |         |                                      |                       |        |
| ə          | @       | mid central vowel                    | <b>a</b> ren <b>a</b> | @      |
| əυ         | @U      | diphthong                            | g <b>oa</b> t         | @      |
| æ          | {       | near open-front<br>unrounded vowel   | trap                  | a      |
| aı         | al      | diphthong                            | price                 | a      |
| аบ         | aU      | diphthong                            | m <b>ou</b> th        | a      |
| a:         | A:      | long open-back<br>unrounded vowel    | f <b>a</b> ther       | a      |
| еі         | el      | diphthong                            | f <b>a</b> ce         | е      |

| IPA | X-SAMPA | Description                                  | Example          | Viseme |
|-----|---------|----------------------------------------------|------------------|--------|
| 3.  | 3:      | long open mid-<br>central unrounded<br>vowel | n <b>ur</b> se   | E      |
| 3   | E       | open mid-front<br>unrounded vowel            | dr <b>e</b> ss   | Е      |
| еэ  | E@      | diphthong                                    | squ <b>are</b>   | Е      |
| i:  | i       | long close front unrounded vowel             | fl <b>ee</b> ce  | i      |
| I   | 1       | near-close near-<br>front unrounded<br>vowel | kit              | i      |
| ΙƏ  | I@      | diphthong                                    | n <b>ear</b>     | i      |
| 0.  | OI      | long open-mid<br>back rounded<br>vowel       | th <b>ou</b> ght | 0      |
| OI  | OI      | Diphthong                                    | ch <b>oi</b> ce  | 0      |
| D   | Q       | open back<br>rounded vowel                   | lot              | 0      |
| u:  | u:      | long close-back rounded vowel                | g <b>oo</b> se   | u      |
| ឋ   | U       | near-close near-<br>back rounded<br>vowel    | foot             | u      |
| υə  | U@      | diphthong                                    | cure             | u      |
| ٨   | V       | Open-mid-back unrounded vowel                | strut            | E      |

| IPA      | X-SAMPA    | Description       | Example          | Viseme |
|----------|------------|-------------------|------------------|--------|
| Addition | al Symbols |                   |                  |        |
| 1        | п          | primary stress    | Ala <b>ba</b> ma |        |
| 1        | %          | secondary stress  | Alabama          |        |
|          |            | syllable boundary | A.la.ba.ma       |        |

### Finnish (fi-FI)

The following table lists the International Phonetic Alphabet (IPA) phonemes, the Extended Speech Assessment Methods Phonetic Alphabet (X-SAMPA) symbols, and the corresponding visemes for the Finnish voice that is supported by Amazon Polly.

#### **Phoneme/Viseme Table**

| IPA       | X-SAMPA   | Description                    | Example  | Viseme |
|-----------|-----------|--------------------------------|----------|--------|
| Finnish c | onsonants |                                |          |        |
| p         | p         | voiceless bilabial plosive     | [p]ankki | р      |
| t         | t         | voiceless alveolar<br>plosive  | [t]alo   | t      |
| k         | k         | voiceless velar<br>plosive     | [k]aali  | k      |
| d         | d         | voiced alveolar<br>plosive     | [d]ata   | t      |
| S         | S         | voiceless alveolar fricative   | [s]ali   | S      |
| h         | h         | voiceless glottal<br>fricative | [h]attu  | k      |

| IPA      | X-SAMPA               | Description                          | Example  | Viseme |
|----------|-----------------------|--------------------------------------|----------|--------|
| υ        | v\                    | voiced labiodental approximant       | [v]aiva  | V      |
| j        | j                     | palatal approxima<br>nt              | [j]oki   | i      |
| l        | l                     | alveolar lateral approximant         | [l]oma   | t      |
| r        | r                     | voiced alveolar trill                | [r]iita  | r      |
| m        | m                     | bilabial nasal                       | [m]ato   | p      |
| n        | n                     | alveolar nasal                       | [n]enäa  | t      |
| ŋ        | N                     | velar nasal                          | he[n]ki  | k      |
| Consonar | nts found in loanword | S                                    |          |        |
| b        | b                     | voiced bilabial<br>plosive           | [b]ussi  | p      |
| f        | f                     | voiceless labiodent<br>al fricative  | [f]irma  | V      |
| W        | w                     | labial-velar<br>approximant          | [w]iki   | u      |
| Z        | Z                     | voiced alveolar fricative            | [z]ulu   | S      |
| g        | g                     | voiced velar<br>plosive              | [g]aala  | k      |
| ſ        | S                     | voiceless postalveo<br>lar fricative | [sh]akki | S      |

| IPA       | X-SAMPA | Description                        | Example  | Viseme |
|-----------|---------|------------------------------------|----------|--------|
| 3         | Z       | voiced postalveo<br>lar fricative  | [g]enre  | S      |
| θ         | Т       | voiceless dental fricative         | ear[th]  | Т      |
| ð         | D       | voiced dental fricative            | ei[th]er | Т      |
| Short vov | wels    |                                    |          |        |
| i         | i       | close front<br>unrounded vowel     | k[i]lo   | i      |
| 3         | Е       | open mid-front<br>unrounded vowel  | k[e]sä   | E      |
| æ         | {       | near open-front<br>unrounded vowel | k[ä]ly   | А      |
| у         | У       | close front<br>rounded vowel       | k[y]lä   | u      |
| Ø         | 2       | close mid-front rounded vowel      | p[ö]ly   | 0      |
| u         | u       | close back<br>rounded vowel        | k[u]lo   | u      |
| Э         | 0       | open mid-back<br>rounded vowel     | k[o]lo   | 0      |
| а         | А       | open back<br>unrounded vowel       | k[a]la   | А      |
| Long vow  | vels    |                                    |          |        |

| IPA      | X-SAMPA    | Description                                 | Example  | Viseme |
|----------|------------|---------------------------------------------|----------|--------|
| i:       | i:         | long close front<br>unrounded vowel         | s[ii]li  | i      |
| ε:       | E:         | long open mid-<br>front unrounded<br>vowel  | [ee]tu   | E      |
| æ:       | <b>{</b> : | long near open-<br>front unrounded<br>vowel | t[ää]llä | A      |
| y:       | y:         | long close front unrounded vowel            | t[yy]li  | u      |
| ø:       | 2:         | long close mid-<br>front rounded<br>vowel   | t[öö]lö  | 0      |
| u:       | u:         | long close back rounded vowel               | t[uu]li  | u      |
| 0.       | O:         | long open mid-<br>back rounded<br>vowel     | r[oo]li  | 0      |
| a:       | A:         | long open back<br>unrounded vowel           | k[aa]su  | Α      |
| Dipthong | S          |                                             |          |        |
| εί       | Ei         | dipthong                                    | l[ei]pä  | Е      |
| æi       | {i         | dipthong                                    | [äi]ti   | Α      |
| ui       | ui         | dipthong                                    | k[ui]n   | u      |
| ai       | Ai         | dipthong                                    | k[ai]kki | Α      |

| IPA       | X-SAMPA               | Description                                  | Example     | Viseme |
|-----------|-----------------------|----------------------------------------------|-------------|--------|
| ic        | Oi                    | dipthong                                     | p[oi]ka     | 0      |
| øi        | 2i                    | dipthong                                     | s[öi]n      | 0      |
| yi        | yi                    | dipthong                                     | l[yi]jy     | u      |
| au        | Au                    | dipthong                                     | s[au]na     | А      |
| ou        | Ou                    | dipthong                                     | k[ou]lu     | 0      |
| εu        | Eu                    | dipthong                                     | r[eu]na     | Е      |
| iu        | iu                    | dipthong                                     | v[iu]lu     | i      |
| æy        | {y                    | dipthong                                     | t[äy]nnä    | A      |
| øy        | 2y                    | dipthong                                     | k[öy]hä     | 0      |
| εγ        | Еу                    | dipthong                                     | pes[ey]tyä  | Е      |
| iy        | iy                    | dipthong                                     | käär[iy]tyä | i      |
| iε        | iE                    | dipthong                                     | t[ie]       | i      |
| yø        | y2                    | dipthong                                     | [yö]        | u      |
| uɔ        | uO                    | dipthong                                     | t[uo]       | u      |
| Vowels fo | ound in English loanw | ords                                         |             |        |
| I         | I                     | near-close near-<br>front unrounded<br>vowel | b[i]t       | i      |
| υ         | U                     | near-close near-<br>back rounded<br>vowel    | b[oo]k      | u      |
| ə         | @                     | mid-central vowel                            | [a]bout     | @      |

| IPA | X-SAMPA | Description                      | Example | Viseme |
|-----|---------|----------------------------------|---------|--------|
| ٨   | V       | open-mid-back<br>unrounded vowel | c[u]t   | E      |

### French (fr-FR)

The following table lists the International Phonetic Alphabet (IPA) phonemes, the Extended Speech Assessment Methods Phonetic Alphabet (X-SAMPA) symbols, and the corresponding visemes for the French voices that are supported by Amazon Polly.

#### **Phoneme/Viseme Table**

| IPA      | X-SAMPA    | Description                      | Example           | Viseme |  |  |
|----------|------------|----------------------------------|-------------------|--------|--|--|
| Consonar | Consonants |                                  |                   |        |  |  |
| b        | b          | voiced bilabial plosive          | <b>b</b> oire     | р      |  |  |
| d        | d          | voiced alveolar<br>plosive       | ma <b>d</b> ame   | t      |  |  |
| f        | f          | voiceless labiodent al fricative | <b>f</b> emme     | f      |  |  |
| g        | g          | voiced velar<br>plosive          | <b>g</b> rand     | k      |  |  |
| Ч        | Н          | labial-palatal<br>approximant    | br <b>u</b> it    | u      |  |  |
| j        | j          | palatal approxima<br>nt          | mei <b>ll</b> eur | i      |  |  |
| k        | k          | voiceless velar<br>plosive       | <b>q</b> uatre    | k      |  |  |

French (fr-FR)

| IPA | X-SAMPA | Description                          | Example            | Viseme |
|-----|---------|--------------------------------------|--------------------|--------|
| l   | l       | alveolar lateral<br>approximant      | malade             | t      |
| m   | m       | bilabial nasal                       | <b>m</b> aison     | p      |
| n   | n       | alveolar nasal                       | astro <b>n</b> ome | t      |
| 'n  | J       | palatal nasal                        | bai <b>gn</b> er   | J      |
| ŋ   | N       | velar nasal                          | parki <b>ng</b>    | k      |
| p   | p       | voiceless bilabial plosive           | <b>p</b> omme      | p      |
| R   | R       | voiced uvular<br>fricative           | amou <b>r</b> eux  | k      |
| S   | S       | voiceless alveolar fricative         | <b>s</b> anté      | S      |
| l   | S       | voiceless postalveo<br>lar fricative | <b>ch</b> at       | S      |
| t   | t       | voiceless alveolar<br>plosive        | <b>t</b> éléphone  | t      |
| V   | V       | voiced labiodental fricative         | <b>v</b> rai       | f      |
| W   | w       | labial-velar<br>approximant          | s <b>o</b> ir      | u      |
| Z   | Z       | voiced alveolar fricative            | rai <b>s</b> on    | S      |
| 3   | Z       | voiced postalveo<br>lar fricative    | auber <b>g</b> ine | S      |

French (fr-FR)

| IPA    | X-SAMPA | Description                                | Example            | Viseme |
|--------|---------|--------------------------------------------|--------------------|--------|
| Vowels |         |                                            |                    |        |
| Ø      | 2       | close-mid front rounded vowel              | d <b>eu</b> x      | o      |
| œ      | 9       | open-mid front rounded vowel               | n <b>eu</b> f      | 0      |
| œ̃     | 9~      | nasal open-mid<br>front rounded<br>vowel   | br <b>un</b>       | 0      |
| ə      | @       | mid central vowel                          | je                 | @      |
| a      | a       | open front<br>unrounded vowel              | t <b>a</b> ble     | a      |
| ã      | A~      | nasal open back<br>unrounded vowel         | cam <b>em</b> bert | a      |
| е      | е       | close-mid front<br>unrounded vowel         | march <b>é</b>     | е      |
| 3      | Е       | open-mid front<br>unrounded vowel          | n <b>ei</b> ge     | Е      |
| ε̃     | E~      | nasal open-mid<br>front unrounded<br>vowel | sap <b>in</b>      | Е      |
| i      | i       | close front<br>unrounded vowel             | mille              | i      |
| 0      | o       | close-mid back<br>rounded vowel            | h <b>ô</b> pital   | o      |
| Э      | 0       | open-mid back<br>rounded vowel             | h <b>o</b> mme     | 0      |

French (fr-FR)

| IPA      | X-SAMPA    | Description                             | Example          | Viseme |
|----------|------------|-----------------------------------------|------------------|--------|
| õ        | O~         | nasal open-mid<br>back rounded<br>vowel | b <b>on</b>      | O      |
| u        | u          | close back<br>rounded vowel             | s <b>ou</b> s    | u      |
| у        | У          | close front rounded vowel               | dur              | u      |
| Addition | al Symbols |                                         |                  |        |
| 1        | n .        | primary stress                          | Ala <b>ba</b> ma |        |
| 1        | %          | secondary stress                        | <b>A</b> labama  |        |
|          |            | syllable boundary                       | A.la.ba.ma       |        |

## French (Belgian) (fr-BE)

The following table lists the International Phonetic Alphabet (IPA) phonemes, the Extended Speech Assessment Methods Phonetic Alphabet (X-SAMPA) symbols, and the corresponding visemes for the Belgian French voices that are supported by Amazon Polly.

#### Phoneme/Viseme Table

| IPA      | X-SAMPA | Description                | Example         | Viseme |
|----------|---------|----------------------------|-----------------|--------|
| Consonar | nts     |                            |                 |        |
| b        | b       | voiced bilabial plosive    | <b>b</b> oire   | р      |
| d        | d       | voiced alveolar<br>plosive | ma <b>d</b> ame | t      |

| IPA | X-SAMPA | Description                          | Example            | Viseme |
|-----|---------|--------------------------------------|--------------------|--------|
| f   | f       | voiceless labiodent<br>al fricative  | femme              | f      |
| g   | g       | voiced velar<br>plosive              | <b>g</b> rand      | k      |
| Ч   | н       | labial-palatal<br>approximant        | br <b>u</b> it     | u      |
| j   | j       | palatal approxima<br>nt              | mei <b>ll</b> eur  | i      |
| k   | k       | voiceless velar<br>plosive           | <b>q</b> uatre     | k      |
| l   | l       | alveolar lateral<br>approximant      | malade             | t      |
| m   | m       | bilabial nasal                       | <b>m</b> aison     | p      |
| n   | n       | alveolar nasal                       | astro <b>n</b> ome | t      |
| 'n  | J       | palatal nasal                        | bai <b>gn</b> er   | J      |
| ŋ   | N       | velar nasal                          | parki <b>ng</b>    | k      |
| p   | p       | voiceless bilabial plosive           | <b>p</b> omme      | p      |
| R   | R       | voiced uvular<br>fricative           | amou <b>r</b> eux  | k      |
| S   | S       | voiceless alveolar fricative         | <b>s</b> anté      | S      |
| ſ   | S       | voiceless postalveo<br>lar fricative | <b>ch</b> at       | S      |

| IPA    | X-SAMPA | Description                              | Example            | Viseme |
|--------|---------|------------------------------------------|--------------------|--------|
| t      | t       | voiceless alveolar<br>plosive            | <b>t</b> éléphone  | t      |
| V      | V       | voiced labiodental fricative             | <b>v</b> rai       | f      |
| W      | W       | labial-velar<br>approximant              | s <b>o</b> ir      | u      |
| Z      | z       | voiced alveolar fricative                | rai <b>s</b> on    | S      |
| 3      | Z       | voiced postalveo<br>lar fricative        | auber <b>g</b> ine | S      |
| Vowels |         |                                          |                    |        |
| Ø      | 2       | close-mid front rounded vowel            | d <b>eu</b> x      | 0      |
| œ      | 9       | open-mid front<br>rounded vowel          | n <b>eu</b> f      | 0      |
| œ̃     | 9~      | nasal open-mid<br>front rounded<br>vowel | br <b>un</b>       | 0      |
| Ә      | @       | mid central vowel                        | je                 | @      |
| a      | a       | open front<br>unrounded vowel            | t <b>a</b> ble     | a      |
| ã      | A~      | nasal open back<br>unrounded vowel       | cam <b>em</b> bert | a      |
| е      | е       | close-mid front<br>unrounded vowel       | march <b>é</b>     | е      |

| IPA      | X-SAMPA    | Description                                | Example          | Viseme |
|----------|------------|--------------------------------------------|------------------|--------|
| 3        | Е          | open-mid front<br>unrounded vowel          | n <b>ei</b> ge   | Е      |
| Ē        | E~         | nasal open-mid<br>front unrounded<br>vowel | sap <b>in</b>    | E      |
| i        | i          | close front<br>unrounded vowel             | mille            | i      |
| 0        | o          | close-mid back<br>rounded vowel            | h <b>ô</b> pital | 0      |
| Э        | 0          | open-mid back<br>rounded vowel             | h <b>o</b> mme   | 0      |
| õ        | 0~         | nasal open-mid<br>back rounded<br>vowel    | b <b>on</b>      | 0      |
| u        | u          | close back<br>rounded vowel                | s <b>ou</b> s    | u      |
| У        | У          | close front<br>rounded vowel               | d <b>u</b> r     | u      |
| Addition | al Symbols |                                            |                  |        |
| ī        | п          | primary stress                             | Ala <b>ba</b> ma |        |
| 1        | %          | secondary stress                           | <b>A</b> labama  |        |
| •        |            | syllable boundary                          | A.la.ba.ma       |        |

# French (Canadian) (fr-CA)

The following table lists the International Phonetic Alphabet (IPA) phonemes, the Extended Speech Assessment Methods Phonetic Alphabet (X-SAMPA) symbols, and the corresponding visemes for the French Canadian voice supported by Amazon Polly.

#### **Phoneme/Viseme Table**

| IPA      | X-SAMPA    | Description                      | Example            | Viseme |  |  |  |
|----------|------------|----------------------------------|--------------------|--------|--|--|--|
| Consonai | Consonants |                                  |                    |        |  |  |  |
| b        | b          | voiced bilabial plosive          | <b>b</b> oire      | p      |  |  |  |
| d        | d          | voiced alveolar<br>plosive       | ma <b>d</b> ame    | t      |  |  |  |
| f        | f          | voiceless labiodent al fricative | <b>f</b> emme      | f      |  |  |  |
| g        | g          | voiced velar<br>plosive          | <b>g</b> rand      | k      |  |  |  |
| Ч        | Н          | labial-palatal<br>approximant    | bruit              | u      |  |  |  |
| j        | j          | palatal approxima<br>nt          | mei <b>ll</b> eur  | i      |  |  |  |
| k        | k          | voiceless velar<br>plosive       | <b>q</b> uatre     | k      |  |  |  |
| l        | l          | alveolar lateral<br>approximant  | malade             | t      |  |  |  |
| m        | m          | bilabial nasal                   | <b>m</b> aison     | р      |  |  |  |
| n        | n          | alveolar nasal                   | astro <b>n</b> ome | t      |  |  |  |
| 'n       | J          | palatal nasal                    | bai <b>gn</b> er   | J      |  |  |  |

French (Canadian) (fr-CA)

| IPA    | X-SAMPA | Description                          | Example            | Viseme |
|--------|---------|--------------------------------------|--------------------|--------|
| ŋ      | N       | velar nasal                          | parki <b>ng</b>    | k      |
| p      | p       | voiceless bilabial plosive           | <b>p</b> omme      | p      |
| R      | R       | voiced uvular fricative              | amou <b>r</b> eux  | k      |
| S      | S       | voiceless alveolar fricative         | <b>s</b> anté      | S      |
| ſ      | S       | voiceless postalveo<br>lar fricative | <b>ch</b> at       | S      |
| t      | t       | voiceless alveolar<br>plosive        | <b>t</b> éléphone  | t      |
| V      | V       | voiced labiodental fricative         | <b>v</b> rai       | f      |
| W      | w       | labial-velar<br>approximant          | s <b>o</b> ir      | u      |
| Z      | Z       | voiced alveolar fricative            | rai <b>s</b> on    | S      |
| 3      | Z       | voiced postalveo<br>lar fricative    | auber <b>g</b> ine | S      |
| Vowels |         |                                      |                    |        |
| Ø      | 2       | close-mid front rounded vowel        | d <b>eu</b> x      | 0      |
| œ      | 9       | open-mid front rounded vowel         | neuf               | 0      |

French (Canadian) (fr-CA)

| IPA | X-SAMPA | Description                                | Example            | Viseme |
|-----|---------|--------------------------------------------|--------------------|--------|
| œ̃  | 9~      | nasal open-mid<br>front rounded<br>vowel   | br <b>un</b>       | 0      |
| ə   | @       | mid central vowel                          | j <b>e</b>         | @      |
| a   | a       | open front<br>unrounded vowel              | t <b>a</b> ble     | a      |
| ã   | A~      | nasal open back<br>unrounded vowel         | cam <b>em</b> bert | a      |
| е   | е       | close-mid front<br>unrounded vowel         | march <b>é</b>     | е      |
| 3   | Е       | open-mid front<br>unrounded vowel          | n <b>ei</b> ge     | Е      |
| Ĕ   | E~      | nasal open-mid<br>front unrounded<br>vowel | sap <b>in</b>      | E      |
| i   | i       | close front<br>unrounded vowel             | mille              | i      |
| 0   | o       | close-mid back<br>rounded vowel            | h <b>ô</b> pital   | o      |
| Э   | 0       | open-mid back<br>rounded vowel             | h <b>o</b> mme     | 0      |
| õ   | 0~      | nasal open-mid<br>back rounded<br>vowel    | b <b>on</b>        | 0      |
| u   | u       | close back<br>rounded vowel                | s <b>ou</b> s      | u      |

French (Canadian) (fr-CA) 120

| IPA      | X-SAMPA    | Description               | Example          | Viseme |
|----------|------------|---------------------------|------------------|--------|
| у        | у          | close front rounded vowel | dur              | u      |
| Addition | al Symbols |                           |                  |        |
| 1        | n          | primary stress            | Ala <b>ba</b> ma |        |
| ı        | %          | secondary stress          | <b>A</b> labama  |        |
|          |            | syllable boundary         | A.la.ba.ma       |        |

### German (de-DE)

The following table lists the International Phonetic Alphabet (IPA) phonemes, the Extended Speech Assessment Methods Phonetic Alphabet (X-SAMPA) symbols, and the corresponding visemes for the German voices that are supported by Amazon Polly.

#### **Phoneme/Viseme Table**

| IPA      | X-SAMPA    | Description                       | Example           | Viseme |  |  |
|----------|------------|-----------------------------------|-------------------|--------|--|--|
| Consonar | Consonants |                                   |                   |        |  |  |
| 7        | ?          | glottal stop                      |                   |        |  |  |
| b        | b          | voiced bilabial<br>plosive        | <b>B</b> ier      | р      |  |  |
| d        | d          | voiced alveolar plosive           | <b>D</b> ach      | t      |  |  |
| Ç        | С          | voiceless palatal<br>fricative    | ich               | k      |  |  |
| d̃3      | dZ         | voiced postalveo<br>lar affricate | <b>Dsch</b> ungel | S      |  |  |

| IPA | X-SAMPA | Description                            | Example          | Viseme |
|-----|---------|----------------------------------------|------------------|--------|
| f   | f       | Voiceless labiodent al fricative       | <b>V</b> ogel    | f      |
| g   | g       | Voiced velar plosive                   | <b>G</b> abel    | k      |
| h   | h       | Voiceless glottal fricative            | Haus             | k      |
| j   | j       | Voiceless glottal fricative            | jemand           | i      |
| k   | k       | Voiceless velar<br>plosive             | <b>K</b> leid    | k      |
| l   | l       | Alveolar lateral approximant           | Loch             | t      |
| m   | m       | Bilabial nasal                         | Milch            | p      |
| n   | n       | Alveolar nasal                         | Natur            | t      |
| ŋ   | N       | Velar nasal                            | kli <b>ng</b> en | k      |
| p   | p       | Voiceless bilabial plosive             | <b>P</b> ark     | р      |
| pf  | pf      | Voiceless labiodent al affricate       | A <b>pf</b> el   |        |
| R   | R       | Uvular trill                           | Regen            |        |
| S   | S       | voiceless alveolar fricative           | Me <b>ss</b> er  | S      |
| ſ   | S       | Voiceless<br>postalveolar<br>fricative | Fi <b>sch</b> er | S      |

| IPA        | X-SAMPA | Description                              | Example         | Viseme |
|------------|---------|------------------------------------------|-----------------|--------|
| t          | t       | Voiceless alveolar plosive               | Topf            | Т      |
| <b>t</b> s | Ts      | Voiceless alveolar affricate             | <b>Z</b> ahl    |        |
| _fl        | tS      | Voiceless<br>postalveolar<br>affricate   | deu <b>tsch</b> | S      |
| V          | V       | Voiced labiodental fricative             | <b>W</b> asser  | f      |
| X          | х       | Voiceless velar fricative                | ko <b>ch</b> en | k      |
| Z          | z       | Voiced alveolar fricative                | See             | S      |
| 3          | Z       | Voiced postalveo<br>lar fricative        | Oran <b>g</b> e | S      |
| Vowels     |         |                                          |                 |        |
| Ø:         | 2:      | long close-mid<br>front rounded<br>vowel | b <b>ö</b> se   | 0      |
| В          | 6       | near-open central<br>vowel               | bess <b>er</b>  | a      |
| Ř          | 6_^     | non-syllabic near-<br>open central vowel | Klar            | a      |
| œ          | 9       | open-mid front<br>rounded vowel          | k <b>ö</b> nnen | 0      |
| Э          | @       | mid central vowel                        | Red <b>e</b>    | @      |

| IPA | X-SAMPA | Description                                  | Example            | Viseme |
|-----|---------|----------------------------------------------|--------------------|--------|
| a   | a       | open front<br>unrounded vowel                | Salz               | a      |
| a:  | a:      | long open front<br>unrounded vowel           | S <b>ah</b> ne     | a      |
| aı  | al      | diphthong                                    | nein               | a      |
| аυ  | aU      | diphthong                                    | Augen              | a      |
| ã   | A~      | nasal open back<br>unrounded vowel           | Restaur <b>ant</b> | a      |
| e:  | e:      | long close-mid<br>front unrounded<br>vowel   | R <b>e</b> de      | е      |
| 3   | Е       | open-mid front<br>unrounded vowel            | K <b>e</b> ller    | Е      |
| ε̃  | E~      | nasal open-mid<br>front unrounded<br>vowel   | Terr <b>ain</b>    | E      |
| i:  | i:      | long close front unrounded vowel             | Lied               | i      |
| I   | I       | near-close near-<br>front unrounded<br>vowel | bitte              | i      |
| 0:  | o:      | long close-mid<br>back rounded<br>vowel      | K <b>oh</b> l      | 0      |
| Э   | 0       | open-mid back<br>rounded vowel               | K <b>o</b> ffer    | 0      |

| IPA      | X-SAMPA    | Description                                | Example          | Viseme |
|----------|------------|--------------------------------------------|------------------|--------|
| õ        | O~         | nasal open-mid<br>back rounded<br>vowel    | Ann <b>on</b> ce | 0      |
| ΟΥ       | OY         | diphthong                                  | n <b>eu</b>      | 0      |
| u:       | u:         | long close back rounded vowel              | Br <b>u</b> der  | u      |
| ឋ        | U          | near-close near-<br>back rounded<br>vowel  | W <b>u</b> nder  | u      |
| y:       | y:         | long close front rounded vowel             | k <b>üh</b> l    | u      |
| Y        | Υ          | near-close near-<br>front rounded<br>vowel | K <b>ü</b> che   | u      |
| Addition | al Symbols |                                            |                  |        |
| 1        | п          | primary stress                             | Ala <b>ba</b> ma |        |
| 1        | %          | secondary stress                           | <b>A</b> labama  |        |
|          |            | syllable boundary                          | A.la.ba.ma       |        |

### German (Austrian) (de-AT)

The following table lists the International Phonetic Alphabet (IPA) phonemes, the Extended Speech Assessment Methods Phonetic Alphabet (X-SAMPA) symbols, and the corresponding visemes for the Austrian German voices that are supported by Amazon Polly.

### Phoneme/Viseme Table

| IPA      | X-SAMPA    | Description                       | Example           | Viseme |  |
|----------|------------|-----------------------------------|-------------------|--------|--|
| Consonar | Consonants |                                   |                   |        |  |
| 7        | ?          | glottal stop                      |                   |        |  |
| b        | b          | voiced bilabial<br>plosive        | <b>B</b> ier      | p      |  |
| d        | d          | voiced alveolar plosive           | <b>D</b> ach      | t      |  |
| Ç        | С          | voiceless palatal<br>fricative    | ich               | k      |  |
| dz       | dZ         | voiced postalveo<br>lar affricate | <b>Dsch</b> ungel | S      |  |
| f        | f          | Voiceless labiodent al fricative  | <b>V</b> ogel     | f      |  |
| g        | g          | Voiced velar plosive              | <b>G</b> abel     | k      |  |
| h        | h          | Voiceless glottal fricative       | Haus              | k      |  |
| j        | j          | Voiceless glottal fricative       | jemand            | i      |  |
| k        | k          | Voiceless velar<br>plosive        | Kleid             | k      |  |
| l        | τ          | Alveolar lateral approximant      | Loch              | t      |  |
| m        | m          | Bilabial nasal                    | Milch             | р      |  |
| n        | n          | Alveolar nasal                    | Natur             | t      |  |

| IPA        | X-SAMPA | Description                            | Example          | Viseme |
|------------|---------|----------------------------------------|------------------|--------|
| ŋ          | N       | Velar nasal                            | kli <b>ng</b> en | k      |
| p          | p       | Voiceless bilabial plosive             | Park             | p      |
| pf         | pf      | Voiceless labiodent al affricate       | A <b>pf</b> el   |        |
| R          | R       | Uvular trill                           | Regen            |        |
| S          | S       | voiceless alveolar fricative           | Me <b>ss</b> er  | S      |
| ſ          | S       | Voiceless<br>postalveolar<br>fricative | Fi <b>sch</b> er | S      |
| t          | t       | Voiceless alveolar<br>plosive          | Topf             | Т      |
| <b>t</b> s | Ts      | Voiceless alveolar affricate           | Zahl             |        |
| ⁻tſ        | tS      | Voiceless<br>postalveolar<br>affricate | deu <b>tsch</b>  | S      |
| V          | V       | Voiced labiodental fricative           | Wasser           | f      |
| X          | x       | Voiceless velar fricative              | ko <b>ch</b> en  | k      |
| Z          | Z       | Voiced alveolar fricative              | <b>S</b> ee      | S      |
| 3          | Z       | Voiced postalveo lar fricative         | Oran <b>g</b> e  | S      |

| IPA    | X-SAMPA | Description                                | Example            | Viseme |
|--------|---------|--------------------------------------------|--------------------|--------|
| Vowels |         |                                            |                    |        |
| Ø:     | 2:      | long close-mid<br>front rounded<br>vowel   | b <b>ö</b> se      | 0      |
| В      | 6       | near-open central<br>vowel                 | bess <b>er</b>     | a      |
| Ř      | 6_^     | non-syllabic near-<br>open central vowel   | Klar               | a      |
| œ      | 9       | open-mid front rounded vowel               | k <b>ö</b> nnen    | 0      |
| ə      | @       | mid central vowel                          | Red <b>e</b>       | @      |
| a      | a       | open front<br>unrounded vowel              | Salz               | a      |
| a:     | a:      | long open front<br>unrounded vowel         | S <b>ah</b> ne     | a      |
| aı     | al      | diphthong                                  | nein               | a      |
| аυ     | aU      | diphthong                                  | Augen              | a      |
| ã      | A~      | nasal open back<br>unrounded vowel         | Restaur <b>ant</b> | a      |
| e:     | e:      | long close-mid<br>front unrounded<br>vowel | R <b>e</b> de      | е      |
| 3      | Е       | open-mid front<br>unrounded vowel          | K <b>e</b> ller    | E      |

| IPA | X-SAMPA | Description                                  | Example          | Viseme |
|-----|---------|----------------------------------------------|------------------|--------|
| Ê   | E~      | nasal open-mid<br>front unrounded<br>vowel   | Terr <b>ain</b>  | Е      |
| i:  | i:      | long close front unrounded vowel             | Lied             | i      |
| I   | 1       | near-close near-<br>front unrounded<br>vowel | bitte            | i      |
| o:  | o:      | long close-mid<br>back rounded<br>vowel      | K <b>oh</b> l    | 0      |
| Э   | 0       | open-mid back<br>rounded vowel               | K <b>o</b> ffer  | 0      |
| õ   | O~      | nasal open-mid<br>back rounded<br>vowel      | Ann <b>on</b> ce | 0      |
| YC  | OY      | diphthong                                    | n <b>eu</b>      | 0      |
| u:  | u:      | long close back rounded vowel                | Br <b>u</b> der  | u      |
| ប   | U       | near-close near-<br>back rounded<br>vowel    | W <b>u</b> nder  | u      |
| y:  | y:      | long close front rounded vowel               | k <b>üh</b> l    | u      |
| Y   | Υ       | near-close near-<br>front rounded<br>vowel   | K <b>ü</b> che   | u      |

| IPA      | X-SAMPA    | Description       | Example          | Viseme |
|----------|------------|-------------------|------------------|--------|
| Addition | al Symbols |                   |                  |        |
| 1        | п          | primary stress    | Ala <b>ba</b> ma |        |
| 1        | %          | secondary stress  | Alabama          |        |
|          |            | syllable boundary | A.la.ba.ma       |        |

### Hindi (hi-IN)

The following table lists the International Phonetic Alphabet (IPA) phonemes, the Extended Speech Assessment Methods Phonetic Alphabet (X-SAMPA) symbols, and the phoneme's sound type for the Hindi voices that are supported by Amazon Polly.

For additional phonemes used in conjunction with Hindi, see English (Indian) (en-IN).

#### **Phoneme/Viseme Table**

| IPA              | X-SAMPA | Description                          | Example           |
|------------------|---------|--------------------------------------|-------------------|
| Consonants       |         |                                      |                   |
| p <sup>h</sup>   | p_h     | voiceless aspirated bilabial plosive | फूल (phool)       |
| b <sup>n</sup>   | b_h     | voiced aspirated bilabial plosive    | भारी (bhaari)     |
| t                | t_d     | voiceless dental plosive             | तापमान (taapmaan) |
| ţ <sup>h</sup>   | t_d_h   | voiceless aspirated dental plosive   | थोड़ा (thoda)     |
| ď                | d_d     | voiced dental plosive                | दल्ली (dilli)     |
| $\ddot{q}_{\nu}$ | d_d_h   | voiced aspirated dental plosive      | धोबी (dhobi)      |

Hindi (hi-IN) 130

| IPA                   | X-SAMPA | Description                           | Example         |
|-----------------------|---------|---------------------------------------|-----------------|
| t                     | t`      | voiceless retroflex plosive           | कटोरा (katora)  |
| t <sup>h</sup>        | t`_h    | voiceless aspirated retroflex plosive | ਠਂਢ (thand)     |
| d                     | d`      | voiced retroflex plosive              | डर (darr)       |
| <b>d</b> <sup>h</sup> | d`_h    | voiced aspirated retroflex plosive    | ढाल (dhal)      |
| tſ'n                  | tS_h    | voiceless aspirated palatal affricate | छाल (chaal)     |
| ď3 <sub>μ</sub>       | dZ_h    | voiced aspirated palatal affricate    | झाल (jhaal)     |
| <b>k</b> <sup>h</sup> | k_h     | voiceless aspirated velar plosive     | खान (khan)      |
| g <sup>n</sup>        | g_h     | voiced aspirated velar plosive        | घान (ghaan)     |
| η                     | n`      | retroflex nasal                       | क्षण (kshan)    |
| ſ                     | 4       | alveolar flap                         | राम (ram)       |
| r                     | r`      | plain retroflex flap                  | बड़ा (bada)     |
| r <sup>n</sup>        | r`_h    | voiced aspirated retroflex flap       | बढ़ी (barhi)    |
| υ                     | v\      | bilabial approximant                  | वसूल (wasool)   |
| Vowels                |         |                                       |                 |
| ə                     | @_0     | mid central vowel                     | अच्छा (achhaa)  |
| ð                     | @~      | nasalised mid central<br>vowel        | हँसना (hansnaa) |

Hindi (hi-IN)

| IPA | X-SAMPA   | Description                                     | Example            |
|-----|-----------|-------------------------------------------------|--------------------|
| a   | A_o       | open front unrounded vowel                      | आग (aag)           |
| a~  | A~        | nasalised open front unrounded vowel            | घडियाँ (ghariyaan) |
| I   | I_o       | near-close near-front unrounded vowel           | इक्कीस (ikkees)    |
| Ĩ   | <b> ~</b> | nasalised near-close near front unrounded vowel | संचािई (sinchai)   |
| i   | i_o       | close front unrounded vowel                     | बिल्ली (billee)    |
| ĩ   | j~        | nasalised close front unrounded vowel           | नही (nahin)        |
| ឋ   | U_o       | near-close near-back<br>rounded vowel           | उलूल (ullu)        |
| ũ   | U~        | nasalised near-close<br>near-back rounded vowel | मुँह (munh)        |
| u   | u_o       | close back rounded vowel                        | फूल (phool)        |
| u~  | u~        | nasalised close back rounded vowel              | ऊँट (oont)         |
| Э   | 0_0       | open-mid back rounded vowel                     | कौन (kaun)         |
| õ   | 0~        | nasalised open-mid back rounded vowel           | भौ (bhaun)         |
| 0   | o         | close-mid back rounded vowel                    | सोना (sona)        |

Hindi (hi-IN)

| IPA | X-SAMPA | Description                               | Example            |
|-----|---------|-------------------------------------------|--------------------|
| o~  | 0~      | nasalised close-mid back rounded vowel    | क्यो (kyon)        |
| ε   | E_o     | open-mid front<br>unrounded vowel         | पैसा (paisa)       |
| ε̃  | E~      | nasalised open-mid front unrounded vowel  | मैं (main)         |
| е   | е       | close-mid front<br>unrounded vowel        | एक (ek)            |
| e~  | e~      | nasalised close-mid front unrounded vowel | कतिाबें (kitabein) |

## Icelandic (is-IS)

The following table lists the International Phonetic Alphabet (IPA) phonemes, the Extended Speech Assessment Methods Phonetic Alphabet (X-SAMPA) symbols, and the corresponding visemes for the Icelandic voices that are supported by Amazon Polly.

#### Phoneme/Viseme Table

| IPA            | X-SAMPA | Description                         | Example               | Viseme |
|----------------|---------|-------------------------------------|-----------------------|--------|
| Consonar       | nts     |                                     |                       |        |
| b              | b       | voiced bilabial plosive             | gras <b>b</b> akkanum | 0      |
| С              | С       | voiceless palatal<br>plosive        | pak <b>k</b> in       | k      |
| C <sup>h</sup> | c_h     | aspirated voiceless palatal plosive | anar <b>k</b> istai   | k      |

| IPA            | X-SAMPA | Description                                   | Example            | Viseme |
|----------------|---------|-----------------------------------------------|--------------------|--------|
| Ç              | С       | voiceless palatal fricative                   | <b>h</b> éðan      | k      |
| d              | d       | voiced alveolar<br>plosive                    | bón <b>d</b> i     | t      |
| ð              | D       | voiced dental<br>fricative                    | bor <b>ð</b>       | Т      |
| f              | f       | voiceless labiodent<br>al fricative           | du <b>f</b> t      | f      |
| g              | g       | voiced velar<br>plosive                       | hol <b>g</b> óma   | k      |
| ¥              | G       | voiced velar<br>fricative                     | hu <b>g</b> ur     | k      |
| h              | h       | voiceless glottal<br>fricative                | <b>h</b> eili      | k      |
| j              | j       | palatal approxima<br>nt                       | jökull             | i      |
| k <sup>h</sup> | k_h     | aspirated voiceless<br>velar plosive          | ós <b>k</b> öpunum | k      |
| l              | l       | alveolar lateral<br>approximant               | gó <b>l</b> f      | t      |
| ٥              | l_0     | voiceless alveolar<br>lateral approxima<br>nt | fólk               | t      |
| m              | m       | bilabial nasal                                | septe <b>m</b> ber | р      |
| <b>"</b>       | m_0     | voiceless bilabial<br>nasal                   | ko <b>m</b> pa     | p      |

| IPA            | X-SAMPA | Description                             | Example             | Viseme |
|----------------|---------|-----------------------------------------|---------------------|--------|
| n              | n       | alveolar nasal                          | <b>n</b> úmer       | t      |
| ů              | n_0     | voiceless alveolar<br>nasal             | pö <b>n</b> tun     | t      |
| 'n             | J       | palatal nasal                           | pæli <b>n</b> gar   | J      |
| ŋ              | N       | velar nasal                             | sö <b>n</b> gvarann | k      |
| ŋ°             | N_0     | voiceless velar<br>nasal                | fræ <b>n</b> ka     | k      |
| p <sup>h</sup> | p_h     | aspirated voiceless<br>bilabial plosive | af <b>p</b> lánun   | p      |
| r              | r       | alveolar trill                          | afsk <b>r</b> ifta  | r      |
| î.             | r_0     | voiceless alveolar<br>trill             | andvö <b>r</b> pum  | r      |
| S              | S       | voiceless alveolar fricative            | baðhú <b>s</b>      | S      |
| <b>t</b> h     | t_h     | aspirated voiceless alveolar plosive    | <b>t</b> anki       | t      |
| θ              | Т       | voiceless dental fricative              | <b>þ</b> eldökki    | Т      |
| V              | V       | voiced labiodental fricative            | sil <b>f</b> ur     | f      |
| W              | w       | labial-velar<br>approximant             |                     | u      |
| X              | x       | voiceless velar fricative               | samféla <b>g</b> s  | k      |

| IPA    | X-SAMPA | Description                                  | Example               | Viseme |  |
|--------|---------|----------------------------------------------|-----------------------|--------|--|
| Vowels |         |                                              |                       |        |  |
| œ      | 9       | open-mid front rounded vowel                 | þr <b>ö</b> skuldinum | 0      |  |
| œ:     | 9:      | long open-mid<br>front rounded<br>vowel      | tv <b>ö</b>           | 0      |  |
| a      | a       | open front<br>unrounded vowel                | nefn <b>a</b>         | a      |  |
| a:     | a:      | long open front unrounded vowel              | fara                  | a      |  |
| au     | au      | diphthong                                    | <b>á</b> tta          | a      |  |
| au:    | au:     | diphthong                                    | <b>á</b> tján         | a      |  |
| 3      | E       | open-mid front<br>unrounded vowel            | k <b>e</b> nnari      | Е      |  |
| ε:     | E:      | long open-mid<br>front unrounded<br>vowel    | dr <b>e</b> ka        | Е      |  |
| i      | i       | close front<br>unrounded vowel               | Gúlíver               | i      |  |
| i:     | i:      | long close front unrounded vowel             | þrír                  | i      |  |
| I      | I       | near-close near-<br>front unrounded<br>vowel | samspil               | i      |  |

| IPA      | X-SAMPA            | Description                                       | Example             | Viseme |  |
|----------|--------------------|---------------------------------------------------|---------------------|--------|--|
| I:       | l:                 | long near-clos<br>e near-front<br>unrounded vowel | stig                | i      |  |
| Э        | 0                  | open-mid back<br>rounded vowel                    | regndr <b>o</b> par | 0      |  |
| 0:       | O:                 | long open-mid<br>back rounded<br>vowel            | ullarb <b>o</b> lur | 0      |  |
| ou       | Ou                 | diphthong                                         | t <b>ó</b> lf       | 0      |  |
| ou:      | Ou:                | diphthong                                         | fj <b>ó</b> rir     | 0      |  |
| u        | u                  | close back<br>rounded vowel                       | st <b>ú</b> lkan    | u      |  |
| u:       | u:                 | long close back rounded vowel                     | fr <b>ú</b>         | u      |  |
| Y        | Υ                  | near-close near-<br>front rounded<br>vowel        | tíu                 | u      |  |
| Y:       | Υ                  | long near-clos<br>e near-front<br>rounded vowel   | gr <b>u</b> ninn    | u      |  |
| Addition | Additional Symbols |                                                   |                     |        |  |
| 1        | п                  | primary stress                                    | Ala <b>ba</b> ma    |        |  |
| ı        | %                  | secondary stress                                  | <b>A</b> labama     |        |  |
|          |                    | syllable boundary                                 | A.la.ba.ma          |        |  |

Icelandic (is-IS)

# Italian (it-IT)

The following table lists the International Phonetic Alphabet (IPA) phonemes, the Extended Speech Assessment Methods Phonetic Alphabet (X-SAMPA) symbols, and the corresponding visemes for the Italian voices that are supported by Amazon Polly.

#### **Phoneme/Viseme Table**

| IPA      | X-SAMPA    | Description                       | Example          | Viseme |  |  |  |
|----------|------------|-----------------------------------|------------------|--------|--|--|--|
| Consonar | Consonants |                                   |                  |        |  |  |  |
| b        | b          | voiced bilabial plosive           | <b>b</b> acca    | p      |  |  |  |
| d        | d          | voiced alveolar<br>plosive        | <b>d</b> ama     | t      |  |  |  |
| dz       | dz         | voiced alveolar affricate         | zero             | S      |  |  |  |
| dz       | dZ         | voiced postalveo<br>lar affricate | <b>g</b> iro     | S      |  |  |  |
| f        | f          | voiceless labiodent al fricative  | <b>f</b> amiglia | f      |  |  |  |
| g        | g          | voiced velar<br>plosive           | <b>g</b> atto    | k      |  |  |  |
| h        | h          | voiceless glottal fricative       | <b>h</b> orror   | k      |  |  |  |
| j        | j          | palatal approxima<br>nt           | d <b>i</b> eci   | i      |  |  |  |
| k        | k          | voiceless velar<br>plosive        | <b>c</b> ampo    | k      |  |  |  |

Italian (it-IT)

| IPA        | X-SAMPA | Description                          | Example          | Viseme |
|------------|---------|--------------------------------------|------------------|--------|
| l          | ι       | alveolar lateral<br>approximant      | lido             | t      |
| λ          | L       | palatal lateral<br>approximant       | a <b>gli</b> o   | J      |
| m          | m       | bilabial nasal                       | mille            | p      |
| n          | n       | alveolar nasal                       | nove             | t      |
| 'n         | J       | palatal nasal                        | lasa <b>gn</b> e | J      |
| p          | p       | voiceless bilabial plosive           | <b>p</b> izza    | р      |
| r          | r       | alveolar trill                       | risata           | r      |
| S          | S       | voiceless alveolar fricative         | sei              | S      |
| ſ          | S       | voiceless postalveo<br>lar fricative | <b>sci</b> enza  | S      |
| t          | t       | voiceless alveolar<br>plosive        | <b>t</b> avola   | t      |
| <b>t</b> s | ts      | voiceless alveolar<br>affricate      | for <b>z</b> a   | S      |
| ्री        | tS      | voiceless postalveo<br>lar affricate | <b>ci</b> elo    | S      |
| V          | V       | voiced labiodental fricative         | <b>v</b> enti    | f      |
| W          | W       | labial-velar<br>approximant          | q <b>u</b> attro | u      |

Italian (it-IT)

| IPA      | X-SAMPA    | Description                        | Example          | Viseme |
|----------|------------|------------------------------------|------------------|--------|
| Z        | Z          | voiced alveolar fricative          | bisogno          | S      |
| 3        | Z          | voiced postalveo<br>lar fricative  | bi <b>j</b> ou   | S      |
| Vowels   |            |                                    |                  |        |
| a        | a          | open front<br>unrounded vowel      | arco             | a      |
| е        | е          | close-mid front<br>unrounded vowel | tre              | е      |
| 3        | E          | open-mid front<br>unrounded vowel  | <b>e</b> ttaro   | Е      |
| i        | i          | close front<br>unrounded vowel     | impero           | i      |
| 0        | 0          | close-mid back<br>rounded vowel    | cent <b>o</b>    | o      |
| Э        | 0          | open-mid back rounded vowel        | <b>o</b> tto     | 0      |
| u        | u          | close back<br>rounded vowel        | uno              | u      |
| Addition | al Symbols |                                    |                  |        |
| ſ        | п          | primary stress                     | Ala <b>ba</b> ma |        |
| 1        | %          | secondary stress                   | <b>A</b> labama  |        |
|          |            | syllable boundary                  | A.la.ba.ma       |        |

Italian (it-IT)

### Japanese (ja-JP)

Amazon Polly supports the Pronunciation Kana and Yomigana alphabets for Japanese. To make Amazon Polly use phonetic pronunciation with these alphabets, use the phoneme alphabet="x-amazon-phonetic standard used" attribute.

- x-amazon-pron-kana indicates that Pronunciation Kana is used. Pronunciation Kana are special Katakana characters used for phonetic transcription and can encode pitch accent.
- x-amazon-yomigana indicates that Yomigana is used. Yomigana can be conventional Katakana, Hiragana, and Latin alphabets interpreted as hepburn romanization.

The following examples show how these are used:

#### **Pronunciation Kana**

```
<speak>
    ###<phoneme alphabet="x-amazon-pron-kana" ph="###"*">##</phoneme>###
</speak>
```

#### Yomigana

```
<speak>
    ###<phoneme alphabet="x-amazon-yomigana" ph="####">##</phoneme>###
    ###<phoneme alphabet="x-amazon-yomigana" ph="####">##</phoneme>###
    ###<phoneme alphabet="x-amazon-yomigana" ph="Hirokazu">##</phoneme>###
</speak>
```

The following table lists the International Phonetic Alphabet (IPA) phonemes, the Extended Speech Assessment Methods Phonetic Alphabet (X-SAMPA) symbols, and the corresponding visemes for the Japanese voice supported by Amazon Polly.

| IPA     | X-SAMPA | Description   | Example     | Viseme |
|---------|---------|---------------|-------------|--------|
| Consona | nts     |               |             |        |
| ſ       | 4       | alveolar flap | 練習, renshuu | t      |
| 7       | ?       | glottal stop  | あつっ, atsu'  |        |

Japanese (ja-JP)

| IPA | X-SAMPA | Description                          | Example                     | Viseme |
|-----|---------|--------------------------------------|-----------------------------|--------|
| b   | b       | voiced bilabial plosive              | 舞踊, <b>b</b> uyou           | р      |
| β   | В       | voiced bilabial fricative            | ヴィンテージ,<br><b>v</b> inteeji | В      |
| С   | С       | voiceless palatal<br>plosive         | ききょう, <b>kiky</b> ou        | k      |
| Ç   | С       | voiceless palatal<br>fricative       | 人, <b>h</b> ito             | k      |
| d   | d       | voiced alveolar plosive              | 濁点, <b>d</b> akuten         | t      |
| dz  | dz\     | voiced alveolo-p<br>alatal affricate | 純, <b>j</b> un              | J      |
| g   | g       | voiced velar<br>plosive              | ご飯, <b>g</b> ohan           | k      |
| h   | h       | voiceless glottal<br>fricative       | 本, <b>h</b> on              | k      |
| j   | j       | palatal approxima<br>nt              | 屋根, <b>y</b> ane            | i      |
| Ì   | ٦/      | voiced palatal<br>plosive            | 行儀, <b>gy</b> ou <b>g</b> i | J      |
| k   | k       | voiceless velar<br>plosive           | 漢字, <b>k</b> anji           | k      |
| Ţ   | I\      | alveolar lateral<br>flap             | 釣り, tsuri                   | r      |

Japanese (ja-JP) 142

| IPA         | X-SAMPA | Description                                      | Example             | Viseme |
|-------------|---------|--------------------------------------------------|---------------------|--------|
| Јj          | l∖j     | alveolar lateral<br>flap, palatal<br>approximant | 流行, <b>ry</b> uukou | r      |
| m           | m       | bilabial nasal                                   | 飯, <b>m</b> eshi    | p      |
| n           | n       | alveolar nasal                                   | 猫, <b>n</b> eko     | t      |
| 'n          | J       | palatal nasal                                    | 日本, <b>n</b> ippon  | J      |
| N           | N\      | uvular nasal                                     | 缶, ka <b>n</b>      | k      |
| p           | р       | voiceless bilabial<br>plosive                    | パン, <b>p</b> an     | р      |
| ф           | p\      | voiceless bilabial fricative                     | 福, <b>h</b> uku     | f      |
| S           | S       | voiceless alveolar fricative                     | 層, <b>s</b> ou      | S      |
| Ç           | s\      | voiceless alveolo-p<br>alatal fricative          | 書簡, <b>sh</b> okan  | J      |
| t           | t       | voiceless alveolar<br>plosive                    | 手紙, <b>t</b> egami  | t      |
| <b>t</b> s  | ts      | voiceless alveolar affricate                     | 釣り, <b>ts</b> uri   | S      |
| <b>T</b> ţç | ts\     | voiceless alveolo-p<br>alatal affricate          | 吉, ki <b>ch</b> i   | J      |
| W           | w       | labial-velar<br>approximant                      | 電話, den <b>w</b> a  | u      |
| Z           | Z       | voiced alveolar fricative                        | 座敷, <b>z</b> ashiki | S      |

Japanese (ja-JP) 143

| IPA    | X-SAMPA | Description                          | Example                   | Viseme |
|--------|---------|--------------------------------------|---------------------------|--------|
| Vowels |         |                                      |                           |        |
| ä:     | a:_"    | long open central<br>unrounded vowel | 羽蟻, h <b>aa</b> ri        | a      |
| ä      | a_"     | open central<br>unrounded vowel      | 仮名, k <b>a</b> n <b>a</b> | a      |
| eː     | e:_o    | long mid front<br>unrounded vowel    | 学生, gakus <b>ei</b>       | @      |
| е      | e_0     | mid front<br>unrounded vowel         | 歴, r <b>e</b> ki          | @      |
| i      | i       | close front<br>unrounded vowel       | 気, k <b>i</b>             | i      |
| i:     | i:      | long close front unrounded vowel     | 詩歌, shiika                | i      |
| ш      | М       | close back<br>unrounded vowel        | 運, <b>u</b> n             | i      |
| w:     | M:      | long close back<br>unrounded vowel   | 宗教, sh <b>uu</b> kyou     | i      |
| 0:     | 0:_0    | long mid back<br>rounded vowel       | 購読, k <b>oo</b> doku      | 0      |
| 0      | 0_0     | mid back rounded vowel               | 読者, d <b>o</b> kusha      | 0      |

### Korean (ko-KR)

The following table lists the International Phonetic Alphabet (IPA) phonemes, the Extended Speech Assessment Methods Phonetic Alphabet (X-SAMPA)symbols, and the corresponding visemes for the Korean voice supported by Amazon Polly.

Korean (ko-KR) 144

| IPA      | X-SAMPA    | Description                            | Example      | Viseme |  |  |  |
|----------|------------|----------------------------------------|--------------|--------|--|--|--|
| Consonar | Consonants |                                        |              |        |  |  |  |
| k        | k          | voiceless velar<br>plosive             | 강, [g]ang    | k      |  |  |  |
| k#       | k_t        | strong voiceless<br>velar plosive      | 깨, [kk]e     | k      |  |  |  |
| n        | n          | alveolar nasal                         | 남, [n]am     | t      |  |  |  |
| t        | t          | voiceless alveolar<br>plosive          | 도, [d]o      | t      |  |  |  |
| t#       | t_t        | strong voiceless<br>alveolar plosive   | 때, [tt]e     | t      |  |  |  |
| ſ        | 4          | alveolar flap                          | 사랑, sa[r]ang | t      |  |  |  |
| l        | l          | alveolar lateral approximant           | 돌, do[l]     | t      |  |  |  |
| m        | m          | bilabial nasal                         | 무, [m]u      | р      |  |  |  |
| p        | p          | voiceless bilabial plosive             | 봄, [b]om     | р      |  |  |  |
| p#       | p_t        | strong voiceless<br>bilabial plosive   | 뻘, [pp]eol   | р      |  |  |  |
| S        | S          | voiceless alveolar fricative           | 새, [s]e      | S      |  |  |  |
| s#       | s_t        | strong voiceless<br>alveolar fricative | 씨, [ss]i     | S      |  |  |  |
| ŋ        | N          | velar nasal                            | 방, ba[ng]    | k      |  |  |  |

Korean (ko-KR) 145

| IPA                   | X-SAMPA | Description                                         | Example   | Viseme |
|-----------------------|---------|-----------------------------------------------------|-----------|--------|
| <b>T</b> ç            | ts\     | voiceless alveolo-p<br>alatal affricate             | 조, [j]o   | J      |
| T#¢                   | ts\_t   | strong voiceless<br>alveolo-palatal<br>affricate    | 찌, [jj]i  | J      |
| િt¢ <sup>h</sup>      | ts\_h   | aspirated voiceless<br>alveolo-palatal<br>affricate | 차, [ch]a  | J      |
| <b>k</b> <sup>h</sup> | k_h     | aspirated voiceless<br>velar plosive                | 코, [k]o   | k      |
| <b>t</b> h            | t_h     | aspirated voiceless<br>alveolar plosive             | 통, [t]ong | t      |
| p <sup>h</sup>        | p_h     | aspirated voiceless<br>bilabial plosive             | 패, [p]e   | p      |
| h                     | h       | voiceless glottal<br>fricative                      | 힘, [h]im  | k      |
| j                     | j       | palatal approxima<br>nt                             | 양, [y]ang | i      |
| W                     | W       | labial-velar<br>approximant                         | 왕, [w]ang | u      |
| щ                     | M\      | velar approxima<br>nt>                              | 의, [wj]i  | i      |
| Vowels                |         |                                                     |           |        |
| a                     | a       | open front<br>unrounded vowel                       | 밥, b[a]b  | a      |

Korean (ko-KR) 146

| IPA | X-SAMPA | Description                       | Example    | Viseme |
|-----|---------|-----------------------------------|------------|--------|
| ٨   | V       | open-mid back<br>unrounded vowel  | 정, j[eo]ng | Е      |
| 3   | E       | open-mid front<br>unrounded vowel | 배, b[e]    | Е      |
| 0   | 0       | close-mid back<br>rounded vowel   | 노, n[o]    | 0      |
| u   | u       | close back<br>rounded vowel       | 둘, d[u]l   | u      |
| ш   | М       | close back<br>unrounded vowel     | 은, [eu]n   | i      |
| i   | i       | close front<br>unrounded vowel    | 김, k[i]m   | i      |

### Norwegian (nb-NO)

The following chart lists the full set of International Phonetic Alphabet (IPA) phonemes and the Extended Speech Assessment Methods Phonetic Alphabet (X-SAMPA) symbols as well as the corresponding visemes as supported by Amazon Polly for Norwegian language voices.

| IPA        | X-SAMPA | Description                 | Example      | Viseme |  |
|------------|---------|-----------------------------|--------------|--------|--|
| Consonants |         |                             |              |        |  |
| ٢          | 4       | alveolar flap               | prøv         | t      |  |
| b          | b       | voiced bilabial<br>plosive  | la <b>bb</b> | р      |  |
| Ç          | С       | voiceless palatal fricative | <b>k</b> ino | k      |  |

| IPA | X-SAMPA | Description                         | Example        | Viseme |
|-----|---------|-------------------------------------|----------------|--------|
| d   | d       | voiced alveolar<br>plosive          | la <b>dd</b>   | t      |
| đ   | d`      | voiced retroflex plosive            | ve <b>rd</b> i | t      |
| f   | f       | voiceless labiodent<br>al fricative | fot            | f      |
| g   | g       | voiced velar<br>plosive             | ta <b>gg</b>   | k      |
| h   | h       | voiceless glottal<br>fricative      | ha             | k      |
| j   | j       | palatal approxima<br>nt             | gi             | i      |
| k   | k       | voiceless velar<br>plosive          | ta <b>kk</b>   | k      |
| l   | l       | alveolar lateral approximant        | fall, ball     | t      |
| l   | ľ       | retroflex lateral approximant       | æ <b>rl</b> ig | t      |
| m   | m       | bilabial nasal                      | la <b>m</b>    | p      |
| n   | n       | alveolar nasal                      | va <b>nn</b>   | t      |
| η   | n`      | retroflex nasal                     | ga <b>rn</b>   | t      |
| ŋ   | N       | velar nasal                         | sa <b>ng</b>   | k      |
| p   | p       | voiceless bilabial plosive          | ho <b>pp</b>   | p      |

| IPA    | X-SAMPA    | Description                                | Example       | Viseme |
|--------|------------|--------------------------------------------|---------------|--------|
| S      | S          | voiceless alveolar fricative               | la <b>ss</b>  | S      |
| Ş      | s`         | voiceless retroflex fricative              | å <b>rs</b>   | S      |
| ſ      | S          | voiceless postalveo<br>lar fricative       | <b>s</b> kyt  | S      |
| t      | t          | voiceless alveolar plosive                 | la <b>t</b>   | t      |
| t      | t`         | voiceless retroflex<br>plosive             | ha <b>rdt</b> | t      |
| υ      | v\         | labiodental<br>approximant                 | <b>v</b> in   | f      |
| W      | w          | labial-velar<br>approximant                | will          | x      |
| Vowels |            |                                            |               |        |
| ø:     | 2:         | long close-mid<br>front rounded<br>vowel   | søt           | 0      |
| œ      | 9          | open-mid front rounded vowel               | søtt          | 0      |
| ə      | @          | mid central vowel                          | ap <b>e</b>   | @      |
| æ:     | <b>{</b> : | long near-open<br>front unrounded<br>vowel | vær           | a      |
| u      | }          | close central<br>rounded vowel             | l <b>u</b> nd | u      |

| IPA            | X-SAMPA    | Description                                  | Example      | Viseme |
|----------------|------------|----------------------------------------------|--------------|--------|
| <del>u</del> : | <b>}</b> : | long close central rounded vowel             | l <b>u</b> n | u      |
| æ              | {          | near-open front<br>unrounded vowel           | vært         | a      |
| а              | Α          | open back<br>unrounded vowel                 | hatt         | a      |
| a:             | A:         | long open back<br>unrounded vowel            | h <b>a</b> t | a      |
| e:             | e:         | long close-mid<br>front unrounded<br>vowel   | sen          | e      |
| 3              | E          | open-mid front<br>unrounded vowel            | send         | Е      |
| i:             | i:         | long close front unrounded vowel             | vin          | i      |
| I              | 1          | near-close near-<br>front unrounded<br>vowel | vind         | i      |
| 0.             | o:         | long close-mid<br>back rounded<br>vowel      | våt          | 0      |
| Э              | 0          | open-mid back<br>rounded vowel               | vått         | 0      |
| u:             | u:         | long close back rounded vowel                | b <b>o</b> k | u      |

| IPA      | X-SAMPA    | Description                                | Example          | Viseme |
|----------|------------|--------------------------------------------|------------------|--------|
| ឋ        | U          | near-close near-<br>back rounded<br>vowel  | bukk             | u      |
| y:       | y:         | long close front rounded vowel             | l <b>y</b> n     | u      |
| Y        | Υ          | near-close near-<br>front rounded<br>vowel | l <b>y</b> nne   | u      |
| Addition | al Symbols |                                            |                  |        |
| 1        | п          | primary stress                             | Ala <b>ba</b> ma |        |
| ı        | %          | secondary stress                           | <b>A</b> labama  |        |
|          |            | syllable boundary                          | A.la.ba.ma       |        |

# Polish (pl-PL)

The following table lists the International Phonetic Alphabet (IPA) phonemes, the Extended Speech Assessment Methods Phonetic Alphabet (X-SAMPA) symbols, and the corresponding visemes for the Polish voices that are supported by Amazon Polly.

#### **Phoneme/Viseme Table**

| IPA      | X-SAMPA | Description                | Example                      | Viseme |
|----------|---------|----------------------------|------------------------------|--------|
| Consonai | nts     |                            |                              |        |
| b        | b       | voiced bilabial plosive    | <b>b</b> obas, <b>b</b> elka | p      |
| d        | d       | voiced alveolar<br>plosive | dar, do                      | t      |

| IPA | X-SAMPA | Description                          | Example                          | Viseme |
|-----|---------|--------------------------------------|----------------------------------|--------|
| dz  | dz      | voiced alveolar affricate            | <b>dz</b> won, wi <b>dz</b> owie | S      |
| `dz | dz\     | voiced alveolo-p<br>alatal affricate | <b>dź</b> więk                   | J      |
| dz  | dz`     | voiced retroflex affricate           | <b>dż</b> em, <b>dż</b> ungla    | S      |
| f   | f       | voiceless labiodent<br>al fricative  | furtka, film                     | f      |
| g   | g       | voiced velar<br>plosive              | <b>g</b> azeta, wa <b>g</b> a    | k      |
| h   | h       | voiceless glottal<br>fricative       | <b>ch</b> leb, <b>h</b> andel    | k      |
| j   | j       | palatal approxima<br>nt              | jak, maja                        | i      |
| k   | k       | voiceless velar<br>plosive           | <b>k</b> ura, mare <b>k</b>      | k      |
| l   | l       | alveolar lateral approximant         | lipa, alicja                     | t      |
| m   | m       | bilabial nasal                       | <b>m</b> atka, <b>m</b> olo      | p      |
| n   | n       | alveolar nasal                       | <b>n</b> orka                    | t      |
| 'n  | J       | palatal nasal                        | ko <b>ń</b> , toru <b>ń</b>      | J      |
| p   | р       | voiceless bilabial<br>plosive        | <b>p</b> ora, sto <b>p</b>       | p      |
| r   | r       | alveolar trill                       | rok, park                        | r      |

| IPA        | X-SAMPA | Description                             | Example                      | Viseme |
|------------|---------|-----------------------------------------|------------------------------|--------|
| S          | S       | voiceless alveolar fricative            | sum, pas                     | S      |
| G          | s\      | voiceless alveolo-p<br>alatal fricative | <b>ś</b> ruba, <b>ś</b> nieg | J      |
| \$         | s`      | voiceless retroflex fricative           | szum, masz                   | S      |
| t          | t       | voiceless alveolar<br>plosive           | tok, stół                    | t      |
| ts         | ts      | voiceless alveolar affricate            | car, co                      | S      |
| Tç         | ts\     | voiceless alveolo-p<br>alatal affricate | <b>ć</b> ma, mie <b>ć</b>    | J      |
| <b>t</b> ş | ts`     | voiceless retroflex affricate           | czas, raczej                 | S      |
| V          | V       | voiced labiodental fricative            | worek, mewa                  | f      |
| W          | w       | labial-velar<br>approximant             | łaska, mało                  | u      |
| Z          | Z       | voiced alveolar fricative               | zero                         | S      |
| Z          | z\      | voiced alveolo-p<br>alatal fricative    | źrebię, bieliźnie            | J      |
| ζ          | z`      | voiced retroflex fricative              | żar, żona                    | S      |
| Vowels     |         |                                         |                              |        |

| IPA       | X-SAMPA    | Description                                | Example          | Viseme |
|-----------|------------|--------------------------------------------|------------------|--------|
| a         | a          | open front<br>unrounded vowel              | ja               | a      |
| 3         | Е          | open-mid front<br>unrounded vowel          | echo             | Е      |
| Ê         | E~         | nasal open-mid<br>front unrounded<br>vowel | w <b>ę</b> że    | E      |
| i         | i          | close front<br>unrounded vowel             | ile              | i      |
| Э         | 0          | open-mid back<br>rounded vowel             | <b>o</b> czy     | 0      |
| õ         | 0~         | nasal open-mid<br>back rounded<br>vowel    | wąż              | 0      |
| u         | u          | close back<br>rounded vowel                | <b>u</b> czta    | u      |
| i         | 1          | close central<br>unrounded vowel           | b <b>y</b> k     | i      |
| Additiona | al Symbols |                                            |                  |        |
| ı         | п          | primary stress                             | Ala <b>ba</b> ma |        |
| 1         | %          | secondary stress                           | <b>A</b> labama  |        |
| •         | •          | syllable boundary                          | A.la.ba.ma       |        |

### Portuguese (pt-PT)

The following table lists the International Phonetic Alphabet (IPA) phonemes, the Extended Speech Assessment Methods Phonetic Alphabet (X-SAMPA) symbols, and the corresponding visemes for the Portuguese voices that are supported by Amazon Polly.

#### **Phoneme/Viseme Table**

| IPA      | X-SAMPA    | Description                         | Example          | Viseme |  |  |
|----------|------------|-------------------------------------|------------------|--------|--|--|
| Consonar | Consonants |                                     |                  |        |  |  |
| ١        | 4          | alveolar flap                       | pira             | t      |  |  |
| b        | b          | voiced bilabial<br>plosive          | <b>d</b> ato     | p      |  |  |
| d        | d          | voiced alveolar plosive             | <b>d</b> ato     | t      |  |  |
| f        | f          | voiceless labiodent<br>al fricative | facto            | f      |  |  |
| g        | g          | voiced velar<br>plosive             | <b>g</b> ato     | k      |  |  |
| j        | j          | palatal approxima<br>nt             | paragua <b>y</b> | i      |  |  |
| k        | k          | voiceless velar<br>plosive          | <b>c</b> acto    | k      |  |  |
| l        | ι          | alveolar lateral<br>approximant     | galo             | t      |  |  |
| λ        | L          | palatal lateral approximant         | ga <b>lh</b> o   | J      |  |  |
| m        | m          | bilabial nasal                      | <b>m</b> ato     | p      |  |  |
| n        | n          | alveolar nasal                      | <b>n</b> ato     | t      |  |  |

Portuguese (pt-PT) 155

| IPA    | X-SAMPA | Description                          | Example        | Viseme |
|--------|---------|--------------------------------------|----------------|--------|
| 'n     | J       | palatal nasal                        | pi <b>nh</b> a | J      |
| p      | p       | voiceless bilabial plosive           | <b>p</b> ato   | p      |
| R      | R\      | uvular trill                         | barroso        | k      |
| S      | S       | voiceless alveolar fricative         | <b>s</b> aca   | S      |
| ſ      | S       | voiceless postalveo<br>lar fricative | <b>ch</b> ato  | S      |
| t      | t       | voiceless alveolar plosive           | <b>t</b> acto  | t      |
| V      | V       | voiced labiodental fricative         | <b>v</b> aca   | f      |
| W      | W       | labial-velar<br>approximant          | ma <b>u</b>    | u      |
| Z      | z       | voiced alveolar fricative            | <b>z</b> aca   | S      |
| 3      | Z       | voiced postalveo<br>lar fricative    | jacto          | S      |
| Vowels |         |                                      |                |        |
| а      | a       | open front<br>unrounded vowel        | p <b>a</b> rto | a      |
| a~     | a~      | nasal open front<br>unrounded vowel  | p <b>e</b> ga  | a      |
| е      | е       | close-mid front<br>unrounded vowel   | p <b>e</b> ga  | е      |

Portuguese (pt-PT) 156

| IPA      | X-SAMPA    | Description                                 | Example          | Viseme |
|----------|------------|---------------------------------------------|------------------|--------|
| e~       | e~         | nasal close-mid<br>front unrounded<br>vowel | movem            | е      |
| 3        | Е          | open-mid front<br>unrounded vowel           | caf <b>é</b>     | Е      |
| i        | i          | close front<br>unrounded vowel              | lingueta         | i      |
| ı~       | i~         | nasal close front<br>unrounded vowel        | cinto            | i      |
| 0        | 0          | close-mid back<br>rounded vowel             | p <b>o</b> der   | 0      |
| o~       | 0~         | nasal close-mid<br>back rounded<br>vowel    | c <b>o</b> mpra  | 0      |
| Э        | 0          | open-mid back rounded vowel                 | cot <b>ó</b>     | 0      |
| u        | u          | close back<br>rounded vowel                 | fui              | u      |
| u~       | u~         | nasal close back<br>rounded vowel           | sunto            | u      |
| Addition | al Symbols |                                             |                  |        |
| 1        | п          | primary stress                              | Ala <b>ba</b> ma |        |
| 1        | %          | secondary stress                            | <b>A</b> labama  |        |
|          |            | syllable boundary                           | A.la.ba.ma       |        |

Portuguese (pt-PT) 157

# Portuguese (Brazilian) (pt-BR)

The following table lists the International Phonetic Alphabet (IPA) phonemes, the Extended Speech Assessment Methods Phonetic Alphabet (X-SAMPA) symbols, and the corresponding visemes for the Brazilian Portuguese voices that are supported by Amazon Polly.

#### **Phoneme/Viseme Table**

| IPA            | X-SAMPA    | Description                       | Example          | Viseme |  |  |
|----------------|------------|-----------------------------------|------------------|--------|--|--|
| Consonar       | Consonants |                                   |                  |        |  |  |
| ſ              | 4          | alveolar flap                     | pira             | t      |  |  |
| b              | b          | voiced bilabial<br>plosive        | <b>b</b> ato     | p      |  |  |
| d              | d          | voiced alveolar<br>plosive        | <b>d</b> ato     | t      |  |  |
| d <sub>3</sub> | dZ         | voiced postalveo<br>lar affricate | ida <b>de</b>    | S      |  |  |
| f              | f          | voiceless labiodent al fricative  | facto            | f      |  |  |
| g              | g          | voiced velar<br>plosive           | <b>g</b> ato     | k      |  |  |
| j              | j          | palatal approxima<br>nt           | paragua <b>y</b> | i      |  |  |
| k              | k          | voiceless velar<br>plosive        | <b>c</b> acto    | k      |  |  |
| l              | l          | alveolar lateral<br>approximant   | galo             | t      |  |  |
| λ              | L          | palatal lateral<br>approximant    | ga <b>lh</b> o   | J      |  |  |

| IPA    | X-SAMPA | Description                          | Example        | Viseme |
|--------|---------|--------------------------------------|----------------|--------|
| m      | m       | bilabial nasal                       | <b>m</b> ato   | p      |
| n      | n       | alveolar nasal                       | <b>n</b> ato   | t      |
| 'n     | J       | palatal nasal                        | pi <b>nh</b> a | J      |
| p      | p       | voiceless bilabial<br>plosive        | <b>p</b> ato   | p      |
| S      | S       | voiceless alveolar fricative         | <b>s</b> aca   | S      |
| l      | S       | voiceless postalveo<br>lar fricative | <b>ch</b> ato  | S      |
| t      | t       | voiceless alveolar<br>plosive        | tacto          | t      |
| ्री    | tS      | voiceless postalveo<br>lar affricate | noi <b>te</b>  | S      |
| V      | V       | voiced labiodental fricative         | <b>v</b> aca   | f      |
| W      | w       | labial-velar<br>approximant          | ma <b>u</b>    | u      |
| Χ      | X       | voiceless uvular fricative           | carro          | k      |
| Z      | z       | voiced alveolar fricative            | <b>z</b> aca   | S      |
| 3      | Z       | voiced postalveo<br>lar fricative    | jacto          | S      |
| Vowels |         |                                      |                |        |

| IPA | X-SAMPA | Description                                 | Example           | Viseme |
|-----|---------|---------------------------------------------|-------------------|--------|
| a   | a       | open front<br>unrounded vowel               | parto             | a      |
| a~  | a~      | nasal open front<br>unrounded vowel         | pens <b>a</b> mos | a      |
| е   | е       | close-mid front<br>unrounded vowel          | p <b>e</b> ga     | е      |
| e~  | e~      | nasal close-mid<br>front unrounded<br>vowel | movem             | е      |
| 3   | E       | open-mid front<br>unrounded vowel           | caf <b>é</b>      | E      |
| i   | i       | close front<br>unrounded vowel              | lingueta          | i      |
| ĩ   | j~      | nasal close front unrounded vowel           | cinto             | i      |
| 0   | O       | close-mid back<br>rounded vowel             | p <b>o</b> der    | 0      |
| o~  | 0~      | nasal close-mid<br>back rounded<br>vowel    | c <b>o</b> mpra   | 0      |
| Э   | 0       | open-mid back<br>rounded vowel              | cot <b>ó</b>      | 0      |
| u   | ū       | close back<br>rounded vowel                 | fui               | u      |
| u~  | u~      | nasal close back<br>rounded vowel           | sunto             | u      |

| IPA      | X-SAMPA    | Description       | Example          | Viseme |
|----------|------------|-------------------|------------------|--------|
| Addition | al Symbols |                   |                  |        |
| 1        | п          | primary stress    | Ala <b>ba</b> ma |        |
| 1        | %          | secondary stress  | <b>A</b> labama  |        |
|          |            | syllable boundary | A.la.ba.ma       |        |

# Romanian (ro-RO)

The following table lists the International Phonetic Alphabet (IPA) phonemes, the Extended Speech Assessment Methods Phonetic Alphabet (X-SAMPA) symbols, and the corresponding visemes for the Romanian voice supported by Amazon Polly.

#### **Phoneme/Viseme Table**

| IPA            | X-SAMPA    | Description                         | Example          | Viseme |  |  |
|----------------|------------|-------------------------------------|------------------|--------|--|--|
| Consonar       | Consonants |                                     |                  |        |  |  |
| b              | b          | voiced bilabial plosive             | <b>b</b> ubă     | р      |  |  |
| d              | d          | voiced alveolar<br>plosive          | <b>d</b> upă     | t      |  |  |
| d <sub>3</sub> | dZ         | voiced postalveo<br>lar affricate   | <b>ge</b> orge   | S      |  |  |
| f              | f          | voiceless labiodent<br>al fricative | a <b>f</b> acere | f      |  |  |
| g              | g          | voiced velar<br>plosive             | a <b>g</b> riș   | k      |  |  |
| h              | h          | voiceless glottal<br>fricative      | <b>h</b> arpă    | k      |  |  |

Romanian (ro-RO) 161

| IPA | X-SAMPA | Description                          | Example         | Viseme |
|-----|---------|--------------------------------------|-----------------|--------|
| j   | j       | palatal approxima<br>nt              | baie            | i      |
| k   | k       | voiceless velar<br>plosive           | <b>c</b> oș     | k      |
| l   | l       | alveolar lateral<br>approximant      | lampa           | t      |
| m   | m       | bilabial nasal                       | <b>m</b> ama    | p      |
| n   | n       | alveolar nasal                       | <b>n</b> or     | t      |
| p   | p       | voiceless bilabial<br>plosive        | pilă            | p      |
| r   | r       | alveolar trill                       | rampă           | r      |
| S   | S       | voiceless alveolar fricative         | <b>s</b> oare   | S      |
| ſ   | S       | voiceless postalveo<br>lar fricative | ma <b>ș</b> ină | S      |
| t   | t       | voiceless alveolar<br>plosive        | <b>t</b> ata    | t      |
| ີts | ts      | voiceless alveolar<br>affricate      | <b>ț</b> ară    | S      |
| ्री | tS      | voiceless postalveo<br>lar affricate | <b>ce</b> ai    | S      |
| V   | V       | voiced labiodental fricative         | <b>v</b> iață   | f      |
| W   | w       | labial-velar<br>approximant          | bea <b>u</b>    | u      |

Romanian (ro-RO) 162

| IPA       | X-SAMPA    | Description                                        | Example          | Viseme |
|-----------|------------|----------------------------------------------------|------------------|--------|
| Z         | z          | voiced alveolar fricative                          | mozol            | S      |
| 3         | Z          | voiced postalveo<br>lar fricative                  | <b>j</b> oacă    | S      |
| Vowels    |            |                                                    |                  |        |
| ə         | @          | mid central vowel                                  | bab <b>ă</b>     | @      |
| a         | a          | open front<br>unrounded vowel                      | c <b>a</b> sa    | a      |
| е         | е          | close-mid front<br>unrounded vowel                 | elan             | е      |
| ě         | e_^        | non-syllabic<br>close-mid front<br>unrounded vowel | beau             | е      |
| i         | i          | close front<br>unrounded vowel                     | mie              | i      |
| 0         | 0          | close-mid back<br>rounded vo                       | <b>o</b> ră      | O      |
| oa        | o_^a       | diphthong                                          | <b>oa</b> re     | 0      |
| u         | u          | close back<br>rounded vowel                        | <b>u</b> nde     | u      |
| i         | 1          | close central<br>unrounded vowel                   | Rom <b>â</b> nia | i      |
| Additiona | al Symbols |                                                    |                  |        |
| 1         | П          | primary stress                                     | Ala <b>ba</b> ma |        |

Romanian (ro-RO) 163

| IPA | X-SAMPA | Description       | Example         | Viseme |
|-----|---------|-------------------|-----------------|--------|
| 1   | %       | secondary stress  | <b>A</b> labama |        |
| •   |         | syllable boundary | A.la.ba.ma      |        |

### Russian (ru-RU)

The following table lists the International Phonetic Alphabet (IPA) phonemes, the Extended Speech Assessment Methods Phonetic Alphabet (X-SAMPA) symbols, and the corresponding visemes for the Russian voices that are supported by Amazon Polly.

### Phoneme/Viseme Table

| IPA            | X-SAMPA    | Description                                        | Example               | Viseme |  |  |
|----------------|------------|----------------------------------------------------|-----------------------|--------|--|--|
| Consonar       | Consonants |                                                    |                       |        |  |  |
| b              | b          | voiced bilabial plosive                            | <b>б</b> орт          | p      |  |  |
| b <sup>j</sup> | b'         | palatalized voiced<br>bilabial plosive             | <b>б</b> юро          | p      |  |  |
| d              | d          | voiced alveolar plosive                            | дом                   | t      |  |  |
| d <sup>i</sup> | d'         | palatalized voiced alveolar plosive                | <b>д</b> я <b>д</b> я | t      |  |  |
| f              | f          | voiceless labiodent<br>al fricative                | флаг                  | f      |  |  |
| fi             | f'         | palatalized<br>voiceless labiodent<br>al fricative | <b>ф</b> евраль       | f      |  |  |
| g              | g          | voiced velar<br>plosive                            | но <b>г</b> а         | k      |  |  |

| IPA                   | X-SAMPA | Description                                    | Example                       | Viseme |
|-----------------------|---------|------------------------------------------------|-------------------------------|--------|
| g <sup>i</sup>        | g'      | palatalized voiced velar plosive               | герой                         | k      |
| j                     | j       | palatal approxima<br>nt                        | диза <b>й</b> н, <b>я</b> щик | i      |
| k                     | k       | voiceless velar<br>plosive                     | КОТ                           | k      |
| <b>k</b> <sup>j</sup> | k'      | palatalized<br>voiceless velar<br>plosive      | <b>К</b> ИНО                  | k      |
| l                     | l       | alveolar lateral<br>approximant                | <b>л</b> ампа                 | t      |
| Įi                    | l'      | palatalized<br>alveolar lateral<br>approximant | лес                           | t      |
| m                     | m       | bilabial nasal                                 | <b>м</b> ама                  | p      |
| m <sup>j</sup>        | m'      | palatalized bilabial<br>nasal                  | мяч                           | p      |
| n                     | n       | alveolar nasal                                 | нос                           | t      |
| n <sup>j</sup>        | n'      | palatalized<br>alveolar nasal                  | няня                          | t      |
| p                     | р       | voiceless bilabial<br>plosive                  | <b>п</b> апа                  | p      |
| p <sup>j</sup>        | p'      | palatalized<br>voiceless bilabial<br>plosive   | перо                          | p      |
| r                     | r       | alveolar trill                                 | <b>р</b> оза                  | r      |

| IPA            | X-SAMPA | Description                                    | Example                      | Viseme |
|----------------|---------|------------------------------------------------|------------------------------|--------|
| r <sup>j</sup> | r'      | palatalized<br>alveolar trill                  | <b>р</b> юмка                | r      |
| S              | S       | voiceless alveolar fricative                   | сыр                          | S      |
| S <sup>j</sup> | s'      | palatalized<br>voiceless alveolar<br>fricative | <b>с</b> ердце, ру <b>сь</b> | S      |
| ¢:             | s\:     | long voiceless<br>alveolo-palatal<br>fricative | <b>щ</b> ека                 | J      |
| \$             | s`      | voiceless retroflex fricative                  | шум                          | S      |
| t              | t       | voiceless alveolar<br>plosive                  | <b>т</b> очка                | t      |
| ţ <sup>i</sup> | t'      | palatalized<br>voiceless alveolar<br>plosive   | тётя                         | t      |
| <b>t</b> s     | ts      | voiceless alveolar<br>affricate                | <b>ц</b> арь                 | S      |
| <b>⊤t</b> ç    | ts\     | voiceless alveolo-p<br>alatal affricate        | час                          | J      |
| V              | V       | voiced labiodental fricative                   | вор                          | f      |
| V <sup>j</sup> | v'      | palatalized voiced<br>labiodental<br>fricative | верфь                        | f      |

| IPA            | X-SAMPA | Description                                 | Example                        | Viseme |
|----------------|---------|---------------------------------------------|--------------------------------|--------|
| X              | x       | voiceless velar<br>fricative                | хор                            | k      |
| X <sup>j</sup> | x'      | palatalized<br>voiceless velar<br>fricative | <b>ж</b> ими <b>ж</b>          | k      |
| Z              | z       | voiced alveolar fricative                   | зуб                            | S      |
| Z <sup>j</sup> | z'      | palatalized voiced alveolar fricative       | зима                           | S      |
| <b>Z</b> :     | z\:     | long voiced<br>alveolo-palatal<br>fricative | уе <b>зж</b> ать               | J      |
| ζ              | z`      | voiced retroflex fricative                  | жена                           | S      |
| Vowels         |         |                                             |                                |        |
| ə              | @       | mid central vowel                           | канарейк <b>а</b>              | @      |
| a              | a       | open front<br>unrounded vowel               | дв <b>а, я</b> блоко           | a      |
| е              | е       | close-mid front<br>unrounded vowel          | печь                           | е      |
| 3              | Е       | open-mid front<br>unrounded vowel           | это                            | Е      |
| i              | i       | close front<br>unrounded vowel              | од <b>и</b> н, ч <b>е</b> тыре | i      |
| 0              | o       | close-mid back<br>rounded vowel             | к <b>о</b> т                   | 0      |

| IPA | X-SAMPA | Description                      | Example                      | Viseme |
|-----|---------|----------------------------------|------------------------------|--------|
| u   | u       | close back<br>rounded vowel      | м <b>у</b> ж, вь <b>ю</b> га | u      |
| ÷   | 1       | close central<br>unrounded vowel | М <b>ы</b> ШЬ                | i      |

# Spanish (es-ES)

The following table lists the International Phonetic Alphabet (IPA) phonemes, the Extended Speech Assessment Methods Phonetic Alphabet (X-SAMPA) symbols, and the corresponding visemes for the Spanish voices that are supported by Amazon Polly.

#### Phoneme/Viseme Table

| IPA      | X-SAMPA    | Description                      | Example                      | Viseme |  |  |  |
|----------|------------|----------------------------------|------------------------------|--------|--|--|--|
| Consonar | Consonants |                                  |                              |        |  |  |  |
| ſ        | 4          | alveolar flap                    | pero, bravo, amor,<br>eterno | t      |  |  |  |
| b        | b          | voiced bilabial<br>plosive       | b <b>e</b> stia              | р      |  |  |  |
| β        | В          | voiced bilabial fricative        | be <b>b</b> é                | В      |  |  |  |
| d        | d          | voiced alveolar<br>plosive       | cuan <b>d</b> o              | t      |  |  |  |
| ð        | D          | voiced dental fricative          | ar <b>d</b> er               | Т      |  |  |  |
| f        | f          | voiceless labiodent al fricative | fase, café                   | f      |  |  |  |

Spanish (es-ES) 168

| IPA | X-SAMPA | Description                     | Example                                                                       | Viseme |
|-----|---------|---------------------------------|-------------------------------------------------------------------------------|--------|
| g   | g       | voiced velar<br>plosive         | gato, lengua,<br>guerra                                                       | k      |
| Y   | G       | voiced velar<br>fricative       | tri <b>g</b> o, Ar <b>g</b> os                                                | k      |
| j   | j       | palatal approxima<br>nt         | hacia, tierra, radio,<br>viuda                                                | i      |
| j   | j\      | voiced palatal<br>fricative     | enh <b>i</b> elar, sa <b>y</b> o,<br>in <b>y</b> ectado,<br>des <b>y</b> erba | J      |
| k   | k       | voiceless velar<br>plosive      | caña, laca,<br>quisimos                                                       | k      |
| l   | l       | alveolar lateral<br>approximant | lino, calor,<br>principal                                                     | t      |
| λ   | L       | palatal lateral approximant     | llave, pollo                                                                  | J      |
| m   | m       | bilabial nasal                  | <b>m</b> adre, co <b>m</b> er,<br>a <b>n</b> fibio                            | p      |
| n   | n       | alveolar nasal                  | nido, anillo, sin                                                             | t      |
| 'n  | J       | palatal nasal                   | cabaña, ñoquis                                                                | J      |
| ŋ   | N       | velar nasal                     | ci <b>n</b> co, ve <b>n</b> ga                                                | k      |
| p   | р       | voiceless bilabial<br>plosive   | pozo, topo                                                                    | р      |
| r   | r       | alveolar trill                  | perro, enrachado                                                              | r      |
| S   | S       | voiceless alveolar fricative    | <b>s</b> aco, ca <b>s</b> a, puerta <b>s</b>                                  | S      |

Spanish (es-ES)

| IPA                | X-SAMPA | Description                          | Example                                                         | Viseme |
|--------------------|---------|--------------------------------------|-----------------------------------------------------------------|--------|
| t                  | t       | voiceless alveolar<br>plosive        | tamiz, átomo                                                    | t      |
| ्री                | tS      | voiceless postalveo<br>lar affricate | <b>ch</b> ubasco                                                | S      |
| θ                  | Т       | voiceless dental fricative           | cere <b>z</b> a, <b>z</b> orro,<br>la <b>c</b> ero, pa <b>z</b> | Т      |
| W                  | w       | labial-velar<br>approximant          | fuego, fuimos,<br>cuota, cuadro                                 | u      |
| х                  | x       | voiceless velar fricative            | jamón, <b>g</b> eneral,<br>su <b>j</b> e, reloj                 | k      |
| Z                  | z       | voiced alveolar fricative            | ra <b>s</b> go, mi <b>s</b> mo                                  | S      |
| Vowels             |         |                                      |                                                                 |        |
| a                  | a       | open front<br>unrounded vowel        | t <b>a</b> nque                                                 | a      |
| е                  | е       | close-mid front<br>unrounded vowel   | p <b>e</b> so                                                   | е      |
| i                  | i       | close front<br>unrounded vowel       | cinco                                                           | i      |
| 0                  | o       | close-mid back<br>rounded vowel      | b <b>o</b> sque                                                 | o      |
| u                  | u       | close-mid front<br>unrounded vowel   | p <b>u</b> blicar                                               | u      |
| Additional Symbols |         |                                      |                                                                 |        |
| 1                  | п       | primary stress                       | Ala <b>ba</b> ma                                                |        |

Spanish (es-ES) 170

| IPA | X-SAMPA | Description       | Example         | Viseme |
|-----|---------|-------------------|-----------------|--------|
| 1   | %       | secondary stress  | <b>A</b> labama |        |
| •   |         | syllable boundary | A.la.ba.ma      |        |

### Spanish (Mexican) (es-MX)

The following table lists the International Phonetic Alphabet (IPA) phonemes, the Extended Speech Assessment Methods Phonetic Alphabet (X-SAMPA) symbols, and the corresponding visemes for the Mexican Spanish voice that is supported by Amazon Polly.

#### **Phoneme/Viseme Table**

| IPA      | X-SAMPA | Description                         | Example                                          | Viseme |
|----------|---------|-------------------------------------|--------------------------------------------------|--------|
| Consonar | nts     |                                     |                                                  |        |
| ſ        | 4       | alveolar flap                       | pero, bravo, amor,<br>eterno                     | t      |
| b        | b       | voiced bilabial<br>plosive          | <b>b</b> estia                                   | р      |
| β        | В       | voiced bilabial fricative           | be <b>b</b> é                                    | В      |
| d        | d       | voiced alveolar<br>plosive          | cuan <b>d</b> o                                  | t      |
| ð        | D       | voiced dental fricative             | ar <b>d</b> er                                   | Т      |
| f        | f       | voiceless labiodent<br>al fricative | fase, café                                       | f      |
| g        | g       | voiced velar<br>plosive             | <b>g</b> ato, len <b>g</b> ua,<br><b>g</b> uerra | k      |

Spanish (Mexican) (es-MX) 171

| IPA | X-SAMPA | Description                          | Example                                                                       | Viseme |
|-----|---------|--------------------------------------|-------------------------------------------------------------------------------|--------|
| γ   | G       | voiced velar<br>fricative            | tri <b>g</b> o, Ar <b>g</b> os                                                | k      |
| j   | j       | palatal approxima<br>nt              | hacia, tierra, radio,<br>viuda                                                | i      |
| j   | j\      | voiced palatal<br>fricative          | enh <b>i</b> elar, sa <b>y</b> o,<br>in <b>y</b> ectado,<br>des <b>y</b> erba | J      |
| k   | k       | voiceless velar<br>plosive           | caña, laca,<br>quisimos                                                       | k      |
| l   | l       | lateral alveolar approximant         | lino, calor,<br>principal                                                     | t      |
| m   | m       | bilabial nasal                       | <b>m</b> adre, co <b>m</b> er,<br>a <b>n</b> fibio                            | р      |
| n   | n       | alveolar nasal                       | nido, anillo, sin                                                             | t      |
| 'n  | J       | palatal nasal                        | caba <b>ñ</b> a, <b>ñ</b> oquis                                               | J      |
| ŋ   | N       | velar nasal                          | a <b>n</b> gosto, i <b>n</b> creíble                                          | k      |
| p   | p       | voiceless bilabial plosive           | pozo, topo                                                                    | p      |
| r   | r       | alveolar trill                       | perro, enrachado                                                              | r      |
| S   | S       | voiceless alveolar fricative         | saco, casa, puertas                                                           | S      |
| ſ   | S       | voiceless postalveo<br>lar fricative | show, flash                                                                   | S      |
| t   | t       | voiceless alveolar plosive           | <b>t</b> amiz, á <b>t</b> omo                                                 | t      |

Spanish (Mexican) (es-MX) 172

| IPA       | X-SAMPA    | Description                          | Example                                 | Viseme |
|-----------|------------|--------------------------------------|-----------------------------------------|--------|
| ्री       | tS         | voiceless postalveo<br>lar affricate | <b>ch</b> ubasco                        | S      |
| W         | W          | labial-velar<br>approximant          | fuego, fuimos,<br>cuota, cuadro         | u      |
| Х         | x          | voiceless velar<br>fricative         | jamón, <b>g</b> eneral,<br>peaje, reloj | k      |
| Z         | z          | voiced alveolar fricative            | rasgo, mismo                            | S      |
| Vowels    |            |                                      |                                         |        |
| a         | a          | central open<br>unrounded vowel      | t <b>a</b> nque                         | a      |
| е         | е          | close-mid front<br>unrounded vowel   | p <b>e</b> so                           | е      |
| i         | i          | close front<br>unrounded vowel       | cinco                                   | i      |
| 0         | 0          | close-mid back<br>rounded vowel      | b <b>o</b> sque                         | 0      |
| u         | u          | close back<br>rounded vowel          | publicar                                | u      |
| Additiona | al Symbols |                                      |                                         |        |
| 1         | п          | primary stress                       | Ala <b>ba</b> ma                        |        |
| 1         | %          | secondary stress                     | <b>A</b> labama                         |        |
|           |            | syllable boundary                    | A.la.ba.ma                              |        |

Spanish (Mexican) (es-MX) 173

# Spanish (US) (es-US)

The following table lists the International Phonetic Alphabet (IPA) phonemes, the Extended Speech Assessment Methods Phonetic Alphabet (X-SAMPA) symbols, and the corresponding visemes for the US Spanish voices that are supported by Amazon Polly.

#### **Phoneme/Viseme Table**

| IPA      | X-SAMPA    | Description                         | Example                        | Viseme |  |  |
|----------|------------|-------------------------------------|--------------------------------|--------|--|--|
| Consonar | Consonants |                                     |                                |        |  |  |
| ſ        | 4          | alveolar flap                       | pero, bravo, amor,<br>eterno   | t      |  |  |
| b        | b          | voiced bilabial<br>plosive          | <b>b</b> estia                 | p      |  |  |
| β        | В          | voiced bilabial fricative           | be <b>b</b> é                  | В      |  |  |
| d        | d          | voiced alveolar<br>plosive          | cuan <b>d</b> o                | t      |  |  |
| ð        | D          | voiced dental fricative             | ar <b>d</b> er                 | Т      |  |  |
| f        | f          | voiceless labiodent<br>al fricative | fase, café                     | f      |  |  |
| g        | g          | voiced velar<br>plosive             | gato, lengua,<br>guerra        | k      |  |  |
| ¥        | G          | voiced velar<br>fricative           | tri <b>g</b> o, Ar <b>g</b> os | k      |  |  |
| j        | j          | palatal approxima<br>nt             | hacia, tierra, radio,<br>viuda | i      |  |  |

Spanish (US) (es-US) 174

| IPA | X-SAMPA | Description                          | Example                                                                       | Viseme |
|-----|---------|--------------------------------------|-------------------------------------------------------------------------------|--------|
| j   | j\      | voiced palatal<br>fricative          | enh <b>i</b> elar, sa <b>y</b> o,<br>in <b>y</b> ectado,<br>des <b>y</b> erba | J      |
| k   | k       | voiceless velar<br>plosive           | caña, laca,<br>quisimos                                                       | k      |
| l   | l       | lateral alveolar<br>approximant      | lino, calor,<br>principal                                                     | t      |
| m   | m       | bilabial nasal                       | madre, comer,<br>anfibio                                                      | р      |
| n   | n       | alveolar nasal                       | nido, anillo, sin                                                             | t      |
| n   | J       | palatal nasal                        | caba <b>ñ</b> a, <b>ñ</b> oquis                                               | J      |
| ŋ   | N       | velar nasal                          | a <b>n</b> gosto, i <b>n</b> creíble                                          | k      |
| p   | p       | voiceless bilabial<br>plosive        | pozo, topo                                                                    | р      |
| r   | r       | alveolar trill                       | perro, enrachado                                                              | r      |
| S   | S       | voiceless alveolar fricative         | saco, casa, puertas                                                           | S      |
| ſ   | S       | voiceless postalveo<br>lar fricative | show, flash                                                                   | S      |
| t   | t       | voiceless alveolar<br>plosive        | tamiz, átomo                                                                  | t      |
| ्री | tS      | voiceless postalveo<br>lar affricate | <b>ch</b> ubasco                                                              | S      |
| W   | w       | labial-velar<br>approximant          | fuego, fuimos,<br>cuota, cuadro                                               | u      |

Spanish (US) (es-US) 175

| IPA      | X-SAMPA    | Description                        | Example                                                          | Viseme |
|----------|------------|------------------------------------|------------------------------------------------------------------|--------|
| X        | x          | voiceless velar fricative          | <b>j</b> amón, <b>g</b> eneral,<br>pea <b>j</b> e, relo <b>j</b> | k      |
| Z        | Z          | voiced alveolar fricative          | ra <b>s</b> go, mi <b>s</b> mo                                   | S      |
| Vowels   |            |                                    |                                                                  |        |
| a        | a          | central open<br>unrounded vowel    | t <b>a</b> nque                                                  | a      |
| е        | е          | close-mid front<br>unrounded vowel | peso                                                             | е      |
| i        | i          | close front<br>unrounded vowel     | cinco                                                            | i      |
| 0        | 0          | close-mid back<br>rounded vowel    | b <b>o</b> sque                                                  | 0      |
| u        | u          | close back<br>rounded vowel        | p <b>u</b> blicar                                                | u      |
| Addition | al Symbols |                                    |                                                                  |        |
| 1        | п          | primary stress                     | Ala <b>ba</b> ma                                                 |        |
| 1        | %          | secondary stress                   | <b>A</b> labama                                                  |        |
|          | -          | syllable boundary                  | A.la.ba.ma                                                       |        |

## Swedish (sv-SE)

The following table lists the International Phonetic Alphabet (IPA) phonemes, the Extended Speech Assessment Methods Phonetic Alphabet (X-SAMPA) symbols, and the corresponding visemes for the Swedish voice supported by Amazon Polly.

## Phoneme/Viseme Table

| IPA      | X-SAMPA | Description                         | Example         | Viseme |
|----------|---------|-------------------------------------|-----------------|--------|
| Consonar | nts     |                                     |                 |        |
| b        | b       | voiced bilabial plosive             | bil             | p      |
| d        | d       | voiced alveolar<br>plosive          | <b>d</b> al     | t      |
| đ        | d`      | voiced retroflex plosive            | bo <b>rd</b>    | t      |
| f        | f       | voiceless labiodent<br>al fricative | fil             | f      |
| g        | g       | voiced velar<br>plosive             | <b>g</b> ås     | k      |
| h        | h       | voiceless glottal fricative         | <b>h</b> al     | k      |
| j        | j       | palatal approxima<br>nt             | <b>j</b> ag     | i      |
| k        | k       | voiceless velar<br>plosive          | <b>k</b> al     | k      |
| l        | t       | alveolar lateral<br>approximant     | lös             | t      |
| l        | ľ       | retroflex lateral approximant       | hä <b>rl</b> ig | t      |
| m        | m       | bilabial nasal                      | mil             | p      |
| n        | n       | alveolar nasal                      | <b>n</b> ålar   | t      |
| η        | n`      | retroflex nasal                     | ba <b>rn</b>    | t      |

| IPA    | X-SAMPA | Description                             | Example                         | Viseme |
|--------|---------|-----------------------------------------|---------------------------------|--------|
| ŋ      | N       | velar nasal                             | ri <b>ng</b>                    | k      |
| p      | p       | voiceless bilabial plosive              | pil                             | p      |
| r      | r       | alveolar trill                          | ris                             | r      |
| S      | S       | voiceless alveolar fricative            | sil                             | S      |
| G      | s\      | voiceless alveolo-p<br>alatal fricative | <b>tj</b> ock                   | J      |
| Ş      | s`      | voiceless retroflex fricative           | fo <b>rs</b> , <b>sch</b> lager | S      |
| t      | t       | voiceless alveolar<br>plosive           | tal                             | t      |
| t      | t`      | voiceless retroflex plosive             | hjo <b>rt</b>                   | t      |
| V      | V       | voiced labiodental fricative            | <b>v</b> år                     | f      |
| W      | w       | labial-velar<br>approximant             | aula, air <b>w</b> ays          | u      |
| Ŋ      | x\      | voiceless palatal-v<br>elar fricative   | <b>sj</b> uk                    | k      |
| Vowels |         |                                         |                                 |        |
| Ø      | 2       | close-mid front rounded vowel           | f <b>ö</b> ll, f <b>ö</b> rr    | 0      |

| IPA            | X-SAMPA    | Description                                | Example                                  | Viseme |
|----------------|------------|--------------------------------------------|------------------------------------------|--------|
| Ø              | 2:         | long close-mid<br>front rounded<br>vowel   | f <b>ö</b> l, n <b>ö</b> t, f <b>ö</b> r | 0      |
| Θ              | 8          | close-mid central rounded vowel            | buss, full                               | 0      |
| ə              | @          | mid central vowel                          | pojk <b>e</b> n                          | @      |
| <del>u</del> ː | <b>}</b> : | long close central rounded vowel           | hus, ful                                 | u      |
| a              | a          | open front<br>unrounded vowel              | hall, matt                               | a      |
| æ              | {          | near-open front<br>unrounded vowel         | herr                                     | a      |
| a:             | A:         | long open back<br>unrounded vowel          | hal, mat                                 | a      |
| e:             | e:         | long close-mid<br>front unrounded<br>vowel | vet, hel                                 | е      |
| 3              | E          | open-mid front<br>unrounded vowel          | vett, rätt, hetta,<br>häll               | Е      |
| ε:             | E:         | long open-mid<br>front unrounded<br>vowel  | s <b>ä</b> l, h <b>ä</b> l, här          | E:     |
| i:             | i:         | long close front unrounded vowel           | vit, sil                                 | i:     |

| IPA      | X-SAMPA    | Description                                  | Example                    | Viseme |
|----------|------------|----------------------------------------------|----------------------------|--------|
| I        | 1          | near-close near-<br>front unrounded<br>vowel | vitt, sill                 | i      |
| 0:       | o:         | long close-mid<br>back rounded<br>vowel      | hål, mål                   | o      |
| Э        | 0          | open-mid back<br>rounded vowel               | håll, m <b>o</b> ll        | 0      |
| u:       | u:         | long close back<br>rounded vowel             | s <b>o</b> l, b <b>o</b> t | u      |
| ប        | U          | near-close near-<br>back rounded<br>vowel    | b <b>o</b> tt              | u      |
| У        | У          | close front<br>rounded vowel                 | b <b>y</b> tt              | u      |
| y:       | y:         | long close front rounded vowel               | s <b>y</b> l, s <b>y</b> l | u      |
| Addition | al Symbols |                                              |                            |        |
| 1        | п          | primary stress                               | Ala <b>ba</b> ma           |        |
| 1        | %          | secondary stress                             | Alabama                    |        |
|          |            | syllable boundary                            | A.la.ba.ma                 |        |

## Turkish (tr-TR)

The following table lists the International Phonetic Alphabet (IPA) phonemes, the Extended Speech Assessment Methods Phonetic Alphabet (X-SAMPA) symbols, and the corresponding visemes for the Turkish voice supported by Amazon Polly.

## Phoneme/Viseme Table

| IPA      | X-SAMPA | Description                         | Example               | Viseme |
|----------|---------|-------------------------------------|-----------------------|--------|
| Consonar | nts     |                                     |                       |        |
| ſ        | 4       | alveolar flap                       | durum                 | t      |
| ຸ້າ      | 4_0_r   | voiceless fricated alveolar flap    | bi <b>r</b>           | t      |
| ī        | 4_r     | fricated alveolar flap              | raf                   | t      |
| b        | b       | voiced bilabial<br>plosive          | raf                   | р      |
| С        | С       | voiceless palatal<br>plosive        | <b>k</b> edi          | k      |
| d        | d       | voiced alveolar<br>plosive          | <b>d</b> e <b>d</b> e | t      |
| dz       | dZ      | voiced postalveo<br>lar affricate   | <b>c</b> am           | S      |
| f        | f       | voiceless labiodent<br>al fricative | <b>f</b> are          | f      |
| g        | g       | voiced velar plosiv                 | <b>g</b> alibi        | k      |
| h        | h       | voiceless glottal<br>fricative      | <b>h</b> asta         | k      |
| j        | j       | palatal approxima<br>nt             | <b>y</b> at           | i      |
| Ĵ        | ٦/      | voiced palatal<br>plosive           | <b>g</b> enç          | J      |

| IPA | X-SAMPA | Description                                   | Example                                                    | Viseme |
|-----|---------|-----------------------------------------------|------------------------------------------------------------|--------|
| k   | k       | voiceless velar<br>plosive                    | a <b>k</b> ıl                                              | k      |
| l   | l       | alveolar lateral<br>approximant               | lale                                                       | t      |
| t   | 5       | velarized alveolar<br>lateral approxima<br>nt | labirent                                                   | t      |
| m   | m       | bilabial nasal                                | <b>m</b> aaş                                               | p      |
| n   | n       | alveolar nasal                                | anı                                                        | t      |
| p   | p       | voiceless bilabial<br>plosive                 | ip                                                         | p      |
| S   | S       | voiceless alveolar fricative                  | <b>s</b> es                                                | S      |
| ſ   | S       | voiceless postalveo<br>lar fricative          | aşı                                                        | S      |
| t   | t       | voiceless alveolar<br>plosive                 | ü <b>t</b> ü                                               | t      |
| ्री | tS      | voiceless postalveo<br>lar affricate          | <b>ç</b> aba                                               | S      |
| V   | V       | voiced labiodental fricative                  | ekvator, kahveci,<br>akvaryum, isveçli,<br>teşviki, cetvel | f      |
| Z   | z       | voiced alveolar fricative                     | <b>v</b> er                                                | S      |
| 3   | Z       | voiced postalveo<br>lar fricative             | azık                                                       | S      |

| IPA    | X-SAMPA | Description                                  | Example                               | Viseme |
|--------|---------|----------------------------------------------|---------------------------------------|--------|
| Vowels |         |                                              |                                       |        |
| Ø      | 2       | close-mid front rounded vowel                | g <b>ö</b> l                          | 0      |
| œ      | 9       | open-mid front<br>rounded vowel              | banliy <b>ö</b>                       | 0      |
| а      | a       | open front<br>unrounded vowel                | k <b>a</b> l                          | a      |
| a:     | a:      | long open front<br>unrounded vowel           | d <b>ava</b> cı                       | a      |
| æ      | {       | near-open front<br>unrounded vowel           | özlem, güvenlik,<br>gürel, somersault | a      |
| е      | е       | close-mid front<br>unrounded vowel           | k <b>e</b> çi                         | е      |
| 3      | Е       | open-mid front<br>unrounded vowel            | ded <b>e</b>                          | Е      |
| i      | i       | close front<br>unrounded vowel               | bir                                   | i      |
| i:     | i:      | long close front unrounded vowel             | izah                                  | i      |
| I      | 1       | near-close near-<br>front unrounded<br>vowel | keçi                                  | i      |
| ш      | М       | close back<br>unrounded vowel                | kıl                                   | i      |
| 0      | 0       | close-mid back<br>rounded vowel              | k <b>o</b> l                          | 0      |

| IPA      | X-SAMPA    | Description                                | Example           | Viseme |
|----------|------------|--------------------------------------------|-------------------|--------|
| 0:       | o:         | long close-mid<br>back rounded<br>vowel    | d <b>o</b> lar    | 0      |
| u        | u          | close back<br>rounded vowel                | durum             | u      |
| u:       | u:         | long close back<br>rounded vowel           | r <b>u</b> hum    | u      |
| ប        | U          | near-close near-<br>back rounded<br>vowel  | dol <b>u</b>      | u      |
| у        | у          | close front rounded vowel                  | g <b>ü</b> venlik | u      |
| Y        | Υ          | near-close near-<br>front rounded<br>vowel | aşı               | u      |
| Addition | al Symbols |                                            |                   |        |
| 1        | п          | primary stress                             | Ala <b>ba</b> ma  |        |
| 1        | %          | secondary stress                           | <b>A</b> labama   |        |
| •        |            | syllable boundary                          | A.la.ba.ma        |        |

# Welsh (cy-GB)

The following table lists the International Phonetic Alphabet (IPA) phonemes, the Extended Speech Assessment Methods Phonetic Alphabet (X-SAMPA) symbols, and the corresponding visemes for the Welsh voice supported by Amazon Polly.

## Phoneme/Viseme Table

| IPA      | X-SAMPA | Description                          | Example          | Viseme |
|----------|---------|--------------------------------------|------------------|--------|
| Consonar | nts     |                                      |                  |        |
| b        | b       | voiced bilabial plosive              | <b>b</b> aban    | p      |
| d        | d       | voiced alveolar<br>plosive           | <b>d</b> eg      | t      |
| dz       | dZ      | voiced postalveo<br>lar affricate    | gare <b>j</b>    | S      |
| ð        | D       | voiced dental<br>fricative           | deu <b>dd</b> eg | Т      |
| f        | f       | voiceless labiodent<br>al fricative  | ffacs            | f      |
| g        | g       | voiced velar<br>plosive              | <b>g</b> adael   | k      |
| h        | h       | voiceless glottal fricative          | <b>h</b> aearn   | k      |
| j        | j       | palatal approxima<br>nt              | astudio          | i      |
| k        | k       | voiceless velar<br>plosive           | <b>c</b> ant     | k      |
| l        | l       | alveolar lateral<br>approximant      | lan              | t      |
| 4        | K       | voiceless alveolar lateral fricative | <b>ll</b> an     | t      |
| m        | m       | bilabial nasal                       | <b>m</b> ae      | p      |

| IPA | X-SAMPA | Description                          | Example            | Viseme |
|-----|---------|--------------------------------------|--------------------|--------|
| ŵ   | m_0     | voiceless bilabial<br>nasal          | y <b>mh</b> en     | p      |
| n   | n       | alveolar nasal                       | <b>n</b> aw        | t      |
| ů   | n_0     | voiceless alveolar<br>nasal          | a <b>nh</b> awster | t      |
| ŋ   | N       | velar nasal                          | argyfw <b>ng</b>   | k      |
| ŋ°  | N_0     | voiceless velar<br>nasal             | a <b>ng</b> henion | k      |
| p   | p       | voiceless bilabial<br>plosive        | <b>p</b> ump       | p      |
| r   | r       | alveolar trill                       | <b>rh</b> oi       | r      |
| ŗ   | r_0     | voiceless alveolar<br>trill          | garw               | r      |
| S   | S       | voiceless alveolar fricative         | <b>s</b> aith      | S      |
| ſ   | S       | voiceless postalveo<br>lar fricative | <b>si</b> awns     | S      |
| t   | t       | voiceless alveolar plosive           | <b>t</b> egan      | t      |
| ्री | tS      | voiceless postalveo<br>lar affricate | cy <b>ts</b> ain   | S      |
| θ   | Т       | voiceless dental fricative           | aber <b>th</b>     | Т      |
| V   | V       | voiced labiodental fricative         | praw <b>f</b>      | f      |

| IPA             | X-SAMPA | Description                                | Example                   | Viseme |
|-----------------|---------|--------------------------------------------|---------------------------|--------|
| W               | W       | labial-velar<br>approximant                | rhag <b>w</b> eld         | u      |
| Χ               | X       | voiceless uvular fricative                 | chwech                    | k      |
| Z               | Z       | voiced alveolar fricative                  | aid <b>s</b>              | S      |
| 3               | Z       | voiced postalveo<br>lar fricative          | rou <b>ge</b>             | S      |
| Vowels          |         |                                            |                           |        |
| Э               | @       | mid central vowel                          | <b>y</b> chwaneg <b>a</b> | @      |
| a               | a       | open front<br>unrounded vowel              | <b>a</b> cen              | a      |
| ai              | ai      | diphthong                                  | d <b>au</b>               | a      |
| au              | au      | diphthong                                  | <b>aw</b> dur             | a      |
| a:              | A:      | long open back<br>unrounded vowel          | m <b>a</b> b              | a      |
| a: <del>i</del> | A:1     | diphthong                                  | <b>ae</b> lod             | a      |
| e:              | e:      | long close-mid<br>front unrounded<br>vowel | peth                      | е      |
| 3               | Е       | open-mid front<br>unrounded vowel          | pedwar                    | Е      |
| εί              | Ei      | diphthong                                  | b <b>ei</b> c             | Е      |

| IPA            | X-SAMPA    | Description                                  | Example           | Viseme |
|----------------|------------|----------------------------------------------|-------------------|--------|
| i:             | i:         | long close front unrounded vowel             | tri               | i      |
| I              | 1          | near-close near-<br>front unrounded<br>vowel | miliwn            | i      |
| <del>i</del> u | 1u         | diphthong                                    | unigr <b>yw</b>   | i      |
| 0:             | o:         | long close-mid<br>back rounded<br>vowel      | <b>o</b> ddi      | 0      |
| Э              | 0          | open-mid back<br>rounded vowel               | <b>o</b> ddieithr | 0      |
| ic             | Oi         | diphthong                                    | tr <b>oi</b>      | 0      |
| ou             | Ou         | diphthong                                    | r <b>ow</b> nd    | 0      |
| u:             | u:         | long close back<br>rounded vowel             | cwch              | u      |
| ឋ              | U          | near-close near-<br>back rounded<br>vowel    | ac <b>w</b> stig  | u      |
| ชเ่            | Ui         | diphthong                                    | <b>wy</b> th      | u      |
| Addition       | al Symbols |                                              |                   |        |
| ı              | п          | primary stress                               | Ala <b>ba</b> ma  |        |
| 1              | %          | secondary stress                             | <b>A</b> labama   |        |
|                |            | syllable boundary                            | A.la.ba.ma        |        |

# **Amazon Polly voice engines**

Amazon Polly has four voice engines that convert input text into life-like speech. These include: Generative, Long-form, Neural, and Standard. To use an Amazon Polly voice, select an engine and a speech synthesis API operation. Then provide input text for the engine to synthesize, and select an audio output format. Given these inputs, Amazon Polly synthesizes the provided text into a high-quality speech audio stream.

The following sections include details about the voice engines offered by Amazon Polly.

#### **Topics**

- Generative voices
- Long-form voices
- Neural voices
- Standard voices

### **Generative voices**

Amazon Polly's **generative** text-to-speech (TTS) engine offers the most human-like, emotionally engaged, and adaptive conversational voices available for the use via the Amazon Polly console.

The **Generative engine** is the largest Amazon Polly TTS model to-date. It deploys a billionparameter transformer that converts raw text into speech codes, followed by a convolution-based decoder that converts these speech codes into waveforms in an incremental, streamable manner. This method shows the widely-reported emergent abilities of Large Language Models (LLMs) when trained on increasing volumes of publicly available and proprietary data comprising a variety of voices, languages, and styles.

The Generative engine creates synthetic speech which is emotionally engaged, assertive, and highly colloquial in a way that is remarkably similar to a human voice. You can use these voices as a knowledgeable customer assistant, a virtual trainer, or an advertiser with a near-human synthetic speech.

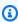

#### Note

The state-of-the-art technology underlying these voices falls within the paradigm of generative AI for language and voice modelling. A side effect of the technology is that any

Generative engine 189

updates to the training data and the model could result in slight variations to the way the voices sound, even in case when their overall quality improves with model updates. This could have an impact on use cases with different content parts synthesized over a long time period – for example, a season of podcasts.

## **Available generative voices**

Amazon Polly currently offers two female and one male English voice in a generative variant. These generative voices are also available in a conversational NTTS variant.

|   | Language     | Language code | Name/ID | Gender |
|---|--------------|---------------|---------|--------|
| 1 | English (UK) | en-GB         | Amy     | Female |
| 2 | English (US) | en-US         | Matthew | Male   |
|   |              |               | Ruth    | Female |

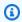

#### Note

Generative voices cost is specified on the Amazon Polly pricing information page.

## Feature and region compatibility

Amazon Polly generative voices are available in the following regions:

- US East (N. Virginia): us-east-1
- Europe (Frankfurt): eu-central-1
- Other Regions are not available

#### The following features are supported for generative voices:

- Real-time and asynchronous speech synthesis operations.
- Newscaster speaking style is not supported in the Generative engine.

Available generative voices 190

• Many (but not all) SSML tags are supported by Amazon Polly. For more information about NTTSsupported SSML tags, see Supported SSML tags

- As with standard voices, you can choose from various sampling rates to optimize the bandwidth and audio quality for your application. Valid sampling rates for standard and neural voices are 8 kHz, 16 kHz, 22 kHz, or 24 kHz. The default for standard voices is 22 kHz. The default for generative voices is 24 kHz. Amazon Polly supports MP3, OGG (Vorbis), and raw PCM audio stream formats.
- The new Amazon Polly generative voices have 100ms latency.

Support for generating speech marks is currently not available.

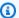

#### Note

In the unlikely event of model hallucination, (and with the Generative engine's model behavior of rendering the speech token by token) an imposed emergency stop mechanism is in place. The built-in mechanism stops the model from rendering speech any further. This safety feature is based on data analysis where the model has the potential to hallucinate, usually at the end of the sentence.

There could be cases where the model thinks it is going to hallucinate and then might end up cutting a word during a generation step, thus rendering half the word. This could potentially generate inappropriate results.

### Using the Generative engine on the console

You can access Amazon Polly generative voices through the Amazon Polly console or AWS CLI. From the console, select the **Generative** engine, then select a corresponding generative voice from the list to hear the synthesized speech in that voice. You can also explore generative voices with the SynthesizeSpeech and StartSpeechSynthesisTask API operations. For the API operations, you can specify the engine and the name of the voices in the API request. For quick-start getting started code examples using Python, see Python examples.

#### To use the generative engine on the console

- 1. Open the Amazon Polly console at https://console.aws.amazon.com/polly/.
- 2. From the Amazon Polly console, choose the **Generative** engine.
- 3. Choose the desired voice from the voice dropdown menu.

Generate TTS audio with text of your choice.

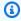

#### Note

Generative voices can also be used with the **SynthesizeSpeech** and **StartSpeechSynthesisTask** API operations. For the API operations, customers can specify the engine and the name of the voices in the API request. You can find more quickstart code samples here.

## **Long-form voices**

Amazon Polly has a Long-form engine that produces human-like, highly expressive, and emotionally adept voices. Long-form voices are designed to captivate listeners' attention for longer content, such as news articles, training materials, or marketing videos.

Amazon Polly Long-form voices are developed with a cutting-edge deep learning TTS technology. The model learns to replicate phonemes, prosody, intonation, and other phonetic and acoustic aspects of human language, resulting in a highly natural speech output.

The Long-form engine uses text embeddings to interpret the meaning of a text. Using text embeddings, the Long-form engine can generate the correct emphasis, pauses, and tone of a natural voice. The result is a voice that combines the complete range of emotional elements present in human communication. This includes mimicking surprisal or differentiating dialogue from narration. Together, this creates a premium speech product that sounds like a live human being.

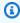

#### Note

The state-of-the-art technology underlying these voices falls within the paradigm of generative AI for language and voice modelling. A side effect of the technology is that any updates to the training data and the model could result in a slight variations to the way the voices sound, even in case when their overall quality improves with model updates. This could have an impact on use cases with different content parts synthesized over a long time period – for example, a season of podcasts.

192 Long-form engine

## **Available long-form voices**

Amazon Polly currently offers two female and one male en-US long-form voice. These long-form voices are also available in a conversational NTTS variant.

|   | Language     | Language code | Name/ID  | Gender |
|---|--------------|---------------|----------|--------|
| 1 | English (US) | en-US         | Danielle | Female |
|   |              |               | Gregory  | Male   |
|   |              |               | Ruth     | Female |

### Feature and region compatibility

Amazon Polly long-form voices are available in the following regions:

- US East (N. Virginia): us-east-1
- · Other regions not available

#### The Amazon Polly Long-form engine supports the following features:

- Real-time and asynchronous speech synthesis operations.
- All speech marks.
- Many (but not all) SSML tags are supported by Amazon Polly. For more information about NTTSsupported SSML tags, see Supported SSML tags
- 100ms latency.
- As with standard voices, you can choose from various sampling rates to optimize the bandwidth
  and audio quality for your application. Valid sampling rates for standard, long-form, and neural
  voices are: 8 kHz, 16 kHz, 22kHz, or 24 kHz. The default for standard voices is 22 kHz. The
  default for long-form and neural voices is 24 kHz. Amazon Polly supports MP3, OGG (Vorbis),
  and raw PCM audio stream formats.

Available long-form voices 193

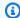

#### Note

Long-form voices cost is specified on the Amazon Polly pricing information page.

## Using the Long-form engine on the console

You can access Amazon Polly long-form voices through the Amazon Polly console or AWS CLI.

#### To use the Long-form engine on the console

- 1. Open the Amazon Polly console at https://console.aws.amazon.com/polly/.
- 2. From the Amazon Polly console, choose the **Long Form** engine.
- 3. Choose the desired voice from the voice dropdown menu.
- Generate TTS audio with text of your choice.

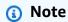

Long-form voices can also be used with the SynthesizeSpeech and StartSpeechSynthesisTask API operations. For the API operations, customers can specify the engine and the name of the voices in the API request. You can find more quickstart code samples here.

### **Neural voices**

Amazon Polly has a **Neural text-to-speech (NTTS) engine** that can produce even higher quality voices than its standard voices. Standard TTS voices use concatenative synthesis. The standard engine concatenates phonemes of recorded speech, producing very natural-sounding synthesized speech. However, the inevitable variations in speech and the techniques used to segment the waveforms limits the quality of speech. The Amazon Polly NTTS engine doesn't use standard concatenative synthesis to produce speech. It has two parts:

 A neural network — that converts a sequence of phonemes (the most basic units of language) into a sequence of spectrograms. (Spectograms are snapshots of the energy levels in different frequency bands.)

• A vocoder — that converts spectrograms into a nearly continuous audio signal.

The first component of the neural TTS system is a sequence-to-sequence model. This model doesn't create its results solely from the corresponding input but also considers how the sequence of the elements of the input work together. The model chooses the spectrograms that it outputs so that their frequency bands emphasize acoustic features that the human brain uses when processing speech.

The output of this model then passes to a neural vocoder. This converts the spectrograms into speech waveforms. When trained on the large datasets used to build general-purpose concatenative-synthesis systems, this sequence-to-sequence approach will yield higher-quality, more natural-sounding voices.

#### Available neural voices

Neural voices are available in 33 languages and language variants. The following table lists the voices.

|   | Language<br>and language<br>variants | Language code | Name/ID | Gender |
|---|--------------------------------------|---------------|---------|--------|
| 1 | Arabic (Gulf)                        | ar-AE         | Hala    | Female |
|   |                                      |               | Zayd    | Male   |
| 2 | Belgian Dutch<br>(Flemish)           | nl-BE         | Lisa    | Female |
| 3 | Catalan                              | ca-ES         | Arlet   | Female |
| 4 | Chinese<br>(Cantonese)               | yue-CN        | Hiujin  | Female |
| 5 | Chinese<br>(Mandarin)                | cmn-CN        | Zhiyu   | Female |
| 6 | Danish                               | da-DK         | Sofie   | Female |

|    | Language<br>and language<br>variants | Language code | Name/ID | Gender |
|----|--------------------------------------|---------------|---------|--------|
| 7  | Dutch                                | nl-NL         | Laura   | Female |
| 8  | English<br>(Australian)              | en-AU         | Olivia  | Female |
| 9  | English (British)                    | en-GB         | Amy*    | Female |
|    |                                      |               | Emma    | Female |
|    |                                      |               | Brian   | Male   |
|    |                                      |               | Arthur  | Male   |
| 10 | English (Indian)                     | en-IN         | Kajal   | Female |
| 11 | English (Irish)                      | en-IE         | Niamh   | Female |
| 12 | English (New<br>Zealand)             | en-NZ         | Aria    | Female |
| 13 | English (South<br>African)           | en-ZA         | Ayanda  | Female |

|    | Language<br>and language<br>variants | Language code | Name/ID   | Gender         |
|----|--------------------------------------|---------------|-----------|----------------|
| 14 | English (US)                         | en-US         | Danielle  | Female         |
|    |                                      |               | Gregory   | Male           |
|    |                                      |               | lvy       | Female (child) |
|    |                                      |               | Joanna*   | Female         |
|    |                                      |               | Kendra    | Female         |
|    |                                      |               | Kimberly  | Female         |
|    |                                      |               | Salli     | Female         |
|    |                                      |               | Joey      | Male           |
|    |                                      |               | Justin    | Male (child)   |
|    |                                      |               | Kevin     | Male (child)   |
|    |                                      |               | Matthew*  | Male           |
|    |                                      |               | Ruth      | Female         |
|    |                                      |               | Stephen   | Male           |
| 15 | Finnish                              | fi-FI         | Suvi      | Female         |
| 16 | French (Belgian)                     | fr-BE         | Isabelle  | Female         |
| 17 | French                               | fr-CA         | Gabrielle | Female         |
|    | (Canadian)                           |               | Liam      | Male           |
| 18 | French                               | fr-FR         | Léa       | Female         |
|    |                                      |               | Rémi      | Male           |

|    | Language<br>and language<br>variants | Language code | Name/ID         | Gender |
|----|--------------------------------------|---------------|-----------------|--------|
| 19 | German                               | de-DE         | Vicki           | Female |
|    |                                      |               | Daniel          | Male   |
| 20 | German<br>(Austrian)                 | de-AT         | Hannah          | Female |
| 21 | Hindi                                | hi-IN         | Kajal           | Female |
| 22 | Italian                              | it-IT         | Bianca          | Female |
|    |                                      |               | Adriano         | Male   |
| 23 | Japanese                             | ja-JP         | Takumi          | Male   |
|    |                                      |               | Kazuha          | Female |
|    |                                      |               | Tomoko          | Female |
| 24 | Korean                               | ko-KR         | Seoyeon         | Female |
| 25 | Norwegian                            | nb-NO         | Ida             | Female |
| 26 | Polish                               | pl-PL         | Ola             | Female |
| 27 | Portuguese                           | pt-BR         | Camila          | Female |
|    | (Brazilian)                          |               | Vitória/Vitoria | Female |
|    |                                      |               | Thiago          | Male   |
| 28 | Portuguese<br>(European)             | pt-PT         | Inês/Ines       | Female |
| 29 | Spanish                              | es-ES         | Lucia           | Female |
|    | (European)                           |               | Sergio          | Male   |

|    | Language<br>and language<br>variants | Language code | Name/ID        | Gender         |
|----|--------------------------------------|---------------|----------------|----------------|
| 30 | Spanish<br>(Mexican)                 | es-MX         | Mia<br>Andrés  | Female<br>Male |
| 31 | Spanish (US)                         | es-US         | Lupe*<br>Pedro | Female<br>Male |
| 32 | Swedish                              | sv-SE         | Elin           | Female         |
| 33 | Turkish                              | tr-TR         | Burcu          | Female         |

<sup>\*</sup>The Amy, Joanna, Lupe, and Matthew voices can be used with the Newscaster speaking style. For more information, see Newscaster voices.

#### **Topics**

- Feature and region compatibility
- Using the Neural engine on the console

### Feature and region compatibility

Neural voices aren't available in all AWS Regions, nor do they support all Amazon Polly features.

Neural voices are supported in the following regions:

- US East (N. Virginia): us-east-1
- US West (Oregon): us-west-2
- Africa (Cape Town): af-south-1
- Asia Pacific (Tokyo): ap-northeast-1
- Asia Pacific (Seoul): ap-northeast-2
- Asia Pacific (Osaka): ap-northeast-3
- Asia Pacific (Mumbai): ap-south-1

- Asia Pacific (Singapore): ap-southeast-1
- Asia Pacific (Sydney): ap-southeast-2
- Canada (Central): ca-central-1
- Europe (Frankfurt): eu-central-1
- Europe (Ireland): eu-west-1
- Europe (London): eu-west-2
- Europe (Paris): eu-west-3
- AWS GovCloud (US-West): us-gov-west-1

Endpoints and protocols for these Regions are identical to those used for standard voices. For more information, see Amazon Polly endpoints and quotas.

The following features are supported for neural voices:

- Real-time and asynchronous speech synthesis operations.
- Newscaster speaking style. For more information about the speaking styles, see <u>Newscaster</u> voices.
- All speech marks.
- Many (but not all) of the SSML tags that are supported by Amazon Polly. For more information about NTTS-supported SSML tags, see Supported Tags.

As with standard voices, you can choose from various sampling rates to optimize the bandwidth and audio quality for your application. Valid sampling rates for standard and neural voices are 8 kHz, 16 kHz, 22 kHz, or 24 kHz. The default for standard voices is 22 kHz. The default for neural voices is 24 kHz. Amazon Polly supports MP3, OGG (Vorbis), and raw PCM audio stream formats.

### Using the Neural engine on the console

You can access Amazon Polly Neural voices through the Amazon Polly console or AWS CLI.

#### To use the neural engine on the console

- Open the Amazon Polly console at https://console.aws.amazon.com/polly/.
- 2. From the console, choose the **Neural** engine.
- 3. Choose the desired voice from the voice dropdown menu.

4. Generate TTS audio with text of your choice.

## **Standard voices**

Amazon Polly has a **standard** engine that use concatenative synthesis. The standard engine concatenates phonemes of recorded speech, producing very natural-sounding synthesized speech.

### **Available Standard voices**

Amazon Polly currently offers 40 female and 20 male standard voices in 29 language and language variants.

|   | Language              | Language code | Name/ID | Gender |
|---|-----------------------|---------------|---------|--------|
| 1 | Arabic                | arb           | Zeina   | Female |
| 2 | Chinese<br>(Mandarin) | cmn-CN        | Zhiyu   | Female |
| 3 | Danish                | da-DK         | Naja    | Female |
|   |                       |               | Mads    | Male   |
| 4 | Dutch                 | nl-NL         | Lotte   | Female |
|   |                       |               | Ruben   | Male   |
| 5 | English               | en-AU         | Nicole  | Female |
|   | (Australian)          |               | Russell | Male   |
| 6 | English (British)     | en-GB         | Amy     | Female |
|   |                       |               | Emma    | Female |
|   |                       |               | Brian   | Male   |
| 7 | English (Indian)      | en-IN         | Aditi   | Female |
|   |                       |               | Raveena | Female |

Standard engine 201

|    | Language             | Language code | Name/ID       | Gender |
|----|----------------------|---------------|---------------|--------|
| 8  | English (US)         | en-US         | lvy           | Female |
|    |                      |               | Joanna        | Female |
|    |                      |               | Kendra        | Female |
|    |                      |               | Kimberly      | Female |
|    |                      |               | Salli         | Female |
|    |                      |               | Joey          | Male   |
|    |                      |               | Kevin         | Male   |
| 9  | English (Welsh)      | en-GB-WLS     | Geraint       | Male   |
| 10 | French               | fr-FR         | Céline/Celine | Female |
|    |                      |               | Léa           | Female |
|    |                      |               | Mathieu       | Male   |
| 11 | French<br>(Canadian) | fr-CA         | Chantal       | Female |
| 12 | German               | de-DE         | Marlene       | Female |
|    |                      |               | Vicki         | Female |
|    |                      |               | Hans          | Male   |
| 13 | Hindi                | hi-IN         | Aditi         | Female |
| 14 | Icelandic            | is-IS         | Dóra/Dora     | Female |
|    |                      |               | Karl          | Male   |

Available Standard voices 202

|    | Language                  | Language code | Name/ID         | Gender |
|----|---------------------------|---------------|-----------------|--------|
| 15 | Italian                   | it-IT         | Carla           | Female |
|    |                           |               | Bianca          | Female |
|    |                           |               | Giorgio         | Male   |
| 16 | Japanese                  | ja-JP         | Mizuki          | Female |
|    |                           |               | Takumi          | Male   |
| 17 | Korean                    | ko-KR         | Seoyeon         | Female |
| 18 | Norwegian                 | nb-NO         | Liv             | Female |
| 19 | Polish                    | pl-PL         | Ewa             | Female |
|    |                           |               | Maja            | Female |
|    |                           |               | Jacek           | Male   |
|    |                           |               | Jan             | Male   |
| 20 | Portuguese<br>(Brazilian) | pt-BR         | Camila          | Female |
|    |                           |               | Vitória/Vitoria | Female |
|    |                           |               | Ricardo         | Male   |
| 21 | Portuguese<br>(European)  | pt-PT         | Inês/Ines       | Female |
|    |                           |               | Cristiano       | Male   |
| 22 | Romanian                  | ro-RO         | Carmen          | Female |
| 23 | Russian                   | ru-RU         | Tatyana         | Female |
|    |                           |               | Maxim           | Male   |

Available Standard voices 203

|    | Language              | Language code | Name/ID               | Gender |
|----|-----------------------|---------------|-----------------------|--------|
| 24 | Spanish<br>(European) | es-ES         | Conchita              | Female |
|    |                       |               | Lucia                 | Female |
|    |                       |               | Enrique               | Male   |
| 25 | Spanish<br>(Mexican)  | es-MX         | Mia                   | Female |
| 26 | Spanish (US)          | es-US         | Lupe                  | Female |
|    |                       |               | Penélope/<br>Penelope | Female |
|    |                       |               | Miguel                | Male   |
|    |                       |               | Miguet                |        |
| 27 | Swedish               | sv-SE         | Astrid                | Female |
| 28 | Turkish               | tr-TR         | Filiz                 | Male   |
| 29 | Welsh                 | cy-GB         | Gwyneth               | Female |

## Feature and region compatibility

Amazon Polly standard voices are available in the following Amazon Polly regions:

- US East (N. Virginia): us-east-1
- US West (Oregon): us-west-2
- Africa (Cape Town): af-south-1
- Asia Pacific (Tokyo): ap-northeast-1
- Asia Pacific (Seoul): ap-northeast-2
- Asia Pacific (Osaka): ap-northeast-3
- Asia Pacific (Mumbai): ap-south-1
- China (Ningxia) Region
- Asia Pacific (Singapore): ap-southeast-1

- Asia Pacific (Sydney): ap-southeast-2
- Canada (Central): ca-central-1
- Europe (Frankfurt): eu-central-1
- Europe (Ireland): eu-west-1
- Europe (London): eu-west-2
- Europe (Paris): eu-west-3
- AWS GovCloud (US-West): us-gov-west-1

Endpoints and protocols for these Regions are identical to those used for Neural voices. For more information, see Amazon Polly endpoints and quotas.

#### The Amazon Polly standard engine supports the following features (TBD):

- Real-time and asynchronous speech synthesis operations.
- All speech marks.
- Many (but not all) SSML tags are supported by Amazon Polly. For more information about NTTSsupported SSML tags, see Supported SSML tags.
- 100ms latency.
- You can choose from various sampling rates to optimize the bandwidth and audio quality for your application. The default sampling rates for standard voices are 22 kHz. Amazon Polly supports MP3, OGG (Vorbis), and raw PCM audio stream formats.

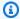

#### Note

Standard voices cost is specified on the Amazon Polly pricing information page.

## Using the Standard engine on the console

You can access Amazon Polly standard voices through the Amazon Polly console or AWS CLI.

#### To use a standard voice on the console

- 1. Open the Amazon Polly console at https://console.aws.amazon.com/polly/.
- From the Amazon Polly console, choose the **Standard** engine. 2.

- 3. Choose the desired voice from the voice dropdown menu.
- 4. Generate TTS audio with text of your choice.

## Note

Standard voices can also be used with the **SynthesizeSpeech** and **StartSpeechSynthesisTask** API operations. For the API operations, customers can specify the engine and the name of the voices in the API request. You can find more <u>quick-start code samples</u>.

## **Speech marks**

Speech marks are metadata that describe the speech that you synthesize, such as where a sentence or word starts and ends in the audio stream. When you request speech marks for your text, Amazon Polly returns this metadata instead of synthesized speech. By using speech marks in conjunction with the synthesized speech audio stream, you can provide your applications with an enhanced visual experience.

For example, combining the metadata with the audio stream from your text can enable you to synchronize speech with facial animation (lip-syncing) or to highlight written words as they're spoken.

Speechmarks are available when using either neural or standard text-to-speech formats.

#### **Topics**

- Speech mark types
- Using speech marks
- Requesting speech marks on the console

## Speech mark types

You request speech marks using the <u>SpeechMarkTypes</u> option for either the <u>SynthesizeSpeech</u> or <u>StartSpeechSynthesisTask</u> commands. You specify the metadata elements that you want to return from your input text. You can request as many as four types of metadata but you must specify at least one per request. No audio output is generated with the request.

In the AWS CLI, for example:

```
--speech-mark-types='["sentence", "word", "viseme", "ssml"]'
```

Amazon Polly generates speech marks using the following elements:

- **sentence** Indicates a sentence element in the input text.
- word Indicates a word element in the text.
- **viseme** Describes the face and mouth movements corresponding to each phoneme being spoken. For more information, see Visemes and Amazon Polly.

Speech mark types 207

ssml – Describes a <mark> element from the SSML input text. For more information, see
 Generating speech from SSML documents.

## **Visemes and Amazon Polly**

A *viseme* represents the position of the face and mouth when saying a word. It is the visual equivalent of a phoneme, which is the basic acoustic unit from which a word is formed. Visemes are the basic visual building blocks of speech.

Each language has a set of viseme that correspond to their specific phonemes. In a language, each phoneme has a corresponding viseme that represents the shape that the mouth makes when forming the sound. However, not all visemes can be mapped to a particular phoneme because numerous phonemes appear the same when spoken, even though they sound different. For example, in English, the words "pet" and "bet" are acoustically different. However, when observed visually (without sound), they look exactly the same.

The following chart shows a partial list of International Phonetic Alphabet (IPA) phonemes and Extended Speech Assessment Methods Phonetic Alphabet (X-SAMPA) symbols as well as their corresponding visemes for US English voices.

For the complete table and tables for all available languages, see <a href="Phoneme">Phoneme</a> and Viseme Tables for Supported Languages.

| IPA        | X-SAMPA | Description                    | Example      | Viseme |
|------------|---------|--------------------------------|--------------|--------|
| Consonants |         |                                |              |        |
| b          | b       | Voiced bilabial plosive        | <b>b</b> ed  | р      |
| d          | d       | Voiced alveolar plosive        | <b>d</b> ig  | t      |
| dz         | dZ      | Voiced postalveo lar affricate | jump         | S      |
| ð          | D       | Voiced dental fricative        | <b>th</b> en | Т      |

Visemes and Amazon Polly 208

| IPA | X-SAMPA | Description                      | Example      | Viseme |
|-----|---------|----------------------------------|--------------|--------|
| f   | f       | Voiceless labiodent al fricative | five         | f      |
| g   | g       | Voiced velar<br>plosive          | <b>g</b> ame | k      |
| h   | h       | Voiceless glottal fricative      | house        | k      |
| ••• |         |                                  |              |        |

# **Using speech marks**

### **Requesting speech marks**

To request speech marks for input text, use the synthesize-speech command. Besides the input text, the following elements are required to return this metadata:

• output-format

Amazon Polly supports only the JSON format when returning speech marks.

```
--output-format json
```

If you use an unsupported output format, Amazon Polly throws an exception.

voice-id

To ensure that the metadata matches the associated audio stream, specify the same voice that is used to generate the synthesized speech audio stream. The available voices don't have identical speech rates. If you use a voice other than the one used to generate the speech, the metadata will not match the audio stream.

```
--voice-id Joanna
```

speech-mark-types

Using speech marks 209

Specify the type or types of speech marks you want. You can request any or all of the speech mark types, but must specify at least one type.

```
--speech-mark-types='["sentence", "word", "viseme", "ssml"]'
```

• text-type

Plain text is the default input text for Amazon Polly, so you must use text-type ssml if you want to return SSML speech marks.

outfile

Specify the output file to which the metadata is written.

```
MaryLamb.txt
```

The following AWS CLI example is formatted for Unix, Linux, and macOS. For Windows, replace the backslash (\) Unix continuation character at the end of each line with a caret (^) and use full quotation marks (") around the input text with single quotes (') for interior tags.

```
aws polly synthesize-speech \
    --output-format json \
    --voice-id Voice ID \
    --text 'Input text' \
    --speech-mark-types='["sentence", "word", "viseme"]' \
    outfile
```

## Speech mark output

Amazon Polly returns speech mark objects in a line-delimited JSON stream. A speech mark object contains the following fields:

- time the timestamp in milliseconds from the beginning of the corresponding audio stream
- type the type of speech mark (sentence, word, viseme, or ssml)
- **start** the offset in bytes (not characters) of the start of the object in the input text (not including viseme marks)

Speech mark output 210

• end – the offset in bytes (not characters) of the object's end in the input text (not including viseme marks)

- value this varies depending on the type of speech mark
  - SSML: <mark> SSML tag
  - viseme: the viseme name
  - word or sentence: a substring of the input text, as delimited by the start and end fields

For example, Amazon Polly generates the following word speech mark object from the text "Mary had a little lamb":

```
{"time":373, "type": "word", "start":5, "end":8, "value": "had"}
```

The described word ("had") begins 373 milliseconds after the audio stream begins, and starts at byte 5 and ends at byte 8 of the input text.

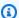

#### Note

This metadata is for the Joanna voice-id. If you use another voice with the same input text, the metadata might differ.

### Speech mark examples

The following examples of speech mark requests show how to make common requests and the output that they generate.

### **Example 1: Speech Marks Without SSML**

The following example shows you what requested metadata looks like on your screen for the simple sentence: "Mary had a little lamb." For simplicity, we don't include SSML speech marks in this example.

The following AWS CLI example is formatted for Unix, Linux, and macOS. For Windows, replace the backslash (\) Unix continuation character at the end of each line with a caret (^) and use full quotation marks (") around the input text with single quotes (') for interior tags.

Speech mark examples 211

```
aws polly synthesize-speech \
    --output-format json \
    --voice-id Joanna \
    --text 'Mary had a little lamb.' \
    --speech-mark-types='["viseme", "word", "sentence"]' \
    MaryLamb.txt
```

When you make this request, Amazon Polly returns the following in the .txt file:

```
{"time":0,"type":"sentence","start":0,"end":23,"value":"Mary had a little lamb."}
{"time":6, "type": "word", "start":0, "end":4, "value": "Mary"}
{"time":6,"type":"viseme","value":"p"}
{"time":73,"type":"viseme","value":"E"}
{"time":180,"type":"viseme","value":"r"}
{"time":292, "type": "viseme", "value": "i"}
{"time":373, "type": "word", "start":5, "end":8, "value": "had"}
{"time":373, "type": "viseme", "value": "k"}
{"time":460, "type": "viseme", "value": "a"}
{"time":521, "type": "viseme", "value": "t"}
{"time":604,"type":"word","start":9,"end":10,"value":"a"}
{"time":604, "type": "viseme", "value": "@"}
{"time":643,"type":"word","start":11,"end":17,"value":"little"}
{"time":643, "type": "viseme", "value": "t"}
{"time":739, "type":"viseme", "value":"i"}
{"time":769,"type":"viseme","value":"t"}
{"time":799, "type": "viseme", "value": "t"}
{"time":882,"type":"word","start":18,"end":22,"value":"lamb"}
{"time":882, "type": "viseme", "value": "t"}
{"time":964, "type":"viseme", "value":"a"}
{"time":1082, "type":"viseme", "value":"p"}
```

In this output, each part of the text is broken out in terms of speech marks:

- The sentence "Mary had a little lamb."
- Each word in the text: "Mary", "had", "a", "little", and "lamb."
- The viseme for each sound in the corresponding audio stream: "p", "E", "r", "i", and so on. For more information on visemes see Visemes and Amazon Polly.

Speech mark examples 212

### **Example 2: Speech marks with SSML**

The process of generating speech marks from SSML-enhanced text is similar to the process when SSML is not present. Use the synthesize-speech command, and specify the SSML-enhanced text and the type of speech marks that you want, as shown in the following example. To make the example easier to read, we don't include viseme speech marks, but these could be included as well.

The following AWS CLI example is formatted for Unix, Linux, and macOS. For Windows, replace the backslash (\) Unix continuation character at the end of each line with a caret (^) and use full quotation marks (") around the input text with single quotes (') for interior tags.

```
aws polly synthesize-speech \
    --output-format json \
    --voice-id Joanna \
    --text-type ssml \
    --text '<speak><prosody volume="+20dB">Mary had <break time="300ms"/>a little <mark name="animal"/>lamb</prosody></speak>' \
    --speech-mark-types='["sentence", "word", "ssml"]' \
    output.txt
```

When you make this request, Amazon Polly returns the following in the .txt file:

```
{"time":0,"type":"sentence","start":31,"end":95,"value":"Mary had <break time=\"300ms \"\/>a little <mark name=\"animal\"\/>lamb"} {"time":6,"type":"word","start":31,"end":35,"value":"Mary"} {"time":325,"type":"word","start":36,"end":39,"value":"had"} {"time":897,"type":"word","start":40,"end":61,"value":"<break time=\"300ms\"\/>"} {"time":1291,"type":"word","start":61,"end":62,"value":"a"} {"time":1373,"type":"word","start":63,"end":69,"value":"little"} {"time":1635,"type":"ssml","start":70,"end":91,"value":"animal"} {"time":1635,"type":"word","start":91,"end":95,"value":"lamb"}
```

# Requesting speech marks on the console

You can use the console to request speech marks from Amazon Polly. You can then view the metadata or save it to a file.

### To generate speech marks (console)

1. Sign in to the AWS Management Console and open the Amazon Polly console at <a href="https://console.aws.amazon.com/polly/">https://console.aws.amazon.com/polly/</a>.

- Choose the **Text-to-Speech** tab. 2.
- 3. Turn on **SSML** to use SSML.
- 4. Type or paste your text into the input box.
- 5. For **Language**, choose the language for your text.
- 6. For **Voice**, choose the voice you want to use for the text.
- To change text pronunciation, expand Additional settings, turn on Customize pronunciation, 7. and for **Apply lexicon**, choose the desired lexicon.
- 8. To verify that the speech is in its final form, choose **Listen**.
- 9. Turn on **Speech file format settings**.

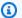

#### Note

Downloading MP3, OGG, or PCM formats will not generate speech marks.

- 10. For File Format, choose Speech marks.
- 11. For **Speech mark types**, choose the types of speech marks to generate. The option to choose **SSML** metadata is only available when **SSML** is on. For more information on using SSML with Amazon Polly see Generating speech from SSML documents.
- 12. Choose Download.

# Generating speech from SSML documents

You can use Amazon Polly to generate speech from either plain text or from documents marked up with Speech Synthesis Markup Language (SSML). Using SSML-enhanced text gives you additional control over how Amazon Polly generates speech from the text you provide.

For example, you can include a long pause within your text, or change the speech rate or pitch. Other options include:

- · emphasizing specific words or phrases
- using phonetic pronunciation
- including breathing sounds
- whispering
- · using the Newscaster speaking style.

For complete details on the SSML tags supported by Amazon Polly and how to use them, see Supported SSML tags

When using SSML, there are several reserved characters that require special treatment. This is because SSML uses these characters as part of its code. In order to use them, you use a specific entity to *escape* them. For more information, see Reserved characters in SSML

Amazon Polly provides these types of control with a subset of the SSML markup tags that are defined by Speech Synthesis Markup Language (SSML) Version 1.1, W3C Recommendation.

You can use SSML within the Amazon Polly console or by using the AWS CLI. The following topics show you how you can use SSML to generate speech and control the output so that it precisely fits your needs.

#### **Topics**

- Reserved characters in SSML
- Using SSML on the console
- Using SSML on the AWS CLI
- Supported SSML tags

### Reserved characters in SSML

There are five predefined characters that can't normally be used within an SSML statement. These entities are reserved by the language specification. These characters are

# Nan**Gaseape**ter code &q'qoottation mark (double quotation mark) & alamppersand &a**þpo**stroph e or single quotation mark & ttss than sign & arteater

than sign

Because SSML uses these characters as part of its code, to use these symbols in SSML, you must *escape* the character when you use it. You use the escape code instead of the actual character so it displays properly while still creating a valid SSML document. For example, the following sentence

We're using the lawyer at Peabody & Chambers, attorneys-at-law.

Reserved characters 216

#### would be rendered in SSML as

```
<speak>
We&apos;re using the lawyer at Peabody &amp; Chambers, attorneys-at-law.
</speak>
```

In this case, the special characters for the apostrophe and ampersand are escaped so the SSML document remains valid.

For the **&**, **<**, and **>** symbols, escape codes are always necessary when you use SSML. Additionallty, when you use the apostrophe/single quotation mark (') as an apostrophe, you must also use the escape code.

However, when you use the double quotation mark ("), or the apostrophe/single quotation mark (') as a quotation mark, then whether or not you use the escape code is dependent on context.

#### Double quotation marks

 Must be escaped when in a attribute value delimited by double quotes. For example, in the following AWS CLI code

```
--text "Pete "Maverick" Mitchell"
```

• Do not need to be escaped when in textual context. For example, in the following

```
He said, "Turn right at the corner."
```

• Do not need to be escaped when in a attribute value delimited by single quotes. For example, in the following AWS CLI code

```
--text 'Pete "Maverick" Mitchell'
```

#### Single quotation marks

Must be escaped when used as an apostrophe. For example, in the following

```
We've got to leave quickly.
```

· Do not need to be escaped when in textual context. For example, in the following

Reserved characters 217

```
"And then I said, 'Don't quote me.'"
```

 Do not need to be escaped when in a code attribute delimited by double quotes. For example, in the following AWS CLI code

```
--text "Pete 'Maverick' Mitchell"
```

## Using SSML on the console

With SSML tags, you can customize and control aspects of speech such as pronunciation, volume, and speech rate. In the AWS Management Console, the SSML-enhanced text that you want to convert to audio is entered on the SSML tab of the Text-to-Speech page. Although text entered in plain text relies on default settings for the language and voice you've chosen, text enhanced with SSML tells Amazon Polly not only what you want to say, but how you want to say it. Except for the added SSML tags, Amazon Polly synthesizes SSML-enhanced text in the same way as it synthesizes plain text. See <a href="Step 1.2">Step 1.2</a>: Synthesize speech with plaintext input on the console for more information.

When using SSML, you enclose the entire text in a <speak> tag to let Amazon Polly know that you're using SSML. For example:

```
<speak>Hi! My name is Joanna. I will read any text you type here.</speak>
```

You then use specific SSML tags on the text inside the <speak> tags to customize the way you want the text to sound. You can add a pause, change the pace of the speech, lower or raise the volume of the voice, or add many other customizations so that the text sounds right for you. For a full list of the SSML tags that you can use, see Supported SSML tags.

In the following example, you use an SSML tag to tell Amazon Polly to substitute "World Wide Web Consortium" for "W3C" when it speaks a short paragraph. You also use tags to introduce a pause and whisper a word. Compare the results of this exercise with that of <a href="Applying lexicons on the console (Synthesize Speech)">Applying lexicons on the console (Synthesize Speech)</a>.

For more information on SSML, with examples, see Supported SSML tags.

To synthesize speech from SSML-enhanced text (console)

Using SSML on the console 218

Sign in to the AWS Management Console and open the Amazon Polly console at https:// 1. console.aws.amazon.com/polly/.

- 2. If it isn't already displayed, choose the **Text-to-Speech** tab.
- Turn on **SSML**. 3.
- Type or paste the following text in the text box: 4.

```
<speak>
    He was caught up in the game. <break time="1s"/> In the middle of the
     10/3/2014 <sub alias="World Wide Web Consortium">W3C</sub> meeting,
     he shouted, "Nice job!" quite loudly. When his boss stared at him, he
 repeated
     <amazon:effect name="whispered">"Nice job,"</amazon:effect> in a
    whisper.
</speak>
```

The SSML tags tell Amazon Polly how to render the text:

- <break time="1s"/> tells Amazon Polly to pause 1 second between the first two sentences.
- <sub alias="World Wide Web Consortium">W3C</sub> tells Amazon Polly to substitute World Wide Web Consortium for the acronym W3C.
- <amazon:effect name="whispered">Nice job</amazon:effect> tells Amazon Polly to whisper the second instance of "Nice job.".

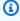

#### Note

When you use the AWS CLI, you enclose the input text in quotation marks to differentiate it from the surrounding code. The Amazon Polly console doesn't show you code, so you don't enclose input text in quotation marks when you use it.

- For **Language**, choose **English**, **US**, then choose a voice. 5.
- 6. To listen to the speech, choose **Listen**.
- To save the speech file, choose **Download**. If you want to save it in a different format, expand 7. **Additional settings**, turn on **Speech file format settings** and choose the format that you want, then choose Download.

Using SSML on the console 219

# **Using SSML on the AWS CLI**

You can use the AWS CLI to synthesize SSML input text. The following examples show how to perform common tasks using the AWS CLI.

#### **Topics**

- Using SSML with the Synthesize-Speech command
- Synthesizing an SSML-enhanced document
- Using SSML for common Amazon Polly tasks

### Using SSML with the Synthesize-Speech command

This example shows how to use the synthesize-speech command with an SSML string. When you use the synthesize-speech command, you typically provide the following:

- The input text (required)
- Opening and closing tags (required)
- The output format
- A voice

In this example, you specify a simple text string in quotation marks along with the required opening and closing <speak></speak> tags.

### Important

you must use them in use the AWS CLI It's also important that you differentiate between the quotation marks around input text and quotations required for individual tags. For example, you can use standard quotation marks (") to enclose the input text, and single quotation marks (') for interior tags, or vice versa. Either option works for Unix, Linux, and macOS. However, with Windows you must enclose the input text in standard quotations marks and use single quotation marks for the tags.

Although you don't use quotation marks around input text in the Amazon Polly console,

For all operating systems, you can use standard quotation marks (") to enclose the input text, and single quotation marks (') for interior tags). For example:

--text "<speak>Hello <break time='300ms'/> World</speak>"

Using SSML on the AWS CLI 220

For Unix, Linux, and macOS, you can also use the reverse, with single quotation marks (') enclosing the input text and standard quotation marks (") for interior tags:

```
--text '<speak>Hello <break time="300ms"/> World</speak>'
```

The following AWS CLI example is formatted for Unix, Linux, and macOS. For Windows, replace the backslash (\) Unix continuation character at the end of each line with a caret (^) and use full quotation marks (") around the input text with single quotes (') for interior tags.

```
aws polly synthesize-speech \
--text-type ssml \
--text '<speak>Hello world</speak>' \
--output-format mp3 \
--voice-id Joanna \
speech.mp3
```

To hear the synthesized speech, play the resulting speech.mp3 file using any audio player.

### Synthesizing an SSML-enhanced document

For longer input text, you may find it easier to save your SSML content to a file and simply specify the file name in the synthesize-speech command. For example you could save the following to a file called example.xml:

The xml:lang attribute specifies en-US (US English) as the language of the input text. For information about how the language of the input text and the language of the chosen voice affect the SynthesizeSpeech operation, see Improving the pronunciation of foreign words.

#### To run an SSML-enhanced file

- Save the SSML to a file (for example, example.xml).
- Run the following synthesize-speech command from the path where the XML file is stored 2. and specify the SSML file as input by substituting file:\\example.xml for the input text. Because this command points to a file instead of containing the actual input text, you don't use quotation marks.

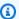

#### Note

The following AWS CLI example is formatted for Unix, Linux, and macOS. For Windows, replace the backslash (\) Unix continuation character at the end of each line with a caret (^).

```
aws polly synthesize-speech \
--text-type ssml \
--text file://example.xml \
--output-format mp3 \
--voice-id Joanna \
speech.mp3
```

To hear the synthesized speech, play the resulting speech.mp3 file using any audio player.

### Using SSML for common Amazon Polly tasks

The following examples show how to use SSML tags to complete common Amazon Polly tasks. For more SSML tags, see Supported SSML tags.

To test the following examples, use the following synthesize-speech command with the appropriate SSML-enhanced text:

The following AWS CLI example is formatted for Unix, Linux, and macOS. For Windows, replace the backslash (\) Unix continuation character at the end of each line with a caret (^) and use full quotation marks (") around the input text with single quotes (') for interior tags.

```
aws polly synthesize-speech \
--text-type ssml \
--text '<speak>Hello <break time="300ms"/> World</speak>' \
```

```
--output-format mp3 \
--voice-id Joanna \
speech.mp3
```

### Adding a pause

To add a pause between words, use the <break> element. The following SSML synthesize-speechcommand uses the <bre>
speechcommand uses the <break> element to add a 300-millisecond delay between the words "Hello" and "World."

```
<speak>
    Hello <break time="300ms"/> World.
</speak>
```

### Controlling volume, pitch, and speed

• The following synthesize-speech command uses the prosody> element to control volume:

• The following synthesize-speech command uses the prosody> element to control pitch:

• The following synthesize-speech command uses the prosody> element to specify the speech rate (speaking speed):

You can specify multiple attributes in a prosody> element, as shown in the following examples:

### Whispering

To whisper words, use the <amazon:effect name="whispered"> element. In the following example, the <amazon:effect name="whispered"> element tells Amazon Polly to whisper "little lamb":

```
<speak>
    Mary has a <amazon:effect name="whispered">little lamb.</amazon:effect>
</speak>
```

To enhance this effect, use the prosody> element to slightly slow down the whispered speech.

### **Emphasizing words**

To stress a word or phrase, use the <emphasis> element.

```
<speak>
    <emphasis level="strong">Hello</emphasis> world how are you?
</speak>
```

### Specifying how to say certain words

To provide information about the type of text to be spoken, use the <say-as> element.

For instance, in the following SSML, <say-as> indicates that the text 4/6 should be interpreted as a date. The attribute interpret-as="date" format="dm" indicates that it should be spoken as a date with the format month/day.

You can also use the <say-as> element to tell Amazon Polly to say numbers as fractions, telephone numbers, measurement units, and more.

```
<speak>
   Today is <say-as interpret-as="date" format="md" >4/6</say-as>
```

```
</speak>
```

The resulting speech is "Today is June 4th." The <say-as> tag describes how the text should be interpreted by providing additional context with the interpret-as attribute.

To verify the accuracy of the synthesized speech, play the resulting speech.mp3 file.

For more information on this element, see Controlling how special types of words are spoken.

### Improving the pronunciation of foreign words

Amazon Polly assumes that the input text is in the same language as the language spoken by the voice you choose. To improve the pronunciation of foreign words within input text, in the synthesize-speech call. Specify the target language with the xml:lang attribute. This tells Amazon Polly to apply different pronunciation rules for the foreign words that you tag.

The following examples show how to use different combinations of languages in the input text, and how to specify voices and the pronunciation of foreign words. For a complete list of available languages, see Languages in Amazon Polly.

In the following example, the voice (Joanna) is a US English voice. By default, Amazon Polly assumes that the input text is in the same language as the voice (in this case, US English). When you use the xml:lang tag, Amazon Polly interprets the text as Spanish and the text is spoken as the selected voice would pronounce Spanish words, according to the pronunciation rules of the foreign language. Without this tag, the text is spoken using the pronunciation rules of the selected voice.

```
<speak>
     That restaurant is terrific. <lang xml:lang="es-ES">Mucho gusto.</lang>
</speak>
```

Because the language of the input text is English, Amazon Polly maps the Spanish phonemes to the closest English phonemes. As a result, Joanna speaks the text as a native US speaker who pronounces the works correctly in Spanish, but with a US English accent.

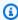

#### Note

Some languages are more similar than others, and so some language combinations work better than others.

# **Supported SSML tags**

Amazon Polly supports the following SSML tags:

| Action                                            | SSML tag                                                                                                    | Availabil ity with neural voices | Availabil ity with long-form voices | Availabil ity with generative voices |
|---------------------------------------------------|----------------------------------------------------------------------------------------------------|----------------------------------|-------------------------------------|--------------------------------------|
| Adding a pause                                    | <br><br> | Full<br>availability             | Full<br>availability                | Full<br>availability                 |
| Emphasizing words                                 | <emphasis></emphasis>                                                                                                    | Not<br>available                 | Not<br>available                    | Not<br>available                     |
| Specifying another language for specific words    | <lang></lang>                                                                                                    | Full<br>availability             | Full<br>availability                | Full<br>availability                 |
| Placing a custom tag in your text                 | <mark></mark>                                                                                                    | Full<br>availability             | Full<br>availability                | Full<br>availability                 |
| Adding a pause between paragraphs                 |                                                                                                    | Full<br>availability             | Full<br>availability                | Full<br>availability                 |
| Using phonetic pronunciation                      | <phoneme></phoneme>                                                                                                    | Full<br>availability             | Full<br>availability                | Not<br>available                     |
| Controlling volume, speaking rate, and pitch      | <pre><pre><pre><pre><pre><pre><pre><pre></pre></pre></pre></pre></pre></pre></pre></pre>                                                                                                    | Partial<br>availability          | Partial<br>availability             | Not<br>available                     |
| Setting a maximum duration for synthesized speech | <pre><pre><pre><pre><pre><pre>duration&gt;</pre></pre></pre></pre></pre></pre>                                                                                                    | Not<br>available                 | Not<br>available                    | Not<br>available                     |
| Adding a pause between sentences                  | <s></s>                                                                                                    | Full<br>availability             | Full<br>availability                | Full<br>availability                 |

Supported SSML tags 226

| Action                                                | SSML tag                                                     | Availabil ity with neural voices | Availabil ity with long-form voices | Availabil ity with generative voices |
|-------------------------------------------------------|--------------------------------------------------------------|----------------------------------|-------------------------------------|--------------------------------------|
| Controlling how special types of words are spoken     | <say-as></say-as>                                            | Partial<br>availability          | Partial<br>availability             | Partial<br>availability              |
| Identifying SSML-enhanced text                        | <speak></speak>                                              | Full<br>availability             | Full<br>availability                | Full<br>availability                 |
| Pronouncing acronyms and abbreviations                | <sub></sub>                                                  | Full<br>availability             | Full<br>availability                | Full<br>availability                 |
| Improving pronunciation by specifying parts of speech | <w></w>                                                      | Full<br>availability             | Full<br>availability                | Full<br>availability                 |
| Adding the sound of breathing                         | <amazon:auto-breaths></amazon:auto-breaths>                  | Not<br>available                 | Not<br>available                    | Not<br>available                     |
| Newscaster speaking style                             | <amazon:domain<br>name="news"&gt;</amazon:domain<br>         | Select<br>neural<br>voices only  | Not<br>available                    | Not<br>available                     |
| Adding dynamic range compression                      | <amazon:effect<br>name="drc"&gt;</amazon:effect<br>          | Full<br>availability             | Full<br>availability                | Not<br>available                     |
| Speaking softly                                       | <amazon:effect phonation="soft"></amazon:effect>             | Not<br>available                 | Not<br>available                    | Not<br>available                     |
| Controlling timbre                                    | <amazon:effect vocal-tra<br="">ct-length&gt;</amazon:effect> | Not<br>available                 | Not<br>available                    | Not<br>available                     |
| Whispering                                            | <amazon:effect<br>name="whispered"&gt;</amazon:effect<br>    | Not<br>available                 | Not<br>available                    | Not<br>available                     |

Supported SSML tags 227

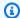

#### Note

If you use unsupported SSML tags in standard, neural, or long-form format, you will get an error.

### Identifying SSML-enhanced text

<speak>

This tag is supported by generative, long-form, neural, and standard TTS formats.

The <speak> tag is the root element of all Amazon Polly SSML text. All SSML-enhanced text must be enclosed within a pair of <speak> tags.

<speak>Mary had a little lamb.</speak>

### Adding a pause

<bre><break>

This tag is supported by generative, long-form, neural, and standard TTS formats.

To add a pause to your text, use the <br/>break> tag. You can set a pause based on strength (equivalent to the pause after a comma, a sentence, or a paragraph), or you can set it to a specific length of time in seconds or milliseconds. If you don't specify an attribute to determine the pause length, Amazon Polly uses the default, which is <break strength="medium"/>, which adds a pause the length of a pause after a comma.

strength attribute values:

- none: No pause. Use none to remove a normally occurring pause, such as after a period.
- x-weak: Has the same strength as none, no pause.
- weak: Sets a pause of the same duration as the pause after a comma.
- medium: Has the same strength as weak.
- strong: Sets a pause of the same duration as the pause after a sentence.

• x-strong: Sets a pause of the same duration as the pause after a paragraph.

#### time attribute values:

- [number]s: The duration of the pause, in seconds. The maximum duration is 10s.
- [number]ms: The duration of the pause, in milliseconds. The maximum duration is 10000ms.

#### For example:

```
<speak>
    Mary had a little lamb <break time="3s"/>Whose fleece was white as snow.
</speak>
```

If you don't use an attribute with the break tag, the result varies depending on text:

- If there is no other punctuation next to the break tag, it creates a <bre> strength="medium"/> (comma-length pause).

### **Emphasizing words**

<emphasis>

This tag is supported only by the standard TTS format.

To emphasize words, use the <emphasis> tag. Emphasizing words changes the speaking rate and volume. More emphasis makes Amazon Polly speak the text louder and slower. Less emphasis makes it speak quieter and faster. To specify the degree of emphasis, use the level attribute.

level attribute values:

 Strong: Increases the volume and slows the speaking rate so that the speech is louder and slower.

Emphasizing words 229

• Moderate: Increases the volume and slows the speaking rate, but less than strong. Moderate is the default.

• Reduced: Decreases the volume and speeds up the speaking rate. Speech is softer and faster.

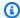

#### Note

The normal speaking rate and volume for a voice falls between the moderate and reduced levels.

#### For example:

```
<speak>
     I already told you I <emphasis level="strong">really like</emphasis> that person.
</speak>
```

## Specifying another language for specific words

<lang>

This tag is supported by generative, long-form, neural, and standard TTS formats.

Specify another language for a specific word, phrase, or sentence with the <lang> tag. Foreign language words and phrases are generally spoken better when they are enclosed within a pair of <lang> tags. To specify the language, use the xml:lang attribute. For a complete list of available languages, see Languages in Amazon Polly.

Unless you apply the <lang> tag, all of the words in the input text are spoken in the language of the voice specified in the voice-id. If you apply the <lang> tag, the words are spoken in that language.

For example, if the voice-id is Joanna (who speaks US English), Amazon Polly speaks the following in the Joanna voice without a French accent:

```
<speak>
     Je ne parle pas français.
</speak>
```

If you use the Joanna voice with the <lang> tag, Amazon Polly speaks the sentence in the Joanna voice in American-accented French:

```
<speak>
     <lang xml:lang="fr-FR">Je ne parle pas français.</lang>.
</speak>
```

Because Joanna is not a native French voice, pronunciation is based on her native language, US English. For example, although perfect French pronunciation features an uvual trill /R/ in the word français, Joanna's US English voice pronounces this phoneme as the corresponding sound /r/.

If you use the voice-id of Giorgio, who speaks Italian, with the following text, Amazon Polly speaks the sentence in Giorgio's voice with an Italian pronunciation:

```
<speak>
    Mi piace Bruce Springsteen.
</speak>
```

If you use the same voice with the following <lang> tag, Amazon Polly pronounces Bruce Springsteen in Italian-accented English:

```
<speak>
    Mi piace <lang xml:lang="en-US">Bruce Springsteen.</lang>
</speak>
```

This tag can also be used as a substitute for the optional <u>DefaultLangCode</u> option when synthesizing speech. However, doing so requires that you format your text using SSML.

### Placing a custom tag in your text

<mark>

This tag is supported by generative, long-form, neural, and standard TTS formats.

To put a custom tag within the text, use the <mark> tag. Amazon Polly takes no action on the tag, but returns the location of the tag in the SSML metadata. This tag can be anything you want to call out, as long as it maintains the following format:

```
<mark name="tag_name"/>
```

For example, suppose that the tag name is "animal" and the input text is:

```
<speak>
    Mary had a little <mark name="animal"/>lamb.
</speak>
```

Amazon Polly might return the following SSML metadata:

```
{"time":767,"type":"ssml","start":25,"end":46,"value":"animal"}
```

### Adding a pause between paragraphs

>

This tag is supported by generative, long-form, neural, and standard TTS formats.

To add a pause between paragraphs in your text, use the tag. Using this tag provides a longer pause than native speakers usually place at commas or the end of a sentence. Use the tag to enclose the paragraph:

```
<speak>
    This is the first paragraph. There should be a pause after this text is
spoken.
    This is the second paragraph.
</speak>
```

This is equivalent to specifying a pause using <br/> strength="x-strong"/>.

### **Using phonetic pronunciation**

<phoneme>

This tag is supported by long-form, neural, and standard TTS formats.

To make Amazon Polly use phonetic pronunciation for specific text, use the <phoneme> tag.

Two attributes are required with the <phoneme> tag. They indicate the phonetic alphabet Amazon Polly uses and the phonetic symbols of the corrected pronunciation:

- alphabet
  - ipa— Indicates that the International Phonetic Alphabet (IPA) will be used.
  - x-sampa—Indicates that the Extended Speech Assessment Methods Phonetic Alphabet (X-SAMPA) will be used.
- ph
  - Specifies the phonetic symbols for pronunciation. For more information, see <u>Phoneme and</u>
     Viseme Tables for Supported Languages

With the <phoneme> tag, Amazon Polly uses the pronunciation specified by the ph attribute instead of the standard pronunciation associated by default with the language used by the selected voice.

For instance, the word "pecan" can be pronounced two ways. In the following example, "pecan" is assigned a different pronunciation in each line. Amazon Polly pronounces pecan as specified in the ph attributes, instead of using the default pronunciation.

International Phonetic Alphabet (IPA)

```
<speak>
   You say, <phoneme alphabet="ipa" ph="p##k##n">pecan</phoneme>.
   I say, <phoneme alphabet="ipa" ph="#pi.kæn">pecan</phoneme>.
</speak>
```

Extended Speech Assessment Methods Phonetic Alphabet (X-SAMPA)

```
<speak>
   You say, <phoneme alphabet='x-sampa' ph='pI"kA:n'>pecan</phoneme>.
   I say, <phoneme alphabet='x-sampa' ph='"pi.k{n'>pecan</phoneme>.
</speak>
```

Mandarin Chinese uses Pinyin for phonetic pronunciation..

#### Pinyin

```
<speak>
    ## <phoneme alphabet="x-amazon-pinyin" ph="bo2">#</phoneme>#
```

Using phonetic pronunciation 233

```
## <phoneme alphabet="x-amazon-pinyin" ph="bao2">#</phoneme>#
</speak>
```

Japanese uses Yomigana and Pronunciation Kana.

#### Yomigana

```
<speak>
    ###<phoneme alphabet="x-amazon-yomigana" ph="####">##</phoneme>###
    ###<phoneme alphabet="x-amazon-yomigana" ph="####">##</phoneme>###
    ###<phoneme alphabet="x-amazon-yomigana" ph="Hirokazu">##</phoneme>###
</speak>
```

#### Pronunciation Kana

```
<speak>
    ###<phoneme alphabet="x-amazon-pron-kana" ph="##'##">##</phoneme>###
</speak>
```

### Controlling volume, speaking rate, and pitch

```
osody>
```

Prosody tag attributes are fully supported by the standard TTS voices. Neural and long-form voices support the volume and rate attributes, but don't support the pitch attribute.

To control the volume, rate, or pitch of your selected voice, use the prosody tag.

Volume, speech rate, and pitch are dependent on the specific voice selected. In addition to differences between voices for different languages, there are differences between individual voices speaking the same language. Because of this, while attributes are similar across all languages, there are clear variations from language to language and no absolute value is available.

The prosody tag has three attributes, each of which has several available values to set the attribute. Each attribute uses the same syntax:

- volume
  - default: Resets volume to the default level for the current voice.

• silent, x-soft, soft, medium, loud, x-loud: Sets the volume to a predefined value for the current voice.

+ndB, -ndB: Changes volume relative to the current level. A value of +0dB means no change,
 +6dB means approximately twice the current volume, and -6dB means approximately half the current volume.

For example, you could set the volume for a passage as follows:

```
<speak>
    Sometimes it can be useful to <prosody volume="loud">increase the volume
    for a specific speech.</prosody>
</speak>
```

#### Or you could set it this way:

#### rate

- x-slow, slow, medium, fast,x-fast. Sets the pitch to a predefined value for the selected voice.
- n%: A non-negative percentage change in the speaking rate. For example, a value of 100% means no change in speaking rate, a value of 200% means a speaking rate twice the default rate, and a value of 50% means a speaking rate of half the default rate. This value has a range of 20-200%.

For example, you could set the speech rate for a passage as follows:

```
<speak>
    For dramatic purposes, you might wish to prosody rate="slow">slow up the
speaking
    rate of your text./prosody>
</speak>
```

#### Or you could set it this way:

```
<speak>
```

Although in some cases, it might help your audience to rosody rate="85%">slow
the speaking rate slightly to aid in comprehension.
</speak>

- pitch
  - default: Resets pitch to the default level for the current voice.
  - x-low, low, medium, high, x-high: Sets the pitch to a predefined value for the current voice.
  - +n% or -n%: Adjusts pitch by a relative percentage. For example, a value of +0% means no baseline pitch change, +5% gives a little higher baseline pitch, and -5% results in a little lower baseline pitch.

For example, you could set the pitch for a passage as follows:

```
<speak>
    Do you like sythesized speech prosody pitch="high">with a pitch that is higher
    than normal?
```

#### Or you could set it this way:

The prosody> tag must contain at least one attribute, but can include more within the same tag.

It can also be combined with nested tags, as follows:

# Setting a maximum duration for synthesized speech

oronic color color col

This tag is currently supported only by the standard TTS format.

To control how long you want a speech to take when it is synthesized, use the control how long you want a speech to take when it is synthesized, use the control how long you want a speech to take when you want a speech to take when you want a sp

The duration of synthesized speech varies slightly, depending on the voice you select. This can make it difficult to match synthesized speech with visuals or other activities that require precise timing. This issue is magnified for translation applications because the time it takes to say particular phrases can vary widely with different languages.

The consody amazon:max-duration> tag matches synthesized speech to the amount of time
you want it to take (the duration).

This tag uses the following syntax:

- ns: the maximum duration in seconds
- nms: the maximum duration in milliseconds

For example, the following spoken text has a maximum duration of 2 seconds:

Text placed within the tag, it doesn't exceed the specified duration. If the chosen voice or language would normally take longer than that duration, Amazon Polly speeds up the speech so that it fits into the specified duration.

If the specified duration is longer than it takes to read the text at a normal rate, Amazon Polly reads the speech normally. It doesn't slow down the speech or add silence, so the resulting audio is shorter than requested.

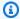

#### Note

Amazon Polly increases the speed no more than 5 times the normal rate. If text is spoken faster than this, it usually doesn't make sense. If a speech cannot fit within your specified duration even when speeded up to the maximum, the audio will be speeded up but will last longer than the specified duration.

text.

#### For example:

```
<speak>
    con:max-duration="2400ms">
       Human speech is a powerful way to communicate.
    <break strength="strong"/>
    osody amazon:max-duration="5100ms">
       Even a simple 'Hello' can convey a lot of information depending on the pitch,
intonation, and tempo.
    <break strength="strong"/>
    con:max-duration="8900ms">
       We naturally understand this information, which is why speech is ideal for
creating applications where
       a screen isn't practical or possible, or simply isn't convenient.
    </speak>
```

Using the prosody amazon:max-duration> tag can increase latency when Amazon Polly is returns synthesized speech. The degree of latency depends on the passage and its length. We recommend using text comprised of relatively short text passages.

#### Limitations

There are limitations both in how you use con:max-duration tag and in how it works with other SSML tags:

For example, in the following, the prosody amazon:max-duration="5s"> tag is ignored:

 You can't use the <prosody> tags with the rate attribute within a <prosody amazon:maxduration> tag. This is because both affect the speed at which text is spoken.

In the following example, Amazon Polly ignores the prosody rate="2"> tag:

#### Pauses and max-duration

When using max-duration tag, you can still insert pauses within your text. However, Amazon Polly includes the length of the pause when calculating the maximum duration for speech. Additionally, Amazon Polly preserves the short pauses that occur where commas and periods are placed within a passage and includes in the maximum duration.

For example, in the following block, the 600 millisecond break and the breaks caused by the commas and periods occur within the 8-second speech:

### Adding a pause between sentences

<5>

This tag is supported by generative, long-form, neural, and standard TTS formats.

To add a pause between lines or sentences in your text, use the <s> tag. Using this tag has the same effect as:

- Ending a sentence with a period (.)
- Specifying a pause with <break strength="strong"/>

Unlike the <br/>
's tag encloses the sentence. This is useful for synthesizing speech that is organized in lines, rather than sentence, such as poetry.

In the following example, the <s> tag creates a short pause after both the first and second sentences. The final sentence has no <s> tag, but it is also followed by a short pause because it ends with a period.

```
<speak>
```

```
<s>Mary had a little lamb</s>
     <s>Whose fleece was white as snow</s>
    And everywhere that Mary went, the lamb was sure to go.
</speak>
```

### Controlling how special types of words are spoken

<say-as>

Except for the characters option, the <say-as> tag is supported by generative, long-form, neural, and standard TTS formats. Note that if Amazon Polly is using a neural voice and encounters the <say-as> tag with the characters option at runtime, the affected sentence will be synthesized using the related standard voice. However, the affected sentence will still be billed as if it uses a neural voice.

Use the <say-as> tag with the interpret-as attribute to tell Amazon Polly how to say certain characters, words, and numbers. This enables you to provide additional context to eliminate any ambiguity on how Amazon Polly should render the text.

The <say-as> tag uses one attribute, interpret-as, which uses a number of possible available values. Each uses the same syntax:

```
<say-as interpret-as="value">[text to be interpreted]</say-as>
```

The following values are available with interpret-as:

characters or spell-out: Spells out each letter of the text, as in a-b-c.

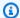

#### Note

This option is not currently supported for neural voices. If you're using a neural voice and this SSML code is encountered by Amazon Polly at run-time, the affected sentence will be synthesized using the related standard voice. Please note, however, that this sentence will still be billed as if it uses a neural voice.

- cardinal or number: Interprets the numerical text as a cardinal number, as in 1,234.
- ordinal: Interprets the numerical text as an ordinal number, as in 1,234th.
- digits: Spells out each digit individually, as in 1-2-3-4.

• fraction: Interprets the numerical text as a fraction. This works for both common fractions such as 3/20, and mixed fractions, such as 2 1/2. See below for more information.

- unit: Interprets a numerical text as a measurement. The value should be either a number or a fraction followed by a unit with no space in between as in 1/2inch, or by just a unit, as in 1meter.
- date: Interprets the text as a date. The format of the date must be specified with the format attribute. See below for more information.
- time: Interprets the numerical text as duration, in minutes and seconds, as in 1'21".
- address: Interprets the text as part of a street address.
- expletive: "Beeps out" the content included within the tag.
- telephone: Interprets the numerical text as a 7-digit or 10-digit telephone number, as in 2025551212. You can also use this value for handle telephone extensions, as in 2025551212x345. See below for more information.

#### Note

Currently the telephone option is not available for all languages. However, it is available for voices speaking English language variants (en-AU, en-GB, en-IN, en-US, and en-GB-WLS), Spanish language variants (es-ES, es-MX, and es-US), French language variants (fr-FR and fr-CA), and Portuguese variants (pt-BR and pt-PT), as well as German (de-DE), Italian (it-IT), Japanese (ja-JP), and Russian (ru-RU). It should also be noted that in some cases, languages such as Arabic (arb) automatically handle the number set as a telephone number and so don't actually implement the telephone SSML tag.

#### **Fractions**

Amazon Polly interprets values within the say-as tag that have the interpret-as="fraction" attribute as common fractions. The following is the syntax for fractions:

Fraction

Syntax: cardinal number/cardinal number, such as 2/9.

For example: <say-as interpret-as="fraction">2/9</say-as> is pronounced "two ninths."

Non-negative Mixed Number

Syntax: cardinal number+cardinal number/cardinal number, such as 3+1/2.

For example, <say-as interpret-as="fraction">3+1/2</say-as> is pronounced "three and a half."

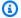

#### Note

There must be a + between the "3" and the "1/2". Amazon Polly doesn't support a mixed number without the +, such as "3 1/2".

#### **Dates**

When interpret-as is set to date, you also need to indicate the format of the date.

This uses the following syntax:

```
<say-as interpret-as="date" format="format">[date]</say-as>
```

#### For example:

```
<speak>
     I was born on <say-as interpret-as="date" format="mdy">12-31-1900</say-as>.
</speak>
```

The following formats can be used with the date attribute.

- mdy: Month-day-year.
- dmy: Day-month-year.
- ymd: Year-month-day.
- md: Month-day.
- dm: Day-month.
- ym: Year-month.
- my: Month-year.
- d: Day.
- m: Month.
- y: Year.

• yyyymmdd: Year-month-day. If you use this format, you can make Amazon Polly skip parts of the date using question marks.

For example, Amazon Polly renders the following as "September 22nd":

```
<say-as interpret-as="date">????0922</say-as>
```

Format is not needed.

#### **Telephone**

Amazon Polly attempts to interpret the text you provide correctly based on the text's formatting even without the <say-as> tag. For example, if your text includes "202-555-1212," Amazon Polly interprets it as a 10-digit telephone number and says each digit individually, with a brief pause for each dash. In this case, you don't need to use <say-as interpret-as="telephone">. However, if you provide the text "2025551212" and want Amazon Polly to say it as a phone number, you would specify <say-as interpret-as="telephone">.

The logic for interpreting each element is language-specific. For example, US and UK English differ in how phone numbers are pronounced (in UK English, sequences of the same digit are grouped together, as in "double five" or "triple four"). To see the difference, test the following example with a US voice and with a UK voice:

```
<speak>
    Richard's number is <say-as interpret-as="telephone">2122241555</say-as>
</speak>
```

### Pronouncing acronyms and abbreviations

<sub>

This tag is supported by generative, long-form, neural, and standard TTS formats.

Use the <sub> tag with the alias attribute to substitute a different word (or pronunciation) for selected text such as an acronym or abbreviation.

This uses the syntax:

```
<sub alias="new word">abbreviation</sub>
```

In the following example, the name "Mercury" is substituted for the element's chemical symbol to make the audio content clearer.

```
<speak>
    My favorite chemical element is <sub alias="Mercury">Hg</sub>, because it looks so
shiny.
</speak>
```

### Improving pronunciation by specifying parts of speech

<w>

This tag is supported by generative, long-form, neural, and standard TTS formats.

You can use the <w> tag to customize the pronunciation of words by specifying the word's part of speech or alternate meaning. This is done using the role attribute.

This tag uses the following syntax:

```
<w role="attribute">text</w>
```

The following values can be used for the role attribute:

To specify the part of speech:

- amazon: VB: interprets the word as a verb (present simple).
- amazon: VBD: interprets the word as past tense verb.
- amazon: DT: interprets the word as a determiner.
- amazon: IN: interprets the word as a preposition.
- amazon: JJ: interprets the word as an adjective.
- amazon: NN: interprets the word as a noun.

For example, depending on its part of speech, the US English pronunciation of the word "read" varies based on the tag:

```
<speak>
   The word <say-as interpret-as="characters">read</say-as> may be interpreted
   as either the present simple form <w role="amazon:VB">read</w>, or the past
   participle form <w role="amazon:VBD">read</w>.
```

```
</speak>
```

To specify a specific meaning:

- amazon: DEFAULT: uses the default sense of the word.
- amazon: SENSE\_1: uses the non-default sense of the word when present. For example, the noun "bass" is pronounced differently depending on its meaning. The default meaning is the lowest part of the musical range. The alternate meaning is a species of freshwater fish, also called "bass" but pronounced differently. Using <w role="amazon:SENSE\_1">bass</w> renders the non-default pronunciation (freshwater fish) for the audio text.

This difference in pronunciation and meaning can be heard if you synthesize the following:

```
<speak>
    Depending on your meaning, the word <say-as interpret-as="characters">bass</say-as>
    may be interpreted as either a musical element: bass, or as its alternative meaning,
    a freshwater fish <w role="amazon:SENSE_1">bass</w>.
</speak>
```

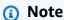

Some languages may have a different selection of supported parts of speech.

## Adding the sound of breathing

<amazon:breath> and <amazon:auto-breaths>

This tag is supported only by the standard TTS format.

Natural-sounding speech includes both correctly spoken words and breathing sounds. By adding breathing sounds to synthesized speech, you can make it sound more natural. The <amazon:breath> and <amazon:auto-breaths> tags provide breaths. You have the following options:

- · Manual mode: you set the location, length, and volume of a breath sound within the text
- Automated mode: Amazon Polly automatically inserts breathing sounds into the speech output

Mixed mode: both you and Amazon Polly add breathing sounds

#### Manual Mode

In manual mode, you place the <amazon: breath/> tag in the input text where you want to locate a breath. You can customize the length and volume of breaths with the duration and volume attributes, respectively:

- duration: Controls the length of the breath. Valid values are: default, x-short, short, medium, long, x-long. The default value is medium.
- volume: Controls how loud breathing sounds. Valid values are: default, x-soft, soft, medium, loud, x-loud. The default value is medium.

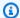

#### Note

The exact length and volume of each attribute value is dependent on the specific Amazon Polly voice used.

To set a breath sound using the defaults, use <amazon:breath/> without attributes.

For example, to use attributes to set the duration and volume for a breath to medium, you would set the attributes as follows:

```
<speak>
     Sometimes you want to insert only <amazon:breath duration="medium" volume="x-
loud"/>a single breath.
</speak>
```

To use the defaults, you would just use the tag:

```
<speak>
     Sometimes you need <amazon:breath/>to insert one or more average breaths
 <amazon:breath/> so that the
     text sounds correct.
</speak>
```

You can add individual breathing sounds within a passage, as follows:

```
<speak>
    <amazon:breath duration="long" volume="x-loud"/> consody
volume="loud">
    Wow! <amazon:breath duration="long" volume="loud"/> </prosody> That was quite
fast. <amazon:breath</pre>
    duration="medium" volume="x-loud"/> I almost beat my personal best time on this
track. 
</speak>
```

#### **Automated Mode**

In automated mode, you use the <amazon:auto-breaths> tag to tell Amazon Polly to automatically create breathing noises at appropriate intervals. You can set the frequency of the intervals, their volume, and their duration. Place the </amazon:auto-breaths> tag at the beginning of the text that you want to apply automated breathing to and then close the tag at the end.

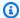

### Note

Unlike the manual mode tag, <amazon:breath/>, the <amazon:auto-breaths> tag requires a closing tag (</amazon:auto-breaths>).

You can use the following optional attributes with the <amazon:auto-breaths> tag:

- volume: Controls how loud the breathing sounds. Valid values are: default, x-soft, soft, medium, loud, x-loud. The default value is medium.
- frequency: Controls how often breathing sounds occur in the text. Valid values are: default, x-low, low, medium, high, x-high. The default value is medium.
- duration: Controls the length of the breath. Valid values are: default, x-short, short, medium, long, x-long. The default value is medium.

By default, the frequency of breathing sounds depends on the input text. However, breathing sounds often occur after commas and periods.

The following examples show how to use the <amazon:auto-breaths> tag. To decide which options to use for your content, copy the applicable examples to the Amazon Polly console and listen to the differences.

Using automated mode without optional parameters.

• Using automated mode with volume control. The unspecified parameters (duration and frequency) are set to the default values (medium).

• Using automated mode with frequency control. The unspecified parameters (duration and volume) are set to the default values (medium).

```
<speak>
     <amazon:auto-breaths frequency="x-low">Amazon Polly is a service that turns text
into lifelike
     speech, allowing you to create applications that talk and build entirely new
categories of
```

speech-enabled products. Amazon Polly is a text-to-speech service, that uses
advanced deep
 learning technologies to synthesize speech that sounds like a human voice. With
dozens of
 lifelike voices across a variety of languages, you can select the ideal voice
and build speech enabled applications that work in many different countries.</amazon:autobreaths>
</speak>

• Using automated mode with multiple parameters. For the unspecified Duration parameter, Amazon Polly uses the default value (medium).

### Newscaster speaking style

<amazon:domain name="news">

The newscaster style is available only for the Matthew or Joanna voices, which are available only in American English (en-US), Lupe, in US Spanish (es-US) and Amy, in British English (en-GB). It is only supported when using Neural format.

To use the newscaster style, you use SSML tags and the following syntax::

```
<amazon:domain name="news">text</amazon:domain>
```

For example, you might use the newscaster style with the Amy voice as follows:

Newscaster speaking style 250

```
<speak>
<amazon:domain name="news">
From the Tuesday, April 16th, 1912 edition of The Guardian newspaper:

The maiden voyage of the White Star liner Titanic, the largest ship ever launched, has ended in disaster.

The Titanic started her trip from Southampton for New York on Wednesday. Late on Sunday night she struck
an iceberg off the Grand Banks of Newfoundland. By wireless telegraphy she sent out signals of distress,
```

and several liners were near enough to catch and respond to the call.

</amazon:domain>

</speak>

### Adding dynamic range compression

<amazon:effect name="drc">

This tag is supported by long-form, neural, and standard TTS formats.

Depending on the text, language, and voice used in an audio file, the sounds range from soft to loud. Environmental sounds, such as the sound of a moving vehicle, can often mask the softer sounds, which makes the audio track difficult to hear clearly. To enhance the volume of certain sounds in your audio file, use the dynamic range compression (drc) tag.

The drc tag sets a midrange "loudness" threshold for your audio, and increases the volume (the gain) of the sounds around that threshold. It applies the greatest gain increase closest to the threshold, and the gain increase is lessened farther away from the threshold.

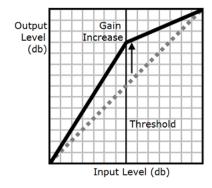

This makes the middle-range sounds easier to hear in a noisy environment, which makes the entire audio file clearer.

The drc tag is a Boolean parameter (it's either present or it isn't). It uses the syntax: <amazon:effect name="drc"> and is closed with </amazon:effect>.

You can use the drc tag with any voice or language supported by Amazon Polly. You can apply it to an entire section of the recording, or for only a few words. For example:

```
<speak>
     Some audio is difficult to hear in a moving vehicle, but <amazon:effect
name="drc"> this audio
     is less difficult to hear in a moving vehicle.</amazon:effect>
</speak>
```

#### Note

When you use "drc" in the amazon: effect syntax, it is case-sensitive.

### Using drc with the prosody volume Tag

As the following graphic shows, the prosody volume tag evenly increases the volume of an entire audio file from the original level (dotted line) to an adjusted level (solid line). To further increase the volume of certain parts of the file, use the drc tag with the prosody volume tag. Combining tags doesn't affect the settings of the prosody volume tag.

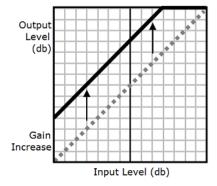

When you use the drc and prosody volume tags together, Amazon Polly applies the drc tag first, increasing the middle-range sounds (those near the threshold). It then applies the prosody volume tag and further increases the volume of the entire audio track evenly.

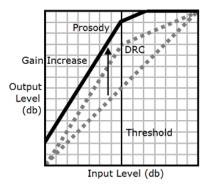

To use the tags together, nest one inside the other. For example:

```
<speak>
     cyprosody volume="loud">This text needs to be understandable and loud.
 <amazon:effect name="drc">
     This text also needs to be more understandable in a moving car.</amazon:effect></
prosody>
</speak>
```

In this text, the prosody volume tag increases the volume of the entire passage to "loud." The drc tag enhances the volume of the middle-range values in the second sentence.

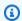

### Note

When using the drc and prosody volume tags together, use standard XML practices for nesting tags.

## **Speaking softly**

<amazon:effect phonation="soft">

This tag is currently supported only by the standard TTS format.

To specify that input text should be spoken in a softer-than-normal voice, use the <amazon:effect phonation="soft"> tag.

This uses the syntax:

```
<amazon:effect phonation="soft">text</amazon:effect>
```

Speaking softly 253

For example, you might use this tag with the Matthew voice as follows:

```
<speak>
    This is Matthew speaking in my normal voice. <amazon:effect phonation="soft">This
    is Matthew speaking in my softer voice.</amazon:effect>
</speak>
```

### **Controlling timbre**

<amazon:effect vocal-tract-length>

This tag is currently supported only by the standard TTS format.

Timbre is the tonal quality of a voice that helps you tell the difference between voices, even when they have the same pitch and loudness. One of the most important physiological features that contributes to speech timbre is the length of the vocal tract. The vocal tract is a cavity of air that spans from the top of the vocal folds up to the edge of the lips.

To control the timbre of output speech in Amazon Polly, use the vocal-tract-length tag. This tag has the effect of changing the length of the speaker's vocal tract, which sounds like a change in the speaker's size. When you increase the vocal-tract-length, the speaker sounds physically bigger. When you decrease it, the speaker sounds smaller. You can use this tag with any of the voices in the Amazon Polly Text-to-Speech portfolio.

To change timbre, use the following values:

- +n% or -n%: Adjusts the vocal tract length by a relative percentage change in the current voice. For example, +4% or -2%. Valid values range from +100% to -50%. Values outside this range are clipped. For example, +111% sounds like +100% and -60% sounds like -50%.
- n%: Changes the vocal tract length to an absolute percentage of the tract length of the current voice. For example, 110% or 75%. An absolute value of 110% is equivalent to a relative value of +10%. An absolute value of 100% is the same as the default value for the current voice.

The following example shows how to change the vocal tract length to change timbre:

```
<speak>
    This is my original voice, without any modifications. <amazon:effect vocal-tract-
length="+15%">
```

Controlling timbre 254

### **Combining Multiple Tags**

You can combine the vocal-tract-length tag with any other SSML tag that is supported by Amazon Polly. Because timbre (vocal tract length) and pitch are closely connected, you might get the best results by using both the vocal-tract-length and the prosody pitch> tags. To produce the most realistic voice, we recommend that you use different percentages of change for the two tags. Experiment with various combinations to get the results you want.

The following example shows how to combine tags.

## Whispering

<amazon:effect name="whispered">

This tag is currently supported only by the standard TTS format.

Whispering 255

This tag indicates that the input text should be spoken in a whispered voice rather than as normal speech. This can be used with any of the voices in the Amazon Polly Text-to-Speech portfolio.

This uses the following syntax:

```
<amazon:effect name="whispered">text</amazon:effect>
```

### For example:

```
<speak>
    <amazon:effect name="whispered">If you make any noise, </amazon:effect>
     she said, <amazon:effect name="whispered">they will hear us.</amazon:effect>
</speak>
```

In this case, the synthesized speech spoken by the character is whispered, but the phrase "she said" is spoken in the normal synthesized speech of the selected Amazon Polly voice.

You can enhance the "whispered" effect by slowing down the prosody rate by up to 10%, depending on the effect you want.

#### For example:

When generating speech marks for a whispered voice, the audio stream must also include the whispered voice to ensure that the speech marks match the audio stream.

Whispering 256

# Managing lexicons

Pronunciation lexicons enable you to customize the pronunciation of words. Amazon Polly provides API operations that you can use to store lexicons in an AWS region. Those lexicons are then specific to that particular region. You can use one or more of the lexicons from that region when synthesizing the text by using the SynthesizeSpeech operation. This applies the specified lexicon to the input text before the synthesis begins. For more information, see SynthesizeSpeech.

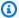

### Note

These lexicons must conform with the Pronunciation Lexicon Specification (PLS) W3C recommendation. For more information, see Pronunciation Lexicon Specification (PLS) Version 1.0 on the W3C website.

The following are examples of ways to use lexicons with speech synthesis engines:

- Common words are sometimes stylized with numbers taking the place of letters, as with "g3t sm4rt" (get smart). Humans can read these words correctly. However, a Text-to-Speech (TTS) engine reads the text literally, pronouncing the name exactly as it is spelled. This is where you can leverage lexicons to customize the synthesized speech by using Amazon Polly. In this example, you can specify an alias (get smart) for the word "g3t sm4rt" in the lexicon.
- Your text might include an acronym, such as W3C. You can use a lexicon to define an alias for the word W3C so that it is read in the full, expanded form (World Wide Web Consortium).

Lexicons give you additional control over how Amazon Polly pronounces words uncommon to the selected language. For example, you can specify the pronunciation using a phonetic alphabet. For more information, see Pronunciation Lexicon Specification (PLS) Version 1.0 on the W3C website.

### **Topics**

- Applying multiple lexicons
- Managing lexicons on the Amazon Polly console
- Managing lexicons on the AWS CLI

## **Applying multiple lexicons**

You can apply up to five lexicons to your text. If the same grapheme appears in more than one lexicon that you apply to your text, the order in which they are applied can make a difference in the resulting speech. For example, given the following text, "Hello, my name is Bob." and two lexemes in different lexicons that both use the grapheme Bob.

#### LexA

```
<lexeme>
    <grapheme>Bob</grapheme>
    <alias>Robert</alias>
</lexeme>
```

#### LexB

```
<lexeme>
  <grapheme>Bob</grapheme>
  <alias>Bobby</alias>
</lexeme>
```

If the lexicons are listed in the order LexA and then LexB, the synthesized speech will be "Hello, my name is Robert." If they are listed in the order LexB and then LexA, the synthesized speech is "Hello, my name is Bobby."

### Example - Applying LexA Before LexB

```
aws polly synthesize-speech \
--lexicon-names LexA LexB \
--output-format mp3 \
--text 'Hello, my name is Bob' \
--voice-id Justin \
bobAB.mp3
```

Speech output: "Hello, my name is Robert."

### Example – Applying LexB before LexA

```
aws polly synthesize-speech \
--lexicon-names LexB LexA \
```

Applying multiple lexicons 258

```
--output-format mp3 \
--text 'Hello, my name is Bob' \
--voice-id Justin \
bobBA.mp3
```

Speech output: "Hello, my name is Bobby."

For information about applying lexicons using the Amazon Polly console, see <u>Applying lexicons on</u> the console (Synthesize Speech).

## Managing lexicons on the Amazon Polly console

You can use the Amazon Polly console to upload, download, apply, filter, and delete lexicons. The following procedures demonstrate each of these processes.

### Uploading lexicons on the console

To use a pronunciation lexicon, you must first upload it. There are two locations on the console from which you can upload a lexicon, the **Text-to-Speech** tab and the **Lexicons** tab.

The following processes describe how to add lexicons that you can use to customize how words and phrases uncommon to the chosen language are pronounced.

#### To add a lexicon from the Lexicons tab

- 1. Sign in to the AWS Management Console and open the Amazon Polly console at <a href="https://console.aws.amazon.com/polly/">https://console.aws.amazon.com/polly/</a>.
- 2. Choose the **Lexicons** tab.
- Choose Upload lexicon.
- 4. Provide a name for the lexicon and then use **Choose a lexicon file** to find the lexicon to upload. You can only upload PLS files with .pls or .xml extensions.
- 5. Choose **Upload lexicon**. If a lexicon by the same name (whether a .pls or .xml file) already exists, uploading the lexicon overwrites the existing lexicon.

### To add a lexicon from the text-to-Speech tab

1. Sign in to the AWS Management Console and open the Amazon Polly console at <a href="https://console.aws.amazon.com/polly/">https://console.aws.amazon.com/polly/</a>.

- 2. Choose the **Text-to-Speech** tab.
- 3. Expand **Additional settings**, turn on **Customize pronunciation**, and then choose **Upload lexicon**.
- 4. Provide a name for the lexicon and then use **Choose a lexicon file** to find the lexicon to upload. You can only use PLS files with .pls or .xml extensions.
- 5. Choose **Upload lexicon**. If a lexicon with the same name (whether a .pls or .xml file) already exists, uploading the lexicon overwrites the existing lexicon.

## Applying lexicons on the console (Synthesize Speech)

The following procedure demonstrates how to apply a lexicon to your input text by applying the W3c.pls lexicon to substitute "World Wide Web Consortium" for "W3C". If you apply multiple lexicons to your text they are applied in a top-down order with the first match taking precedence over later matches. A lexicon is applied to the text only if the language specified in the lexicon is the same as the language chosen.

You can apply a lexicon to plain text or SSML input.

### Example – Applying the W3C.pls Lexicon

To create the lexicon you'll need for this exercise, see <u>Using the PutLexicon Operation</u>. Use a plain text editor to create the W3C.pls lexicon shown at the top of the topic. Remember where you save this file.

### To apply the W3C.pls lexicon to your input

In this example we introduce a lexicon to substitute "World Wide Web Consortium" for "W3C". Compare the results of this exercise with that of <u>Using SSML on the console</u> for both US English and another language.

- Sign in to the AWS Management Console and open the Amazon Polly console at <a href="https://console.aws.amazon.com/polly/">https://console.aws.amazon.com/polly/</a>.
- 2. Do one of the following:
  - Turn off **SSML** and then type or paste this text into the text input box.

```
He was caught up in the game.
In the middle of the 10/3/2014 W3C meeting
```

```
he shouted, "Score!" quite loudly.
```

Turn on SSML and then type or paste this text into the text input box.

```
<speak>He wasn't paying attention.<break time="1s"/>
In the middle of the 10/3/2014 W3C meeting
he shouted, "Score!" quite loudly.</speak>
```

- 3. From the **Language** list, choose **English, US**, then choose the voice you want to use for this text.
- 4. Expand **Additional settings** and turn on **Customize pronunciation**.
- 5. From the list of lexicons, choose W3C (English, US).

If the W3C (English, US) lexicon is not listed, choose **Upload lexicon** and upload it, then choose it from the list. To create this lexicon, see Using the PutLexicon Operation.

- 6. To listen to the speech immediately, choose **Listen**.
- 7. To save the speech to a file,
  - a. Choose **Download**.
  - b. To change to a different file format, turn on Speech file format settings, choose the file format you want, and then choose Download.

Repeat the previous steps, but choose a different language and notice the difference in the output.

## Filtering the lexicon list on the console

The following procedure describes how to filter the lexicons list so that only lexicons of a chosen language are displayed.

### To filter the lexicons listed by language

- Sign in to the AWS Management Console and open the Amazon Polly console at <a href="https://console.aws.amazon.com/polly/">https://console.aws.amazon.com/polly/</a>.
- 2. Choose the **Lexicons** tab.
- 3. Choose **Any language**.
- 4. From the list of languages, choose the language you want to filter on.

The list displays only the lexicons for the chosen language.

## Downloading lexicons on the console

The following process describes how to download one or more lexicons. You can add, remove, or modify lexicon entries in the file and then upload it again to keep your lexicon up-to-date.

#### To download one or more lexicons

- Sign in to the AWS Management Console and open the Amazon Polly console at <a href="https://console.aws.amazon.com/polly/">https://console.aws.amazon.com/polly/</a>.
- 2. Choose the **Lexicons** tab.
- Choose the lexicon or lexicons you want to download.
  - a. To download a single lexicon, choose its name from the list.
  - b. To download multiple lexicons as a single compressed archive file, select the check box next to each entry in the list that you want to download.
- 4. Choose **Download**.
- 5. Open the folder where you want to download the lexicon.
- 6. Choose **Save**.

### Deleting a lexicon on the console

#### To delete a lexicon

The following process describes how to delete a lexicon. After deleting the lexicon, you must add it back before you can use it again. You can delete one or more lexicons at the same time by selecting the check boxes next to individual lexicons.

- Sign in to the AWS Management Console and open the Amazon Polly console at <a href="https://console.aws.amazon.com/polly/">https://console.aws.amazon.com/polly/</a>.
- 2. Choose the **Lexicons** tab.
- 3. Choose one or more lexicons that you want to delete from the list.
- 4. Choose Delete.
- 5. Enter confirmation text and then choose **Delete** to remove the lexicon from the Region or **Cancel** to keep it.

## Managing lexicons on the AWS CLI

The following topics cover the AWS CLI commands needed to manage your pronunciation lexicons.

### **Topics**

- Using the PutLexicon Operation
- Using the GetLexicon operation
- Using the ListLexicons operation
- Using the DeleteLexicon operation

### **Using the PutLexicon Operation**

With Amazon Polly, you can use PutLexicon to store pronunciation lexicons in a specific AWS Region for your account. Then, you can specify one or more of these stored lexicons in your SynthesizeSpeech request that you want to apply before the service starts synthesizing the text. For more information, see Managing lexicons.

This section provides example lexicons and step-by-step instructions for storing and testing them.

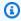

### Note

These lexicons must conform to the Pronunciation Lexicon Specification (PLS) W3C recommendation. For more information, see Pronunciation Lexicon Specification (PLS) Version 1.0 on the W3C website.

### **Example 1: Lexicon with one lexeme**

Consider the following W3C PLS-compliant lexicon.

```
<?xml version="1.0" encoding="UTF-8"?>
<lexicon version="1.0"</pre>
      xmlns="http://www.w3.org/2005/01/pronunciation-lexicon"
      xmlns:xsi="http://www.w3.org/2001/XMLSchema-instance"
      xsi:schemaLocation="http://www.w3.org/2005/01/pronunciation-lexicon
        http://www.w3.org/TR/2007/CR-pronunciation-lexicon-20071212/pls.xsd"
      alphabet="ipa"
```

```
xml:lang="en-US">
  <lexeme>
    <grapheme>W3C</grapheme>
    <alias>World Wide Web Consortium</alias>
  </lexeme>
</lexicon>
```

#### Note the following:

- The two attributes specified in the <lexicon> element:
  - The xml:lang attribute specifies the language code, en-US, to which the lexicon applies. Amazon Polly can use this example lexicon if the voice you specify in the SynthesizeSpeech call has the same language code (en-US).

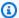

#### Note

You can use the DescribeVoices operation to find the language code associated with a voice.

- The alphabet attribute specifies IPA, which means that the International Phonetic Alphabet (IPA) alphabet is used for pronunciations. IPA is one of the alphabets for writing pronunciations. Amazon Polly also supports the Extended Speech Assessment Methods Phonetic Alphabet (X-SAMPA).
- The <lexeme> element describes the mapping between <grapheme> (that is, a textual representation of the word) and <alias>.

To test this lexicon, do the following:

- 1. Save the lexicon as example.pls.
- Run the put-lexicon AWS CLI command to store the lexicon (with the name w3c), in the useast-2 region.

```
aws polly put-lexicon \
--name w3c ∖
```

```
--content file://example.pls
```

3. Run the synthesize-speech command to synthesize sample text to an audio stream (speech.mp3), and specify the optional lexicon-name parameter.

```
aws polly synthesize-speech \
--text 'W3C is a Consortium' \
--voice-id Joanna \
--output-format mp3 \
--lexicon-names="w3c" \
speech.mp3
```

4. Play the resulting speech.mp3, and notice that the word W3C in the text is replaced by World Wide Web Consortium.

The preceding example lexicon uses an alias. The IPA alphabet mentioned in the lexicon is not used. The following lexicon specifies a phonetic pronunciation using the phoneme> element with the IPA alphabet.

```
<?xml version="1.0" encoding="UTF-8"?>
<lexicon version="1.0"
    xmlns="http://www.w3.org/2005/01/pronunciation-lexicon"
    xmlns:xsi="http://www.w3.org/2001/XMLSchema-instance"
    xsi:schemaLocation="http://www.w3.org/2005/01/pronunciation-lexicon
    http://www.w3.org/TR/2007/CR-pronunciation-lexicon-20071212/pls.xsd"
    alphabet="ipa"
    xml:lang="en-US">
    <lexeme>
        <grapheme>pecan</grapheme>
        <phoneme>p##k##n</phoneme>
        </lexeme>
    </lexeme>
</lexeme></lexecon>
```

Follow the same steps to test this lexicon. Make sure you specify input text that has word "pecan" (for example, "Pecan pie is delicious").

### **Example 2: Lexicon with multiple lexemes**

In this example, the lexeme that you specify in the lexicon applies exclusively to the input text for the synthesis. Consider the following lexicon:

```
<?xml version="1.0" encoding="UTF-8"?>
<lexicon version="1.0"</pre>
      xmlns="http://www.w3.org/2005/01/pronunciation-lexicon"
      xmlns:xsi="http://www.w3.org/2001/XMLSchema-instance"
      xsi:schemaLocation="http://www.w3.org/2005/01/pronunciation-lexicon
        http://www.w3.org/TR/2007/CR-pronunciation-lexicon-20071212/pls.xsd"
      alphabet="ipa" xml:lang="en-US">
  <lexeme>
    <grapheme>W3C</grapheme>
    <alias>World Wide Web Consortium</alias>
  </lexeme>
  <lexeme>
    <grapheme>W3C</grapheme>
    <alias>WWW Consortium</alias>
  </lexeme>
  <lexeme>
    <grapheme>Consortium</grapheme>
    <alias>Community</alias>
  </lexeme>
</lexicon>
```

The lexicon specifies three lexemes, two of which define an alias for the grapheme W3C as follows:

- The first <lexeme> element defines an alias (World Wide Web Consortium).
- The second <lexeme> defines an alternative alias (WWW Consortium).

Amazon Polly uses the first replacement for any given grapheme in a lexicon.

The third <lexeme> defines a replacement (Community) for the word Consortium.

First, let's test this lexicon. Suppose you want to synthesize the following sample text to an audio file (speech.mp3), and you specify the lexicon in a call to SynthesizeSpeech.

```
The W3C is a Consortium
```

SynthesizeSpeech first applies the lexicon as follows:

As per the first lexeme, the word W3C is revised as World Wide Web Consortium. The revised text
appears as follows:

```
The World Wide Web Consortium is a Consortium
```

• The alias defined in the third lexeme applies only to the word Consortium that was part of the original text, resulting in the following text:

```
The World Wide Web Consortium is a Community.
```

You can test this using the AWS CLI as follows:

- Save the lexicon as example.pls.
- 2. Run the put-lexicon command to store the lexicon with name w3c in the us-east-2 region.

```
aws polly put-lexicon \
--name w3c \
--content file://example.pls
```

3. Run the list-lexicons command to verify that the w3c lexicon is in the list of lexicons returned.

```
aws polly list-lexicons
```

4. Run the synthesize-speech command to synthesize sample text to an audio file (speech.mp3), and specify the optional lexicon-name parameter.

```
aws polly synthesize-speech \
--text 'W3C is a Consortium' \
--voice-id Joanna \
--output-format mp3 \
--lexicon-names="w3c" \
speech.mp3
```

5. Play the resulting speech.mp3 file to verify that the synthesized speech reflects the text changes.

## **Example 3: Specifying multiple lexicons**

In a call to SynthesizeSpeech, you can specify multiple lexicons. In this case, the first lexicon specified (in order from left to right) overrides any preceding lexicons.

Consider the following two lexicons. Note that each lexicon describes different aliases for the same grapheme W3C.

• Lexicon 1: w3c.pls

```
<?xml version="1.0" encoding="UTF-8"?>
<lexicon version="1.0"
    xmlns="http://www.w3.org/2005/01/pronunciation-lexicon"
    xmlns:xsi="http://www.w3.org/2001/XMLSchema-instance"
    xsi:schemaLocation="http://www.w3.org/2005/01/pronunciation-lexicon
    http://www.w3.org/TR/2007/CR-pronunciation-lexicon-20071212/pls.xsd"
    alphabet="ipa" xml:lang="en-US">
    <lexeme>
        <grapheme>W3C</grapheme>
        <alias>World Wide Web Consortium</alias>
        </lexeme>
    </lexeme>
</lexecon>
```

• Lexicon 2: w3cAlternate.pls

```
<?xml version="1.0" encoding="UTF-8"?>
<lexicon version="1.0"
    xmlns="http://www.w3.org/2005/01/pronunciation-lexicon"
    xmlns:xsi="http://www.w3.org/2001/XMLSchema-instance"
    xsi:schemaLocation="http://www.w3.org/2005/01/pronunciation-lexicon
    http://www.w3.org/TR/2007/CR-pronunciation-lexicon-20071212/pls.xsd"
    alphabet="ipa" xml:lang="en-US">

    </rr>
    </rr>
    <lexeme>
    <grapheme>W3C</grapheme>
    <alias>WWW Consortium</alias>
    </lexeme>
    </lexeme>
    </lexeme>
    </lexeme></lexeon>
```

Suppose you store these lexicons as w3c and w3cAlternate respectively. If you specify lexicons in order (w3c followed by w3cAlternate) in a SynthesizeSpeech call, the alias for W3C defined in the first lexicon has precedence over the second. To test the lexicons, do the following:

- 1. Save the lexicons locally in files called w3c.pls and w3cAlternate.pls.
- 2. Upload these lexicons using the put-lexicon AWS CLI command.
  - Upload the w3c.pls lexicon and store it as w3c.

```
aws polly put-lexicon \
--name w3c \
--content file://w3c.pls
```

• Upload the w3cAlternate.pls lexicon on the service as w3cAlternate.

```
aws polly put-lexicon \
--name w3cAlternate \
--content file://w3cAlternate.pls
```

Run the synthesize-speech command to synthesize sample text to an audio stream (speech.mp3), and specify both lexicons using the lexicon-name parameter.

```
aws polly synthesize-speech \
--text 'PLS is a W3C recommendation' \
--voice-id Joanna \
--output-format mp3 \
--lexicon-names '["w3c","w3cAlternative"]' \
speech.mp3
```

4. Test the resulting speech.mp3. It should read as follows:

```
PLS is a World Wide Web Consortium recommendation
```

### Additional code samples for the PutLexicon API

Java Sample: PutLexicon

Python (Boto3) Sample: <u>PutLexicon</u>

## **Using the GetLexicon operation**

Amazon Polly provides the <u>GetLexicon</u> API operation to retrieve the content of a pronunciation lexicon you stored in your account in a specific region.

The following get-lexicon AWS CLI command retrieves the content of the example lexicon.

```
aws polly get-lexicon \
--name example
```

If you don't already have a lexicon stored in your account, you can use the PutLexicon operation to store one. For more information, see Using the PutLexicon Operation.

The following is a sample response. In addition to the lexicon content, the response returns the metadata, such as the language code to which the lexicon applies, number of lexemes defined in the lexicon, the Amazon Resource Name (ARN) of the resource, and the size of the lexicon in bytes. The LastModified value is a Unix timestamp.

```
"Lexicon": {
    "Content": "lexicon content in plain text PLS format",
    "Name": "example"
},

"LexiconAttributes": {
    "LanguageCode": "en-US",
    "LastModified": 1474222543.989,
    "Alphabet": "ipa",
    "LexemesCount": 1,
    "LexiconArn": "arn:aws:polly:us-east-2:account-id:lexicon/example",
    "Size": 495
}
```

## Additional code samples for the GetLexicon API

• Java Sample: GetLexicon

• Python (Boto3) Sample: GetLexicon

GetLexicon 270

## **Using the ListLexicons operation**

Amazon Polly provides the <u>ListLexicons</u> API operation that you can use to get the list of pronunciation lexicons in your account in a specific AWS Region. The following AWS CLI call lists the lexicons in your account in the us-east-2 region.

```
aws polly list-lexicons
```

The following is an example response, showing two lexicons named w3c and tomato. For each lexicon, the response returns metadata such as the language code to which the lexicon applies, the number of lexemes defined in the lexicon, the size in bytes, and so on. The language code describes a language and locale to which the lexemes defined in the lexicon apply.

```
{
    "Lexicons": [
        {
            "Attributes": {
                "LanguageCode": "en-US",
                "LastModified": 1474222543.989,
                "Alphabet": "ipa",
                "LexemesCount": 1,
                "LexiconArn": "arn:aws:polly:aws-region:account-id:lexicon/w3c",
                "Size": 495
            },
            "Name": "w3c"
        },
        {
            "Attributes": {
                "LanguageCode": "en-US",
                "LastModified": 1473099290.858,
                "Alphabet": "ipa",
                "LexemesCount": 1,
                "LexiconArn": "arn:aws:polly:aws-region:account-id:lexicon/tomato",
                "Size": 645
            },
            "Name": "tomato"
        }
    ]
}
```

ListLexicons 271

### Additional code samples for the ListLexicon API

Java Sample: <u>ListLexicons</u>

Python (Boto3) Sample: <u>ListLexicon</u>

### **Using the DeleteLexicon operation**

Amazon Polly provides the <u>DeleteLexicon</u> API operation to delete a pronunciation lexicon from a specific AWS Region in your account. The following AWS CLI deletes the specified lexicon.

The following AWS CLI example is formatted for Unix, Linux, and macOS. For Windows, replace the backslash (\) Unix continuation character at the end of each line with a caret (^) and use full quotation marks (") around the input text with single quotes (') for interior tags.

```
aws polly delete-lexicon \
--name example
```

### Additional code samples for the DeleteLexicon API

• Java Sample: DeleteLexicon

• Python (Boto3) Sample: <u>DeleteLexicon</u>

DeleteLexicon 272

# Creating long audio files

To create TTS files for large passages of text, use Amazon Polly's *asynchronous synthesis* functionality. This uses the three SpeechSynthesisTask APIs:

- StartSpeechSynthesisTask: starts a new synthesis task.
- GetSpeechSynthesisTask: returns details about a previously submitted synthesis task.
- ListSpeechSynthesisTasks: lists all submitted synthesis tasks.

The SynthesizeSpeech operation produces audio in near-real time, with relatively little latency in most cases. To do this, the operation can only synthesize 3000 characters.

Amazon Polly's Asynchronous Synthesis feature overcomes the challenge of processing a larger text document by changing the way the document is both synthesized and returned. When a synthesis request is made by submitting input text using the StartSpeechSynthesisTask, Amazon Polly queues the requests, and then asynchronously processes them in the background as soon as the system resources are available. Amazon Polly then uploads the resulting speech or speech marks stream directly to your (required) Amazon Simple Storage Service (Amazon S3) bucket, and notifies you about the completed file's availability through your (optional) SNS topic.

In this way, all of the functionality except near-real time processing is available for texts of up to 100,000 billable characters (or 200,000 total characters) in length.

To synthesize a document using this method, you must have an Amazon S3 bucket that is writable to which the audio file can be saved. You can be notified when the synthesized audio is ready by providing an optional SNS Topic identifier. When the synthesis task is complete, Amazon Polly will publish a message on that topic. This message may also contain useful error information in cases where the synthesis task didn't succeed. To do this, make sure that the user creating the synthesis task can also publish to the SNS Topic. See the <a href="mailto:Amazon SNS documentation">Amazon SNS documentation</a> for more information on how to create and subscribe to an SNS Topic.

### **Encryption**

You can store the output file in an encrypted form in your S3 bucket if desired. To do this, you enable <u>Amazon S3 bucket encryption</u>, which use one of the strongest block ciphers available, 256-bit Advanced Encryption Standard (AES-256).

### **Topics**

- Setting up the IAM policy for asynchronous synthesis
- Creating long audio files on the console
- Creating long audio files on the AWS CLI

## Setting up the IAM policy for asynchronous synthesis

In order to use the asynchronous synthesis functionality, you will need an IAM policy that allows the following:

- use of new Amazon Polly operations
- writing to the output S3 bucket
- publishing to the status SNS topic [optional]

The following policy grants only the necessary permissions required for asynchronous synthesis and can be attached to the IAM user.

```
"Version": "2012-10-17",
"Statement": 「
  {
    "Effect": "Allow",
    "Action": [
      "polly:StartSpeechSynthesisTask",
      "polly:GetSpeechSynthesisTask",
      "polly:ListSpeechSynthesisTasks"
    ],
    "Resource": "*"
  },
  {
    "Effect": "Allow",
    "Action": "s3:PutObject",
    "Resource": "arn:aws:s3:::bucket-name/*"
  },
    "Effect": "Allow",
    "Action": "sns:Publish",
    "Resource": "arn:aws:sns:region:account:topic"
  }
]
```

}

## Creating long audio files on the console

You can use the Amazon Polly console to create long speeches using asynchronous synthesis with the same functionality as you can use with the AWS CLI. This is done using the **Text-to-Speech** tab much like any other synthesis.

The other asynchronous synthesis functionality is also available via the console. The **S3 synthesis** tasks tab reflects the ListSpeechSynthesisTasks functionality, displaying all tasks saved to the S3 bucket and enabling you to filter them if you want. Clicking on a specific single task shows its details, reflecting GetSpeechSynthesisTask functionality.

### To synthesize a large text using the Amazon Polly console

- Sign in to the AWS Management Console and open the Amazon Polly console at https:// console.aws.amazon.com/polly/.
- Choose the **Text-to-Speech** tab. Select **Long Form** as the engine if appropriate. 2.
- 3. With **SSML** on or off, type or paste your text into the input box.
- 4. Choose the language, region, and voice for your text.
- 5. Choose Save to S3.

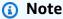

Both the **Download** and **Listen** options are greyed out if the text length is above the 3,000 character limit for the real-time SynthesizeSpeech operation.

- 6. The console opens a form so that you can choose where to store the output file.
  - Fill in the name of the destination Amazon S3 bucket. a.
  - Optionally, fill in the prefix key of the output.

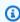

### Note

The output S3 bucket must be writable.

If you want to be notified when the synthesis task is complete, provide an optional SNS C. topic identifier.

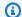

#### Note

The SNS must be open for publication by the current console user to use this option. For more information, see Amazon Simple Notification Service (SNS)

Choose Save to S3. d.

### To retrieve information on your speech synthesis tasks

- 1. In the console, choose the S3 Synthesis Tasks tab.
- The tasks are displayed in date order. To filter the tasks, by status, choose **All statuses** and then choose the status to use.
- To view the details of a specific task, choose the linked **Task ID**.

## Creating long audio files on the AWS CLI

Amazon Polly asynchronous synthesis functionality uses three SpeechSynthesisTask APIs to work with large amounts of text:

- StartSpeechSynthesisTask: starts a new synthesis task.
- GetSpeechSynthesisTask: returns details about a previously submitted synthesis task.
- ListSpeechSynthesisTasks: lists all submitted synthesis tasks.

### Synthesizing large amounts of text (StartSpeechSynthesisTask)

When you want to create an audio file larger than one that you can create with the real-time SynthesizeSpeech, use the StartSpeechSynthesisTask operation. In addition to the arguments needed for the SynthesizeSpeech operation, StartSpeechSynthesisTask also requires the name of an Amazon S3 bucket. Two other optional arguments are also available: a key prefix for the output file and the ARN for an SNS Topic if you want to receive status notification about the task.

 OutputS3BucketName: The name of the Amazon S3 bucket where the synthesis should be uploaded. This bucket should be in the same region as the Amazon Polly service. Additionally, the IAM user being used to make the call should have access to the bucket. [Required]

• OutputS3KeyPrefix: Key prefix for the output file. Use this parameter if you want to save the output speech file in a custom directory-like key in your bucket. [Optional]

• SnsTopicArn: The SNS topic ARN to use if you want to receive notification about status of the task. This SNS topic should be in the same region as the Amazon Polly service. Additionally, the IAM user being used to make the call should have access to the topic. [Optional]

For example, the following example can be used to run the start-speech-synthesis-task AWS CLI command in the US East (Ohio) region:

The following AWS CLI example is formatted for Unix, Linux, and macOS. For Windows, replace the backslash (\) Unix continuation character at the end of each line with a caret (^) and use full quotation marks (") around the input text with single quotes (') for interior tags.

```
aws polly start-speech-synthesis-task \
    --region us-east-2 \
    --endpoint-url "https://polly.us-east-2.amazonaws.com/" \
    --output-format mp3 \
    --output-s3-bucket-name your-bucket-name \
    --output-s3-key-prefix optional/prefix/path/file \
    --voice-id Joanna \
    --text file://text_file.txt
```

This will result in a response that looks similar to this:

```
"SynthesisTask":
{
    "OutputFormat": "mp3",
    "OutputUri": "https://s3.us-east-2.amazonaws.com/your-bucket-name/optional/prefix/
path/file.<task_id>.mp3",
    "TextType": "text",
    "CreationTime": [..],
    "RequestCharacters": [..],
    "TaskStatus": "scheduled",
    "TaskId": [task_id],
    "VoiceId": "Joanna"
}
```

The start-speech-synthesis-task operation returns several new fields:

- OutputUri: the location of your output speech file.
- TaskId: a unique identifier for the speech synthesis task generated by Amazon Polly.
- CreationTime: a timestamp for when the task was initially submitted.
- RequestCharacters: the number of billable characters in the task.
- TaskStatus: provides information on the status of the submitted task.

When your task is submitted, the initial status will show scheduled. When Amazon Polly starts processing the task, the status will change to inProgress and later, to completed or failed. If the task fails, an error message will be returned when calling either the GetSpeechSynthesisTask or ListSpeechSynthesisTasks operation.

When the task is completed, the speech file is available at the location specified in OutputUri.

#### Retrieving information on your speech synthesis task

You can get information on a task, such as errors, status, and so on, using the GetSpeechSynthesisTask operation. To do this, you will need the task-id returned by the StartSpeechSynthesisTask.

For example, the following example can be used to run the get-speech-synthesis-task AWS CLI command:

```
aws polly get-speech-synthesis-task \
--region us-east-2 \
--endpoint-url "https:// polly.us-east-2.amazonaws.com/" \
--task-id task identifier
```

You can also list all speech synthesis tasks that you've run in the current region using the ListSpeechSynthesisTasks operation.

For example, the following example can be used to run the list-speech-synthesis-tasks AWS CLI command:

```
aws polly list-speech-synthesis-tasks \
--region us-east-2 \
--endpoint-url "https:// polly.us-east-2.amazonaws.com/"
```

## Code and application examples

This section provides code samples and example applications that you can use to explore Amazon Polly.

### **Topics**

- Sample code
- Example applications

The **Sample Code** topic contains snippets of code organized by programming language and separated into examples for different Amazon Polly functionality. The **Example Application** topic contains applications organized by programming language that can be used independently to explore Amazon Polly.

Before you start using these examples, we recommend that you first read <u>How Amazon Polly works</u> and follow the steps described in <u>Getting started with Amazon Polly</u>.

## Sample code

This topic contains code samples for various functionality which can be used to explore Amazon Polly.

### **Sample Code by Programming Language**

- Java samples
- · Python samples

### Java samples

The following code samples show how to use Java-based applications to accomplish various tasks with Amazon Polly. These samples are not full examples, but can be included in larger Java applications that use the <u>AWS SDK for Java</u>.

### **Code Snippets**

- DeleteLexicon
- DescribeVoices

Sample code 279

- GetLexicon
- ListLexicons
- PutLexicon
- StartSpeechSynthesisTask
- Speech Marks
- SynthesizeSpeech

#### **DeleteLexicon**

The following Java code sample show how to use Java-based applications to delete a specific lexicon stored in an AWS Region. A lexicon which has been deleted is not available for speech synthesis, nor can it be retrieved using either the GetLexicon or ListLexicon APIs.

For more information on this operation, see the reference for the DeleteLexicon API.

```
package com.amazonaws.polly.samples;
import com.amazonaws.services.polly.AmazonPolly;
import com.amazonaws.services.polly.AmazonPollyClientBuilder;
import com.amazonaws.services.polly.model.DeleteLexiconRequest;
public class DeleteLexiconSample {
    private String LEXICON_NAME = "SampleLexicon";
    AmazonPolly client = AmazonPollyClientBuilder.defaultClient();
    public void deleteLexicon() {
        DeleteLexiconRequest deleteLexiconRequest = new
 DeleteLexiconRequest().withName(LEXICON_NAME);
        try {
            client.deleteLexicon(deleteLexiconRequest);
        } catch (Exception e) {
            System.err.println("Exception caught: " + e);
        }
    }
}
```

Java samples 280

### **DescribeVoices**

The following Java code sample show how to use Java-based applications to produce a list of the voices that are available for use when requesting speech synthesis. You can optionally specify a language code to filter the available voices. For example, if you specify en-US, the operation returns a list of all available US English voices.

For more information on this operation, see the reference for the DescribeVoices API.

```
package com.amazonaws.polly.samples;
import com.amazonaws.services.polly.AmazonPolly;
import com.amazonaws.services.polly.AmazonPollyClientBuilder;
import com.amazonaws.services.polly.model.DescribeVoicesRequest;
import com.amazonaws.services.polly.model.DescribeVoicesResult;
public class DescribeVoicesSample {
    AmazonPolly client = AmazonPollyClientBuilder.defaultClient();
    public void describeVoices() {
        DescribeVoicesRequest allVoicesRequest = new DescribeVoicesRequest();
        DescribeVoicesRequest enUsVoicesRequest = new
 DescribeVoicesRequest().withLanguageCode("en-US");
        try {
            String nextToken;
            do {
                DescribeVoicesResult allVoicesResult =
 client.describeVoices(allVoicesRequest);
                nextToken = allVoicesResult.getNextToken();
                allVoicesRequest.setNextToken(nextToken);
                System.out.println("All voices: " + allVoicesResult.getVoices());
            } while (nextToken != null);
            do {
                DescribeVoicesResult enUsVoicesResult =
 client.describeVoices(enUsVoicesRequest);
                nextToken = enUsVoicesResult.getNextToken();
                enUsVoicesRequest.setNextToken(nextToken);
                System.out.println("en-US voices: " + enUsVoicesResult.getVoices());
            } while (nextToken != null);
```

```
} catch (Exception e) {
        System.err.println("Exception caught: " + e);
    }
}
```

### GetLexicon

The following Java code sample show how to use Java-based applications to produce the content of a specific pronunciation lexicon stored in a AWS Region.

For more information on this operation, see the reference for the GetLexicon API.

```
package com.amazonaws.polly.samples;
import com.amazonaws.services.polly.AmazonPolly;
import com.amazonaws.services.polly.AmazonPollyClientBuilder;
import com.amazonaws.services.polly.model.GetLexiconRequest;
import com.amazonaws.services.polly.model.GetLexiconResult;
public class GetLexiconSample {
    private String LEXICON_NAME = "SampleLexicon";
    AmazonPolly client = AmazonPollyClientBuilder.defaultClient();
    public void getLexicon() {
        GetLexiconRequest getLexiconRequest = new
 GetLexiconRequest().withName(LEXICON_NAME);
        try {
            GetLexiconResult getLexiconResult = client.getLexicon(getLexiconRequest);
            System.out.println("Lexicon: " + getLexiconResult.getLexicon());
        } catch (Exception e) {
            System.err.println("Exception caught: " + e);
        }
    }
}
```

### ListLexicons

The following Java code sample shows how to use Java-based applications to produce a list of pronunciation lexicons stored in an AWS Region.

For more information on this operation, see the reference for the ListLexicons API.

```
package com.amazonaws.polly.samples;
import com.amazonaws.services.polly.AmazonPolly;
import com.amazonaws.services.polly.AmazonPollyClientBuilder;
import com.amazonaws.services.polly.model.LexiconAttributes;
import com.amazonaws.services.polly.model.LexiconDescription;
import com.amazonaws.services.polly.model.ListLexiconsRequest;
import com.amazonaws.services.polly.model.ListLexiconsResult;
public class ListLexiconsSample {
    AmazonPolly client = AmazonPollyClientBuilder.defaultClient();
    public void listLexicons() {
        ListLexiconsRequest listLexiconsRequest = new ListLexiconsRequest();
        try {
            String nextToken;
            do {
                ListLexiconsResult listLexiconsResult =
 client.listLexicons(listLexiconsRequest);
                nextToken = listLexiconsResult.getNextToken();
                listLexiconsRequest.setNextToken(nextToken);
                for (LexiconDescription lexiconDescription :
 listLexiconsResult.getLexicons()) {
                    LexiconAttributes attributes = lexiconDescription.getAttributes();
                    System.out.println("Name: " + lexiconDescription.getName()
                            + ", Alphabet: " + attributes.getAlphabet()
                            + ", LanguageCode: " + attributes.getLanguageCode()
                            + ", LastModified: " + attributes.getLastModified()
                            + ", LexemesCount: " + attributes.getLexemesCount()
                            + ", LexiconArn: " + attributes.getLexiconArn()
                            + ", Size: " + attributes.getSize());
            } while (nextToken != null);
        } catch (Exception e) {
            System.err.println("Exception caught: " + e);
        }
    }
}
```

### **PutLexicon**

The following Java code sample show how to use Java-based applications to store a pronunciation lexicon in an AWS Region.

For more information on this operation, see the reference for the PutLexicon API.

```
package com.amazonaws.polly.samples;
import com.amazonaws.services.polly.AmazonPolly;
import com.amazonaws.services.polly.AmazonPollyClientBuilder;
import com.amazonaws.services.polly.model.PutLexiconRequest;
public class PutLexiconSample {
    AmazonPolly client = AmazonPollyClientBuilder.defaultClient();
    private String LEXICON_CONTENT = "<?xml version=\"1.0\" encoding=\"UTF-8\"?>" +
            "<lexicon version=\"1.0\" xmlns=\"http://www.w3.org/2005/01/pronunciation-
lexicon\" xmlns:xsi=\"http://www.w3.org/2001/XMLSchema-instance\" " +
            "xsi:schemaLocation=\"http://www.w3.org/2005/01/pronunciation-lexicon
 http://www.w3.org/TR/2007/CR-pronunciation-lexicon-20071212/pls.xsd\" " +
            "alphabet=\"ipa\" xml:lang=\"en-US\">" +
            "<lexeme><qrapheme>test1</qrapheme><alias>test2</alias></lexeme>" +
            "</lexicon>";
    private String LEXICON_NAME = "SampleLexicon";
    public void putLexicon() {
        PutLexiconRequest putLexiconRequest = new PutLexiconRequest()
                .withContent(LEXICON_CONTENT)
                .withName(LEXICON_NAME);
        try {
            client.putLexicon(putLexiconRequest);
        } catch (Exception e) {
            System.err.println("Exception caught: " + e);
        }
    }
}
```

## StartSpeechSynthesisTask

The following Java code sample show how to use Java-based applications to synthesize a long speech (up to 100,000 billed characters) and store it directly in an Amazon S3 bucket.

For more information, see the reference for StartSpeechSynthesisTask API.

```
package com.amazonaws.parrot.service.tests.speech.task;
import com.amazonaws.parrot.service.tests.AbstractParrotServiceTest;
import com.amazonaws.services.polly.AmazonPolly;
import com.amazonaws.services.polly.model.*;
import org.awaitility.Duration;
import java.util.concurrent.TimeUnit;
import static org.awaitility.Awaitility.await;
public class StartSpeechSynthesisTaskSample {
    private static final int SYNTHESIS_TASK_TIMEOUT_SECONDS = 300;
    private static final AmazonPolly AMAZON_POLLY_CLIENT =
 AmazonPollyClientBuilder.defaultClient();
    private static final String PLAIN_TEXT = "This is a sample text to be
 synthesized.";
    private static final String OUTPUT_FORMAT_MP3 = OutputFormat.Mp3.toString();
    private static final String OUTPUT_BUCKET = "synth-books-buckets";
    private static final String SNS_TOPIC_ARN = "arn:aws:sns:eu-
west-2:123456789012:synthesize-finish-topic";
    private static final Duration SYNTHESIS_TASK_POLL_INTERVAL = Duration.FIVE_SECONDS;
    private static final Duration SYNTHESIS_TASK_POLL_DELAY = Duration.TEN_SECONDS;
    public static void main(String... args) {
        StartSpeechSynthesisTaskRequest request = new StartSpeechSynthesisTaskRequest()
                .withOutputFormat(OUTPUT_FORMAT_MP3)
                .withText(PLAIN_TEXT)
                .withTextType(TextType.Text)
                .withVoiceId(VoiceId.Amy)
                .withOutputS3BucketName(OUTPUT_BUCKET)
                .withSnsTopicArn(SNS_TOPIC_ARN)
                .withEngine("neural");
        StartSpeechSynthesisTaskResult result =
 AMAZON_POLLY_CLIENT.startSpeechSynthesisTask(request);
        String taskId = result.getSynthesisTask().getTaskId();
        await().with()
                .pollInterval(SYNTHESIS_TASK_POLL_INTERVAL)
                .pollDelay(SYNTHESIS_TASK_POLL_DELAY)
```

```
.atMost(SYNTHESIS_TASK_TIMEOUT_SECONDS, TimeUnit.SECONDS)
                .until(
                        () ->
 getSynthesisTaskStatus(taskId).equals(TaskStatus.Completed.toString())
                );
    }
    private static SynthesisTask getSynthesisTask(String taskId) {
        GetSpeechSynthesisTaskRequest getSpeechSynthesisTaskRequest = new
 GetSpeechSynthesisTaskRequest()
                .withTaskId(taskId);
        GetSpeechSynthesisTaskResult result
 =AMAZON_POLLY_CLIENT.getSpeechSynthesisTask(getSpeechSynthesisTaskRequest);
        return result.getSynthesisTask();
    }
    private static String getSynthesisTaskStatus(String taskId) {
        GetSpeechSynthesisTaskRequest getSpeechSynthesisTaskRequest = new
 GetSpeechSynthesisTaskRequest()
                .withTaskId(taskId);
        GetSpeechSynthesisTaskResult result
 =AMAZON_POLLY_CLIENT.getSpeechSynthesisTask(getSpeechSynthesisTaskRequest);
        return result.getSynthesisTask().getTaskStatus();
    }
}
```

# **Speech Marks**

The following code sample shows how to use Java-based applications to synthesize speech marks for inputed text. This functionality uses the SynthesizeSpeech API.

For more information on this functionality, see **Speech marks**.

For more information on the API, see the reference for SynthesizeSpeech API.

```
package com.amazonaws.polly.samples;
import com.amazonaws.services.polly.AmazonPolly;
import com.amazonaws.services.polly.AmazonPollyClientBuilder;
```

```
import com.amazonaws.services.polly.model.OutputFormat;
import com.amazonaws.services.polly.model.SpeechMarkType;
import com.amazonaws.services.polly.model.SynthesizeSpeechRequest;
import com.amazonaws.services.polly.model.SynthesizeSpeechResult;
import com.amazonaws.services.polly.model.VoiceId;
import java.io.File;
import java.io.FileOutputStream;
import java.io.InputStream;
public class SynthesizeSpeechMarksSample {
    AmazonPolly client = AmazonPollyClientBuilder.defaultClient();
    public void synthesizeSpeechMarks() {
        String outputFileName = "/tmp/speechMarks.json";
        SynthesizeSpeechRequest synthesizeSpeechRequest = new SynthesizeSpeechRequest()
                .withOutputFormat(OutputFormat.Json)
                .withSpeechMarkTypes(SpeechMarkType.Viseme, SpeechMarkType.Word)
                .withVoiceId(VoiceId.Joanna)
                .withText("This is a sample text to be synthesized.");
        try (FileOutputStream outputStream = new FileOutputStream(new
 File(outputFileName))) {
            SynthesizeSpeechResult synthesizeSpeechResult =
 client.synthesizeSpeech(synthesizeSpeechRequest);
            byte[] buffer = new byte[2 * 1024];
            int readBytes;
            try (InputStream in = synthesizeSpeechResult.getAudioStream()){
                while ((readBytes = in.read(buffer)) > 0) {
                    outputStream.write(buffer, 0, readBytes);
                }
            }
        } catch (Exception e) {
            System.err.println("Exception caught: " + e);
        }
    }
}
```

## **SynthesizeSpeech**

The following Java code sample show how to use Java-based applications to synthesize speech with shorter texts for near-real time processing.

For more information, see the reference for SynthesizeSpeech API.

```
package com.amazonaws.polly.samples;
import com.amazonaws.services.polly.AmazonPolly;
import com.amazonaws.services.polly.AmazonPollyClientBuilder;
import com.amazonaws.services.polly.model.OutputFormat;
import com.amazonaws.services.polly.model.SynthesizeSpeechRequest;
import com.amazonaws.services.polly.model.SynthesizeSpeechResult;
import com.amazonaws.services.polly.model.VoiceId;
import java.io.File;
import java.io.FileOutputStream;
import java.io.InputStream;
public class SynthesizeSpeechSample {
    AmazonPolly client = AmazonPollyClientBuilder.defaultClient();
    public void synthesizeSpeech() {
        String outputFileName = "/tmp/speech.mp3";
        SynthesizeSpeechRequest synthesizeSpeechRequest = new SynthesizeSpeechRequest()
                .withOutputFormat(OutputFormat.Mp3)
                .withVoiceId(VoiceId.Joanna)
                .withText("This is a sample text to be synthesized.")
                .withEngine("neural");
        try (FileOutputStream outputStream = new FileOutputStream(new
 File(outputFileName))) {
            SynthesizeSpeechResult synthesizeSpeechResult =
 client.synthesizeSpeech(synthesizeSpeechRequest);
            byte[] buffer = new byte[2 * 1024];
            int readBytes;
            try (InputStream in = synthesizeSpeechResult.getAudioStream()){
                while ((readBytes = in.read(buffer)) > 0) {
                    outputStream.write(buffer, 0, readBytes);
                }
```

```
}
} catch (Exception e) {
    System.err.println("Exception caught: " + e);
}
}
```

# **Python samples**

The following code samples show how to use Python (boto3)-based applications to accomplish various tasks with Amazon Polly. These samples are not intended to be full examples, but can be included in larger Python applications that use the AWS SDK for Python (Boto).

### **Code Snipppets**

- DeleteLexicon
- GetLexicon
- ListLexicon
- PutLexicon
- StartSpeechSynthesisTask
- SynthesizeSpeech

### **DeleteLexicon**

The following Python code example uses the AWS SDK for Python (Boto) to delete a lexicon in the region specified in your local AWS configuration. The example deletes only the specified lexicon. It asks you to confirm that you want to proceed before actually deleting the lexicon.

The following code example uses default credentials stored in the AWS SDK configuration file. For information about creating the configuration file, see Step 2.1: Set up the AWS CLI.

For more information on this operation, see the reference for the <u>DeleteLexicon</u> API.

```
from argparse import ArgumentParser
from sys import version_info

from boto3 import Session
from botocore.exceptions import BotoCoreError, ClientError
```

```
# Define and parse the command line arguments
cli = ArgumentParser(description="DeleteLexicon example")
cli.add_argument("name", type=str, metavar="LEXICON_NAME")
arguments = cli.parse_args()
# Create a client using the credentials and region defined in the adminuser
# section of the AWS credentials and configuration files
session = Session(profile_name="adminuser")
polly = session.client("polly")
# Request confirmation
prompt = input if version_info >= (3, 0) else raw_input
proceed = prompt((u"This will delete the \"{0}\" lexicon,"
                  " do you want to proceed? [y,n]: ").format(arguments.name))
if proceed in ("y", "Y"):
    print(u"Deleting {0}...".format(arguments.name))
    try:
        # Request deletion of a lexicon by name
        response = polly.delete_lexicon(Name=arguments.name)
    except (BotoCoreError, ClientError) as error:
        # The service returned an error, exit gracefully
        cli.error(error)
    print("Done.")
else:
    print("Cancelled.")
```

### GetLexicon

The following Python code uses the AWS SDK for Python (Boto) to retrieve all lexicons stored in an AWS Region. The example accepts a lexicon name as a command line parameter and fetches that lexicon only, printing out the tmp path where it has been saved locally.

The following code example uses default credentials stored in the AWS SDK configuration file. For information about creating the configuration file, see Step 2.1: Set up the AWS CLI.

For more information on this operation, see the reference for the <a href="GetLexicon">GetLexicon</a> API.

```
from argparse import ArgumentParser
from os import path
from tempfile import gettempdir
```

```
from boto3 import Session
from botocore.exceptions import BotoCoreError, ClientError
# Define and parse the command line arguments
cli = ArgumentParser(description="GetLexicon example")
cli.add_argument("name", type=str, metavar="LEXICON_NAME")
arguments = cli.parse_args()
# Create a client using the credentials and region defined in the adminuser
# section of the AWS credentials and configuration files
session = Session(profile_name="adminuser")
polly = session.client("polly")
print(u"Fetching {0}...".format(arguments.name))
try:
    # Fetch lexicon by name
    response = polly.get_lexicon(Name=arguments.name)
except (BotoCoreError, ClientError) as error:
    # The service returned an error, exit gracefully
    cli.error(error)
# Get the lexicon data from the response
lexicon = response.get("Lexicon", {})
# Access the lexicon's content
if "Content" in lexicon:
    output = path.join(gettempdir(), u"%s.pls" % arguments.name)
    print(u"Saving to %s..." % output)
    try:
        # Save the lexicon contents to a local file
        with open(output, "w") as pls_file:
            pls_file.write(lexicon["Content"])
    except IOError as error:
        # Could not write to file, exit gracefully
        cli.error(error)
else:
    # The response didn't contain lexicon data, exit gracefully
    cli.error("Could not fetch lexicons contents")
print("Done.")
```

### ListLexicon

The following Python code example uses the AWS SDK for Python (Boto) to list the lexicons in your account in the region specified in your local AWS configuration. For information about creating the configuration file, see Step 2.1: Set up the AWS CLI.

For more information on this operation, see the reference for the ListLexicons API.

```
import sys
from boto3 import Session
from botocore.exceptions import BotoCoreError, ClientError
# Create a client using the credentials and region defined in the adminuser
# section of the AWS credentials and configuration files
session = Session(profile_name="adminuser")
polly = session.client("polly")
try:
    # Request the list of available lexicons
    response = polly.list_lexicons()
except (BotoCoreError, ClientError) as error:
    # The service returned an error, exit gracefully
    print(error)
    sys.exit(-1)
# Get the list of lexicons in the response
lexicons = response.get("Lexicons", [])
print("{0} lexicon(s) found".format(len(lexicons)))
# Output a formatted list of lexicons with some of the attributes
for lexicon in lexicons:
    print((u" - {Name} ({Attributes[LanguageCode]}), "
           "{Attributes[LexemesCount]} lexeme(s)").format(**lexicon))
```

### **PutLexicon**

The following code sample show how to use Python (boto3)-based applications to store a pronunciation lexicon in an AWS Region.

For more information on this operation, see the reference for the PutLexicon API.

Note the following:

• You need to update the code by providing a local lexicon file name and a stored lexicon name.

• The example assumes you have lexicon files created in a subdirectory called pls. You need to update the path as appropriate.

The following code example uses default credentials stored in the AWS SDK configuration file. For information about creating the configuration file, see Step 2.1: Set up the AWS CLI.

For more information on this operation, see the reference for the PutLexicon API.

```
from argparse import ArgumentParser
from boto3 import Session
from botocore.exceptions import BotoCoreError, ClientError
# Define and parse the command line arguments
cli = ArgumentParser(description="PutLexicon example")
cli.add_argument("path", type=str, metavar="FILE_PATH")
cli.add_argument("-n", "--name", type=str, required=True,
                 metavar="LEXICON_NAME", dest="name")
arguments = cli.parse_args()
# Create a client using the credentials and region defined in the adminuser
# section of the AWS credentials and configuration files
session = Session(profile_name="adminuser")
polly = session.client("polly")
# Open the PLS lexicon file for reading
try:
    with open(arguments.path, "r") as lexicon_file:
        # Read the pls file contents
        lexicon data = lexicon file.read()
        # Store the PLS lexicon on the service.
        # If a lexicon with that name already exists,
        # its contents will be updated
        response = polly.put_lexicon(Name=arguments.name,
                                      Content=lexicon_data)
except (IOError, BotoCoreError, ClientError) as error:
    # Could not open/read the file or the service returned an error,
    # exit gracefully
    cli.error(error)
```

```
print(u"The \"{0}\" lexicon is now available for use.".format(arguments.name))
```

### StartSpeechSynthesisTask

The following Python code example uses the AWS SDK for Python (Boto) to list the lexicons in your account in the region specified in your local AWS configuration. For information about creating the configuration file, see Step 2.1: Set up the AWS CLI.

For more information, see the reference for StartSpeechSynthesisTask API.

```
import boto3
import time
polly_client = boto3.Session(
                aws_access_key_id='',
    aws_secret_access_key='',
    region_name='eu-west-2').client('polly')
response = polly_client.start_speech_synthesis_task(VoiceId='Joanna',
                OutputS3BucketName='synth-books-buckets',
                OutputS3KeyPrefix='key',
                OutputFormat='mp3',
                Text='This is a sample text to be synthesized.',
                Engine='neural')
taskId = response['SynthesisTask']['TaskId']
print( "Task id is {} ".format(taskId))
task_status = polly_client.get_speech_synthesis_task(TaskId = taskId)
print(task_status)
```

## **SynthesizeSpeech**

The following Python code example uses the AWS SDK for Python (Boto) synthesize speech with shorter texts for near real-time processing. For more information, see the reference for the <a href="SynthesizeSpeech">SynthesizeSpeech</a> operation.

This example uses a short string of plain text. You can use SSML text for more control over the output. For more information, see Generating speech from SSML documents.

# **Example applications**

This section contains additional examples, in the form of example applications which can be used to explore Amazon Polly.

### **Example Applications by Programming Language**

- Python example (HTML5 Client and Python Server)
- Java example
- iOS example
- Android example

# Python example (HTML5 Client and Python Server)

This example application consists of the following:

- An HTTP 1.1 server using the HTTP chunked transfer coding (see <u>Chunked Transfer Coding</u>)
- A simple HTML5 user interface that interacts with the HTTP 1.1 server (shown below):

Example applications 295

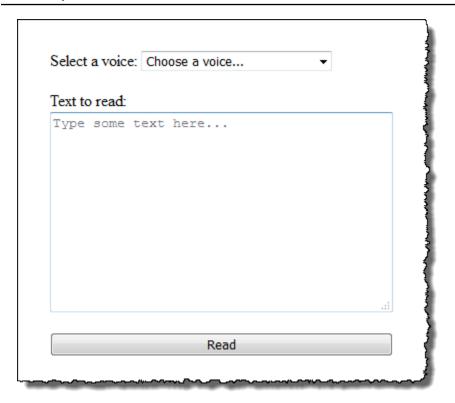

The goal of this example is to show how to use Amazon Polly to stream speech from a browser-based HTML5 application. Consuming the audio stream produced by Amazon Polly as the text gets synthesized is the recommended approach for use cases where responsiveness is an important factor (for example, dialog systems, screen readers, etc.).

To run this example application you need the following:

- Web browser compliant with the HTML5 and EcmaScript5 standards (for example, Chrome 23.0 or higher, Firefox 21.0 or higher, Internet Explorer 9.0, or higher)
- Python version greater than 3.0

### To test the application

- Save the server code as server.py. For the code, see <u>Python example: Python Server Code</u> (server.py).
- 2. Save the HTML5 client code as index.html. For the code, see <a href="Python example: HTML5 User Interface">Python example: HTML5 User Interface (index.html)</a>.

3. Run the following command from the path where you saved server.py to start the application (on some systems you might need to use python3 instead of python when running the command).

```
$ python server.py
```

After the application starts, a URL appears on the terminal.

4. Open the URL shown in the terminal in a web browser.

You can pass the address and port for the application server to use as a parameter to server.py. For more information, run python server.py -h.

- 5. To listen to speech, choose a voice from the list, type some text, and then choose **Read**. The speech starts playing as soon as Amazon Polly transfers the first usable chunk of audio data.
- 6. To stop the Python server when you're finished testing the application, press Ctrl+C in the terminal where the server is running.

### Note

The server creates a Boto3 client using the AWS SDK for Python (Boto). The client uses the credentials stored in the AWS config file on your computer to sign and authenticate the requests to Amazon Polly. For more information on how to create the AWS config file and store credentials, see <a href="Configuring the AWS Command Line Interface">Configuring the AWS Command Line Interface</a> in the AWS Command Line Interface User Guide.

## Python example: HTML5 User Interface (index.html)

This section provides the code for the HTML5 client described in <u>Python example (HTML5 Client and Python Server)</u>.

```
* list of compliant browsers and their minimum version:
 * - Chrome 23.0+
 * - Firefox 21.0+
 * - Internet Explorer 9.0+
 * - Edge 12.0+
 * - Opera 15.0+
 * - Safari 6.1+
 * - Android (stock web browser) 4.4+
 * - Chrome for Android 51.0+
 * - Firefox for Android 48.0+
 * - Opera Mobile 37.0+
 * - iOS (Safari Mobile and Chrome) 3.2+
 * - Internet Explorer Mobile 10.0+
 * - Blackberry Browser 10.0+
 */
// Mapping of the OutputFormat parameter of the SynthesizeSpeech API
// and the audio format strings understood by the browser
var AUDIO_FORMATS = {
    'ogg_vorbis': 'audio/ogg',
    'mp3': 'audio/mpeg',
    'pcm': 'audio/wave; codecs=1'
};
/**
 * Handles fetching JSON over HTTP
function fetchJSON(method, url, onSuccess, onError) {
    var request = new XMLHttpRequest();
    request.open(method, url, true);
    request.onload = function () {
        // If loading is complete
        if (request.readyState === 4) {
            // if the request was successful
            if (request.status === 200) {
                var data;
                // Parse the JSON in the response
                try {
                    data = JSON.parse(request.responseText);
                } catch (error) {
                    onError(request.status, error.toString());
                }
```

```
onSuccess(data);
            } else {
                onError(request.status, request.responseText)
            }
        }
    };
    request.send();
}
/**
 * Returns a list of audio formats supported by the browser
function getSupportedAudioFormats(player) {
    return Object.keys(AUDIO_FORMATS)
        .filter(function (format) {
            var supported = player.canPlayType(AUDIO_FORMATS[format]);
            return supported === 'probably' || supported === 'maybe';
        });
}
// Initialize the application when the DOM is loaded and ready to be
// manipulated
document.addEventListener("DOMContentLoaded", function () {
    var input = document.getElementById('input'),
        voiceMenu = document.getElementById('voice'),
        text = document.getElementById('text'),
        player = document.getElementById('player'),
        submit = document.getElementById('submit'),
        supportedFormats = getSupportedAudioFormats(player);
    // Display a message and don't allow submitting the form if the
    // browser doesn't support any of the available audio formats
    if (supportedFormats.length === 0) {
        submit.disabled = true;
        alert('The web browser in use does not support any of the' +
              ' available audio formats. Please try with a different' +
              ' one.');
    }
    // Play the audio stream when the form is submitted successfully
    input.addEventListener('submit', function (event) {
        // Validate the fields in the form, display a message if
```

```
// unexpected values are encountered
    if (voiceMenu.selectedIndex <= 0 || text.value.length === 0) {</pre>
        alert('Please fill in all the fields.');
    } else {
        var selectedVoice = voiceMenu
                                 .options[voiceMenu.selectedIndex]
                                 .value;
        // Point the player to the streaming server
        player.src = '/read?voiceId=' +
            encodeURIComponent(selectedVoice) +
            '&text=' + encodeURIComponent(text.value) +
            '&outputFormat=' + supportedFormats[0];
        player.play();
    }
    // Stop the form from submitting,
    // Submitting the form is allowed only if the browser doesn't
    // support Javascript to ensure functionality in such a case
    event.preventDefault();
});
// Load the list of available voices and display them in a menu
fetchJSON('GET', '/voices',
    // If the request succeeds
    function (voices) {
        var container = document.createDocumentFragment();
        // Build the list of options for the menu
        voices.forEach(function (voice) {
            var option = document.createElement('option');
            option.value = voice['Id'];
            option.innerHTML = voice['Name'] + ' (' +
                voice['Gender'] + ', ' +
                voice['LanguageName'] + ')';
            container.appendChild(option);
        });
        // Add the options to the menu and enable the form field
        voiceMenu.appendChild(container);
        voiceMenu.disabled = false;
    },
    // If the request fails
    function (status, response) {
```

```
// Display a message in case loading data from the server
                    // fails
                    alert(status + ' - ' + response);
                });
        });
    </script>
    <style>
        #input {
            min-width: 100px;
            max-width: 600px;
            margin: 0 auto;
            padding: 50px;
        }
        #input div {
            margin-bottom: 20px;
        }
        #text {
            width: 100%;
            height: 200px;
            display: block;
        }
        #submit {
            width: 100%;
    </style>
</head>
<body>
    <form id="input" method="GET" action="/read">
        <div>
            <label for="voice">Select a voice:</label>
            <select id="voice" name="voiceId" disabled>
                <option value="">Choose a voice...</option>
            </select>
        </div>
        <div>
            <label for="text">Text to read:</label>
            <textarea id="text" maxlength="1000" minlength="1" name="text"
                    placeholder="Type some text here..."></textarea>
        </div>
```

```
<input type="submit" value="Read" id="submit" />
    </form>
    <audio id="player"></audio>
</body>
</html>
```

## Python example: Python Server Code (server.py)

This section provides the code for the Python server described in <u>Python example (HTML5 Client</u> and Python Server).

```
.....
Example Python 2.7+/3.3+ Application
This application consists of a HTTP 1.1 server using the HTTP chunked transfer
coding (https://tools.ietf.org/html/rfc2616#section-3.6.1) and a minimal HTML5
user interface that interacts with it.
The goal of this example is to start streaming the speech to the client (the
HTML5 web UI) as soon as the first consumable chunk of speech is returned in
order to start playing the audio as soon as possible.
For use cases where low latency and responsiveness are strong requirements,
this is the recommended approach.
The service documentation contains examples for non-streaming use cases where
waiting for the speech synthesis to complete and fetching the whole audio stream
at once are an option.
To test the application, run 'python server.py' and then open the URL
displayed in the terminal in a web browser (see index.html for a list of
supported browsers). The address and port for the server can be passed as
parameters to server.py. For more information, run: 'python server.py -h'
from argparse import ArgumentParser
from collections import namedtuple
from contextlib import closing
from io import BytesIO
from json import dumps as json_encode
import os
import sys
if sys.version_info >= (3, 0):
```

```
from http.server import BaseHTTPRequestHandler, HTTPServer
    from socketserver import ThreadingMixIn
    from urllib.parse import parse_qs
else:
    from BaseHTTPServer import BaseHTTPRequestHandler, HTTPServer
    from SocketServer import ThreadingMixIn
    from urlparse import parse_qs
from boto3 import Session
from botocore.exceptions import BotoCoreError, ClientError
ResponseStatus = namedtuple("HTTPStatus",
                            ["code", "message"])
ResponseData = namedtuple("ResponseData",
                          ["status", "content_type", "data_stream"])
# Mapping the output format used in the client to the content type for the
# response
AUDIO_FORMATS = {"ogg_vorbis": "audio/ogg",
                 "mp3": "audio/mpeg",
                 "pcm": "audio/wave; codecs=1"}
CHUNK_SIZE = 1024
HTTP_STATUS = {"OK": ResponseStatus(code=200, message="OK"),
               "BAD_REQUEST": ResponseStatus(code=400, message="Bad request"),
               "NOT_FOUND": ResponseStatus(code=404, message="Not found"),
               "INTERNAL_SERVER_ERROR": ResponseStatus(code=500, message="Internal
 server error")}
PROTOCOL = "http"
ROUTE_INDEX = "/index.html"
ROUTE_VOICES = "/voices"
ROUTE_READ = "/read"
# Create a client using the credentials and region defined in the adminuser
# section of the AWS credentials and configuration files
session = Session(profile_name="adminuser")
polly = session.client("polly")
class HTTPStatusError(Exception):
    """Exception wrapping a value from http.server.HTTPStatus"""
    def __init__(self, status, description=None):
```

```
11 11 11
        Constructs an error instance from a tuple of
        (code, message, description), see http.server.HTTPStatus
        super(HTTPStatusError, self).__init__()
        self.code = status.code
        self.message = status.message
        self.explain = description
class ThreadedHTTPServer(ThreadingMixIn, HTTPServer):
    """An HTTP Server that handle each request in a new thread"""
    daemon_threads = True
class ChunkedHTTPRequestHandler(BaseHTTPRequestHandler):
    """"HTTP 1.1 Chunked encoding request handler"""
    # Use HTTP 1.1 as 1.0 doesn't support chunked encoding
    protocol_version = "HTTP/1.1"
    def query_get(self, queryData, key, default=""):
        """Helper for getting values from a pre-parsed query string"""
        return queryData.get(key, [default])[0]
    def do GET(self):
        """Handles GET requests"""
        # Extract values from the query string
        path, _, query_string = self.path.partition('?')
        query = parse_qs(query_string)
        response = None
        print(u"[START]: Received GET for %s with query: %s" % (path, query))
        try:
            # Handle the possible request paths
            if path == ROUTE_INDEX:
                response = self.route_index(path, query)
            elif path == ROUTE_VOICES:
                response = self.route_voices(path, query)
            elif path == ROUTE_READ:
                response = self.route_read(path, query)
            else:
```

```
response = self.route_not_found(path, query)
        self.send_headers(response.status, response.content_type)
        self.stream_data(response.data_stream)
    except HTTPStatusError as err:
        # Respond with an error and log debug
        # information
        if sys.version_info >= (3, 0):
            self.send_error(err.code, err.message, err.explain)
        else:
            self.send_error(err.code, err.message)
        self.log_error(u"%s %s %s - [%d] %s", self.client_address[0],
                       self.command, self.path, err.code, err.explain)
    print("[END]")
def route_not_found(self, path, query):
    """Handles routing for unexpected paths"""
    raise HTTPStatusError(HTTP_STATUS["NOT_FOUND"], "Page not found")
def route_index(self, path, query):
    """Handles routing for the application's entry point'"""
    try:
        return ResponseData(status=HTTP_STATUS["OK"], content_type="text_html",
                            # Open a binary stream for reading the index
                            # HTML file
                            data_stream=open(os.path.join(sys.path[0],
                                                           path[1:]), "rb"))
    except IOError as err:
        # Couldn't open the stream
        raise HTTPStatusError(HTTP_STATUS["INTERNAL_SERVER_ERROR"],
                              str(err))
def route_voices(self, path, query):
    """Handles routing for listing available voices"""
    params = {}
    voices = []
   while True:
        try:
            # Request list of available voices, if a continuation token
            # was returned by the previous call then use it to continue
```

```
# listing
            response = polly.describe_voices(**params)
        except (BotoCoreError, ClientError) as err:
            # The service returned an error
            raise HTTPStatusError(HTTP_STATUS["INTERNAL_SERVER_ERROR"],
                                  str(err))
        # Collect all the voices
        voices.extend(response.get("Voices", []))
        # If a continuation token was returned continue, stop iterating
        # otherwise
        if "NextToken" in response:
            params = {"NextToken": response["NextToken"]}
        else:
            break
    json_data = json_encode(voices)
    bytes_data = bytes(json_data, "utf-8") if sys.version_info >= (3, 0) \
        else bytes(json_data)
   return ResponseData(status=HTTP_STATUS["OK"],
                        content_type="application/json",
                        # Create a binary stream for the JSON data
                        data_stream=BytesIO(bytes_data))
def route_read(self, path, query):
    """Handles routing for reading text (speech synthesis)"""
    # Get the parameters from the query string
    text = self.query_get(query, "text")
    voiceId = self.query_get(query, "voiceId")
    outputFormat = self.query_get(query, "outputFormat")
   # Validate the parameters, set error flag in case of unexpected
   # values
    if len(text) == 0 or len(voiceId) == 0 or \
            outputFormat not in AUDIO_FORMATS:
        raise HTTPStatusError(HTTP_STATUS["BAD_REQUEST"],
                              "Wrong parameters")
    else:
        try:
            # Request speech synthesis
            response = polly.synthesize_speech(Text=text,
                                                 VoiceId=voiceId,
```

```
OutputFormat=outputFormat,
                                                Engine="neural")
        except (BotoCoreError, ClientError) as err:
            # The service returned an error
            raise HTTPStatusError(HTTP_STATUS["INTERNAL_SERVER_ERROR"],
                                  str(err))
        return ResponseData(status=HTTP_STATUS["OK"],
                            content_type=AUDIO_FORMATS[outputFormat],
                            # Access the audio stream in the response
                            data_stream=response.get("AudioStream"))
def send_headers(self, status, content_type):
    """Send out the group of headers for a successful request"""
    # Send HTTP headers
    self.send_response(status.code, status.message)
    self.send_header('Content-type', content_type)
    self.send_header('Transfer-Encoding', 'chunked')
    self.send_header('Connection', 'close')
    self.end_headers()
def stream_data(self, stream):
    """Consumes a stream in chunks to produce the response's output'"""
   print("Streaming started...")
    if stream:
        # Note: Closing the stream is important as the service throttles on
        # the number of parallel connections. Here we are using
        # contextlib.closing to ensure the close method of the stream object
        # will be called automatically at the end of the with statement's
        # scope.
       with closing(stream) as managed_stream:
            # Push out the stream's content in chunks
            while True:
                data = managed_stream.read(CHUNK_SIZE)
                self.wfile.write(b"%X\r\n%s\r\n" % (len(data), data))
                # If there's no more data to read, stop streaming
                if not data:
                    break
            # Ensure any buffered output has been transmitted and close the
            # stream
            self.wfile.flush()
```

```
print("Streaming completed.")
        else:
            # The stream passed in is empty
            self.wfile.write(b"0\r\n\r\n")
            print("Nothing to stream.")
# Define and parse the command line arguments
cli = ArgumentParser(description='Example Python Application')
cli.add_argument(
    "-p", "--port", type=int, metavar="PORT", dest="port", default=8000)
cli.add_argument(
    "--host", type=str, metavar="HOST", dest="host", default="localhost")
arguments = cli.parse_args()
# If the module is invoked directly, initialize the application
if __name__ == '__main__':
    # Create and configure the HTTP server instance
    server = ThreadedHTTPServer((arguments.host, arguments.port),
                                ChunkedHTTPRequestHandler)
    print("Starting server, use <Ctrl-C> to stop...")
    print(u"Open \{0\}://\{1\}:\{2\}\{3\} in a web browser.".format(PROTOCOL,
                                                             arguments.host,
                                                             arguments.port,
                                                             ROUTE_INDEX))
    try:
        # Listen for requests indefinitely
        server.serve_forever()
    except KeyboardInterrupt:
        # A request to terminate has been received, stop the server
        print("\nShutting down...")
        server.socket.close()
```

## Java example

This example shows how to use Amazon Polly to stream speech from a Java-based application. The example uses the AWS SDK for Java to read the specified text using a voice selected from a list.

The code shown covers major tasks, but does only minimal error checking. If Amazon Polly encounters an error, the application terminates.

To run this example application, you need the following:

- Java 8 Java Development Kit (JDK)
- AWS SDK for Java
- Apache Maven

### To test the application

1. Ensure that the JAVA\_HOME environment variable is set for the JDK.

For example, if you installed JDK 1.8.0\_121 on Windows at C:\Program Files\Java \jdk1.8.0\_121, you would type the following at the command prompt:

```
set JAVA_HOME=""C:\Program Files\Java\jdk1.8.0_121""
```

If you installed JDK 1.8.0\_121 in Linux at /usr/lib/jvm/java8-openjdk-amd64, you would type the following at the command prompt:

```
export JAVA_HOME=/usr/lib/jvm/java8-openjdk-amd64
```

2. Set the Maven environment variables to run Maven from the command line.

For example, if you installed Maven 3.3.9 on Windows at C:\Program Files\apache-maven-3.3.9, you would type the following:

```
set M2_HOME=""C:\Program Files\apache-maven-3.3.9""
set M2=%M2_HOME%\bin
set PATH=%M2%;%PATH%
```

If you installed Maven 3.3.9 on Linux at /home/ec2-user/opt/apache-maven-3.3.9, you would type the following:

```
export M2_HOME=/home/ec2-user/opt/apache-maven-3.3.9
export M2=$M2_HOME/bin
export PATH=$M2:$PATH
```

- 3. Create a new directory called polly-java-demo.
- 4. In the polly-java-demo directory, create a new file called pom.xml, and paste the following code into it:

```
project xmlns="http://maven.apache.org/POM/4.0.0"
                   xmlns:xsi="http://www.w3.org/2001/XMLSchema-instance"
xsi:schemaLocation="http://maven.apache.org/POM/4.0.0 http://maven.apache.org/xsd/
maven-4.0.0.xsd">
<modelVersion>4.0.0</modelVersion>
<groupId>com.amazonaws.polly
<artifactId>java-demo</artifactId>
<version>0.0.1-SNAPSHOT</version>
<dependencies>
 <!-- https://mvnrepository.com/artifact/com.amazonaws/aws-java-sdk-polly -->
 <dependency>
  <groupId>com.amazonaws
  <artifactId>aws-java-sdk-polly</artifactId>
  <version>1.11.77
 </dependency>
 <!-- https://mvnrepository.com/artifact/com.googlecode.soundlibs/jlayer -->
 <dependency>
  <groupId>com.googlecode.soundlibs
  <artifactId>jlayer</artifactId>
  <version>1.0.1-1
 </dependency>
</dependencies>
<build>
 <plugins>
  <plu>qin>
   <groupId>org.codehaus.mojo
   <artifactId>exec-maven-plugin</artifactId>
   <version>1.2.1
   <executions>
    <execution>
     <goals>
      <goal>java</goal>
```

```
</goals>
    </execution>
    </executions>
    <configuration>
        <mainClass>com.amazonaws.demos.polly.PollyDemo</mainClass>
        </configuration>
        </plugin>
        </plugins>
        </build>
    </project>
```

- 5. Create a new directory called polly at src/main/java/com/amazonaws/demos.
- 6. In the polly directory, create a new Java source file called PollyDemo.java, and paste in the following code:

```
package com.amazonaws.demos.polly;
import java.io.IOException;
import java.io.InputStream;
import com.amazonaws.ClientConfiguration;
import com.amazonaws.auth.DefaultAWSCredentialsProviderChain;
import com.amazonaws.regions.Region;
import com.amazonaws.regions.Regions;
import com.amazonaws.services.polly.AmazonPollyClient;
import com.amazonaws.services.polly.model.DescribeVoicesRequest;
import com.amazonaws.services.polly.model.DescribeVoicesResult;
import com.amazonaws.services.polly.model.OutputFormat;
import com.amazonaws.services.polly.model.SynthesizeSpeechRequest;
import com.amazonaws.services.polly.model.SynthesizeSpeechResult;
import com.amazonaws.services.polly.model.Voice;
import javazoom.jl.player.advanced.AdvancedPlayer;
import javazoom.jl.player.advanced.PlaybackEvent;
import javazoom.jl.player.advanced.PlaybackListener;
public class PollyDemo {
private final AmazonPollyClient polly;
private final Voice voice;
 private static final String SAMPLE = "Congratulations. You have successfully built
this working demo
```

```
of Amazon Polly in Java. Have fun building voice enabled apps with Amazon Polly
(that's me!), and always
look at the AWS website for tips and tricks on using Amazon Polly and other great
services from AWS";
public PollyDemo(Region region) {
 // create an Amazon Polly client in a specific region
 polly = new AmazonPollyClient(new DefaultAWSCredentialsProviderChain(),
 new ClientConfiguration());
 polly.setRegion(region);
 // Create describe voices request.
 DescribeVoicesRequest describeVoicesRequest = new DescribeVoicesRequest();
// Synchronously ask Amazon Polly to describe available TTS voices.
 DescribeVoicesResult describeVoicesResult =
polly.describeVoices(describeVoicesRequest);
 voice = describeVoicesResult.getVoices().get(0);
}
public InputStream synthesize(String text, OutputFormat format) throws IOException
{
 SynthesizeSpeechRequest synthReq =
 new SynthesizeSpeechRequest().withText(text).withVoiceId(voice.getId())
   .withOutputFormat(format).withEngine("neural");
 SynthesizeSpeechResult synthRes = polly.synthesizeSpeech(synthReq);
return synthRes.getAudioStream();
}
public static void main(String args[]) throws Exception {
//create the test class
 PollyDemo helloWorld = new PollyDemo(Region.getRegion(Regions.US_EAST_1));
//get the audio stream
 InputStream speechStream = helloWorld.synthesize(SAMPLE, OutputFormat.Mp3);
//create an MP3 player
 AdvancedPlayer player = new AdvancedPlayer(speechStream,
   javazoom.jl.player.FactoryRegistry.systemRegistry().createAudioDevice());
 player.setPlayBackListener(new PlaybackListener() {
  @Override
  public void playbackStarted(PlaybackEvent evt) {
   System.out.println("Playback started");
   System.out.println(SAMPLE);
```

```
@Override
public void playbackFinished(PlaybackEvent evt) {
    System.out.println("Playback finished");
    }
});

// play it!
player.play();

}
```

7. Return to the polly-java-demo directory to clean, compile, and execute the demo:

```
mvn clean compile exec:java
```

## iOS example

The following example uses the iOS SDK for Amazon Polly to read the specified text using a voice selected from a list of voices.

The code shown here covers the major tasks but does not handle errors. For the complete code, see AWS Mobile SDK for iOS Amazon Polly demo.

#### **Initialize**

```
// Region of Amazon Polly.
let AwsRegion = AWSRegionType.usEast1

// Cognito pool ID. Pool needs to be unauthenticated pool with
// Amazon Polly permissions.
let CognitoIdentityPoolId = "YourCognitoIdentityPoolId"

// Initialize the Amazon Cognito credentials provider.
let credentialProvider = AWSCognitoCredentialsProvider(regionType: AwsRegion, identityPoolId: CognitoIdentityPoolId)

// Create an audio player
var audioPlayer = AVPlayer()
```

#### **Get List of Available Voices**

iOS example 314

```
return nil
})
```

### **Synthesize Speech**

```
// First, Amazon Polly requires an input, which we need to prepare.
// Again, we ignore the errors, however this should be handled in
// real applications. Here we are using the URL Builder Request,
// since in order to make the synthesis quicker we will pass the
// presigned URL to the system audio player.
let input = AWSPollySynthesizeSpeechURLBuilderRequest()
// Text to synthesize
input.text = "Sample text"
// We expect the output in MP3 format
input.outputFormat = AWSPollyOutputFormat.mp3
// Choose the voice ID
input.voiceId = AWSPollyVoiceId.joanna
// Create an task to synthesize speech using the given synthesis input
let builder = AWSPollySynthesizeSpeechURLBuilder.default().getPreSignedURL(input)
// Request the URL for synthesis result
builder.continueOnSuccessWith(block: { (awsTask: AWSTask<NSURL>) -> Any? in
 // The result of getPresignedURL task is NSURL.
 // Again, we ignore the errors in the example.
 let url = awsTask.result!
 // Try playing the data using the system AVAudioPlayer
 self.audioPlayer.replaceCurrentItem(with: AVPlayerItem(url: url as URL))
 self.audioPlayer.play()
 return nil
})
```

iOS example 315

# **Android example**

The following example uses the Android SDK for Amazon Polly to read the specified text using a voice selected from a list of voices.

The code shown here covers the major tasks but does not handle errors. For the complete code, see the AWS Mobile SDK for Android Amazon Polly demo.

#### **Initialize**

#### Get List of Available Voices

```
// Create describe voices request.
DescribeVoicesRequest describeVoicesRequest = new DescribeVoicesRequest();

// Synchronously ask Amazon Polly to describe available TTS voices.
DescribeVoicesResult describeVoicesResult =
  client.describeVoices(describeVoicesRequest);
List<Voice> voices = describeVoicesResult.getVoices();
```

#### **Get URL for Audio Stream**

Android example 316

```
// Create speech synthesis request.
SynthesizeSpeechPresignRequest synthesizeSpeechPresignRequest =
    new SynthesizeSpeechPresignRequest()
    // Set the text to synthesize.
    .withText("Hello world!")
    // Select voice for synthesis.
    .withVoiceId(voices.get(0).getId()) // "Joanna"
    // Set format to MP3.
    .withOutputFormat(OutputFormat.Mp3);

// Get the presigned URL for synthesized speech audio stream.
URL presignedSynthesizeSpeechUrl =
    client.getPresignedSynthesizeSpeechUrl(synthesizeSpeechPresignRequest);
```

#### **Play Synthesized Speech**

```
// Use MediaPlayer: https://developer.android.com/guide/topics/media/mediaplayer.html
// Create a media player to play the synthesized audio stream.
MediaPlayer mediaPlayer = new MediaPlayer();
mediaPlayer.setAudioStreamType(AudioManager.STREAM_MUSIC);
try {
   // Set media player's data source to previously obtained URL.
    mediaPlayer.setDataSource(presignedSynthesizeSpeechUrl.toString());
} catch (IOException e) {
    Log.e(TAG, "Unable to set data source for the media player! " + e.getMessage());
}
// Prepare the MediaPlayer asynchronously (since the data source is a network stream).
mediaPlayer.prepareAsync();
// Set the callback to start the MediaPlayer when it's prepared.
mediaPlayer.setOnPreparedListener(new MediaPlayer.OnPreparedListener() {
    @Override
    public void onPrepared(MediaPlayer mp) {
        mp.start();
    }
});
// Set the callback to release the MediaPlayer after playback is completed.
mediaPlayer.setOnCompletionListener(new MediaPlayer.OnCompletionListener() {
```

Android example 317

```
@Override
  public void onCompletion(MediaPlayer mp) {
  mp.release();
  }
});
```

Android example 318

### **Quotas in Amazon Polly**

Amazon Polly applies quotas to customer traffic by rejecting excessive requests. The default quota for the SynthesizeSpeech request with standard voices is 80 transactions per second (tps), in a single region, for a single AWS account. If limits did not increase, and if you generated 100 SynthesizeSpeech requests per second using a standard voice, 80 requests per second would succeed, and 20 requests per second would be throttled by Amazon Polly. These requests would return a response with HTTP status 400, and a response header indicating ThrottlingException. Amazon Polly also throttles traffic to all operations based on the request rate.

#### Speech synthesis limit examples

- Synthesize the first 24 letters of the English alphabet one letter at a time. If the synthesis of each letter took less than 50 milliseconds, with an operation limit of eight tps, synthesizing 24 letters would take at least three seconds. During that time, you could synthesize up to eight letters per second. Any further requests would be throttled. As the requests last a short time, they would be synthesized serially without overlap.
- Synthesize 16 paragraphs of text. If each paragraph was synthesized and fully received on the client side in two seconds or less, with an operation limit of eight concurrent requests, it would take at least four seconds to synthesize all 16 articles. In the first second, you could start up to eight requests. During concurrent requests, any attempt to start a new synthesis would be throttled due to the concurrency limit. You could synthesize the remaining eight paragraphs after the first two seconds, after the first batch of requests finishes.

Keep the following limits in mind when using Amazon Polly.

#### **Topics**

- Supported regions
- Quotas and throttle rates
- Pronunciation lexicons
- SynthesizeSpeech API operations
- SpeechSynthesisTask API operations
- Speech Synthesis Markup Language (SSML)

### **Supported regions**

For a list of AWS Regions where Amazon Polly is available, see <u>Amazon Polly Endpoints and Quotas</u> in the *Amazon Web Services General Reference*.

- For Regions that support generative voices, see Generative voices.
- For Regions that support long-form voices, see Long-form voices.
- For Regions that support neural voices, see <u>the section called "Feature and region compatibility"</u> for neural TTS.

### **Quotas and throttle rates**

The following table defines throttle rates per Amazon Polly operation. You can use the AWS Management Console to request quota increases for the adjustable quotas when needed.

| Operation        | Limit                                                                                                |
|------------------|----------------------------------------------------------------------------------------------------|
| Lexicon          |                                                                                                    |
| DeleteLexicon    | Any 2 transactions per second (tps) from these operations combined.  Maximum allowed burst of 4 tps. |
| PutLexicon       |                                                                                                    |
| GetLexicon       |                                                                                                    |
| ListLexicons     |                                                                                                    |
| Speech           |                                                                                                    |
| DescribeVoices   | 80 tps with a burst limit of 100 tps                                                                 |
| SynthesizeSpeech | Generative voice: 8 tps                                                                              |
|                  | Long-form voice: 8 tps with a burst limit of 10 tps                                                  |
|                  | Neural voice: 8 tps with a burst limit of 10 tps                                                     |
|                  | Standard voice: 80 tps with a burst limit of 100 tps                                                 |

Supported regions 320

| Operation                                                    | Limit                                               |
|--------------------------------------------------------------|-----------------------------------------------------|
| StartSpeechSynthes<br>isTask                                 | Generative voice: 1 tps                             |
|                                                              | Long-form voice: 1 tps                              |
|                                                              | Neural voice: 1 tps                                 |
|                                                              | Standard voice: 10 tps with a burst limit of 12 tps |
| GetSynthesizeSpeec<br>hTask and ListSynth<br>esizeSpeechTask | Maximum allowed 10 tps combined                     |

### **Concurrent requests**

For **generative voice**, Amazon Polly supports up to 26 concurrent requests. For **long-form voice**, Amazon Polly supports up to 26 concurrent requests. For **neural voice**, Amazon Polly supports 8 tps with a burst limit of 10 tps, for up to 18 concurrent requests. Amazon Polly also supports limits for concurrent requests. For **standard voice**, Amazon Polly supports 80 tps for up to 80 concurrent requests.

### Best practices to mitigate throttling

- Retry throttles with backoff and jitter so you can spread the load over a short period of time, and handle unexpected peaks in usage without compromising availability. AWS Code Sample Catalog is already configured to do this by default in many programming languages. Visit <u>feature</u> retry behavior to see the details.
- **Use <u>Amazon Polly metrics</u>**. Amazon Polly automatically publishes to CloudWatch to analyze your current usage and forecast usage growth.

### Note

Before requesting a quota increase (where applicable), calculate your tps needs following the guidelines on this page. Amazon Polly secures only the required computational resources according to customer demand in order to keep your costs low.

Concurrent requests 321

### **Pronunciation lexicons**

- You can store up to 100 lexicons per account.
- Lexicon names can be an alphanumeric string up to 20 characters long.
- Each lexicon can be up to 40,000 characters in size. (Note that the size of the lexicon affects the latency of the SynthesizeSpeech operation.)
- You can specify up to 100 characters for each <phoneme> or <alias> replacement in a lexicon.

For information about using lexicons, see Managing lexicons.

### SynthesizeSpeech API operations

When estimating the usage of SynthesizeSpeech, keep in mind that the audio produced by Amazon Polly, especially for interactive applications, usually takes at least several seconds to be played. This reduces the rate of requests to SynthesizeSpeech, even for a large number of concurrent consumers. Additionally, Amazon Polly throttles SynthesizeSpeech requests by the number of concurrent requests that it synthesizes. There is no separate setting for concurrent requests. The concurrent requests limit has always the same value as the number of tps allowed and scales with it.

Short story example application. You can use Amazon Polly to build an application that plays a series of short stories. With this kind of app, the first story would start playing, and then the next, and so on, until a user quit the application. Each story would take around 0.5 seconds to synthesize and 10 seconds to play. In this scenario, you could expect one call to SynthesizeSpeech for every 10 seconds that the customer spent using the application. This would translate to one call per second for every 10 customers who were concurrently using the application. If you had 1000 customers concurrently using the application, you could expect an average call rate to SynthesizeSpeech of only 100 transactions per second.

Note the following limits related to using the SynthesizeSpeech API operation:

- The size of the input text can be up to 3000 billed characters (6000 total characters). SSML tags are not counted as billed characters.
- You can specify up to five lexicons to apply to the input text.
- The output audio stream (synthesis) is limited to 10 minutes. After this is reached, any remaining speech is cut off.

Pronunciation lexicons 322

For more information, see SynthesizeSpeech.

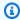

#### Note

Some limitations of the SynthesizeSpeech API operation can be bypassed using the StartSythensizeSpeechTask API operation. For more information, see Creating long audio files.

### SpeechSynthesisTask API operations

Note the following limit relating to using the StartSpeechSynthesisTask, GetSpeechSynthesisTask, and ListSpeechSynthesisTasks API operations:

- The size of the input text can be up to 100,000 billed characters (200,000 total characters). SSML tags are not counted as billed characters.
- You can specify up to five lexicons to apply to the input text.

### Speech Synthesis Markup Language (SSML)

Note the following limits related to using SSML:

- The <audio>, <lexicon>, <lookup>, and <voice> tags are not supported.
- <break> elements can specify a maximum duration of 10 seconds each.
- The rosody> tag doesn't support values for the rate attribute lower than -80%.

For more information, see Generating speech from SSML documents.

### **Security in Amazon Polly**

Cloud security at AWS is the highest priority. As an AWS customer, you benefit from a data center and network architecture that is built to meet the requirements of the most security-sensitive organizations.

Security is a shared responsibility between AWS and you. The <u>shared responsibility model</u> describes this as security *of* the cloud and security *in* the cloud:

- Security of the cloud AWS is responsible for protecting the infrastructure that runs AWS services in the AWS Cloud. AWS also provides you with services that you can use securely. Third-party auditors regularly test and verify the effectiveness of our security as part of the <u>AWS</u>
   <u>Compliance Programs</u>. To learn about the compliance programs that apply to Amazon Polly, see AWS Services in Scope by Compliance Program.
- **Security in the cloud** Your responsibility is determined by the AWS service that you use. You're also responsible for other factors including the sensitivity of your data, your company's requirements, and applicable laws and regulations.

This documentation helps you understand how to apply the shared responsibility model when using Amazon Polly. The following topics show you how to configure Amazon Polly to meet your security and compliance objectives. You also learn how to use other AWS services that help you to monitor and secure your Amazon Polly resources.

#### **Topics**

- Data Protection in Amazon Polly
- Identity and Access Management in Amazon Polly
- Logging and Monitoring in Amazon Polly
- Compliance Validation for Amazon Polly
- Resilience in Amazon Polly
- Infrastructure Security in Amazon Polly
- Security Best Practices for Amazon Polly
- Using Amazon Polly with interface VPC endpoints

### **Data Protection in Amazon Polly**

Amazon Polly conforms to the AWS <u>shared responsibility model</u>, which includes regulations and guidelines for data protection. AWS is responsible for protecting the global infrastructure that runs all the AWS services. AWS maintains control over data hosted on this infrastructure, including the security configuration controls for handling customer content and personal data. AWS customers and APN partners, acting either as data controllers or data processors, are responsible for any personal data that they put in the AWS Cloud.

For data protection purposes, we recommend that you protect AWS account credentials and set up individual users with AWS Identity and Access Management (IAM), so that each user is given only the permissions necessary to fulfill their job duties. We also recommend that you secure your data in the following ways:

- Use multi-factor authentication (MFA) with each account.
- Use SSL/TLS to communicate with AWS resources.
- Set up API and user activity logging with AWS CloudTrail.
- Use AWS encryption solutions, along with all default security controls within AWS services.

We strongly recommend that you never put sensitive identifying information, such as your customers' account numbers, into free-form fields such as a **Name** field. This includes when you work with Amazon Polly or other AWS services using the console, API, AWS CLI, or AWS SDKs. Any data that you enter into Amazon Polly or other services might get picked up for inclusion in diagnostic logs. When you provide a URL to an external server, don't include credentials information in the URL to validate your request to that server.

For more information about data protection, see the <u>AWS Shared Responsibility Model and GDPR</u> blog post on the *AWS Security Blog*.

### **Encryption at Rest**

Output of your Amazon Polly voice synthesis can be saved on your own system. You can also call Amazon Polly, and then encrypt the file with any encryption key of your choice and store it in Amazon Simple Storage Service (Amazon S3) or another secure storage. The Amazon Polly <a href="the-section called "SynthesizeSpeech" operation is stateless and is not associated with a customer identity. You can't retrieve it from Amazon Polly later.</a>

Data Protection 325

### **Encryption in Transit**

All text submissions are protected by Secure Sockets Layer (SSL) while in transit. Amazon Polly does not retain the content of text submissions.

### **Internetwork Traffic Privacy**

Access to Amazon Polly is via the AWS console, CLI, or SDKs. Communications utilize Transport Layer Security (TLS) session encryption for confidentiality and <u>digital signatures</u> for authentication and integrity.

### **Identity and Access Management in Amazon Polly**

AWS Identity and Access Management (IAM) is an AWS service that helps an administrator securely control access to AWS resources. IAM administrators control who can be *authenticated* (signed in) and *authorized* (have permissions) to use Amazon Polly resources. IAM is an AWS service that you can use with no additional charge.

#### **Topics**

- Audience
- Authenticating with identities
- Managing access using policies
- How Amazon Polly works with IAM
- Identity-based policy examples for Amazon Polly
- Amazon Polly API Permissions: Actions, Permissions, and Resources Reference
- Troubleshooting Amazon Polly identity and access

### **Audience**

How you use AWS Identity and Access Management (IAM) differs, depending on the work that you do in Amazon Polly.

**Service user** – If you use the Amazon Polly service to do your job, then your administrator provides you with the credentials and permissions that you need. As you use more Amazon Polly features to do your work, you might need additional permissions. Understanding how access is managed can

Encryption in Transit 326

help you request the right permissions from your administrator. If you cannot access a feature in Amazon Polly, see Troubleshooting Amazon Polly identity and access.

**Service administrator** – If you're in charge of Amazon Polly resources at your company, you probably have full access to Amazon Polly. It's your job to determine which Amazon Polly features and resources your service users should access. You must then submit requests to your IAM administrator to change the permissions of your service users. Review the information on this page to understand the basic concepts of IAM. To learn more about how your company can use IAM with Amazon Polly, see <a href="How Amazon Polly works with IAM">How Amazon Polly works with IAM</a>.

**IAM administrator** – If you're an IAM administrator, you might want to learn details about how you can write policies to manage access to Amazon Polly. To view example Amazon Polly identity-based policies that you can use in IAM, see Identity-based policy examples for Amazon Polly.

### **Authenticating with identities**

Authentication is how you sign in to AWS using your identity credentials. You must be *authenticated* (signed in to AWS) as the AWS account root user, as an IAM user, or by assuming an IAM role.

You can sign in to AWS as a federated identity by using credentials provided through an identity source. AWS IAM Identity Center (IAM Identity Center) users, your company's single sign-on authentication, and your Google or Facebook credentials are examples of federated identities. When you sign in as a federated identity, your administrator previously set up identity federation using IAM roles. When you access AWS by using federation, you are indirectly assuming a role.

Depending on the type of user you are, you can sign in to the AWS Management Console or the AWS access portal. For more information about signing in to AWS, see <a href="How to sign in to your AWS">How to sign in to your AWS</a> <a href="https://account.com/account">account</a> in the AWS Sign-In User Guide.

If you access AWS programmatically, AWS provides a software development kit (SDK) and a command line interface (CLI) to cryptographically sign your requests by using your credentials. If you don't use AWS tools, you must sign requests yourself. For more information about using the recommended method to sign requests yourself, see <u>Signing AWS API requests</u> in the *IAM User Guide*.

Regardless of the authentication method that you use, you might be required to provide additional security information. For example, AWS recommends that you use multi-factor authentication (MFA) to increase the security of your account. To learn more, see Multi-factor authentication in the

Authenticating with identities 327

AWS IAM Identity Center User Guide and <u>Using multi-factor authentication (MFA) in AWS</u> in the IAM User Guide.

#### **AWS** account root user

When you create an AWS account, you begin with one sign-in identity that has complete access to all AWS services and resources in the account. This identity is called the AWS account *root user* and is accessed by signing in with the email address and password that you used to create the account. We strongly recommend that you don't use the root user for your everyday tasks. Safeguard your root user credentials and use them to perform the tasks that only the root user can perform. For the complete list of tasks that require you to sign in as the root user, see <u>Tasks that require root user credentials</u> in the *IAM User Guide*.

#### **Federated identity**

As a best practice, require human users, including users that require administrator access, to use federation with an identity provider to access AWS services by using temporary credentials.

A federated identity is a user from your enterprise user directory, a web identity provider, the AWS Directory Service, the Identity Center directory, or any user that accesses AWS services by using credentials provided through an identity source. When federated identities access AWS accounts, they assume roles, and the roles provide temporary credentials.

For centralized access management, we recommend that you use AWS IAM Identity Center. You can create users and groups in IAM Identity Center, or you can connect and synchronize to a set of users and groups in your own identity source for use across all your AWS accounts and applications. For information about IAM Identity Center, see <a href="What is IAM Identity Center">What is IAM Identity Center</a>? in the AWS IAM Identity Center User Guide.

### IAM users and groups

An <u>IAM user</u> is an identity within your AWS account that has specific permissions for a single person or application. Where possible, we recommend relying on temporary credentials instead of creating IAM users who have long-term credentials such as passwords and access keys. However, if you have specific use cases that require long-term credentials with IAM users, we recommend that you rotate access keys. For more information, see <u>Rotate access keys regularly for use cases that require long-term credentials</u> in the <u>IAM User Guide</u>.

An <u>IAM group</u> is an identity that specifies a collection of IAM users. You can't sign in as a group. You can use groups to specify permissions for multiple users at a time. Groups make permissions easier

Authenticating with identities 328

to manage for large sets of users. For example, you could have a group named *IAMAdmins* and give that group permissions to administer IAM resources.

Users are different from roles. A user is uniquely associated with one person or application, but a role is intended to be assumable by anyone who needs it. Users have permanent long-term credentials, but roles provide temporary credentials. To learn more, see <a href="When to create an IAM user">When to create an IAM user</a> (instead of a role) in the IAM User Guide.

#### IAM roles

An <u>IAM role</u> is an identity within your AWS account that has specific permissions. It is similar to an IAM user, but is not associated with a specific person. You can temporarily assume an IAM role in the AWS Management Console by <u>switching roles</u>. You can assume a role by calling an AWS CLI or AWS API operation or by using a custom URL. For more information about methods for using roles, see <u>Using IAM roles</u> in the <u>IAM User Guide</u>.

IAM roles with temporary credentials are useful in the following situations:

- Federated user access To assign permissions to a federated identity, you create a role and define permissions for the role. When a federated identity authenticates, the identity is associated with the role and is granted the permissions that are defined by the role. For information about roles for federation, see <a href="Creating a role for a third-party Identity Provider">Creating a role for a third-party Identity Provider</a> in the IAM User Guide. If you use IAM Identity Center, you configure a permission set. To control what your identities can access after they authenticate, IAM Identity Center correlates the permission set to a role in IAM. For information about permissions sets, see <a href="Permission sets">Permission sets</a> in the AWS IAM Identity Center User Guide.
- **Temporary IAM user permissions** An IAM user or role can assume an IAM role to temporarily take on different permissions for a specific task.
- Cross-account access You can use an IAM role to allow someone (a trusted principal) in a
  different account to access resources in your account. Roles are the primary way to grant crossaccount access. However, with some AWS services, you can attach a policy directly to a resource
  (instead of using a role as a proxy). To learn the difference between roles and resource-based
  policies for cross-account access, see <a href="Cross account resource access in IAM">Cross account resource access in IAM</a> in the IAM User Guide.
- Cross-service access Some AWS services use features in other AWS services. For example, when you make a call in a service, it's common for that service to run applications in Amazon EC2 or store objects in Amazon S3. A service might do this using the calling principal's permissions, using a service role, or using a service-linked role.

Authenticating with identities 329

• Forward access sessions (FAS) – When you use an IAM user or role to perform actions in AWS, you are considered a principal. When you use some services, you might perform an action that then initiates another action in a different service. FAS uses the permissions of the principal calling an AWS service, combined with the requesting AWS service to make requests to downstream services. FAS requests are only made when a service receives a request that requires interactions with other AWS services or resources to complete. In this case, you must have permissions to perform both actions. For policy details when making FAS requests, see Forward access sessions.

- Service role A service role is an <u>IAM role</u> that a service assumes to perform actions on your behalf. An IAM administrator can create, modify, and delete a service role from within IAM. For more information, see <u>Creating a role to delegate permissions to an AWS service</u> in the *IAM User Guide*.
- Service-linked role A service-linked role is a type of service role that is linked to an AWS service. The service can assume the role to perform an action on your behalf. Service-linked roles appear in your AWS account and are owned by the service. An IAM administrator can view, but not edit the permissions for service-linked roles.
- Applications running on Amazon EC2 You can use an IAM role to manage temporary credentials for applications that are running on an EC2 instance and making AWS CLI or AWS API requests. This is preferable to storing access keys within the EC2 instance. To assign an AWS role to an EC2 instance and make it available to all of its applications, you create an instance profile that is attached to the instance. An instance profile contains the role and enables programs that are running on the EC2 instance to get temporary credentials. For more information, see <u>Using an IAM role to grant permissions to applications running on Amazon EC2 instances</u> in the *IAM User Guide*.

To learn whether to use IAM roles or IAM users, see When to create an IAM role (instead of a user) in the IAM User Guide.

### Managing access using policies

You control access in AWS by creating policies and attaching them to AWS identities or resources. A policy is an object in AWS that, when associated with an identity or resource, defines their permissions. AWS evaluates these policies when a principal (user, root user, or role session) makes a request. Permissions in the policies determine whether the request is allowed or denied. Most policies are stored in AWS as JSON documents. For more information about the structure and contents of JSON policy documents, see Overview of JSON policies in the *IAM User Guide*.

Administrators can use AWS JSON policies to specify who has access to what. That is, which **principal** can perform **actions** on what **resources**, and under what **conditions**.

By default, users and roles have no permissions. To grant users permission to perform actions on the resources that they need, an IAM administrator can create IAM policies. The administrator can then add the IAM policies to roles, and users can assume the roles.

IAM policies define permissions for an action regardless of the method that you use to perform the operation. For example, suppose that you have a policy that allows the iam: GetRole action. A user with that policy can get role information from the AWS Management Console, the AWS CLI, or the AWS API.

#### **Identity-based policies**

Identity-based policies are JSON permissions policy documents that you can attach to an identity, such as an IAM user, group of users, or role. These policies control what actions users and roles can perform, on which resources, and under what conditions. To learn how to create an identity-based policy, see Creating IAM policies in the IAM User Guide.

Identity-based policies can be further categorized as *inline policies* or *managed policies*. Inline policies are embedded directly into a single user, group, or role. Managed policies are standalone policies that you can attach to multiple users, groups, and roles in your AWS account. Managed policies include AWS managed policies and customer managed policies. To learn how to choose between a managed policy or an inline policy, see <a href="Choosing between managed policies and inline policies">Choosing between managed policies and inline policies in the *IAM User Guide*.</a>

### **Resource-based policies**

Resource-based policies are JSON policy documents that you attach to a resource. Examples of resource-based policies are IAM *role trust policies* and Amazon S3 *bucket policies*. In services that support resource-based policies, service administrators can use them to control access to a specific resource. For the resource where the policy is attached, the policy defines what actions a specified principal can perform on that resource and under what conditions. You must <u>specify a principal</u> in a resource-based policy. Principals can include accounts, users, roles, federated users, or AWS services.

Resource-based policies are inline policies that are located in that service. You can't use AWS managed policies from IAM in a resource-based policy.

#### Access control lists (ACLs)

Access control lists (ACLs) control which principals (account members, users, or roles) have permissions to access a resource. ACLs are similar to resource-based policies, although they do not use the JSON policy document format.

Amazon S3, AWS WAF, and Amazon VPC are examples of services that support ACLs. To learn more about ACLs, see <u>Access control list (ACL) overview</u> in the *Amazon Simple Storage Service Developer Guide*.

#### Other policy types

AWS supports additional, less-common policy types. These policy types can set the maximum permissions granted to you by the more common policy types.

- Permissions boundaries A permissions boundary is an advanced feature in which you set the maximum permissions that an identity-based policy can grant to an IAM entity (IAM user or role). You can set a permissions boundary for an entity. The resulting permissions are the intersection of an entity's identity-based policies and its permissions boundaries. Resource-based policies that specify the user or role in the Principal field are not limited by the permissions boundary. An explicit deny in any of these policies overrides the allow. For more information about permissions boundaries, see Permissions boundaries for IAM entities in the IAM User Guide.
- Service control policies (SCPs) SCPs are JSON policies that specify the maximum permissions for an organization or organizational unit (OU) in AWS Organizations. AWS Organizations is a service for grouping and centrally managing multiple AWS accounts that your business owns. If you enable all features in an organization, then you can apply service control policies (SCPs) to any or all of your accounts. The SCP limits permissions for entities in member accounts, including each AWS account root user. For more information about Organizations and SCPs, see <a href="Service control policies">Service control policies</a> in the AWS Organizations User Guide.
- Session policies Session policies are advanced policies that you pass as a parameter when you programmatically create a temporary session for a role or federated user. The resulting session's permissions are the intersection of the user or role's identity-based policies and the session policies. Permissions can also come from a resource-based policy. An explicit deny in any of these policies overrides the allow. For more information, see Session policies in the IAM User Guide.

#### Multiple policy types

When multiple types of policies apply to a request, the resulting permissions are more complicated to understand. To learn how AWS determines whether to allow a request when multiple policy types are involved, see Policy evaluation logic in the *IAM User Guide*.

### **How Amazon Polly works with IAM**

Before you use IAM to manage access to Amazon Polly, learn what IAM features are available to use with Amazon Polly.

#### IAM features you can use with Amazon Polly

| IAM feature                                    | Amazon Polly support |
|------------------------------------------------|----------------------|
| Identity-based policies                        | Yes                  |
| Resource-based policies                        | No                   |
| Policy actions                                 | Yes                  |
| Policy resources                               | Yes                  |
| Policy condition keys (service-specific)       | No                   |
| ACLs                                           | No                   |
| ABAC (tags in policies)                        | No                   |
| Temporary credentials                          | Yes                  |
| Forward access sessions (FAS) for Amazon Polly | Yes                  |
| Service roles                                  | No                   |
| Service-linked roles                           | No                   |

To get a high-level view of how Amazon Polly and other AWS services work with most IAM features, see AWS services that work with IAM in the IAM User Guide.

#### **Identity-based policies for Amazon Polly**

#### Supports identity-based policies: Yes

Identity-based policies are JSON permissions policy documents that you can attach to an identity, such as an IAM user, group of users, or role. These policies control what actions users and roles can perform, on which resources, and under what conditions. To learn how to create an identity-based policy, see Creating IAM policies in the IAM User Guide.

With IAM identity-based policies, you can specify allowed or denied actions and resources as well as the conditions under which actions are allowed or denied. You can't specify the principal in an identity-based policy because it applies to the user or role to which it is attached. To learn about all of the elements that you can use in a JSON policy, see <a href="IAM JSON policy elements reference">IAM JSON policy elements reference</a> in the IAM User Guide.

#### **Identity-based policy examples for Amazon Polly**

To view examples of Amazon Polly identity-based policies, see <u>Identity-based policy examples for Amazon Polly</u>.

#### Resource-based policies within Amazon Polly

#### Supports resource-based policies: No

Resource-based policies are JSON policy documents that you attach to a resource. Examples of resource-based policies are IAM *role trust policies* and Amazon S3 *bucket policies*. In services that support resource-based policies, service administrators can use them to control access to a specific resource. For the resource where the policy is attached, the policy defines what actions a specified principal can perform on that resource and under what conditions. You must <u>specify a principal</u> in a resource-based policy. Principals can include accounts, users, roles, federated users, or AWS services.

To enable cross-account access, you can specify an entire account or IAM entities in another account as the principal in a resource-based policy. Adding a cross-account principal to a resource-based policy is only half of establishing the trust relationship. When the principal and the resource are in different AWS accounts, an IAM administrator in the trusted account must also grant the principal entity (user or role) permission to access the resource. They grant permission by attaching an identity-based policy to the entity. However, if a resource-based policy grants access to a principal in the same account, no additional identity-based policy is required. For more information, see Cross account resource access in IAM in the IAM User Guide.

#### **Policy actions for Amazon Polly**

#### Supports policy actions: Yes

Administrators can use AWS JSON policies to specify who has access to what. That is, which **principal** can perform **actions** on what **resources**, and under what **conditions**.

The Action element of a JSON policy describes the actions that you can use to allow or deny access in a policy. Policy actions usually have the same name as the associated AWS API operation. There are some exceptions, such as *permission-only actions* that don't have a matching API operation. There are also some operations that require multiple actions in a policy. These additional actions are called *dependent actions*.

Include actions in a policy to grant permissions to perform the associated operation.

To see a list of Amazon Polly actions, see <u>Actions defined by Amazon Polly</u> in the *Service Authorization Reference*.

Policy actions in Amazon Polly use the following prefix before the action:

```
polly
```

To specify multiple actions in a single statement, separate them with commas.

```
"Action": [
    "polly:action1",
    "polly:action2"
]
```

To view examples of Amazon Polly identity-based policies, see <u>Identity-based policy examples for Amazon Polly</u>.

#### **Policy resources for Amazon Polly**

Supports policy resources: Yes

Administrators can use AWS JSON policies to specify who has access to what. That is, which **principal** can perform **actions** on what **resources**, and under what **conditions**.

The Resource JSON policy element specifies the object or objects to which the action applies. Statements must include either a Resource or a NotResource element. As a best practice, specify a resource using its <a href="Management-Amazon Resource Name">Amazon Resource Name</a> (ARN). You can do this for actions that support a specific resource type, known as resource-level permissions.

For actions that don't support resource-level permissions, such as listing operations, use a wildcard (\*) to indicate that the statement applies to all resources.

```
"Resource": "*"
```

To see a list of Amazon Polly resource types and their ARNs, see <u>Resources defined by Amazon</u> <u>Polly</u> in the *Service Authorization Reference*. To learn with which actions you can specify the ARN of each resource, see Actions defined by Amazon Polly.

To view examples of Amazon Polly identity-based policies, see <u>Identity-based policy examples for Amazon Polly.</u>

#### **Policy condition keys for Amazon Polly**

#### Supports service-specific policy condition keys: No

Administrators can use AWS JSON policies to specify who has access to what. That is, which **principal** can perform **actions** on what **resources**, and under what **conditions**.

The Condition element (or Condition *block*) lets you specify conditions in which a statement is in effect. The Condition element is optional. You can create conditional expressions that use <u>condition operators</u>, such as equals or less than, to match the condition in the policy with values in the request.

If you specify multiple Condition elements in a statement, or multiple keys in a single Condition element, AWS evaluates them using a logical AND operation. If you specify multiple values for a single condition key, AWS evaluates the condition using a logical OR operation. All of the conditions must be met before the statement's permissions are granted.

You can also use placeholder variables when you specify conditions. For example, you can grant an IAM user permission to access a resource only if it is tagged with their IAM user name. For more information, see IAM policy elements: variables and tags in the IAM User Guide.

AWS supports global condition keys and service-specific condition keys. To see all AWS global condition keys, see AWS global condition context keys in the *IAM User Guide*.

To see a list of Amazon Polly condition keys, see <u>Condition keys for Amazon Polly</u> in the *Service Authorization Reference*. To learn with which actions and resources you can use a condition key, see Actions defined by Amazon Polly.

To view examples of Amazon Polly identity-based policies, see <u>Identity-based policy examples for Amazon Polly.</u>

#### **ACLs in Amazon Polly**

#### Supports ACLs: No

Access control lists (ACLs) control which principals (account members, users, or roles) have permissions to access a resource. ACLs are similar to resource-based policies, although they do not use the JSON policy document format.

#### **ABAC** with Amazon Polly

#### Supports ABAC (tags in policies): No

Attribute-based access control (ABAC) is an authorization strategy that defines permissions based on attributes. In AWS, these attributes are called *tags*. You can attach tags to IAM entities (users or roles) and to many AWS resources. Tagging entities and resources is the first step of ABAC. Then you design ABAC policies to allow operations when the principal's tag matches the tag on the resource that they are trying to access.

ABAC is helpful in environments that are growing rapidly and helps with situations where policy management becomes cumbersome.

To control access based on tags, you provide tag information in the <u>condition element</u> of a policy using the aws:ResourceTag/*key-name*, aws:RequestTag/*key-name*, or aws:TagKeys condition keys.

If a service supports all three condition keys for every resource type, then the value is **Yes** for the service. If a service supports all three condition keys for only some resource types, then the value is **Partial**.

For more information about ABAC, see <u>What is ABAC?</u> in the *IAM User Guide*. To view a tutorial with steps for setting up ABAC, see <u>Use attribute-based access control</u> (ABAC) in the *IAM User Guide*.

### Using temporary credentials with Amazon Polly

#### Supports temporary credentials: Yes

Some AWS services don't work when you sign in using temporary credentials. For additional information, including which AWS services work with temporary credentials, see AWS services that work with IAM in the IAM User Guide.

You are using temporary credentials if you sign in to the AWS Management Console using any method except a user name and password. For example, when you access AWS using your company's single sign-on (SSO) link, that process automatically creates temporary credentials. You also automatically create temporary credentials when you sign in to the console as a user and then switch roles. For more information about switching roles, see Switching to a role (console) in the IAM User Guide.

You can manually create temporary credentials using the AWS CLI or AWS API. You can then use those temporary credentials to access AWS. AWS recommends that you dynamically generate temporary credentials instead of using long-term access keys. For more information, see Temporary security credentials in IAM.

#### Cross-service forward access sessions (FAS) for Amazon Polly

#### **Supports forward access sessions (FAS):** Yes

When you use an IAM user or role to perform actions in AWS, you are considered a principal. When you use some services, you might perform an action that then initiates another action in a different service. FAS uses the permissions of the principal calling an AWS service, combined with the requesting AWS service to make requests to downstream services. FAS requests are only made when a service receives a request that requires interactions with other AWS services or resources to complete. In this case, you must have permissions to perform both actions. For policy details when making FAS requests, see Forward access sessions.

### Service roles for Amazon Polly

#### Supports service roles: No

A service role is an IAM role that a service assumes to perform actions on your behalf. An IAM administrator can create, modify, and delete a service role from within IAM. For more information, see Creating a role to delegate permissions to an AWS service in the IAM User Guide.

#### Marning

Changing the permissions for a service role might break Amazon Polly functionality. Edit service roles only when Amazon Polly provides guidance to do so.

#### Service-linked roles for Amazon Polly

#### Supports service-linked roles: No

A service-linked role is a type of service role that is linked to an AWS service. The service can assume the role to perform an action on your behalf. Service-linked roles appear in your AWS account and are owned by the service. An IAM administrator can view, but not edit the permissions for service-linked roles.

For details about creating or managing service-linked roles, see <u>AWS services that work with IAM</u>. Find a service in the table that includes a Yes in the **Service-linked role** column. Choose the **Yes** link to view the service-linked role documentation for that service.

#### Amazon Polly IAM roles

You can attach an identity-based permissions policy to an IAM role to grant cross-account permissions. For example, the administrator in account A can create a role to grant cross-account permissions to another AWS account (for example, account B) or an AWS service as follows:

- Account A administrator creates an IAM role and attaches a permissions policy to the role that grants permissions on resources in account A.
- 2. Account A administrator attaches a trust policy to the role identifying account B as the principal who can assume the role.
- 3. Account B administrator can then delegate permissions to assume the role to any users in account B. Doing this allows users in account B to create or access resources in account A. The principal in the trust policy can also be an AWS service principal if you want to grant an AWS service permissions to assume the role.

For more information about using IAM to delegate permissions, see <u>Access Management</u> in the *IAM User Guide*.

The following is an example policy that grants permissions to put and get lexicons as well as to list those lexicons currently available.

Amazon Polly supports Identity-based policies for actions at the resource-level. In some cases, the resource can be limited by an ARN. This is true for the SynthesizeSpeech, StartSpeechSynthesisTask, PutLexicon, GetLexicon, and DeleteLexicon operations. In these cases, the Resource value is indicated by the ARN. For example: arn:aws:polly:us-

east-2:account-id:lexicon/\* as the Resource value specifies permissions on all owned
lexicons within the us-east-2 Region.

```
{
  "Version": "2012-10-17",
  "Statement": [{
      "Sid": "AllowPut-Get-ListActions",
      "Effect": "Allow",
      "Action": [
            "polly:PutLexicon",
            "polly:GetLexicon",
            "polly:ListLexicons"],
      "Resource": "arn:aws:polly:us-east-2:account-id:lexicon/*"
      }
  ]
}
```

However, not all operations use ARNs. This is the case with the DescribeVoices, ListLexicons, GetSpeechSynthesisTasks, and ListSpeechSynthesisTasks operations.

For more information about users, groups, roles, and permissions, see <u>Identities (Users, Groups, and Roles)</u> in the *IAM User Guide*.

### Identity-based policy examples for Amazon Polly

By default, users and roles don't have permission to create or modify Amazon Polly resources. They also can't perform tasks by using the AWS Management Console, AWS Command Line Interface (AWS CLI), or AWS API. To grant users permission to perform actions on the resources that they need, an IAM administrator can create IAM policies. The administrator can then add the IAM policies to roles, and users can assume the roles.

To learn how to create an IAM identity-based policy by using these example JSON policy documents, see <u>Creating IAM policies</u> in the *IAM User Guide*.

For details about actions and resource types defined by Amazon Polly, including the format of the ARNs for each of the resource types, see <u>Actions, resources, and condition keys for Amazon Polly</u> in the <u>Service Authorization Reference</u>.

#### **Topics**

Policy best practices

- · Using the Amazon Polly console
- Allow users to view their own permissions
- AWS managed (predefined) policies for Amazon Polly
- Customer-managed policy examples

#### **Policy best practices**

Identity-based policies determine whether someone can create, access, or delete Amazon Polly resources in your account. These actions can incur costs for your AWS account. When you create or edit identity-based policies, follow these guidelines and recommendations:

- Get started with AWS managed policies and move toward least-privilege permissions To
  get started granting permissions to your users and workloads, use the AWS managed policies
  that grant permissions for many common use cases. They are available in your AWS account. We
  recommend that you reduce permissions further by defining AWS customer managed policies
  that are specific to your use cases. For more information, see <u>AWS managed policies</u> or <u>AWS</u>
  managed policies for job functions in the IAM User Guide.
- Apply least-privilege permissions When you set permissions with IAM policies, grant only the
  permissions required to perform a task. You do this by defining the actions that can be taken on
  specific resources under specific conditions, also known as least-privilege permissions. For more
  information about using IAM to apply permissions, see <a href="Policies and permissions in IAM">Policies and permissions in IAM</a> in the
  IAM User Guide.
- Use conditions in IAM policies to further restrict access You can add a condition to your policies to limit access to actions and resources. For example, you can write a policy condition to specify that all requests must be sent using SSL. You can also use conditions to grant access to service actions if they are used through a specific AWS service, such as AWS CloudFormation. For more information, see IAM JSON policy elements: Condition in the IAM User Guide.
- Use IAM Access Analyzer to validate your IAM policies to ensure secure and functional permissions IAM Access Analyzer validates new and existing policies so that the policies adhere to the IAM policy language (JSON) and IAM best practices. IAM Access Analyzer provides more than 100 policy checks and actionable recommendations to help you author secure and functional policies. For more information, see <a href="IAM Access Analyzer policy validation">IAM Access Analyzer policy validation</a> in the IAM User Guide.
- Require multi-factor authentication (MFA) If you have a scenario that requires IAM users or a root user in your AWS account, turn on MFA for additional security. To require MFA when

API operations are called, add MFA conditions to your policies. For more information, see Configuring MFA-protected API access in the *IAM User Guide*.

For more information about best practices in IAM, see <u>Security best practices in IAM</u> in the *IAM User Guide*.

#### Using the Amazon Polly console

To access the Amazon Polly console, you must have a minimum set of permissions. These permissions must allow you to list and view details about the Amazon Polly resources in your AWS account. If you create an identity-based policy that is more restrictive than the minimum required permissions, the console won't function as intended for entities (users or roles) with that policy.

You don't need to allow minimum console permissions for users that are making calls only to the AWS CLI or the AWS API. Instead, allow access to only the actions that match the API operation that they're trying to perform.

To ensure that users and roles can still use the Amazon Polly console, also attach the Amazon Polly *ConsoleAccess* or *ReadOnly* AWS managed policy to the entities. For more information, see Adding permissions to a user in the *IAM User Guide*.

To use the Amazon Polly console, grant permissions to all the Amazon Polly APIs. There are no additional permissions needed. To get full console functionality you can use following policy:.

### Allow users to view their own permissions

This example shows how you might create a policy that allows IAM users to view the inline and managed policies that are attached to their user identity. This policy includes permissions to complete this action on the console or programmatically using the AWS CLI or AWS API.

```
{
    "Version": "2012-10-17",
    "Statement": [
        {
            "Sid": "ViewOwnUserInfo",
            "Effect": "Allow",
            "Action": [
                "iam:GetUserPolicy",
                "iam:ListGroupsForUser",
                "iam:ListAttachedUserPolicies",
                "iam:ListUserPolicies",
                "iam:GetUser"
            ],
            "Resource": ["arn:aws:iam::*:user/${aws:username}"]
        },
            "Sid": "NavigateInConsole",
            "Effect": "Allow",
            "Action": [
                "iam:GetGroupPolicy",
                "iam:GetPolicyVersion",
                "iam:GetPolicy",
                "iam:ListAttachedGroupPolicies",
                "iam:ListGroupPolicies",
                "iam:ListPolicyVersions",
                "iam:ListPolicies",
                "iam:ListUsers"
            ],
            "Resource": "*"
        }
    ]
}
```

### AWS managed (predefined) policies for Amazon Polly

AWS addresses many common use cases by providing standalone IAM policies that are created and administered by AWS. These AWS managed policies grant necessary permissions for common use cases so that you can avoid having to investigate what permissions are needed. For more information, see AWS Managed Policies in the IAM User Guide.

The following AWS managed policies, which you can attach to users in your account, are specific to Amazon Polly:

• AmazonPollyReadOnlyAccess – Grants read-only access to resources, allows listing lexicons, fetching lexicons, listing available voices and synthesizing speech (including, applying lexicons to the synthesized speech).

• AmazonPollyFullAccess – Grants full access to resources and all the supported operations.

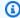

#### Note

You can review these permissions policies by signing in to the IAM console and searching for specific policies there.

You can also create your own custom IAM policies to allow permissions for Amazon Polly actions and resources. You can attach these custom policies to the IAM users or groups that require those permissions.

#### **Customer-managed policy examples**

In this section, you can find example user policies that grant permissions for various Amazon Polly actions. These policies work when you're using AWS SDKs or the AWS CLI. When you're using the console, grant permissions to all the Amazon Polly APIs.

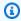

#### Note

All examples use the us-east-2 Region and contain fictitious account IDs.

#### **Examples**

- Example 1: Allow All Amazon Polly Actions
- Example 2: Allow all Amazon Polly actions except DeleteLexicon
- Example 3: Allow DeleteLexicon
- Example 4: Allow Delete Lexicon in a specified Region
- Example 5: Allow DeleteLexicon for specified Lexicon

#### **Example 1: Allow All Amazon Polly Actions**

After you sign up (see Setting up Amazon Polly) create an administrator user to manage your account, including creating users and managing their permissions.

You might create a user who has permissions for all Amazon Polly actions. Think of this user as a service-specific administrator for working with Amazon Polly. You can attach the following permissions policy to this user.

#### Example 2: Allow all Amazon Polly actions except DeleteLexicon

The following permissions policy grants the user permissions to perform all actions except DeleteLexicon, with the permissions for delete explicitly denied in all Regions.

```
{
   "Version": "2012-10-17",
   "Statement": [{
      "Sid": "AllowAllActions-DenyDelete",
      "Effect": "Allow",
      "Action": [
         "polly:DescribeVoices",
         "polly:GetLexicon",
         "polly:PutLexicon",
         "polly:SynthesizeSpeech",
         "polly:ListLexicons"],
      "Resource": "*"
      }
      {
      "Sid": "DenyDeleteLexicon",
      "Effect": "Deny",
      "Action": [
         "polly:DeleteLexicon"],
      "Resource": "*"
   ]
```

}

#### Example 3: Allow DeleteLexicon

The following permissions policy grants the user permissions to delete any lexicon that you own regardless of the project or Region in which it is located.

#### Example 4: Allow Delete Lexicon in a specified Region

The following permissions policy grants the user permissions to delete any lexicon in any project that you own that is located in a single Region (in this case, us-east-2).

```
{
  "Version": "2012-10-17",
  "Statement": [{
      "Sid": "AllowDeleteSpecifiedRegion",
      "Effect": "Allow",
      "Action": [
            "polly:DeleteLexicon"],
      "Resource": "arn:aws:polly:us-east-2:123456789012:lexicon/*"
      }
  ]
}
```

#### **Example 5: Allow DeleteLexicon for specified Lexicon**

The following permissions policy grants the user permissions to delete a specific lexicon that you own (in this case, myLexicon) in a specific Region (in this case, us-east-2).

```
{
```

```
"Version": "2012-10-17",
  "Statement": [{
      "Sid": "AllowDeleteForSpecifiedLexicon",
      "Effect": "Allow",
      "Action": [
         "polly:DeleteLexicon"],
      "Resource": "arn:aws:polly:us-east-2:123456789012:lexicon/myLexicon"
   ]
}
```

### Amazon Polly API Permissions: Actions, Permissions, and Resources Reference

When you're setting up a permissions policy that you can attach to an IAM identity (identity-based policies), you can use the following list as a reference. The list includes each Amazon Polly API operation, the corresponding actions for which you can grant permissions to perform the action, and the AWS resource for which you can grant the permissions. You specify the actions in the policy's Action field, and you specify the resource value in the policy's Resource field.

You can use AWS-wide condition keys in your Amazon Polly policies to express conditions. For a complete list of AWS-wide keys, see available keys in the IAM User Guide.

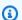

#### Note

To specify an action, use the polly prefix followed by the API operation name (for example, polly: GetLexicon).

Amazon Polly supports Identity-based policies for actions at the resource-level. Therefore, the Resource value is indicated by the ARN. For example: arn:aws:polly:us-east-2:accountid:lexicon/\* as the Resource value specifies permissions on all owned lexicons within the useast-2 Region.

Because Amazon Polly doesn't support permissions for actions at the resource-level, most policies specify a wildcard character (\*) as the Resource value. However, if it is necessary to limit permissions to a specific Region this wildcard character is replaced with the appropriate ARN: arn:aws:polly:region:account-id:lexicon/\*.

#### **Amazon Polly API and Required Permissions for Actions**

**API Operation:** DeleteLexicon Required Permissions (API Action): polly:DeleteLexicon Resources: arn:aws:polly:region:account-id:lexicon/LexiconName **API Operation:** DescribeVoices Required Permissions (API Action): polly:DescribeVoices Resources: arn:aws:polly:region:account-id:lexicon/voice-name **API Operation: GetLexicon** Required Permissions (API Action): polly:GetLexicon Resources: arn:aws:polly:region:account-id:lexicon/voice-name **API Operation:** ListLexicons Required Permissions (API Action): polly:ListLexicons Resources: arn:aws:polly:region:account-id:lexicon/\* **API Operation:** PutLexicon Required Permissions (API Action): polly:ListLexicons Resources: \* **API Operation:** SynthesizeSpeech Required Permissions (API Action): polly:SynthesizeSpeech Resources: \*

### **Troubleshooting Amazon Polly identity and access**

Use the following information to help you diagnose and fix common issues that you might encounter when working with Amazon Polly and IAM.

#### **Topics**

Troubleshooting 348

- I am not authorized to perform an action in Amazon Polly
- I am not authorized to perform iam:PassRole
- I want to allow people outside of my AWS account to access my Amazon Polly resources

#### I am not authorized to perform an action in Amazon Polly

If you receive an error that you're not authorized to perform an action, your policies must be updated to allow you to perform the action.

The following example error occurs when the mateojackson IAM user tries to use the console to view details about a fictional *my-example-widget* resource but doesn't have the fictional polly: *GetWidget* permissions.

```
User: arn:aws:iam::123456789012:user/mateojackson is not authorized to perform: polly:GetWidget on resource: my-example-widget
```

In this case, the policy for the mateojackson user must be updated to allow access to the my-example-widget resource by using the polly: GetWidget action.

If you need help, contact your AWS administrator. Your administrator is the person who provided you with your sign-in credentials.

### I am not authorized to perform iam:PassRole

If you receive an error that you're not authorized to perform the iam: PassRole action, your policies must be updated to allow you to pass a role to Amazon Polly.

Some AWS services allow you to pass an existing role to that service instead of creating a new service role or service-linked role. To do this, you must have permissions to pass the role to the service.

The following example error occurs when an IAM user named marymajor tries to use the console to perform an action in Amazon Polly. However, the action requires the service to have permissions that are granted by a service role. Mary does not have permissions to pass the role to the service.

```
User: arn:aws:iam::123456789012:user/marymajor is not authorized to perform:
   iam:PassRole
```

In this case, Mary's policies must be updated to allow her to perform the iam: PassRole action.

Troubleshooting 349

If you need help, contact your AWS administrator. Your administrator is the person who provided you with your sign-in credentials.

# I want to allow people outside of my AWS account to access my Amazon Polly resources

You can create a role that users in other accounts or people outside of your organization can use to access your resources. You can specify who is trusted to assume the role. For services that support resource-based policies or access control lists (ACLs), you can use those policies to grant people access to your resources.

To learn more, consult the following:

- To learn whether Amazon Polly supports these features, see <u>How Amazon Polly works with IAM</u>.
- To learn how to provide access to your resources across AWS accounts that you own, see
   Providing access to an IAM user in another AWS account that you own in the IAM User Guide.
- To learn how to provide access to your resources to third-party AWS accounts, see <a href="Providing access to AWS accounts owned by third parties">Providing access to AWS accounts owned by third parties</a> in the IAM User Guide.
- To learn how to provide access through identity federation, see <u>Providing access to externally</u> authenticated users (identity federation) in the *IAM User Guide*.
- To learn the difference between using roles and resource-based policies for cross-account access, see Cross account resource access in IAM in the IAM User Guide.

### **Logging and Monitoring in Amazon Polly**

Monitoring is an important part of maintaining the reliability, availability, and performance of your Amazon Polly applications. To monitor Amazon Polly API calls, you can use AWS CloudTrail. To monitor the status of your jobs, use Amazon CloudWatch Logs.

- Amazon CloudWatch Alarms Using CloudWatch alarms, you watch a single metric over a
  time period that you specify. If the metric exceeds a given threshold, a notification is sent to
  an Amazon Simple Notification Service topic or AWS Auto Scaling policy. CloudWatch alarms
  don't invoke actions when a metric is in a particular state. Rather the state must have changed
  and been maintained for a specified number of periods. For more information, see <a href="Integrating CloudWatch with Amazon Polly">Integrating CloudWatch with Amazon Polly</a>.
- CloudTrail logs CloudTrail provides a record of actions taken by a user, role, or an AWS service in Amazon Polly. Using the information collected by CloudTrail, you can determine the

Logging and Monitoring 350

request that was made to Amazon Polly. You can also determine the IP address from which the request was made, who made the request, when it was made, and additional details. For more information, see Logging Amazon Polly API calls with AWS CloudTrail.

## **Compliance Validation for Amazon Polly**

Third-party auditors assess the security and compliance of Amazon Polly as part of multiple AWS compliance programs. These include SOC, PCI, FedRAMP, HIPAA, and others.

For a list of AWS services in scope of specific compliance programs, see <u>AWS Services in Scope by</u> Compliance Program. For general information, see AWS Compliance Programs.

You can download third-party audit reports using AWS Artifact. For more information, see Downloading Reports in AWS Artifact.

Your compliance responsibility when using Amazon Polly is determined by the sensitivity of your data, your company's compliance objectives, and applicable laws and regulations. AWS provides the following resources to help with compliance:

- <u>Security and Compliance Quick Start Guides</u> These deployment guides discuss architectural considerations and provide steps for deploying security- and compliance-focused baseline environments on AWS.
- Architecting for HIPAA Security and Compliance Whitepaper This whitepaper describes how companies can use AWS to create HIPAA-compliant applications.
- <u>AWS Compliance Resources</u> This collection of workbooks and guides might apply to your industry and location.
- <u>Evaluating Resources with Rules</u> in the *AWS Config Developer Guide* The AWS Config service assesses how well your resource configurations comply with internal practices, industry guidelines, and regulations.
- <u>AWS Security Hub</u> This AWS service provides a comprehensive view of your security state within AWS that helps you check your compliance with security industry standards and best practices.

### **Resilience in Amazon Polly**

The AWS global infrastructure is built around AWS Regions and Availability Zones. AWS Regions provide multiple physically separated and isolated Availability Zones, which are connected with

Compliance Validation 351

low-latency, high-throughput, and highly redundant networking. With Availability Zones, you can design and operate applications and databases that automatically fail over between zones without interruption. Availability Zones are more highly available, fault tolerant, and scalable than traditional single or multiple data center infrastructures.

For more information about AWS Regions and Availability Zones, see AWS Global Infrastructure.

### **Infrastructure Security in Amazon Polly**

As a managed service, Amazon Polly is protected by the AWS global network security procedures that are described in the Amazon Web Services: Overview of Security Processes whitepaper.

You use AWS published API calls to access Amazon Polly through the network. Clients must support Transport Layer Security (TLS) 1.0 or later. We recommend TLS 1.2 or later. Clients must also support cipher suites with perfect forward secrecy (PFS) such as Ephemeral Diffie-Hellman (DHE) or Elliptic Curve Ephemeral Diffie-Hellman (ECDHE). Most modern systems such as Java 7 and later support these modes.

Additionally, requests must be signed by using an access key ID and a secret access key that is associated with an IAM principal. Or you can use the <u>AWS Security Token Service</u> (AWS STS) to generate temporary security credentials to sign requests.

## **Security Best Practices for Amazon Polly**

Your trust, privacy, and the security of your content are our highest priorities. We implement responsible and sophisticated technical and physical controls designed to prevent unauthorized access to, or disclosure of, your content and ensure that our use complies with our commitments to you. For more information, see AWS Data Privacy FAQ.

Amazon Polly does not retain the the content of text submissions.

For a broad view of AWS security, including compliance, penetration testing, bulletins, and resources, visit the AWS Cloud Security website.

### **Using Amazon Polly with interface VPC endpoints**

If you use Amazon Virtual Private Cloud (Amazon VPC) to host your AWS resources, you can establish a private connection between your VPC and Amazon Polly. You can use this connection to synthesize speech with Amazon Polly without traversing the public internet.

Infrastructure Security 352

Amazon VPC is an AWS service that you can use to launch AWS resources in a virtual network that you define. With a VPC, you have control over your network settings, such the IP address range, subnets, route tables, and network gateways. To connect your VPC to Amazon Polly, you define an *interface VPC endpoint* for Amazon Polly. This type of endpoint enables you to connect your VPC to AWS services. The endpoint provides reliable, scalable connectivity to Amazon Polly without requiring an internet gateway, network address translation (NAT) instance, or VPN connection. For more information, see the What is Amazon VPC in the Amazon VPC User Guide.

Interface VPC endpoints are powered by AWS PrivateLink, an AWS technology that enables private communication between AWS services using an elastic network interface with private IP addresses. For more information, see New - AWS PrivateLink for AWS services.

The following steps are for users of Amazon VPC. For more information, see <u>Getting Started</u> in the *Amazon VPC User Guide*.

# **Availability**

VPC endpoints are supported in all the <u>Regions where Amazon Polly is supported</u>. For more information about AWS Regions and Availability Zones, see AWS Global Infrastructure.

# Creating a VPC endpoint for Amazon Polly

To start using Amazon Polly with your VPC, create an interface VPC endpoint for Amazon Polly. The service to choose is **com.amazonaws.** Region.polly. You don't need to change any settings for Amazon Polly. For more information, see <u>Creating an Interface Endpoint</u> in the Amazon VPC User Guide.

# Testing the connection between your VPC and Amazon Polly

After you create the endpoint, you can test the connection.

## To test the connection between your VPC and your Amazon Polly endpoint

- 1. Connect to an Amazon EC2 instance that resides in your VPC. For information about connecting, see <a href="Connect to your Linux instance">Connecting to your Windows instance</a> in the Amazon EC2 documentation.
- 2. From the instance, use aws polly describe-voices from the AWS CLI to list available Amazon Polly voices.

Availability 353

If the response to the command includes the list of available Amazon Polly voices, the command has succeeded, and your VPC endpoint is working.

# Controlling access to your Amazon Polly endpoint

A VPC endpoint policy is an IAM resource policy that you attach to an endpoint when you create or modify the endpoint. If you don't attach a policy when you create an endpoint, we attach a default policy for you that allows full access to the service. An endpoint policy doesn't override or replace IAM user policies or service-specific policies. It's a separate policy for controlling access from the endpoint to the specified service.

Endpoint policies must be written in JSON format.

For more information, see <u>Controlling Access to Services with VPC Endpoints</u> in the *Amazon VPC User Guide*.

The following is an example of an endpoint policy for Amazon Polly. This policy enables users connecting to Amazon Polly through the VPC to describe voices and synthesize speech with Amazon Polly, and prevents them from performing other Amazon Polly actions.

```
{
    "Statement": [
    {
        "Sid": "SynthesisAndDescribeVoicesOnly",
        "Principal": "*",
        "Action": [
            "polly:DescribeVoices",
            "polly:SynthesizeSpeech"
        ],
        "Effect": "Allow",
        "Resource": "*"
     }
}
```

# To modify the VPC endpoint policy for Amazon Polly

- 1. Open the Amazon VPC console at https://console.aws.amazon.com/vpc.
- 2. In the navigation pane, choose **Endpoints**.
- 3. If you have not already created the endpoint for Amazon Polly, choose **Create endpoint**. Then select **com.amazonaws**.*Region*.**polly** and choose **Create endpoint**.

4. Select the **com.amazonaws**. **Region**. **polly** endpoint, and choose the **Policy** tab in the lower half of the screen.

5. Choose **Edit Policy** and make the changes to the policy.

# **Support for VPC context keys**

Amazon Polly supports the aws: SourceVpc and aws: SourceVpce context keys that can limit access to specific VPCs or specific VPC endpoints. These keys work only when the user is using VPC endpoints. For more information, see Keys Available for Some Services in the IAM user Guide.

# Logging Amazon Polly API calls with AWS CloudTrail

Amazon Polly is integrated with AWS CloudTrail, a service that provides a record of actions taken by a user, role, or an AWS service in Amazon Polly. CloudTrail captures all API calls for Amazon Polly as events. The calls captured include calls from the Amazon Polly console and code calls to the Amazon Polly API operations. If you create a trail, you can enable continuous delivery of CloudTrail events to an Amazon S3 bucket, including events for Amazon Polly. If you don't configure a trail, you can still view the most recent events in the CloudTrail console in **Event history**. Using the information collected by CloudTrail, you can determine the request that was made to Amazon Polly, the IP address from which the request was made, who made the request, when it was made, and additional details.

To learn more about CloudTrail, including how to configure and enable it, see the <u>AWS CloudTrail</u> <u>User Guide</u>.

# Amazon Polly information in CloudTrail

CloudTrail is enabled on your AWS account when you create the account. When supported event activity occurs in Amazon Polly, that activity is recorded in a CloudTrail event along with other AWS service events in **Event history**. You can view, search, and download recent events in your AWS account. For more information, see <u>Viewing Events with CloudTrail Event History</u>.

For an ongoing record of events in your AWS account, including events for Amazon Polly, create a trail. A *trail* enables CloudTrail to deliver log files to an Amazon S3 bucket. By default, when you create a trail in the console, the trail applies to all AWS Regions. The trail logs events from all Regions in the AWS partition and delivers the log files to the Amazon S3 bucket that you specify. Additionally, you can configure other AWS services to further analyze and act upon the event data collected in CloudTrail logs. For more information, see the following:

- Overview for Creating a Trail
- CloudTrail Supported Services and Integrations
- Configuring Amazon SNS Notifications for CloudTrail
- Receiving CloudTrail Log Files from Multiple Regions and Receiving CloudTrail Log Files from Multiple Accounts

Amazon Polly supports logging the following actions as events in CloudTrail log files:

- DeleteLexicon
- DescribeVoices
- GetLexicon
- GetSpeechSynthesisTask
- ListLexicons
- ListSpeechSynthesisTasks
- PutLexicon
- StartSpeechSynthesisTask
- SynthesizeSpeech

Every event or log entry contains information about who generated the request. The identity information helps you determine the following:

- Whether the request was made with root user or AWS Identity and Access Management (IAM)
  user credentials.
- Whether the request was made with temporary security credentials for a role or federated user.
- Whether the request was made by another AWS service.

For more information, see the CloudTrail userIdentity Element.

# **Example: Amazon Polly Log File Entries**

A trail is a configuration that enables delivery of events as log files to an Amazon S3 bucket that you specify. CloudTrail log files contain one or more log entries. An event represents a single request from any source and includes information about the requested action, the date and time of the action, request parameters, and so on. CloudTrail log files aren't an ordered stack trace of the public API calls, so they don't appear in any specific order.

The following example shows a CloudTrail log entry that demonstrates the SynthesizeSpeech.

```
"eventName": "SynthesizeSpeech",
            "eventSource": "polly.amazonaws.com",
            "eventTime": "2016-11-02T03:49:39Z",
            "eventType": "AwsApiCall",
            "eventVersion": "1.05",
            "recipientAccountId": "123456789012",
            "requestID": "414288c2-a1af-11e6-b17f-d7cfc06cb461",
            "requestParameters": {
"lexiconNames": [
                    "SampleLexicon"
                ],
                "engine": "neural",
                "outputFormat": "mp3",
                "sampleRate": "22050",
                "text": "********,
                "textType": "text",
                "voiceId": "Kendra"
            },
            "responseElements": null,
            "sourceIPAddress": "1.2.3.4",
            "userAgent": "Amazon CLI/Polly 1.10 API 2016-06-10",
            "userIdentity": {
"accessKeyId": "EXAMPLE_KEY_ID",
                "accountId": "123456789012",
                "arn": "arn:aws:iam::123456789012:user/Alice",
                "principalId": "EX_PRINCIPAL_ID",
                "type": "IAMUser",
                "userName": "Alice"
            }
        }
    ]
}
```

# Integrating CloudWatch with Amazon Polly

When you interact with Amazon Polly, it sends the following metrics and dimensions to CloudWatch every minute. You can use the following procedures to view the metrics for Amazon Polly.

You can monitor Amazon Polly using CloudWatch, which collects and processes raw data from Amazon Polly into readable, near real-time metrics. These statistics are recorded for a period of two weeks, so that you can access historical information and gain a better perspective on how your web application or service is performing. By default, Amazon Polly metric data is sent to CloudWatch in 1 minute intervals. For more information, see <a href="What Is Amazon CloudWatch">What Is Amazon CloudWatch</a> in the Amazon CloudWatch User Guide.

# **Getting CloudWatch Metrics (Console)**

- Open the CloudWatch console at https://console.aws.amazon.com/cloudwatch/.
- 2. In the navigation pane, choose **Metrics**.
- In the CloudWatch Metrics by Category pane, under the metrics category for Amazon Polly, select a metrics category, and then in the upper pane, scroll down to view the full list of metrics.

# **Getting CloudWatch metrics on the AWS CLI**

The following code display available metrics for Amazon Polly.

```
aws cloudwatch list-metrics --namespace "AWS/Polly"
```

The preceding command returns a list of Amazon Polly metrics similar to the following. The MetricName element identifies what the metric is.

```
"Value": "SynthesizeSpeech"

}
],
    "MetricName": "ResponseLatency"

},
{
    "Namespace": "AWS/Polly",
    "Dimensions": [
        {
            "Name": "Operation",
            "Value": "SynthesizeSpeech"
        }
    ],
    "MetricName": "RequestCharacters"
}
```

For more information, see GetMetricStatistics in the Amazon CloudWatch API Reference.

# **Amazon Polly Metrics**

Amazon Polly produces the following metrics for each request. These metrics are aggregated and in one minute intervals sent to CloudWatch where they are available.

| Metric            | Description                                                                                               |
|-------------------|----------------------------------------------------------------------------------------------------|
| RequestCharacters | The number of characters in the request. This is billable characters only and does not include SSML tags. |
|                   | Valid Dimension: Operation                                                                                |
|                   | Valid Statistics: Minimum, Maximum, Average,<br>SampleCount, Sum                                          |
|                   | Unit: Count                                                                                               |
| ResponseLatency   | The latency between when the request was made and the start of the streaming response.                    |
|                   | Valid Dimensions: Operation                                                                               |

Amazon Polly Metrics 360

| Metric   | Description                                                                                            |
|----------|----------------------------------------------------------------------------------------------------|
|          | Valid Statistics: Minimum, Maximum, Average,<br>SampleCount                                            |
|          | Unit: milliseconds                                                                                     |
| 2XXCount | HTTP 200 level code returned upon a successful response.                                               |
|          | Valid Dimensions: Operation                                                                            |
|          | Valid Statistics: Average, SampleCount, Sum                                                            |
|          | Unit: Count                                                                                            |
| 4XXCount | HTTP 400 level error code returned upon an error. For each successful response, a zero (0) is emitted. |
|          | Valid Dimensions: Operation                                                                            |
|          | Valid Statistics: Average, SampleCount, Sum                                                            |
|          | Unit: Count                                                                                            |
| 5XXCount | HTTP 500 level error code returned upon an error. For each successful response, a zero (0) is emitted. |
|          | Valid Dimensions: Operation                                                                            |
|          | Valid Statistics: Average, SampleCount, Sum                                                            |
|          | Unit: Count                                                                                            |

# **Dimensions for Amazon Polly Metrics**

Amazon Polly metrics use the AWS/Polly namespace and provide metrics for the following dimension:

| Dimension | Description                                                                                                    |
|-----------|----------------------------------------------------------------------------------------------------|
| Operation | Metrics are grouped by the API method they refer to. Possible values are SynthesizeSpeech , PutLexicon , DescribeVoices , etc. |

# **Amazon Polly API Reference**

This section contains the Amazon Polly API reference.

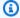

# Note

Authenticated API calls must be signed using the Signature Version 4 Signing Process. For more information, see Signing AWS API Requests in the Amazon Web Services General Reference.

## **Topics**

- Actions
- **Data Types**

# **Actions**

The following actions are supported:

- DeleteLexicon
- DescribeVoices
- GetLexicon
- GetSpeechSynthesisTask
- ListLexicons
- ListSpeechSynthesisTasks
- PutLexicon
- StartSpeechSynthesisTask
- SynthesizeSpeech

Actions 363

# **DeleteLexicon**

Deletes the specified pronunciation lexicon stored in an AWS Region. A lexicon which has been deleted is not available for speech synthesis, nor is it possible to retrieve it using either the GetLexicon or ListLexicon APIs.

For more information, see Managing Lexicons.

## **Request Syntax**

DELETE /v1/lexicons/LexiconName HTTP/1.1

## **URI Request Parameters**

The request uses the following URI parameters.

#### LexiconName

The name of the lexicon to delete. Must be an existing lexicon in the region.

Pattern:  $[0-9A-Za-z]\{1,20\}$ 

Required: Yes

# **Request Body**

The request does not have a request body.

# **Response Syntax**

HTTP/1.1 200

# **Response Elements**

If the action is successful, the service sends back an HTTP 200 response with an empty HTTP body.

#### **Errors**

### LexiconNotFoundException

Amazon Polly can't find the specified lexicon. This could be caused by a lexicon that is missing, its name is misspelled or specifying a lexicon that is in a different region.

DeleteLexicon 364

Verify that the lexicon exists, is in the region (see <u>ListLexicons</u>) and that you spelled its name is spelled correctly. Then try again.

HTTP Status Code: 404

#### ServiceFailureException

An unknown condition has caused a service failure.

HTTP Status Code: 500

## See Also

For more information about using this API in one of the language-specific AWS SDKs, see the following:

- AWS Command Line Interface
- AWS SDK for .NET
- AWS SDK for C++
- AWS SDK for Go v2
- AWS SDK for Java V2
- AWS SDK for JavaScript V3
- AWS SDK for PHP V3
- AWS SDK for Python
- AWS SDK for Ruby V3

DeleteLexicon 365

## **DescribeVoices**

Returns the list of voices that are available for use when requesting speech synthesis. Each voice speaks a specified language, is either male or female, and is identified by an ID, which is the ASCII version of the voice name.

When synthesizing speech (SynthesizeSpeech), you provide the voice ID for the voice you want from the list of voices returned by DescribeVoices.

For example, you want your news reader application to read news in a specific language, but giving a user the option to choose the voice. Using the DescribeVoices operation you can provide the user with a list of available voices to select from.

You can optionally specify a language code to filter the available voices. For example, if you specify en-US, the operation returns a list of all available US English voices.

This operation requires permissions to perform the polly:DescribeVoices action.

# **Request Syntax**

```
GET /v1/voices?
Engine=Engine&IncludeAdditionalLanguageCodes=IncludeAdditionalLanguageCodes&LanguageCode=Language
HTTP/1.1
```

# **URI Request Parameters**

The request uses the following URI parameters.

## **Engine**

Specifies the engine (standard, neural, long-form or generative) used by Amazon Polly when processing input text for speech synthesis.

Valid Values: standard | neural | long-form | generative

## **IncludeAdditionalLanguageCodes**

Boolean value indicating whether to return any bilingual voices that use the specified language as an additional language. For instance, if you request all languages that use US English (es-US), and there is an Italian voice that speaks both Italian (it-IT) and US English, that voice will be included if you specify yes but not if you specify no.

#### LanguageCode

The language identification tag (ISO 639 code for the language name-ISO 3166 country code) for filtering the list of voices returned. If you don't specify this optional parameter, all available voices are returned.

```
Valid Values: arb | cmn-CN | cy-GB | da-DK | de-DE | en-AU | en-GB | en-GB-WLS | en-IN | en-US | es-ES | es-MX | es-US | fr-CA | fr-FR | is-IS | it-IT | ja-JP | hi-IN | ko-KR | nb-NO | nl-NL | pl-PL | pt-BR | pt-PT | ro-RO | ru-RU | sv-SE | tr-TR | en-NZ | en-ZA | ca-ES | de-AT | yue-CN | ar-AE | fi-FI | en-IE | nl-BE | fr-BE
```

#### NextToken

An opaque pagination token returned from the previous DescribeVoices operation. If present, this indicates where to continue the listing.

Length Constraints: Minimum length of 0. Maximum length of 4096.

## **Request Body**

The request does not have a request body.

# **Response Syntax**

}

# **Response Elements**

If the action is successful, the service sends back an HTTP 200 response.

The following data is returned in JSON format by the service.

#### **NextToken**

The pagination token to use in the next request to continue the listing of voices. NextToken is returned only if the response is truncated.

Type: String

Length Constraints: Minimum length of 0. Maximum length of 4096.

## **Voices**

A list of voices with their properties.

Type: Array of <u>Voice</u> objects

#### **Errors**

## InvalidNextTokenException

The NextToken is invalid. Verify that it's spelled correctly, and then try again.

HTTP Status Code: 400

# ${\bf Service Failure Exception}$

An unknown condition has caused a service failure.

HTTP Status Code: 500

#### See Also

For more information about using this API in one of the language-specific AWS SDKs, see the following:

• AWS Command Line Interface

- AWS SDK for .NET
- AWS SDK for C++
- AWS SDK for Go v2
- AWS SDK for Java V2
- AWS SDK for JavaScript V3
- AWS SDK for PHP V3
- AWS SDK for Python
- AWS SDK for Ruby V3

## **GetLexicon**

Returns the content of the specified pronunciation lexicon stored in an AWS Region. For more information, see Managing Lexicons.

## **Request Syntax**

```
GET /v1/lexicons/LexiconName HTTP/1.1
```

## **URI Request Parameters**

The request uses the following URI parameters.

#### LexiconName

Name of the lexicon.

Pattern: [0-9A-Za-z]{1,20}

Required: Yes

# **Request Body**

The request does not have a request body.

# **Response Syntax**

```
HTTP/1.1 200
Content-type: application/json

{
    "Lexicon": {
        "Content": "string",
        "Name": "string"
},

"LexiconAttributes": {
        "Alphabet": "string",
        "LanguageCode": "string",
        "LastModified": number,
        "LexemesCount": number,
```

GetLexicon 370

```
"LexiconArn": "string",
    "Size": number
}
```

## **Response Elements**

If the action is successful, the service sends back an HTTP 200 response.

The following data is returned in JSON format by the service.

#### Lexicon

Lexicon object that provides name and the string content of the lexicon.

Type: Lexicon object

#### LexiconAttributes

Metadata of the lexicon, including phonetic alphabetic used, language code, lexicon ARN, number of lexemes defined in the lexicon, and size of lexicon in bytes.

Type: <u>LexiconAttributes</u> object

#### **Errors**

## LexiconNotFoundException

Amazon Polly can't find the specified lexicon. This could be caused by a lexicon that is missing, its name is misspelled or specifying a lexicon that is in a different region.

Verify that the lexicon exists, is in the region (see <u>ListLexicons</u>) and that you spelled its name is spelled correctly. Then try again.

HTTP Status Code: 404

#### ServiceFailureException

An unknown condition has caused a service failure.

HTTP Status Code: 500

GetLexicon 371

### See Also

For more information about using this API in one of the language-specific AWS SDKs, see the following:

- AWS Command Line Interface
- AWS SDK for .NET
- AWS SDK for C++
- AWS SDK for Go v2
- AWS SDK for Java V2
- AWS SDK for JavaScript V3
- AWS SDK for PHP V3
- AWS SDK for Python
- AWS SDK for Ruby V3

GetLexicon 372

# GetSpeechSynthesisTask

Retrieves a specific SpeechSynthesisTask object based on its TaskID. This object contains information about the given speech synthesis task, including the status of the task, and a link to the S3 bucket containing the output of the task.

## **Request Syntax**

```
GET /v1/synthesisTasks/TaskId HTTP/1.1
```

## **URI Request Parameters**

The request uses the following URI parameters.

#### **TaskId**

The Amazon Polly generated identifier for a speech synthesis task.

```
Pattern: ^[a-zA-Z0-9_-]{1,100}$
```

Required: Yes

# **Request Body**

The request does not have a request body.

# **Response Syntax**

```
HTTP/1.1 200
Content-type: application/json

{
    "SynthesisTask": {
        "CreationTime": number,
        "Engine": "string",
        "LanguageCode": "string",
        "LexiconNames": [ "string"],
        "OutputFormat": "string",
        "OutputUri": "string",
        "OutputUri": "string",
        "RequestCharacters": number,
```

GetSpeechSynthesisTask 373

```
"SampleRate": "string",
      "SnsTopicArn": "string",
      "SpeechMarkTypes": [ "string" ],
      "TaskId": "string",
      "TaskStatus": "string",
      "TaskStatusReason": "string",
      "TextType": "string",
      "VoiceId": "string"
   }
}
```

# **Response Elements**

If the action is successful, the service sends back an HTTP 200 response.

The following data is returned in JSON format by the service.

#### **SynthesisTask**

Synthesis Task object that provides information from the requested task, including output format, creation time, task status, and so on.

Type: SynthesisTask object

#### **Errors**

#### InvalidTaskIdException

The provided Task ID is not valid. Please provide a valid Task ID and try again.

HTTP Status Code: 400

#### ServiceFailureException

An unknown condition has caused a service failure.

HTTP Status Code: 500

#### SynthesisTaskNotFoundException

The Speech Synthesis task with requested Task ID cannot be found.

HTTP Status Code: 400

GetSpeechSynthesisTask 374

### See Also

For more information about using this API in one of the language-specific AWS SDKs, see the following:

- AWS Command Line Interface
- AWS SDK for .NET
- AWS SDK for C++
- AWS SDK for Go v2
- AWS SDK for Java V2
- AWS SDK for JavaScript V3
- AWS SDK for PHP V3
- AWS SDK for Python
- AWS SDK for Ruby V3

GetSpeechSynthesisTask 375

# ListLexicons

Returns a list of pronunciation lexicons stored in an AWS Region. For more information, see Managing Lexicons.

## **Request Syntax**

```
GET /v1/lexicons?NextToken=NextToken HTTP/1.1
```

## **URI Request Parameters**

The request uses the following URI parameters.

#### NextToken

An opaque pagination token returned from previous ListLexicons operation. If present, indicates where to continue the list of lexicons.

Length Constraints: Minimum length of 0. Maximum length of 4096.

## **Request Body**

The request does not have a request body.

# **Response Syntax**

ListLexicons 376

```
],
"NextToken": "string"
}
```

## **Response Elements**

If the action is successful, the service sends back an HTTP 200 response.

The following data is returned in JSON format by the service.

#### Lexicons

A list of lexicon names and attributes.

Type: Array of LexiconDescription objects

#### **NextToken**

The pagination token to use in the next request to continue the listing of lexicons. NextToken is returned only if the response is truncated.

Type: String

Length Constraints: Minimum length of 0. Maximum length of 4096.

#### **Errors**

## InvalidNextTokenException

The NextToken is invalid. Verify that it's spelled correctly, and then try again.

HTTP Status Code: 400

### ServiceFailureException

An unknown condition has caused a service failure.

HTTP Status Code: 500

#### See Also

For more information about using this API in one of the language-specific AWS SDKs, see the following:

ListLexicons 377

- AWS Command Line Interface
- AWS SDK for .NET
- AWS SDK for C++
- AWS SDK for Go v2
- AWS SDK for Java V2
- AWS SDK for JavaScript V3
- AWS SDK for PHP V3
- AWS SDK for Python
- AWS SDK for Ruby V3

ListLexicons 378

# ListSpeechSynthesisTasks

Returns a list of SpeechSynthesisTask objects ordered by their creation date. This operation can filter the tasks by their status, for example, allowing users to list only tasks that are completed.

## **Request Syntax**

GET /v1/synthesisTasks?MaxResults=MaxResults&NextToken=NextToken&Status=Status HTTP/1.1

#### **URI Request Parameters**

The request uses the following URI parameters.

#### **MaxResults**

Maximum number of speech synthesis tasks returned in a List operation.

Valid Range: Minimum value of 1. Maximum value of 100.

#### NextToken

The pagination token to use in the next request to continue the listing of speech synthesis tasks.

Length Constraints: Minimum length of 0. Maximum length of 4096.

#### **Status**

Status of the speech synthesis tasks returned in a List operation

Valid Values: scheduled | inProgress | completed | failed

# **Request Body**

The request does not have a request body.

# **Response Syntax**

HTTP/1.1 200

Content-type: application/json

ListSpeechSynthesisTasks 379

```
{
   "NextToken": "string",
   "SynthesisTasks": [
      {
         "CreationTime": number,
         "Engine": "string",
         "LanguageCode": "string",
         "LexiconNames": [ "string" ],
         "OutputFormat": "string",
         "OutputUri": "string",
         "RequestCharacters": number,
         "SampleRate": "string",
         "SnsTopicArn": "string",
         "SpeechMarkTypes": [ "string" ],
         "TaskId": "string",
         "TaskStatus": "string",
         "TaskStatusReason": "string",
         "TextType": "string",
         "VoiceId": "string"
      }
   ]
}
```

# **Response Elements**

If the action is successful, the service sends back an HTTP 200 response.

The following data is returned in JSON format by the service.

#### NextToken

An opaque pagination token returned from the previous List operation in this request. If present, this indicates where to continue the listing.

Type: String

Length Constraints: Minimum length of 0. Maximum length of 4096.

# **SynthesisTasks**

List of SynthesisTask objects that provides information from the specified task in the list request, including output format, creation time, task status, and so on.

Type: Array of <a href="SynthesisTask">SynthesisTask</a> objects

ListSpeechSynthesisTasks 380

#### **Errors**

### InvalidNextTokenException

The NextToken is invalid. Verify that it's spelled correctly, and then try again.

HTTP Status Code: 400

## ServiceFailureException

An unknown condition has caused a service failure.

HTTP Status Code: 500

## See Also

For more information about using this API in one of the language-specific AWS SDKs, see the following:

- AWS Command Line Interface
- AWS SDK for .NET
- AWS SDK for C++
- AWS SDK for Go v2
- AWS SDK for Java V2
- AWS SDK for JavaScript V3
- AWS SDK for PHP V3
- AWS SDK for Python
- AWS SDK for Ruby V3

ListSpeechSynthesisTasks 381

## **PutLexicon**

Stores a pronunciation lexicon in an AWS Region. If a lexicon with the same name already exists in the region, it is overwritten by the new lexicon. Lexicon operations have eventual consistency, therefore, it might take some time before the lexicon is available to the SynthesizeSpeech operation.

For more information, see Managing Lexicons.

## **Request Syntax**

```
PUT /v1/lexicons/LexiconName HTTP/1.1
Content-type: application/json
{
    "Content": "string"
}
```

## **URI Request Parameters**

The request uses the following URI parameters.

#### **LexiconName**

Name of the lexicon. The name must follow the regular express format [0-9A-Za-z]{1,20}. That is, the name is a case-sensitive alphanumeric string up to 20 characters long.

Pattern: [0-9A-Za-z]{1,20}

Required: Yes

# **Request Body**

The request accepts the following data in JSON format.

#### **Content**

Content of the PLS lexicon as string data.

Type: String

Required: Yes

PutLexicon 382

## **Response Syntax**

HTTP/1.1 200

# **Response Elements**

If the action is successful, the service sends back an HTTP 200 response with an empty HTTP body.

#### **Errors**

## InvalidLexiconException

Amazon Polly can't find the specified lexicon. Verify that the lexicon's name is spelled correctly, and then try again.

HTTP Status Code: 400

## LexiconSizeExceededException

The maximum size of the specified lexicon would be exceeded by this operation.

HTTP Status Code: 400

#### MaxLexemeLengthExceededException

The maximum size of the lexeme would be exceeded by this operation.

HTTP Status Code: 400

## ${\bf MaxLexicons Number Exceeded Exception}$

The maximum number of lexicons would be exceeded by this operation.

HTTP Status Code: 400

## ServiceFailureException

An unknown condition has caused a service failure.

HTTP Status Code: 500

#### UnsupportedPlsAlphabetException

The alphabet specified by the lexicon is not a supported alphabet. Valid values are x-sampa and ipa.

PutLexicon 383

HTTP Status Code: 400

#### UnsupportedPlsLanguageException

The language specified in the lexicon is unsupported. For a list of supported languages, see Lexicon Attributes.

HTTP Status Code: 400

## **See Also**

For more information about using this API in one of the language-specific AWS SDKs, see the following:

- AWS Command Line Interface
- AWS SDK for .NET
- AWS SDK for C++
- AWS SDK for Go v2
- AWS SDK for Java V2
- AWS SDK for JavaScript V3
- AWS SDK for PHP V3
- AWS SDK for Python
- AWS SDK for Ruby V3

PutLexicon 384

# StartSpeechSynthesisTask

Allows the creation of an asynchronous synthesis task, by starting a new SpeechSynthesisTask. This operation requires all the standard information needed for speech synthesis, plus the name of an Amazon S3 bucket for the service to store the output of the synthesis task and two optional parameters (OutputS3KeyPrefix and SnsTopicArn). Once the synthesis task is created, this operation will return a SpeechSynthesisTask object, which will include an identifier of this task as well as the current status. The SpeechSynthesisTask object is available for 72 hours after starting the asynchronous synthesis task.

## **Request Syntax**

```
POST /v1/synthesisTasks HTTP/1.1
Content-type: application/json
{
   "Engine": "string",
   "LanguageCode": "string",
   "LexiconNames": [ "string" ],
   "OutputFormat": "string",
   "OutputS3BucketName": "string",
   "OutputS3KeyPrefix": "string",
   "SampleRate": "string",
   "SnsTopicArn": "string",
   "SpeechMarkTypes": [ "string" ],
   "Text": "string",
   ""TextType": "string",
   "VoiceId": "string"
}
```

# **URI Request Parameters**

The request does not use any URI parameters.

# **Request Body**

The request accepts the following data in JSON format.

#### **Engine**

Specifies the engine (standard, neural, long-form or generative) for Amazon Polly to use when processing input text for speech synthesis. Using a voice that is not supported for the engine selected will result in an error.

Type: String

Valid Values: standard | neural | long-form | generative

Required: No

## LanguageCode

Optional language code for the Speech Synthesis request. This is only necessary if using a bilingual voice, such as Aditi, which can be used for either Indian English (en-IN) or Hindi (hi-IN).

If a bilingual voice is used and no language code is specified, Amazon Polly uses the default language of the bilingual voice. The default language for any voice is the one returned by the <a href="DescribeVoices">DescribeVoices</a> operation for the LanguageCode parameter. For example, if no language code is specified, Aditi will use Indian English rather than Hindi.

Type: String

```
Valid Values: arb | cmn-CN | cy-GB | da-DK | de-DE | en-AU | en-GB | en-GB-WLS | en-IN | en-US | es-ES | es-MX | es-US | fr-CA | fr-FR | is-IS | it-IT | ja-JP | hi-IN | ko-KR | nb-NO | nl-NL | pl-PL | pt-BR | pt-PT | ro-RO | ru-RU | sv-SE | tr-TR | en-NZ | en-ZA | ca-ES | de-AT | yue-CN | ar-AE | fi-FI | en-IE | nl-BE | fr-BE
```

Required: No

## **LexiconNames**

List of one or more pronunciation lexicon names you want the service to apply during synthesis. Lexicons are applied only if the language of the lexicon is the same as the language of the voice.

Type: Array of strings

Array Members: Maximum number of 5 items.

Pattern: [0-9A-Za-z]{1,20}

#### Required: No

## **OutputFormat**

The format in which the returned output will be encoded. For audio stream, this will be mp3, ogg\_vorbis, or pcm. For speech marks, this will be json.

Type: String

Valid Values: json | mp3 | ogg\_vorbis | pcm

Required: Yes

#### OutputS3BucketName

Amazon S3 bucket name to which the output file will be saved.

Type: String

Pattern:  $^[a-z0-9][\.\-a-z0-9]{1,61}[a-z0-9]$ \$

Required: Yes

## OutputS3KeyPrefix

The Amazon S3 key prefix for the output speech file.

Type: String

Pattern: ^[0-9a-zA-Z\/\!\-\_\.\\*\'\(\):;\\$@=+\,\?&]{0,800}\$

Required: No

# **SampleRate**

The audio frequency specified in Hz.

The valid values for mp3 and ogg\_vorbis are "8000", "16000", "22050", and "24000". The default value for standard voices is "22050". The default value for neural voices is "24000". The default value for generative voices is "24000".

Valid values for pcm are "8000" and "16000" The default value is "16000".

Type: String

#### Required: No

## **SnsTopicArn**

ARN for the SNS topic optionally used for providing status notification for a speech synthesis task.

Type: String

Pattern:  $^a$ rn:  $_a$ ws(-(cn|iso(-b)?|us-gov))?:sns:[a-z0-9\_-]{1,50}:\d{12}:[a-zA-Z0-9\_-]{1,251}([a-zA-Z0-9\_-]{0,5}|\.fifo)\$

Required: No

## **SpeechMarkTypes**

The type of speech marks returned for the input text.

Type: Array of strings

Array Members: Maximum number of 4 items.

Valid Values: sentence | ssml | viseme | word

Required: No

#### **Text**

The input text to synthesize. If you specify ssml as the TextType, follow the SSML format for the input text.

Type: String

Required: Yes

# **TextType**

Specifies whether the input text is plain text or SSML. The default value is plain text.

Type: String

Valid Values: ssml | text

Required: No

#### VoiceId

Voice ID to use for the synthesis.

```
Type: String
```

```
Valid Values: Aditi | Amy | Astrid | Bianca | Brian | Camila | Carla |
Carmen | Celine | Chantal | Conchita | Cristiano | Dora | Emma | Enrique
| Ewa | Filiz | Gabrielle | Geraint | Giorgio | Gwyneth | Hans | Ines
| Ivy | Jacek | Jan | Joanna | Joey | Justin | Karl | Kendra | Kevin
| Kimberly | Lea | Liv | Lotte | Lucia | Lupe | Mads | Maja | Marlene
| Mathieu | Matthew | Maxim | Mia | Miguel | Mizuki | Naja | Nicole
| Olivia | Penelope | Raveena | Ricardo | Ruben | Russell | Salli |
Seoyeon | Takumi | Tatyana | Vicki | Vitoria | Zeina | Zhiyu | Aria
| Ayanda | Arlet | Hannah | Arthur | Daniel | Liam | Pedro | Kajal |
Hiujin | Laura | Elin | Ida | Suvi | Ola | Hala | Andres | Sergio | Remi
| Adriano | Thiago | Ruth | Stephen | Kazuha | Tomoko | Niamh | Sofie |
Lisa | Isabelle | Zayd | Danielle | Gregory | Burcu
```

Required: Yes

## **Response Syntax**

```
HTTP/1.1 200
Content-type: application/json
{
   "SynthesisTask": {
      "CreationTime": number,
      "Engine": "string",
      "LanguageCode": "string",
      "LexiconNames": [ "string" ],
      "OutputFormat": "string",
      "OutputUri": "string",
      "RequestCharacters": number,
      "SampleRate": "string",
      "SnsTopicArn": "string",
      "SpeechMarkTypes": [ "string" ],
      "TaskId": "string",
      "TaskStatus": "string",
      "TaskStatusReason": "string",
```

```
"TextType": "string",
    "VoiceId": "string"
}
```

## **Response Elements**

If the action is successful, the service sends back an HTTP 200 response.

The following data is returned in JSON format by the service.

## SynthesisTask

SynthesisTask object that provides information and attributes about a newly submitted speech synthesis task.

Type: <u>SynthesisTask</u> object

#### **Errors**

## EngineNotSupportedException

This engine is not compatible with the voice that you have designated. Choose a new voice that is compatible with the engine or change the engine and restart the operation.

HTTP Status Code: 400

## InvalidS3BucketException

The provided Amazon S3 bucket name is invalid. Please check your input with S3 bucket naming requirements and try again.

HTTP Status Code: 400

## InvalidS3KeyException

The provided Amazon S3 key prefix is invalid. Please provide a valid S3 object key name.

HTTP Status Code: 400

#### InvalidSampleRateException

The specified sample rate is not valid.

HTTP Status Code: 400

#### InvalidSnsTopicArnException

The provided SNS topic ARN is invalid. Please provide a valid SNS topic ARN and try again.

HTTP Status Code: 400

## InvalidSsmlException

The SSML you provided is invalid. Verify the SSML syntax, spelling of tags and values, and then try again.

HTTP Status Code: 400

### LanguageNotSupportedException

The language specified is not currently supported by Amazon Polly in this capacity.

HTTP Status Code: 400

## LexiconNotFoundException

Amazon Polly can't find the specified lexicon. This could be caused by a lexicon that is missing, its name is misspelled or specifying a lexicon that is in a different region.

Verify that the lexicon exists, is in the region (see ListLexicons) and that you spelled its name is spelled correctly. Then try again.

HTTP Status Code: 404

#### MarksNotSupportedForFormatException

Speech marks are not supported for the OutputFormat selected. Speech marks are only available for content in json format.

HTTP Status Code: 400

#### ServiceFailureException

An unknown condition has caused a service failure.

HTTP Status Code: 500

#### **SsmlMarksNotSupportedForTextTypeException**

SSML speech marks are not supported for plain text-type input.

HTTP Status Code: 400

#### **TextLengthExceededException**

The value of the "Text" parameter is longer than the accepted limits. For the SynthesizeSpeech API, the limit for input text is a maximum of 6000 characters total, of which no more than 3000 can be billed characters. For the StartSpeechSynthesisTask API, the maximum is 200,000 characters, of which no more than 100,000 can be billed characters. SSML tags are not counted as billed characters.

HTTP Status Code: 400

#### See Also

For more information about using this API in one of the language-specific AWS SDKs, see the following:

- AWS Command Line Interface
- · AWS SDK for .NET
- AWS SDK for C++
- AWS SDK for Go v2
- AWS SDK for Java V2
- AWS SDK for JavaScript V3
- AWS SDK for PHP V3
- AWS SDK for Python
- AWS SDK for Ruby V3

# **SynthesizeSpeech**

Synthesizes UTF-8 input, plain text or SSML, to a stream of bytes. SSML input must be valid, well-formed SSML. Some alphabets might not be available with all the voices (for example, Cyrillic might not be read at all by English voices) unless phoneme mapping is used. For more information, see How it Works.

## **Request Syntax**

```
POST /v1/speech HTTP/1.1
Content-type: application/json

{
    "Engine": "string",
    "LanguageCode": "string",
    "LexiconNames": [ "string"],
    "OutputFormat": "string",
    "SampleRate": "string",
    "SpeechMarkTypes": [ "string"],
    "Text": "string",
    "TextType": "string",
    "VoiceId": "string"
}
```

## **URI Request Parameters**

The request does not use any URI parameters.

## **Request Body**

The request accepts the following data in JSON format.

## **Engine**

Specifies the engine (standard, neural, long-form, or generative) for Amazon Polly to use when processing input text for speech synthesis. Provide an engine that is supported by the voice you select. If you don't provide an engine, the standard engine is selected by default. If a chosen voice isn't supported by the standard engine, this will result in an error. For information on Amazon Polly voices and which voices are available for each engine, see <a href="Available Voices">Available Voices</a>.

Type: String

Valid Values: standard | neural | long-form | generative

Required: Yes

Type: String

Valid Values: standard | neural | long-form | generative

Required: No

## LanguageCode

Optional language code for the Synthesize Speech request. This is only necessary if using a bilingual voice, such as Aditi, which can be used for either Indian English (en-IN) or Hindi (hi-IN).

If a bilingual voice is used and no language code is specified, Amazon Polly uses the default language of the bilingual voice. The default language for any voice is the one returned by the <a href="DescribeVoices">DescribeVoices</a> operation for the LanguageCode parameter. For example, if no language code is specified, Aditi will use Indian English rather than Hindi.

Type: String

```
Valid Values: arb | cmn-CN | cy-GB | da-DK | de-DE | en-AU | en-GB | en-GB-WLS | en-IN | en-US | es-ES | es-MX | es-US | fr-CA | fr-FR | is-IS | it-IT | ja-JP | hi-IN | ko-KR | nb-NO | nl-NL | pl-PL | pt-BR | pt-PT | ro-RO | ru-RU | sv-SE | tr-TR | en-NZ | en-ZA | ca-ES | de-AT | yue-CN | ar-AE | fi-FI | en-IE | nl-BE | fr-BE
```

Required: No

## **LexiconNames**

List of one or more pronunciation lexicon names you want the service to apply during synthesis. Lexicons are applied only if the language of the lexicon is the same as the language of the voice. For information about storing lexicons, see PutLexicon.

Type: Array of strings

Array Members: Maximum number of 5 items.

Pattern: [0-9A-Za-z]{1,20}

Required: No

## **OutputFormat**

The format in which the returned output will be encoded. For audio stream, this will be mp3, ogg\_vorbis, or pcm. For speech marks, this will be json.

When pcm is used, the content returned is audio/pcm in a signed 16-bit, 1 channel (mono), little-endian format.

Type: String

Valid Values: json | mp3 | ogg\_vorbis | pcm

Required: Yes

## **SampleRate**

The audio frequency specified in Hz.

The valid values for mp3 and ogg\_vorbis are "8000", "16000", "22050", and "24000". The default value for standard voices is "22050". The default value for neural voices is "24000". The default value for generative voices is "24000".

Valid values for pcm are "8000" and "16000" The default value is "16000".

Type: String

Required: No

## **SpeechMarkTypes**

The type of speech marks returned for the input text.

Type: Array of strings

Array Members: Maximum number of 4 items.

Valid Values: sentence | ssml | viseme | word

Required: No

## **Text**

Input text to synthesize. If you specify ssml as the TextType, follow the SSML format for the input text.

Type: String

Required: Yes

## **TextType**

Specifies whether the input text is plain text or SSML. The default value is plain text. For more information, see Using SSML.

Type: String

Valid Values: ssml | text

Required: No

#### VoiceId

Voice ID to use for the synthesis. You can get a list of available voice IDs by calling the DescribeVoices operation.

Type: String

```
Valid Values: Aditi | Amy | Astrid | Bianca | Brian | Camila | Carla |
Carmen | Celine | Chantal | Conchita | Cristiano | Dora | Emma | Enrique
| Ewa | Filiz | Gabrielle | Geraint | Giorgio | Gwyneth | Hans | Ines
| Ivy | Jacek | Jan | Joanna | Joey | Justin | Karl | Kendra | Kevin
| Kimberly | Lea | Liv | Lotte | Lucia | Lupe | Mads | Maja | Marlene
| Mathieu | Matthew | Maxim | Mia | Miguel | Mizuki | Naja | Nicole
| Olivia | Penelope | Raveena | Ricardo | Ruben | Russell | Salli |
Seoyeon | Takumi | Tatyana | Vicki | Vitoria | Zeina | Zhiyu | Aria
| Ayanda | Arlet | Hannah | Arthur | Daniel | Liam | Pedro | Kajal |
Hiujin | Laura | Elin | Ida | Suvi | Ola | Hala | Andres | Sergio | Remi
| Adriano | Thiago | Ruth | Stephen | Kazuha | Tomoko | Niamh | Sofie |
Lisa | Isabelle | Zayd | Danielle | Gregory | Burcu
```

Required: Yes

## **Response Syntax**

HTTP/1.1 200

Content-Type: ContentType

x-amzn-RequestCharacters: RequestCharacters

AudioStream

## **Response Elements**

If the action is successful, the service sends back an HTTP 200 response.

The response returns the following HTTP headers.

## ContentType

Specifies the type audio stream. This should reflect the OutputFormat parameter in your request.

- If you request mp3 as the OutputFormat, the ContentType returned is audio/mpeg.
- If you request ogg\_vorbis as the OutputFormat, the ContentType returned is audio/ogg.
- If you request pcm as the OutputFormat, the ContentType returned is audio/pcm in a signed 16-bit, 1 channel (mono), little-endian format.
- If you request json as the OutputFormat, the ContentType returned is application/x-jsonstream.

## RequestCharacters

Number of characters synthesized.

The response returns the following as the HTTP body.

#### **AudioStream**

Stream containing the synthesized speech.

#### **Errors**

#### EngineNotSupportedException

This engine is not compatible with the voice that you have designated. Choose a new voice that is compatible with the engine or change the engine and restart the operation.

HTTP Status Code: 400

#### InvalidSampleRateException

The specified sample rate is not valid.

HTTP Status Code: 400

#### InvalidSsmlException

The SSML you provided is invalid. Verify the SSML syntax, spelling of tags and values, and then try again.

HTTP Status Code: 400

## LanguageNotSupportedException

The language specified is not currently supported by Amazon Polly in this capacity.

HTTP Status Code: 400

## LexiconNotFoundException

Amazon Polly can't find the specified lexicon. This could be caused by a lexicon that is missing, its name is misspelled or specifying a lexicon that is in a different region.

Verify that the lexicon exists, is in the region (see ListLexicons) and that you spelled its name is spelled correctly. Then try again.

HTTP Status Code: 404

# ${\bf MarksNotSupportedForFormatException}$

Speech marks are not supported for the OutputFormat selected. Speech marks are only available for content in json format.

HTTP Status Code: 400

## ServiceFailureException

An unknown condition has caused a service failure.

HTTP Status Code: 500

#### **SsmlMarksNotSupportedForTextTypeException**

SSML speech marks are not supported for plain text-type input.

HTTP Status Code: 400

#### **TextLengthExceededException**

The value of the "Text" parameter is longer than the accepted limits. For the SynthesizeSpeech API, the limit for input text is a maximum of 6000 characters total, of which no more than 3000 can be billed characters. For the StartSpeechSynthesisTask API, the maximum is 200,000 characters, of which no more than 100,000 can be billed characters. SSML tags are not counted as billed characters.

HTTP Status Code: 400

## See Also

For more information about using this API in one of the language-specific AWS SDKs, see the following:

- AWS Command Line Interface
- AWS SDK for .NET
- AWS SDK for C++
- AWS SDK for Go v2
- AWS SDK for Java V2
- AWS SDK for JavaScript V3
- AWS SDK for PHP V3
- AWS SDK for Python
- AWS SDK for Ruby V3

# **Data Types**

The following data types are supported:

- Lexicon
- LexiconAttributes
- LexiconDescription
- SynthesisTask
- Voice

Data Types 399

## Lexicon

Provides lexicon name and lexicon content in string format. For more information, see Pronunciation Lexicon Specification (PLS) Version 1.0.

#### **Contents**

#### Content

Lexicon content in string format. The content of a lexicon must be in PLS format.

Type: String

Required: No

#### Name

Name of the lexicon.

Type: String

Pattern: [0-9A-Za-z]{1,20}

Required: No

## See Also

For more information about using this API in one of the language-specific AWS SDKs, see the following:

- AWS SDK for C++
- AWS SDK for Java V2
- AWS SDK for Ruby V3

Lexicon 400

## **LexiconAttributes**

Contains metadata describing the lexicon such as the number of lexemes, language code, and so on. For more information, see Managing Lexicons.

#### **Contents**

## **Alphabet**

Phonetic alphabet used in the lexicon. Valid values are ipa and x-sampa.

Type: String

Required: No

## LanguageCode

Language code that the lexicon applies to. A lexicon with a language code such as "en" would be applied to all English languages (en-GB, en-US, en-AUS, en-WLS, and so on.

Type: String

```
Valid Values: arb | cmn-CN | cy-GB | da-DK | de-DE | en-AU | en-GB | en-GB-WLS | en-IN | en-US | es-ES | es-MX | es-US | fr-CA | fr-FR | is-IS | it-IT | ja-JP | hi-IN | ko-KR | nb-NO | nl-NL | pl-PL | pt-BR | pt-PT | ro-RO | ru-RU | sv-SE | tr-TR | en-NZ | en-ZA | ca-ES | de-AT | yue-CN | ar-AE | fi-FI | en-IE | nl-BE | fr-BE
```

Required: No

#### LastModified

Date lexicon was last modified (a timestamp value).

Type: Timestamp

Required: No

#### LexemesCount

Number of lexemes in the lexicon.

Type: Integer

LexiconAttributes 401

## Required: No

#### LexiconArn

Amazon Resource Name (ARN) of the lexicon.

Type: String

Required: No

#### Size

Total size of the lexicon, in characters.

Type: Integer

Required: No

## See Also

For more information about using this API in one of the language-specific AWS SDKs, see the following:

- AWS SDK for C++
- AWS SDK for Java V2
- AWS SDK for Ruby V3

LexiconAttributes 402

# LexiconDescription

Describes the content of the lexicon.

## **Contents**

#### **Attributes**

Provides lexicon metadata.

Type: LexiconAttributes object

Required: No

#### Name

Name of the lexicon.

Type: String

Pattern: [0-9A-Za-z]{1,20}

Required: No

## See Also

For more information about using this API in one of the language-specific AWS SDKs, see the following:

- AWS SDK for C++
- AWS SDK for Java V2
- AWS SDK for Ruby V3

LexiconDescription 403

# SynthesisTask

SynthesisTask object that provides information about a speech synthesis task.

#### **Contents**

#### CreationTime

Timestamp for the time the synthesis task was started.

Type: Timestamp

Required: No

## **Engine**

Specifies the engine (standard, neural, long-form or generative) for Amazon Polly to use when processing input text for speech synthesis. Using a voice that is not supported for the engine selected will result in an error.

```
Type: String
```

Valid Values: standard | neural | long-form | generative

Required: No

## LanguageCode

Optional language code for a synthesis task. This is only necessary if using a bilingual voice, such as Aditi, which can be used for either Indian English (en-IN) or Hindi (hi-IN).

If a bilingual voice is used and no language code is specified, Amazon Polly uses the default language of the bilingual voice. The default language for any voice is the one returned by the <a href="DescribeVoices">DescribeVoices</a> operation for the LanguageCode parameter. For example, if no language code is specified, Aditi will use Indian English rather than Hindi.

```
Type: String
```

```
Valid Values: arb | cmn-CN | cy-GB | da-DK | de-DE | en-AU | en-GB | en-GB-WLS | en-IN | en-US | es-ES | es-MX | es-US | fr-CA | fr-FR | is-IS | it-IT | ja-JP | hi-IN | ko-KR | nb-NO | nl-NL | pl-PL | pt-BR | pt-PT | ro-RO | ru-RU | sv-SE | tr-TR | en-NZ | en-ZA | ca-ES | de-AT | yue-CN | ar-AE | fi-FI | en-IE | nl-BE | fr-BE
```

#### Required: No

#### LexiconNames

List of one or more pronunciation lexicon names you want the service to apply during synthesis. Lexicons are applied only if the language of the lexicon is the same as the language of the voice.

Type: Array of strings

Array Members: Maximum number of 5 items.

Pattern: [0-9A-Za-z]{1,20}

Required: No

## OutputFormat

The format in which the returned output will be encoded. For audio stream, this will be mp3, ogg\_vorbis, or pcm. For speech marks, this will be json.

Type: String

Valid Values: json | mp3 | ogg\_vorbis | pcm

Required: No

## OutputUri

Pathway for the output speech file.

Type: String

Required: No

## RequestCharacters

Number of billable characters synthesized.

Type: Integer

Required: No

## SampleRate

The audio frequency specified in Hz.

The valid values for mp3 and ogg\_vorbis are "8000", "16000", "22050", and "24000". The default value for standard voices is "22050". The default value for neural voices is "24000". The default value for generative voices is "24000".

Valid values for pcm are "8000" and "16000" The default value is "16000".

Type: String

Required: No

## **SnsTopicArn**

ARN for the SNS topic optionally used for providing status notification for a speech synthesis task.

Type: String

Pattern:  $^a$ rn: aws(-(cn|iso(-b)?|us-gov))?:sns:[a-z0-9\_-]{1,50}:\d{12}:[a-zA-Z0-9\_-]{1,251}([a-zA-Z0-9\_-]{0,5}|\.fifo)\$

Required: No

## SpeechMarkTypes

The type of speech marks returned for the input text.

Type: Array of strings

Array Members: Maximum number of 4 items.

Valid Values: sentence | ssml | viseme | word

Required: No

#### **TaskId**

The Amazon Polly generated identifier for a speech synthesis task.

Type: String

Pattern: ^[a-zA-Z0-9\_-]{1,100}\$

Required: No

#### **TaskStatus**

Current status of the individual speech synthesis task.

Type: String

Valid Values: scheduled | inProgress | completed | failed

Required: No

#### **TaskStatusReason**

Reason for the current status of a specific speech synthesis task, including errors if the task has failed.

Type: String

Required: No

## TextType

Specifies whether the input text is plain text or SSML. The default value is plain text.

Type: String

Valid Values: ssml | text

Required: No

#### VoiceId

Voice ID to use for the synthesis.

Type: String

```
Valid Values: Aditi | Amy | Astrid | Bianca | Brian | Camila | Carla |
Carmen | Celine | Chantal | Conchita | Cristiano | Dora | Emma | Enrique
| Ewa | Filiz | Gabrielle | Geraint | Giorgio | Gwyneth | Hans | Ines
| Ivy | Jacek | Jan | Joanna | Joey | Justin | Karl | Kendra | Kevin
| Kimberly | Lea | Liv | Lotte | Lucia | Lupe | Mads | Maja | Marlene
| Mathieu | Matthew | Maxim | Mia | Miguel | Mizuki | Naja | Nicole
| Olivia | Penelope | Raveena | Ricardo | Ruben | Russell | Salli |
Seoyeon | Takumi | Tatyana | Vicki | Vitoria | Zeina | Zhiyu | Aria
| Ayanda | Arlet | Hannah | Arthur | Daniel | Liam | Pedro | Kajal |
Hiujin | Laura | Elin | Ida | Suvi | Ola | Hala | Andres | Sergio | Remi
| Adriano | Thiago | Ruth | Stephen | Kazuha | Tomoko | Niamh | Sofie |
Lisa | Isabelle | Zayd | Danielle | Gregory | Burcu
```

Required: No

## See Also

For more information about using this API in one of the language-specific AWS SDKs, see the following:

- AWS SDK for C++
- AWS SDK for Java V2
- AWS SDK for Ruby V3

## Voice

Description of the voice.

#### **Contents**

## AdditionalLanguageCodes

Additional codes for languages available for the specified voice in addition to its default language.

For example, the default language for Aditi is Indian English (en-IN) because it was first used for that language. Since Aditi is bilingual and fluent in both Indian English and Hindi, this parameter would show the code hi-IN.

Type: Array of strings

```
Valid Values: arb | cmn-CN | cy-GB | da-DK | de-DE | en-AU | en-GB | en-GB-WLS | en-IN | en-US | es-ES | es-MX | es-US | fr-CA | fr-FR | is-IS | it-IT | ja-JP | hi-IN | ko-KR | nb-NO | nl-NL | pl-PL | pt-BR | pt-PT | ro-RO | ru-RU | sv-SE | tr-TR | en-NZ | en-ZA | ca-ES | de-AT | yue-CN | ar-AE | fi-FI | en-IE | nl-BE | fr-BE
```

Required: No

#### Gender

Gender of the voice.

Type: String

Valid Values: Female | Male

Required: No

Id

Amazon Polly assigned voice ID. This is the ID that you specify when calling the SynthesizeSpeech operation.

```
Type: String
```

```
Valid Values: Aditi | Amy | Astrid | Bianca | Brian | Camila | Carla | Carmen | Celine | Chantal | Conchita | Cristiano | Dora | Emma | Enrique
```

Voice 409

```
| Ewa | Filiz | Gabrielle | Geraint | Giorgio | Gwyneth | Hans | Ines

| Ivy | Jacek | Jan | Joanna | Joey | Justin | Karl | Kendra | Kevin

| Kimberly | Lea | Liv | Lotte | Lucia | Lupe | Mads | Maja | Marlene

| Mathieu | Matthew | Maxim | Mia | Miguel | Mizuki | Naja | Nicole

| Olivia | Penelope | Raveena | Ricardo | Ruben | Russell | Salli |

Seoyeon | Takumi | Tatyana | Vicki | Vitoria | Zeina | Zhiyu | Aria

| Ayanda | Arlet | Hannah | Arthur | Daniel | Liam | Pedro | Kajal |

Hiujin | Laura | Elin | Ida | Suvi | Ola | Hala | Andres | Sergio | Remi

| Adriano | Thiago | Ruth | Stephen | Kazuha | Tomoko | Niamh | Sofie |

Lisa | Isabelle | Zayd | Danielle | Gregory | Burcu
```

Required: No

#### LanguageCode

Language code of the voice.

Type: String

```
Valid Values: arb | cmn-CN | cy-GB | da-DK | de-DE | en-AU | en-GB | en-GB-WLS | en-IN | en-US | es-ES | es-MX | es-US | fr-CA | fr-FR | is-IS | it-IT | ja-JP | hi-IN | ko-KR | nb-NO | nl-NL | pl-PL | pt-BR | pt-PT | ro-RO | ru-RU | sv-SE | tr-TR | en-NZ | en-ZA | ca-ES | de-AT | yue-CN | ar-AE | fi-FI | en-IE | nl-BE | fr-BE
```

Required: No

#### LanguageName

Human readable name of the language in English.

Type: String

Required: No

#### Name

Name of the voice (for example, Salli, Kendra, etc.). This provides a human readable voice name that you might display in your application.

Type: String

Required: No

Voice 410

## **SupportedEngines**

Specifies which engines (standard, neural, long-form or generative) are supported by a given voice.

Type: Array of strings

Valid Values: standard | neural | long-form | generative

Required: No

## See Also

For more information about using this API in one of the language-specific AWS SDKs, see the following:

- AWS SDK for C++
- AWS SDK for Java V2
- AWS SDK for Ruby V3

Voice 411

# **Document History for Amazon Polly**

The following table describes important changes in each release of the *Amazon Polly Developer Guide*. For notification about updates to this documentation, you can subscribe to an RSS feed.

• Latest documentation update: March 28, 2024

| Change                            | Description                                                                                                    | Date              |
|-----------------------------------|----------------------------------------------------------------------------------------------------|-------------------|
| New generative voice engine added | Amazon Polly now offers a generative voice engine designed for longer content, with three English voices in a generative variant: Amy, Matthew, and Ruth. See Generative voices for more information. | March 28, 2024    |
| New voice added for NTTS          | Amazon Polly now provides the NTTS Turkish voice Burcu. See Neural voices for a list of NTTS voices.                                                                                                  | February 14, 2024 |
| New long-form voice engine added  | Amazon Polly now offers a long-form voice engine designed for longer content, with three en-US voices: Danielle, Gregory, and Ruth. See Long-form voices for more information.                        | November 16, 2023 |
| New voices added for NTTS         | Amazon Polly now provides two new NTTS US English voices: Danielle and Gregory. See Neural voices for a list of NTTS voices.                                                                          | October 5, 2023   |

| Amazon Polly for Windows                   | The Amazon Polly Windows Speech Application Programming Interface (SAPI) plugin will no longer be supported.                                              | September 26, 2023 |
|--------------------------------------------|----------------------------------------------------------------------------------------------------|--------------------|
| Updated quota guidance for<br>Amazon Polly | Updated Amazon Polly quotas guide. Added examples and clarification of terms. Refer to Quotas in Amazon Polly for the updates.                            | August 17, 2023    |
| New voice added for NTTS                   | Amazon Polly now provides the Gulf Arabic NTTS voice Zayd. See Neural voices for a list of NTTS voices.                                                   | August 16, 2023    |
| New voice added for NTTS                   | Amazon Polly now provides<br>the Belgian French NTTS voice<br>Isabelle. See <u>Neural voices</u> for<br>a list of NTTS voices.                            | August 1, 2023     |
| New voice added for NTTS                   | Amazon Polly now provides the Belgian Dutch (Flemish) NTTS voice Lisa. See Neural voices for a list of NTTS voices.                                       | June 7, 2023       |
| New voices added for NTTS                  | Amazon Polly now provides<br>two new NTTS voices: Irish<br>English (Niamh), and Danish<br>(Sofie). See <u>Neural voices</u> for a<br>list of NTTS voices. | May 30, 2023       |
| Updated the IAM guidance for Amazon Polly  | Updated guide to align with the IAM best practices . For more information, see Security best practices in IAM.                                            | April 19, 2023     |

| WordPress update          | The Amazon Polly WordPress plugin will no longer be supported.                                                                                                    | April 6, 2023    |
|---------------------------|----------------------------------------------------------------------------------------------------|------------------|
| New Region added          | Amazon Polly is now available in the Asia Pacific (Osaka) AWS Region. This Region supports neural TTS (NTTS). For more information, see Feature and Region Compatibi Lity for a list of regions that support NTTS.      | April 5, 2023    |
| New voices added for NTTS | Amazon Polly now provides two new Japanese NTTS voices: Kazuha and Tomoko. See Neural voices for a list of NTTS voices.                                                                                                 | February 7, 2023 |
| New voices added for NTTS | Amazon Polly now provides two new US English NTTS voices: Stephen and Ruth. See Neural voices for a list of NTTS voices.                                                                                                | January 31, 2023 |
| New voices added for NTTS | Amazon Polly now provides new NTTS voices for: Brazilian Portuguese (Thiago), Castilian Spanish (Sergio), French (Rémi), Italian (Adriano), and Mexican Spanish (Andrés).  See Neural voices for a list of NTTS voices. | January 24, 2023 |

| New voices added for NTTS               | Amazon Polly now provides NTTS voices for Arabic (Hala) and Polish (Ola). See Neural voices for a list of NTTS voices.                                                                                      | November 17, 2022  |
|-----------------------------------------|----------------------------------------------------------------------------------------------------|--------------------|
| Release AWS PrivateLink support         | Amazon Polly now provides AWS PrivateLink support. See Using Amazon Polly with VPC endpoints to learn more.                                                                                                 | November 9, 2022   |
| New voices and languages added for NTTS | Amazon Polly now provides NTTS voices for Finnish (Suvi), Norwegian (Ida), and Swedish (Elin). See Neural voices for a list of NTTS voices.                                                                 | November 8, 2022   |
| New voice added for NTTS                | Amazon Polly now provides the Dutch NTTS voice Laura. See Neural voices for a list of NTTS voices.                                                                                                    | November 2, 2022   |
| New Region added                        | Amazon Polly is now available in the Europe (Paris) AWS Region. This Region supports neural TTS (NTTS). For more information, see Feature and Region Compatibility for a list of regions that support NTTS. | September 22, 2022 |
| New voice and language added for NTTS   | Amazon Polly now provides the Cantonese NTTS voice Hiujin. See <u>Neural voices</u> for a list of NTTS voices.                                                                                              | September 20, 2022 |

| New Region added          | Amazon Polly is now available in the Asia Pacific (Mumbai) AWS Region. This Region supports neural TTS (NTTS). For more information, see Feature and Region Compatibi Lity for a list of regions that support NTTS. | September 1, 2022 |
|---------------------------|----------------------------------------------------------------------------------------------------|-------------------|
| New voice added for NTTS  | Amazon Polly now provides the Mandarin voice Zhiyu as an NTTS voice. See Neural voices for a list of NTTS voices.                                                                                                   | August 23, 2022   |
| New voice added for NTTS  | Amazon Polly now provides the Hindi NTTS voice Kajal. See Neural voices for a list of NTTS voices.                                                                                                    | July 27, 2022     |
| New voices added for NTTS | Amazon Polly now provides NTTS voices for US Spanish (Pedro), German (Daniel), Canadian French (Liam), and UK English (Arthur). See Neural voices for a list of NTTS voices.                                        | June 28, 2022     |
| New voice added for NTTS  | Amazon Polly now provides the Portuguese (Brazilian) voice Vitória as an NTTS voice. See Neural voices for a list of NTTS voices.                                                                                   | April 27, 2022    |

| New voice added for NTTS               | Amazon Polly now provides the Portuguese (European) voice Inês as an NTTS voice. See Neural voices for a list of NTTS voices.                                                                | April 26, 2022    |
|----------------------------------------|----------------------------------------------------------------------------------------------------|-------------------|
| New voice and language added for NTTS  | Amazon Polly now provides the German (Austrian) language and the NTTS voice Hannah. See <u>Neural voices</u> for a list of NTTS voices.                                                      | April 19, 2022    |
| New voices and language added for NTTS | Amazon Polly now provides the Spanish (Mexican) voice Mia as an NTTS voice. A new language, Catalan, was added along with the NTTS voice Arlet. See Neural voices for a list of NTTS voices. | March 22, 2022    |
| New voice added for NTTS               | Amazon Polly now provides the Japanese voice Takumi as an NTTS voice. See Neural voices for a list of NTTS voices.                                                                           | December 6, 2021  |
| New voice added for NTTS               | Amazon Polly now provides<br>the French voice Léa as an<br>NTTS voice. See <u>Neural voices</u><br>for a list of NTTS voices.                                                                | November 18, 2021 |
| New voices added for NTTS              | Amazon Polly now provides the Italian voice Bianca and the European Spanish voice Lucia as NTTS voices. See  Neural voices for a list of NTTS voices.                                        | November 8, 2021  |

| New voice added for NTTS     | Amazon Polly now provides a new South African English voice, Ayanda. The voice is available as an NTTS voice only. See Neural voices for a list of NTTS voices.                                                                                                | September 1, 2021 |
|------------------------------|----------------------------------------------------------------------------------------------------|-------------------|
| New Region added             | Amazon Polly is now available in the Africa (Cape Town) AWS Region. This Region supports neural TTS (NTTS). For more information, see <a href="Feature and Region Compatibility">Feature and Region Compatibility</a> for a list of regions that support NTTS. | September 1, 2021 |
| New language and voice added | Amazon Polly now supports<br>New Zealand English (en-<br>NZ). A new NTTS voice, Aria,<br>speaks New Zealand English<br>and a selection of Maori<br>words.                                                                                                    | August 24, 2021   |
| New feature                  | Amazon Polly makes the conversational speaking style the default version for the neural Matthew and Joanna voices. We removed references to the conversat ional speaking style.                                                                                | June 28, 2021     |
| New voice added for NTTS     | Amazon Polly now provides the German voice Vicki as an NTTS voice.                                                                                                    | June 15, 2021     |

#### New voice added

A new female voice, Gabrielle, has been added to the French (Canadian) (fr-CA) locale. The voice is high quality and only available as an NTTS voice. Like all neural voices, it is only available in certain regions. For a list of regions, see Feature and region compatibi lity.

June 1, 2021

#### New voice added for NTTS

Amazon Polly now provides the Korean voice Seoyeon as an NTTS voice. May 11, 2021

## New Region added for NTTS

Amazon Polly now supports neural TTS (NTTS) in the Canada (Central) AWS Region. For more information, see Feature and Region Compatibility for NTTS.

March 17, 2021

# New voice available for newscaster style

In addition to the Matthew,
Joanna, and Lupe voices for
the Newscaster speaking
style, Amazon Polly now
provides an additional option
for this speaking style. Using
the neural engine, you can
use the Amy voice in British
English for the Newscaster
style. For more information,
see NTTS Speaking Styles.

November 10, 2020

#### **New Regions added for NTTS**

In addition to the existing Regions for NTTS (us-east-1, us-west-2, eu-west-1, and apsoutheast-2), neural voices are now supported in four additional Regions: (ap-north east-1 (Tokyo), ap-southe ast-1 (Singapore), eu-centra l-1 (Frankfurt), and eu-west-2 (London). For more information, see Feature and Region Compatibility for NTTS.

September 3, 2020

#### New voice added

In addition to child voices
Ivy and Justin, a new male
child voice, Kevin, has been
added to American English
(en-US). This new voice is
very high quality and is only
available as an NTTS voice.
Like all neural voices, it is only
supported in four Regions: useast-1 (N. Virginia), us-west-2
(Oregon), eu-west-1 (Ireland),
and ap-southeast-2 (Sydney).
For more information, see
NTTS Voices.

June 16, 2020

| New voice available for |
|-------------------------|
| newscaster style        |

In addition to the Matthew and Joanna voices for the Newscaster speaking style, Amazon Polly now provides an additional option for this speaking style. Using the neural engine, you can use the Lupe voice in Spanish (American) for the Newscaste r style. For more information, see NTTS Speaking Styles.

April 16, 2020

#### New feature

In addition to the Newscaste r speaking style, Amazon Polly now provides a second NTTS speaking style to help you synthesize even better text to speech passages. The Conversational style uses the neural system to generate speech in a more friendly and expressive conversational style that can be used in many use cases. For more information, see NTTS Speaking Styles.

November 25, 2019

#### New voices added

Two new voices added: Camila (female, Portuguese-Brazil) and Lupe (female, Spanish-US).

October 23, 2019

#### New feature added

Addition of Amazon Polly for Windows plugin to incorpora te the full range of Amazon Polly voices into Windows SAPI-compliant applications.

September 26, 2019

| Major new feature      | In addition to the standard text-to-speech (TTS) voices supported by Amazon Polly since its launch, Amazon Polly now provides an improved Neural TTS (NTTS) system that can provide even higher quality voices, thereby providing you with the most natural and human-like text-to-speech voices possible. For more information, see Neural Text-to-Speech. | July 30, 2019  |
|------------------------|----------------------------------------------------------------------------------------------------|----------------|
| New voices added       | New voices added: Lucia (female, Spanish), and Bianca (female, Italian).                                                                                                    | August 2, 2018 |
| New language added     | New language added:<br>Mexican Spanish (es-MX). This<br>language uses the female<br>voice of Mia.                                                                                                    | August 2, 2018 |
| New language added     | New language added: Hindi (hi-IN). This voice uses the female voice of Aditi, which is also used for Indian English, making Aditi Amazon Polly's first bilingual voice.                                                                                                    | August 2, 2018 |
| New feature added      | Addition of <u>Speech synthesis</u> of long text passages (up to 100,000 billed characters).                                                                                                    | July 17, 2018  |
| New SSML feature added | Addition of Maximum  Duration for Synthesized  Speech.                                                                                                    | July 17, 2018  |

| New voice added    | New voice added: Léa (female, French).                                                                   | June 5, 2018      |
|--------------------|----------------------------------------------------------------------------------------------------|-------------------|
| Region expansion   | Expansion of Amazon Polly service to all commercial regions.                                             | June 4, 2018      |
| New language added | New language added: Korean (ko-KR).                                                                      | June 4, 2018      |
| Expanded feature   | The Amazon Polly WordPress<br>Plugin feature, including<br>addition of Amazon Translate<br>capabilities. | June 4, 2018      |
| New voices added   | Two new voices added: Aditi (female, Indian English) and Seoyeon (female, Korean).                       | November 15, 2017 |
| New feature        | Addition of new <u>Speech</u> <u>Marks</u> feature, as well as an expansion of <u>SSML</u> capabilit ies | April 19, 2017    |
| New guide          | This is the first release of the Amazon Polly Developer Guide.                                           | November 30, 2016 |

# **AWS Glossary**

For the latest AWS terminology, see the <u>AWS glossary</u> in the *AWS Glossary Reference*.